# Veritas Storage Foundation™ Cluster File System High Availability Installation Guide

AIX

6.0

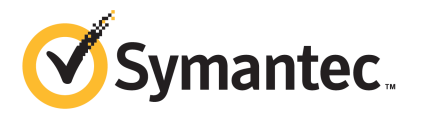

# Veritas Storage Foundation™ Cluster File System High Availability Installation Guide

The software described in this book is furnished under a license agreement and may be used only in accordance with the terms of the agreement.

Product version: 6.0

Document version: 6.0.5

#### Legal Notice

Copyright © 2015 Symantec Corporation. All rights reserved.

Symantec, the Symantec Logo, the Checkmark Logo, Veritas, Veritas Storage Foundation, CommandCentral, NetBackup, Enterprise Vault, and LiveUpdate are trademarks or registered trademarks of Symantec Corporation or its affiliates in the U.S. and other countries. Other names may be trademarks of their respective owners.

The product described in this document is distributed under licenses restricting its use, copying, distribution, and decompilation/reverse engineering. No part of this document may be reproduced in any form by any means without prior written authorization of Symantec Corporation and its licensors, if any.

THE DOCUMENTATION IS PROVIDED "AS IS" AND ALL EXPRESS OR IMPLIED CONDITIONS, REPRESENTATIONS AND WARRANTIES, INCLUDING ANY IMPLIED WARRANTY OF MERCHANTABILITY, FITNESS FOR A PARTICULAR PURPOSE OR NON-INFRINGEMENT, ARE DISCLAIMED, EXCEPT TO THE EXTENT THAT SUCH DISCLAIMERS ARE HELD TO BE LEGALLY INVALID. SYMANTEC CORPORATION SHALL NOT BE LIABLE FOR INCIDENTAL OR CONSEQUENTIAL DAMAGES IN CONNECTION WITH THE FURNISHING, PERFORMANCE, OR USE OF THIS DOCUMENTATION. THE INFORMATION CONTAINED IN THIS DOCUMENTATION IS SUBJECT TO CHANGE WITHOUT NOTICE.

The Licensed Software and Documentation are deemed to be commercial computer software as defined in FAR 12.212 and subject to restricted rights as defined in FAR Section 52.227-19 "Commercial Computer Software - Restricted Rights" and DFARS 227.7202, "Rights in Commercial Computer Software or Commercial Computer Software Documentation", as applicable, and any successor regulations. Any use, modification, reproduction release, performance, display or disclosure of the Licensed Software and Documentation by the U.S. Government shall be solely in accordance with the terms of this Agreement.

Symantec Corporation 350 Ellis Street Mountain View, CA 94043

<http://www.symantec.com>

# Technical Support

<span id="page-3-0"></span>Symantec Technical Support maintains support centers globally. Technical Support's primary role is to respond to specific queries about product features and functionality. The Technical Support group also creates content for our online Knowledge Base. The Technical Support group works collaboratively with the other functional areas within Symantec to answer your questions in a timely fashion. For example, the Technical Support group works with Product Engineering and Symantec Security Response to provide alerting services and virus definition updates.

Symantec's support offerings include the following:

- A range of support options that give you the flexibility to select the right amount of service for any size organization
- Telephone and/or Web-based support that provides rapid response and up-to-the-minute information
- Upgrade assurance that delivers software upgrades
- Global support purchased on a regional business hours or 24 hours a day, 7 days a week basis
- Premium service offerings that include Account Management Services

For information about Symantec's support offerings, you can visit our website at the following URL:

#### [www.symantec.com/business/support/index.jsp](http://www.symantec.com/business/support/index.jsp)

All support services will be delivered in accordance with your support agreement and the then-current enterprise technical support policy.

#### Contacting Technical Support

Customers with a current support agreement may access Technical Support information at the following URL:

#### [www.symantec.com/business/support/contact\\_techsupp\\_static.jsp](http://www.symantec.com/business/support/contact_techsupp_static.jsp)

Before contacting Technical Support, make sure you have satisfied the system requirements that are listed in your product documentation. Also, you should be at the computer on which the problem occurred, in case it is necessary to replicate the problem.

When you contact Technical Support, please have the following information available:

- Product release level
- Hardware information
- Available memory, disk space, and NIC information
- Operating system
- Version and patch level
- Network topology
- Router, gateway, and IP address information
- Problem description:
	- Error messages and log files
	- Troubleshooting that was performed before contacting Symantec
	- Recent software configuration changes and network changes

#### Licensing and registration

If your Symantec product requires registration or a license key, access our technical support Web page at the following URL:

[www.symantec.com/business/support/](http://www.symantec.com/business/support/)

#### Customer service

Customer service information is available at the following URL:

[www.symantec.com/business/support/](http://www.symantec.com/business/support/)

Customer Service is available to assist with non-technical questions, such as the following types of issues:

- Questions regarding product licensing or serialization
- Product registration updates, such as address or name changes
- General product information (features, language availability, local dealers)
- Latest information about product updates and upgrades
- Information about upgrade assurance and support contracts
- Information about the Symantec Buying Programs
- Advice about Symantec's technical support options
- Nontechnical presales questions
- Issues that are related to CD-ROMs or manuals

#### Support agreement resources

If you want to contact Symantec regarding an existing support agreement, please contact the support agreement administration team for your region as follows:

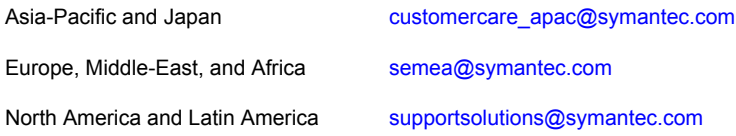

#### Documentation

Product guides are available on the media in PDF format. Make sure that you are using the current version of the documentation. The document version appears on page 2 of each guide. The latest product documentation is available on the Symantec website.

#### <https://sort.symantec.com/documents>

Your feedback on product documentation is important to us. Send suggestions for improvements and reports on errors or omissions. Include the title and document version (located on the second page), and chapter and section titles of the text on which you are reporting. Send feedback to:

#### [doc\\_feedback@symantec.com](mailto:doc_feedback@symantec.com)

For information regarding the latest HOWTO articles, documentation updates, or to ask a question regarding product documentation, visit the Storage and Clustering Documentation forum on Symantec Connect.

[https://www-secure.symantec.com/connect/storage-management/](https://www-secure.symantec.com/connect/storage-management/forums/storage-and-clustering-documentation) [forums/storage-and-clustering-documentation](https://www-secure.symantec.com/connect/storage-management/forums/storage-and-clustering-documentation)

#### About Symantec Connect

Symantec Connect is the peer-to-peer technical community site for Symantec's enterprise customers. Participants can connect and share information with other product users, including creating forum posts, articles, videos, downloads, blogs and suggesting ideas, as well as interact with Symantec product teams and Technical Support. Content is rated by the community, and members receive reward points for their contributions.

<http://www.symantec.com/connect/storage-management>

# **Contents**

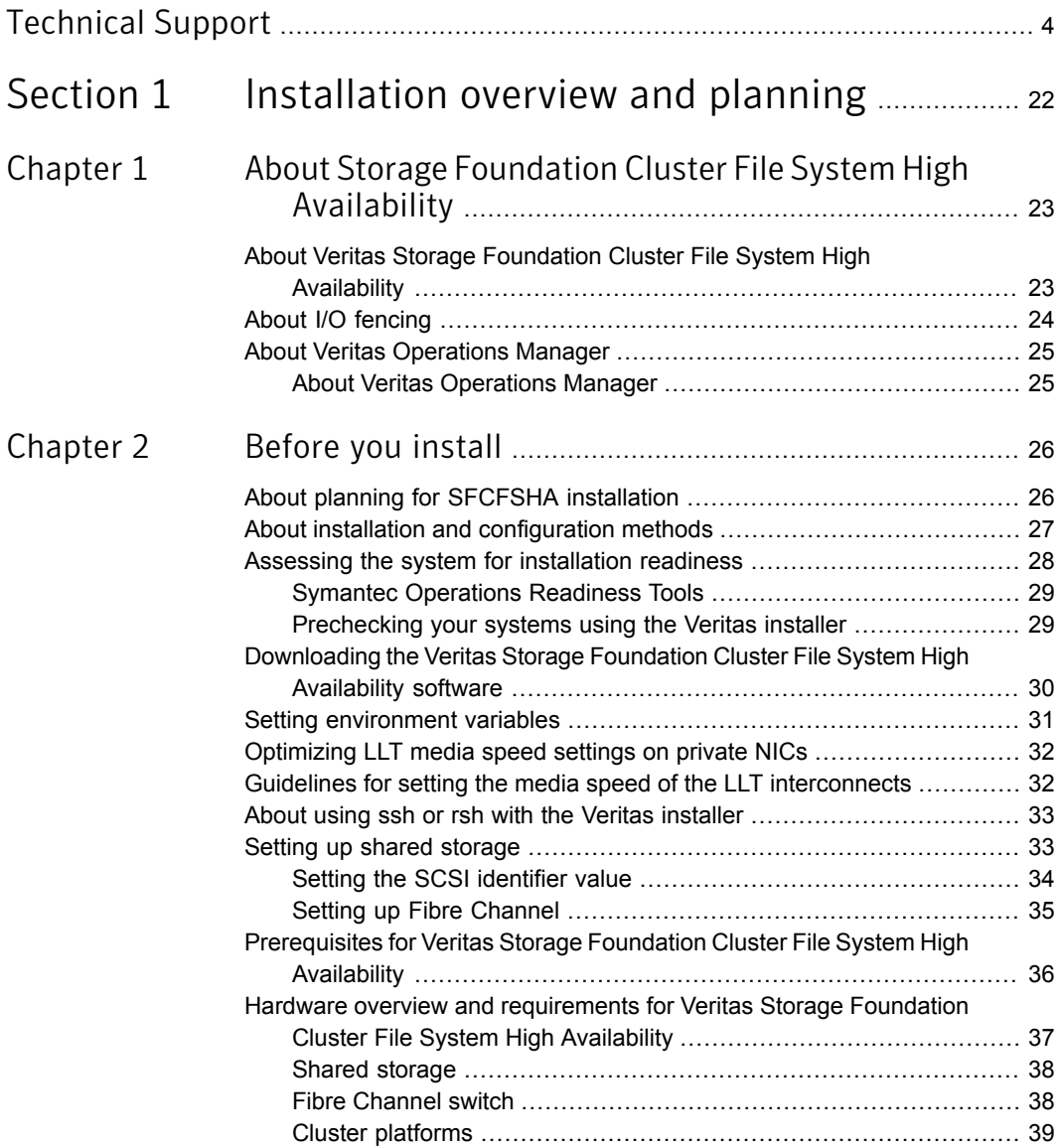

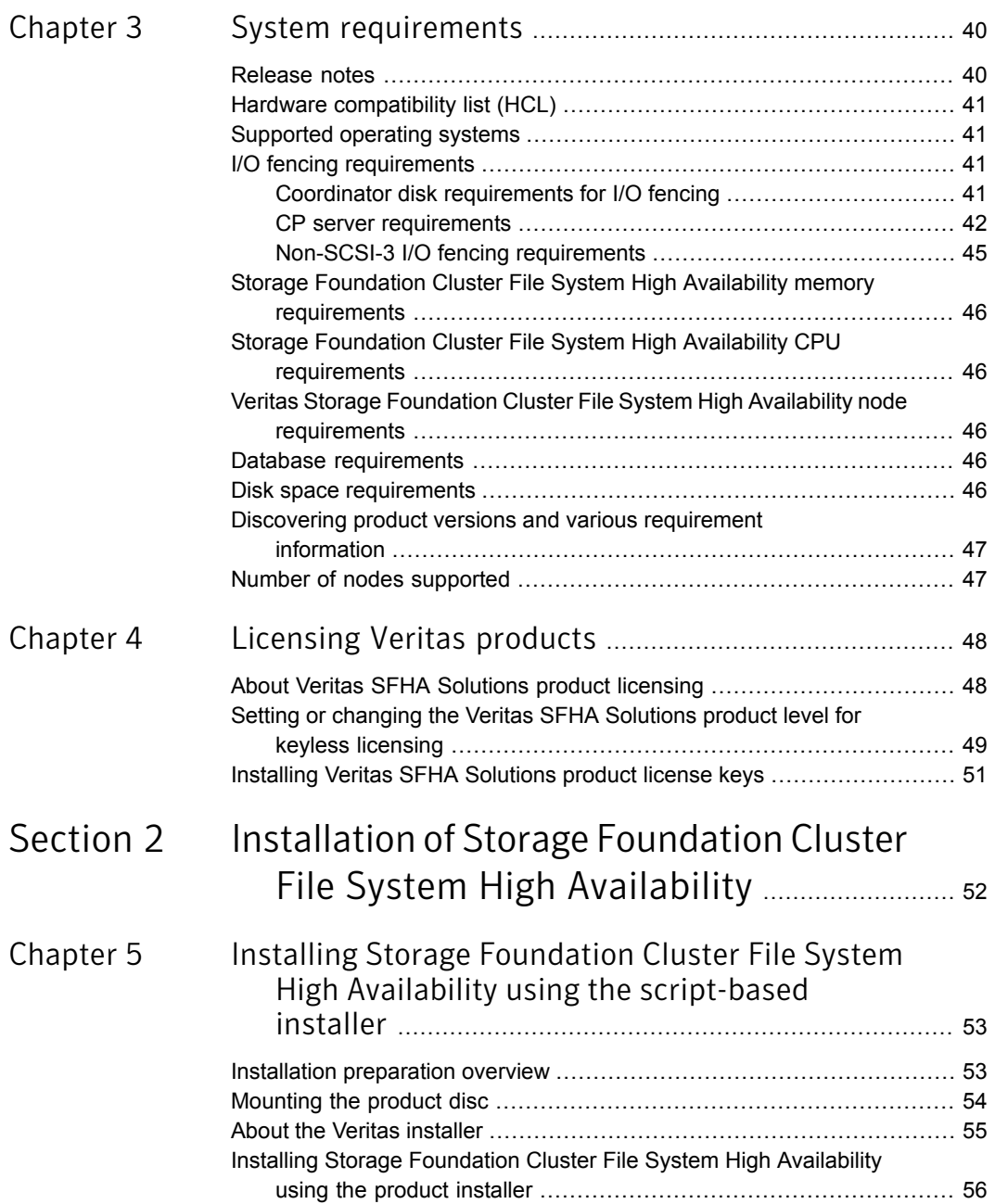

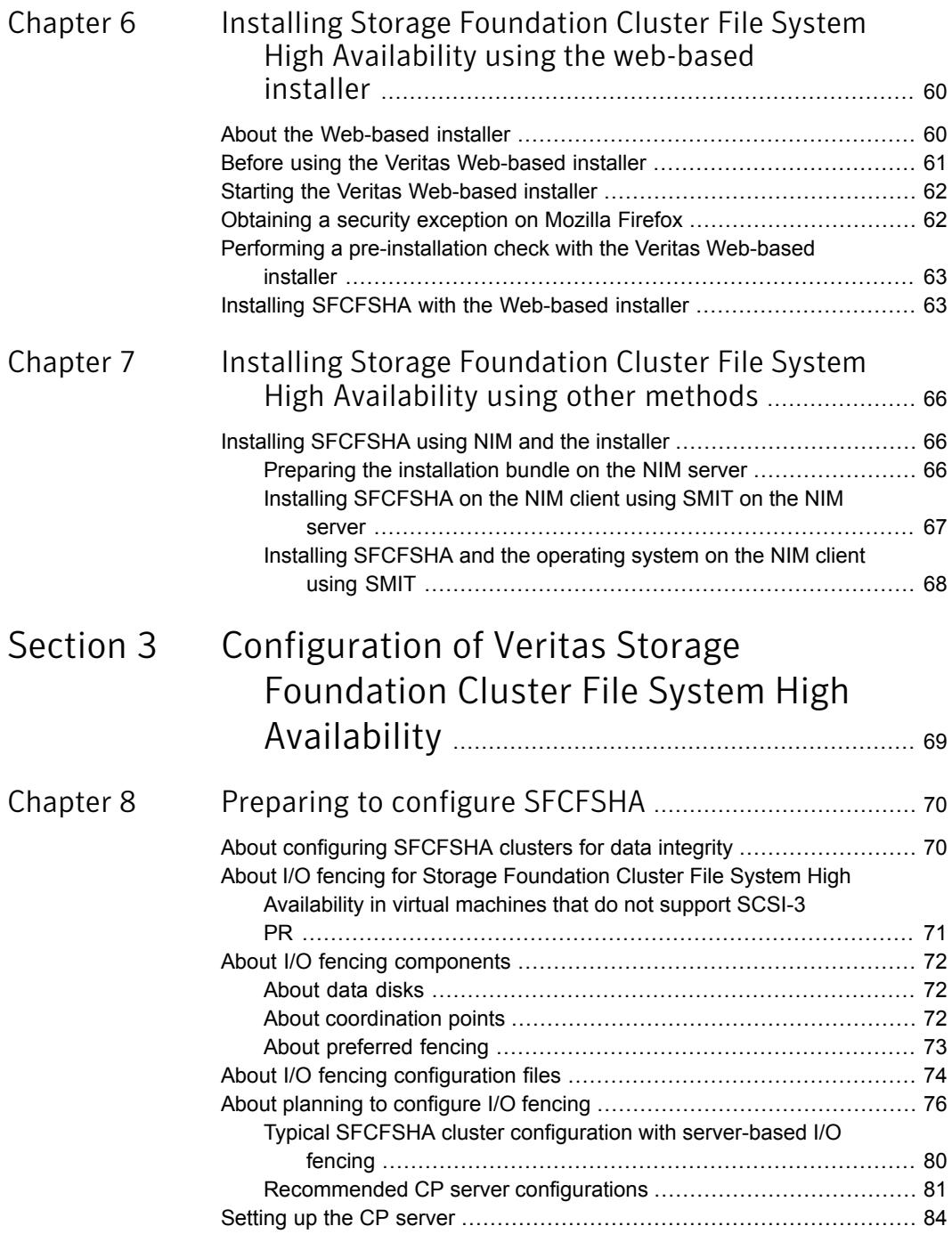

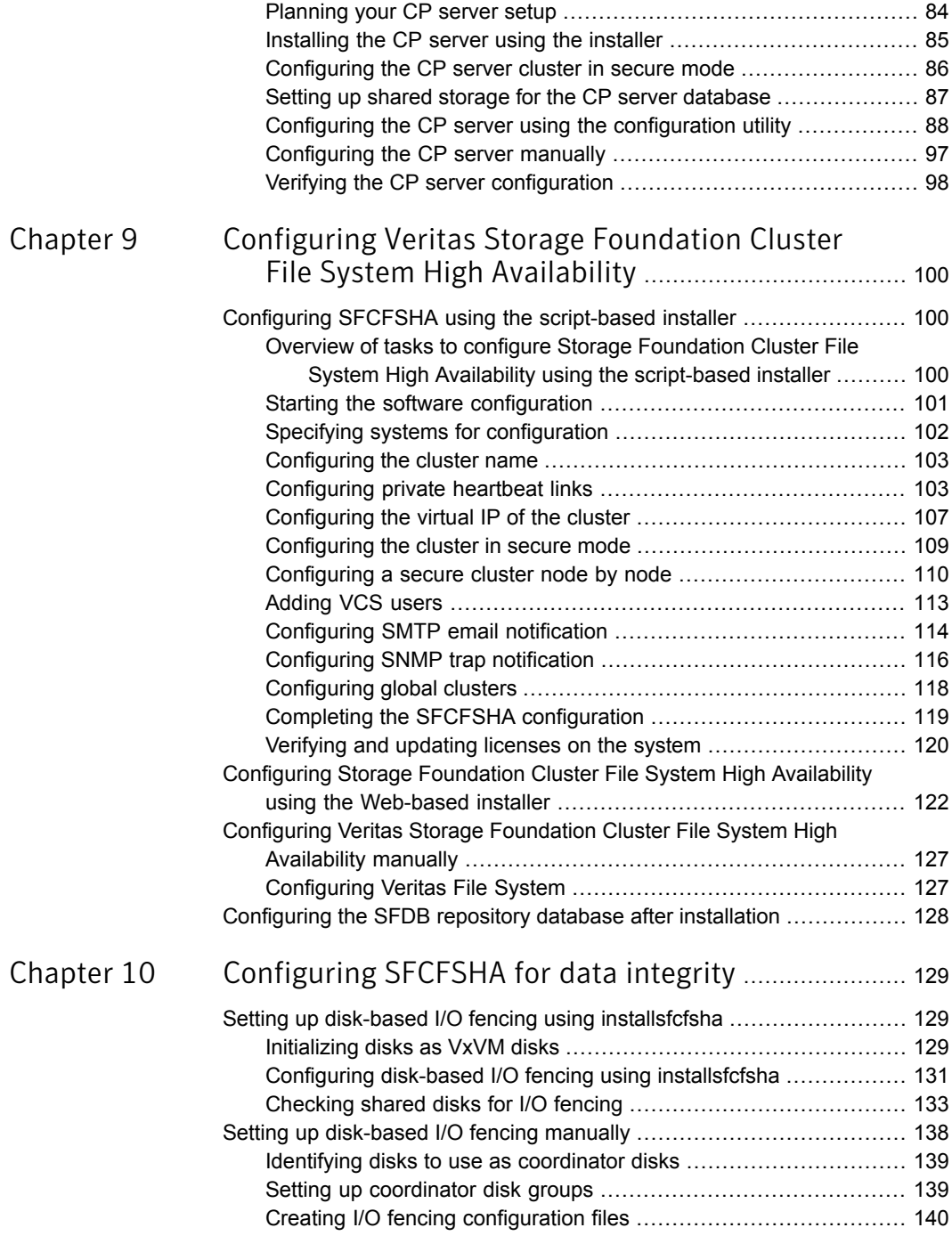

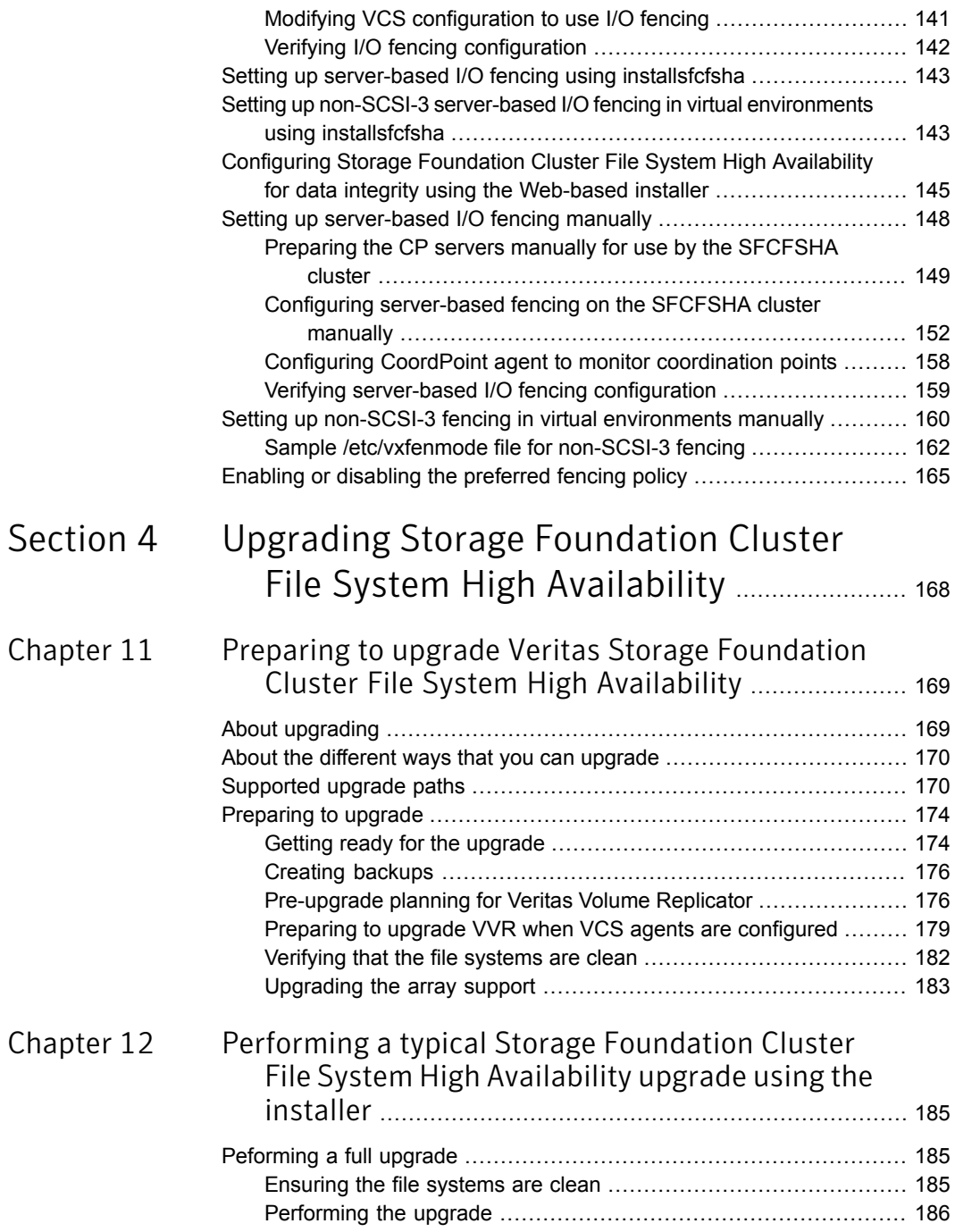

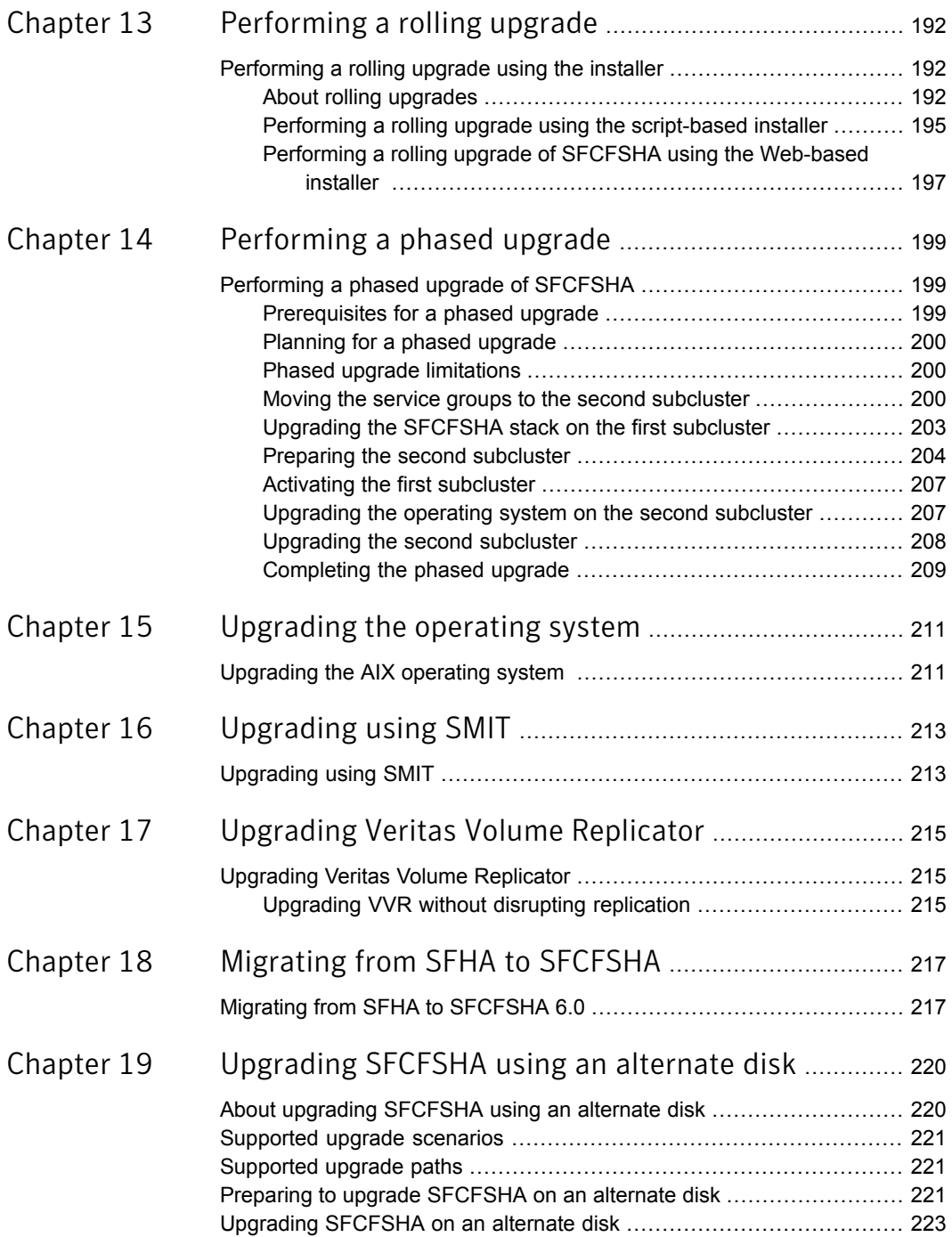

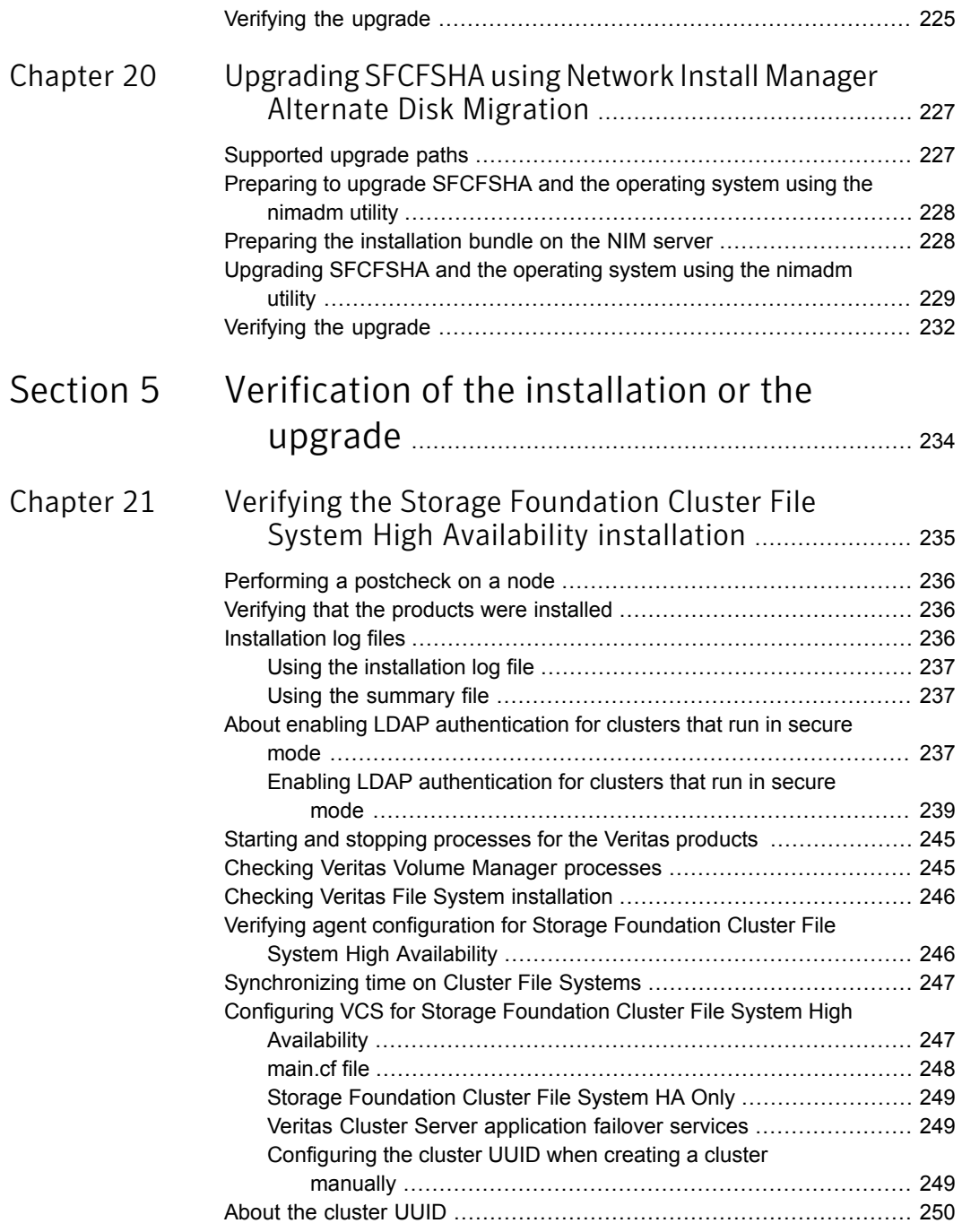

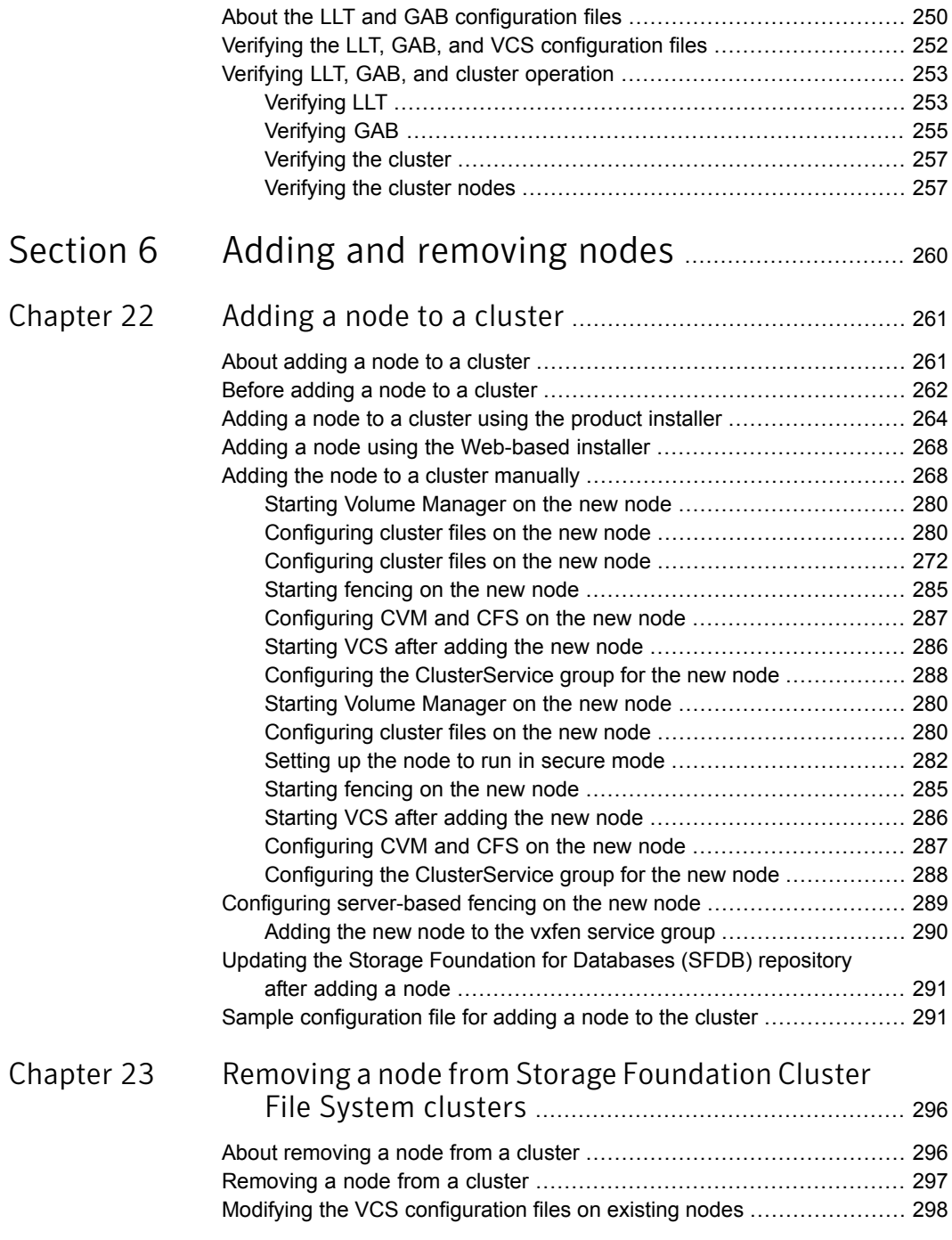

 $\mathbb{L}$ 

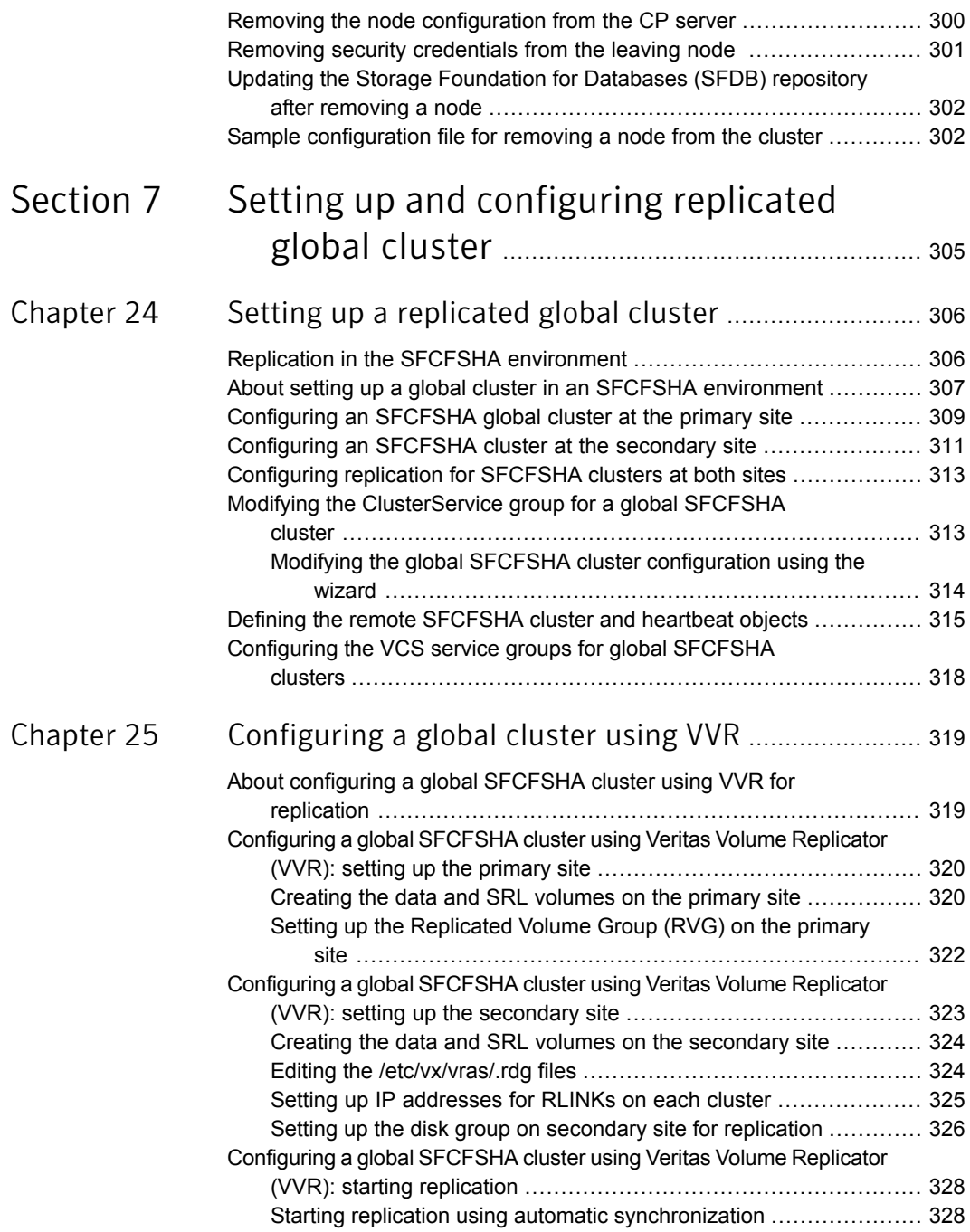

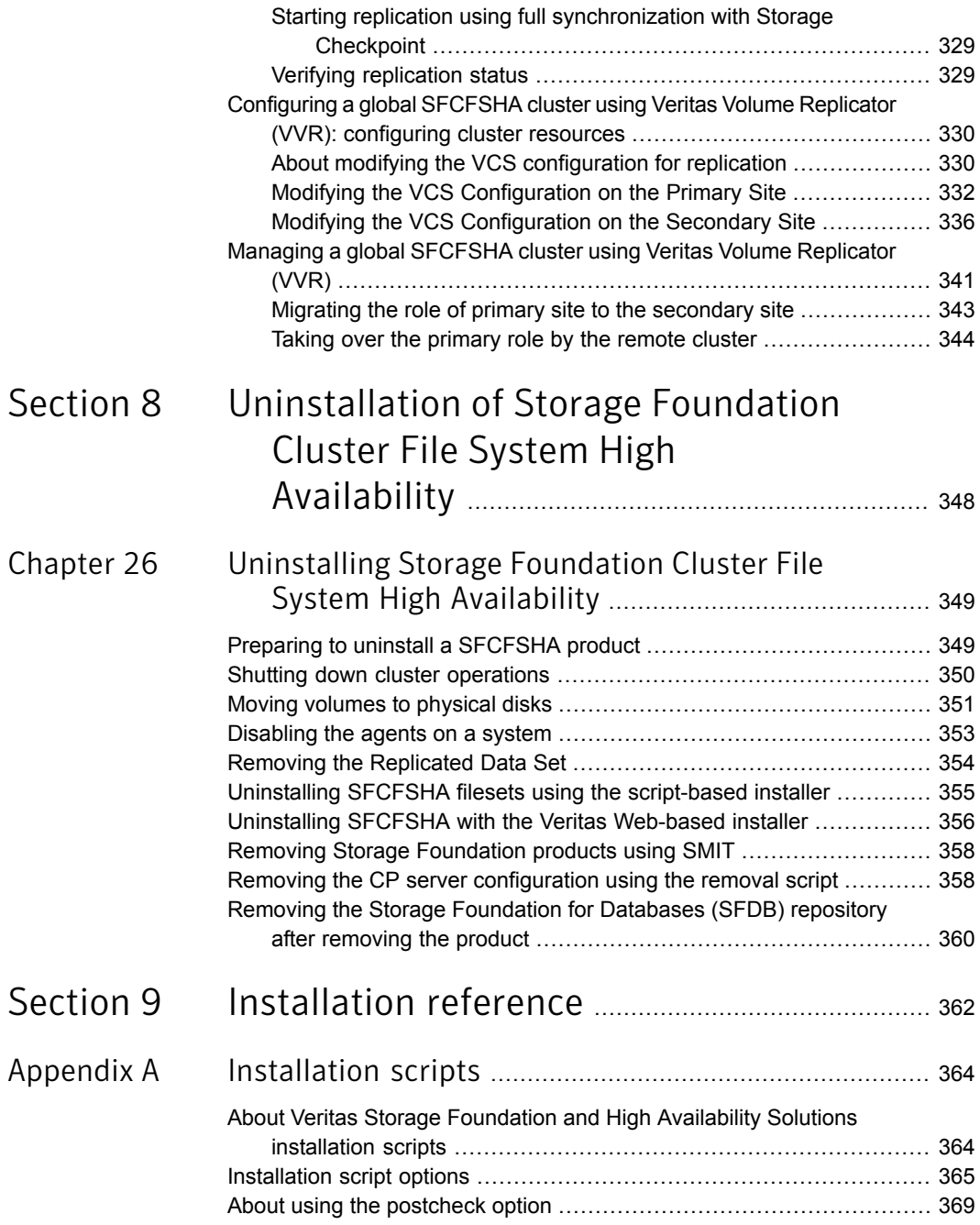

 $\mathbf{I}$ 

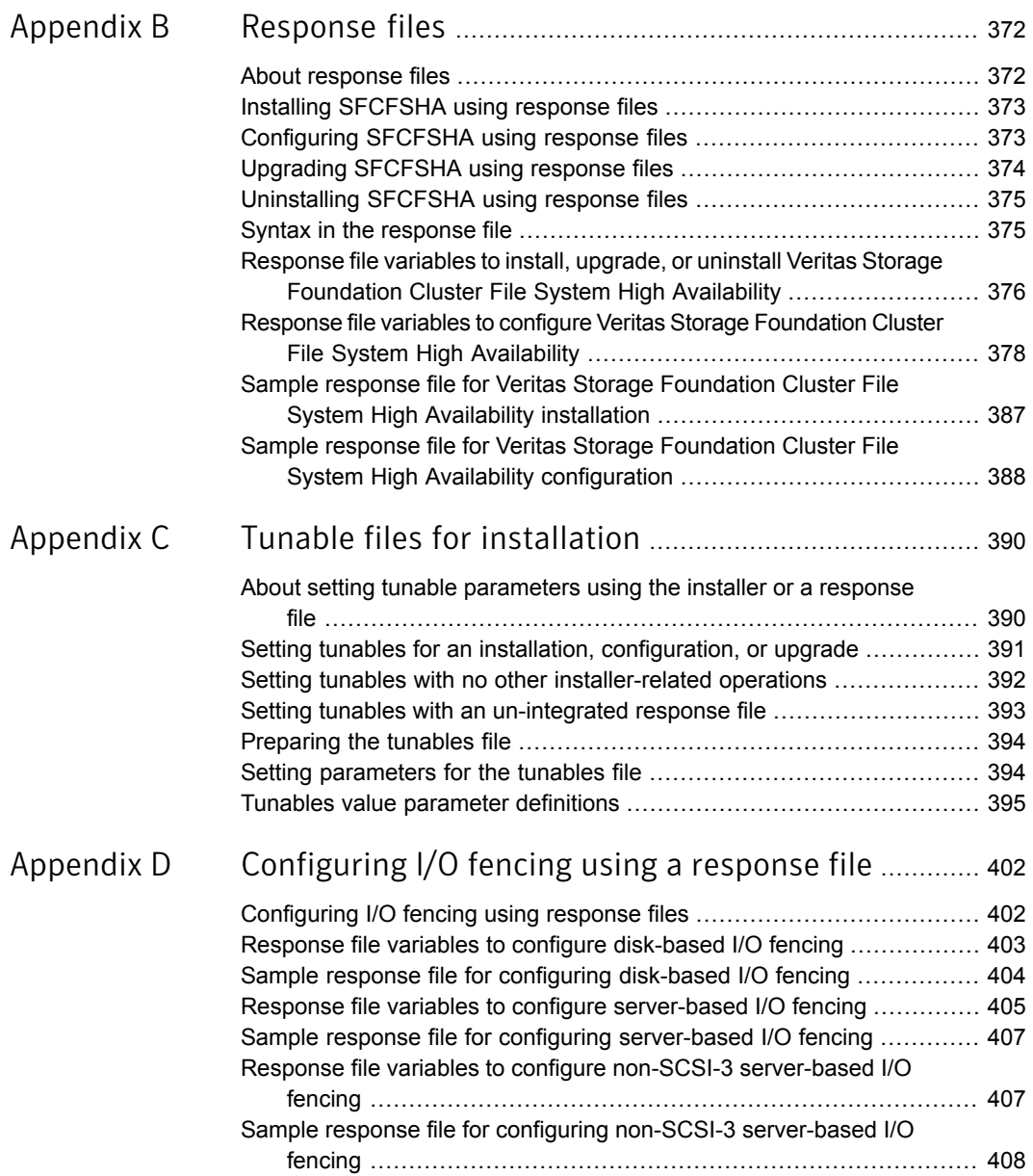

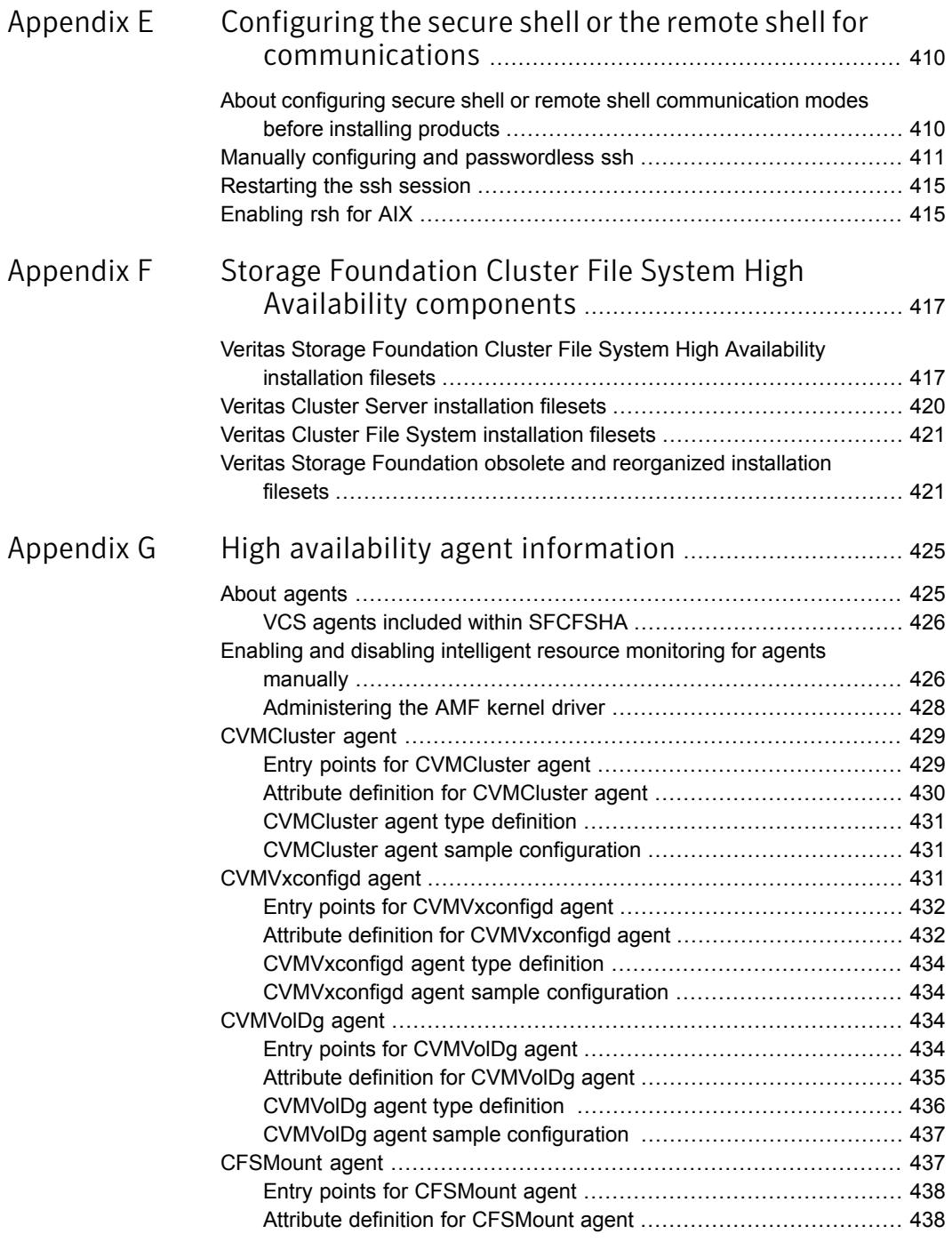

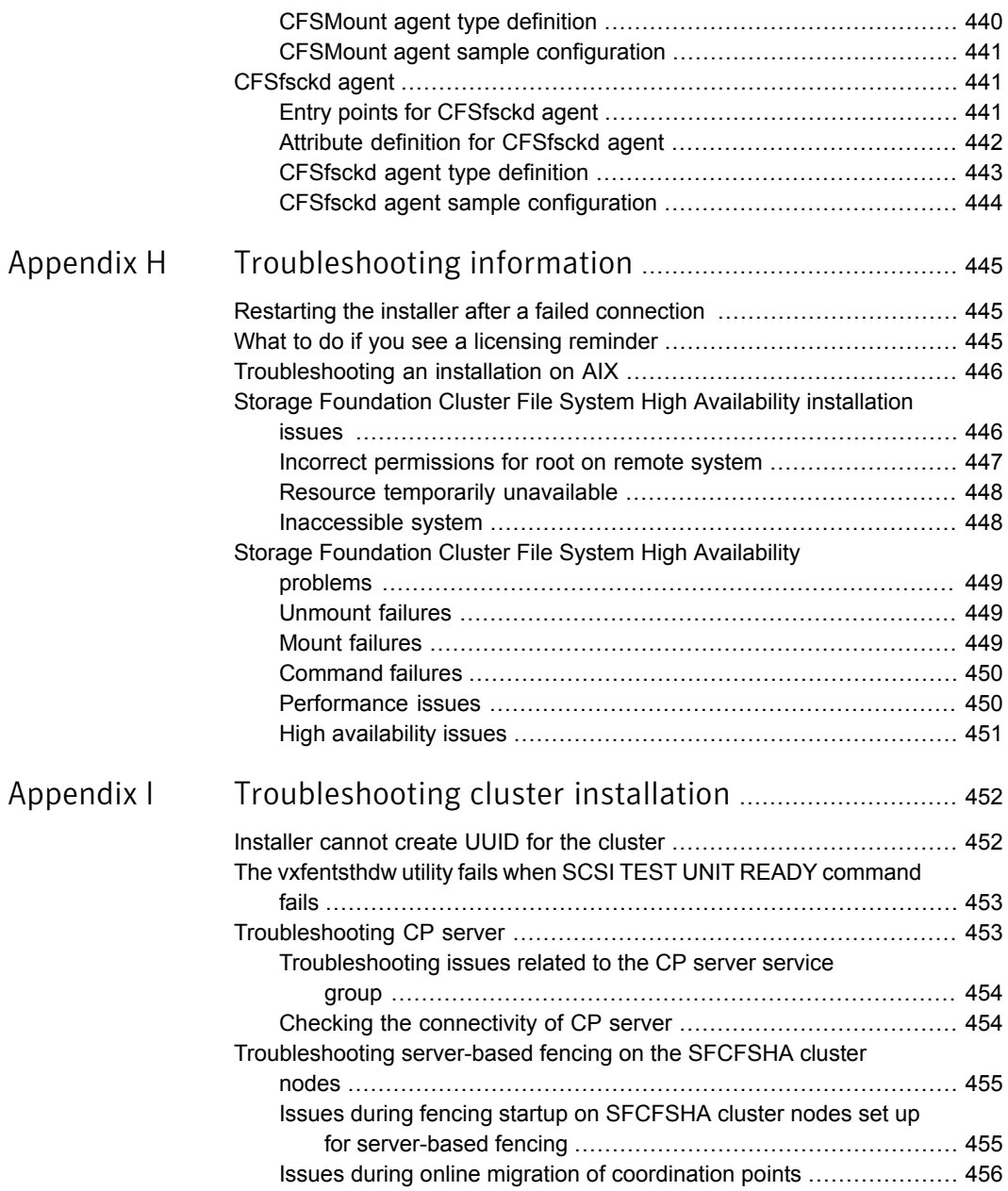

 $\mathbf{I}$ 

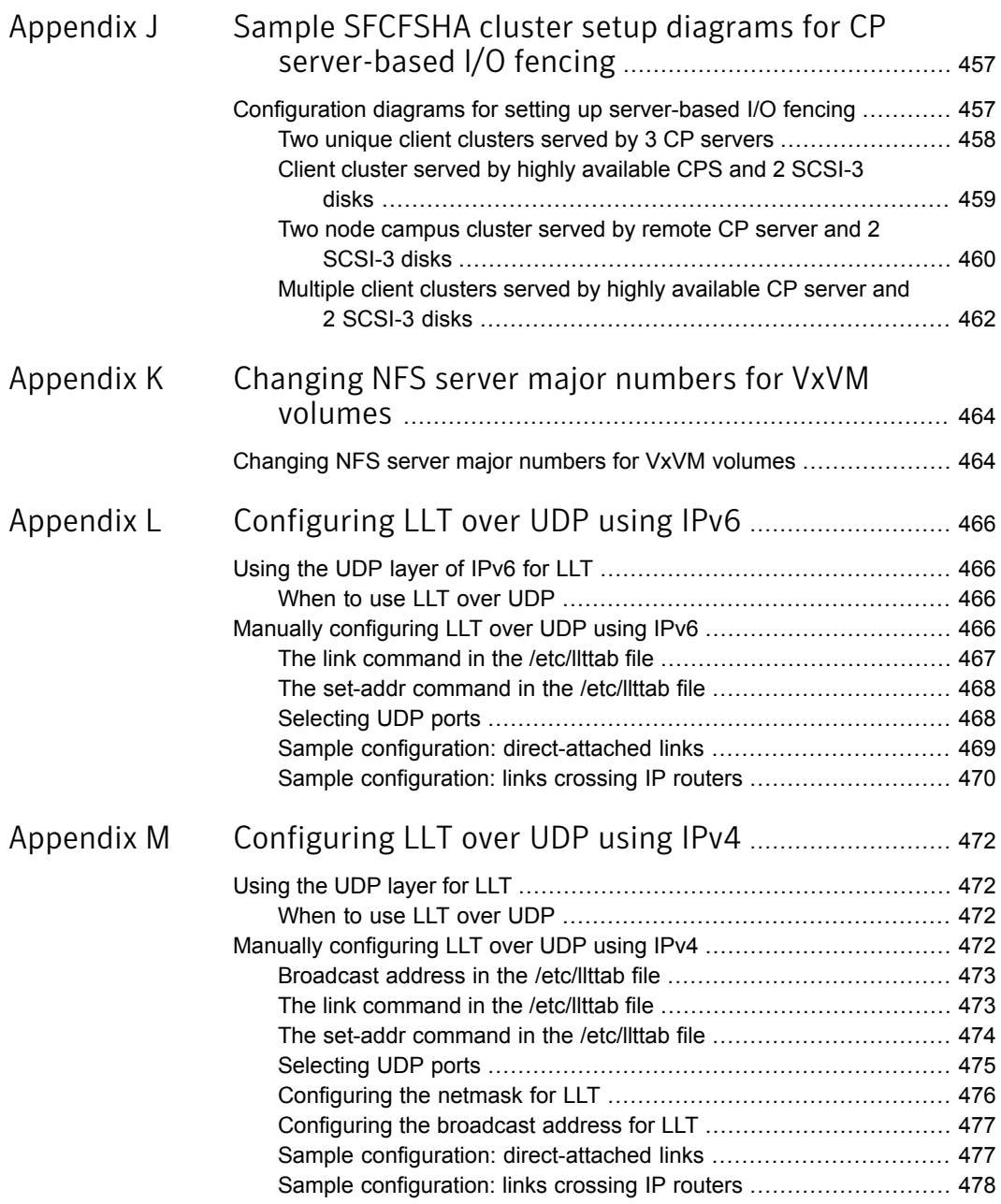

 $\mathbb{L}$ 

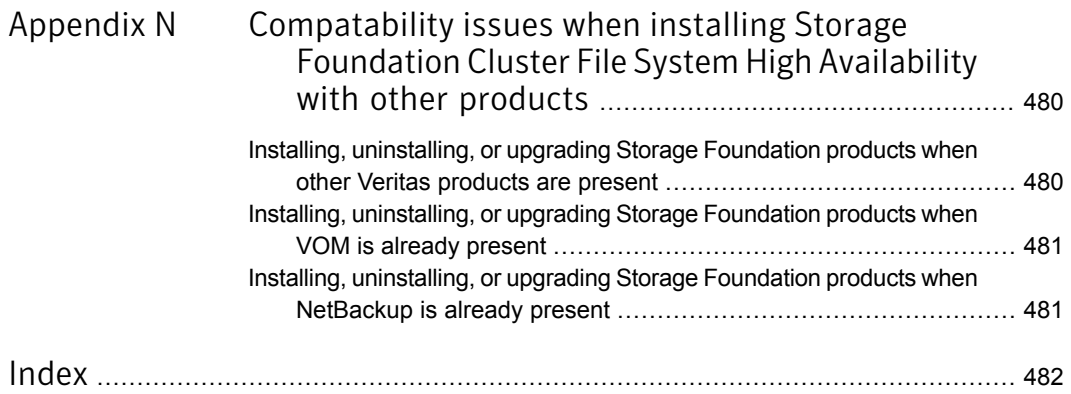

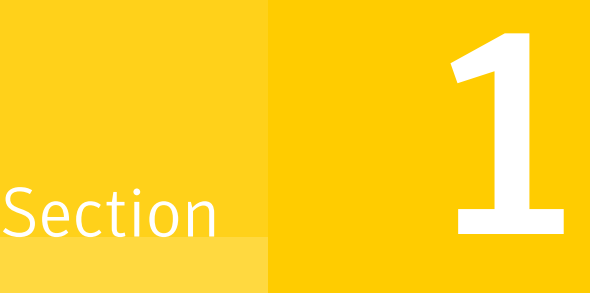

# <span id="page-21-0"></span>Installation overview and planning

- Chapter 1. About Storage [Foundation](#page-22-0) Cluster File System High Availability
- [Chapter](#page-25-0) 2. Before you install
- Chapter 3. System [requirements](#page-39-0)
- Chapter 4. [Licensing](#page-47-0) Veritas products

# <span id="page-22-0"></span>About Storage Foundation Cluster File System High Availability

This chapter includes the following topics:

- About Veritas Storage [Foundation](#page-22-1) Cluster File System High Availability
- <span id="page-22-1"></span>About I/O [fencing](#page-23-0)
- **About Veritas [Operations](#page-24-0) Manager**

# About Veritas Storage Foundation Cluster File System High Availability

Veritas Storage Foundation Cluster File System High Availability by Symantec extends Veritas Storage Foundation to support shared data in a storage area network (SAN) environment. Using Storage Foundation Cluster File System High Availability, multiple servers can concurrently access shared storage and files transparently to applications.

Veritas Storage Foundation Cluster File System High Availability also provides increased automation and intelligent management of availability and performance.

Veritas Storage Foundation Cluster File System High Availability includes Veritas Cluster Server, which adds high availability functionality to the product.

To install the product, follow the instructions in the *Veritas Storage Foundation Cluster File System High Availability Installation Guide*.

<span id="page-23-0"></span>For information on high availability environments, read the Veritas Cluster Server documentation.

# About I/O fencing

I/O fencing protects the data on shared disks when nodes in a cluster detect a change in the cluster membership that indicates a split-brain condition.

The fencing operation determines the following:

- The nodes that must retain access to the shared storage
- The nodes that must be ejected from the cluster

This decision prevents possible data corruption. The installer installs the I/O fencing driver, VRTSvxfen, when you install Storage Foundation Cluster File System High Availability. To protect data on shared disks, you must configure I/O fencing after you install and configure Storage Foundation Cluster File System High Availability.

I/O fencing technology uses coordination points for arbitration in the event of a network partition.

I/O fencing coordination points can be coordinator disks or coordination point servers (CP servers) or both. You can configure disk-based or server-based I/O fencing:

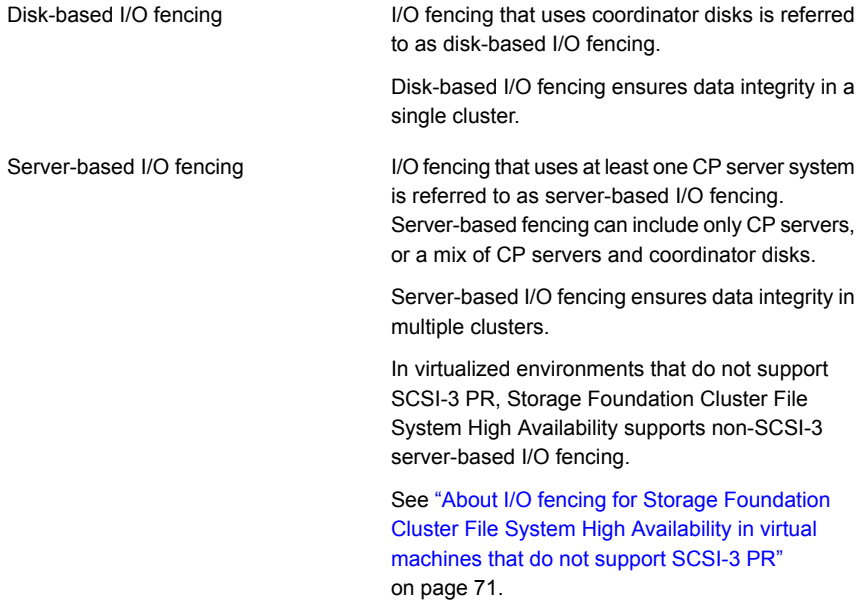

See "About planning to [configure](#page-75-0) I/O fencing" on page 76.

Note:Symantec recommends that you use I/O fencing to protect your cluster against split-brain situations.

<span id="page-24-0"></span>See the *Veritas Storage Foundation Cluster File System High Availability Administrator's Guide*.

# About Veritas Operations Manager

<span id="page-24-1"></span>Veritas Operations Manager by Symantec gives you a single, centralized management console for the Veritas Storage Foundation and High Availability products. You can use it to monitor, visualize, and manage storage and cluster resources, and generate reports about them. Veritas Operations Manager lets administrators centrally manage diverse datacenter environments.

### About Veritas Operations Manager

Symantec recommends use of Veritas Operations Manager to manage Storage Foundation and Cluster Server environments.

Veritas Operations Manager provides a centralized management console for Veritas Storage Foundation and High Availability products. You can use Veritas Operations Manager to monitor, visualize, and manage storage resources and generate reports.

You can download Veritas Operations Manager at no charge at [http://go.symantec.com/vom.](http://go.symantec.com/vom)

Refer to the Veritas Operations Manager documentation for installation, upgrade, and configuration instructions.

The Veritas Enterprise Administrator (VEA) console is no longer packaged with Storage Foundation products. If you want to continue using VEA, a software version is available for download from

[http://www.symantec.com/operations-manager/support.](http://www.symantec.com/operations-manager/support) Veritas Storage Foundation Management Server is deprecated.

If you want to manage a single cluster using Cluster Manager (Java Console), a version is available for download from

[https://www4.symantec.com/Vrt/offer?a\\_id=89446](https://www4.symantec.com/Vrt/offer?a_id=89446). You cannot manage the new features of this release using the Java Console. Veritas Cluster Server Management Console is deprecated.

# Chapter

# <span id="page-25-0"></span>Before you install

This chapter includes the following topics:

- About planning for SFCFSHA [installation](#page-25-1)
- About installation and [configuration](#page-26-0) methods
- Assessing the system for [installation](#page-27-0) readiness
- [Downloading](#page-29-0) the Veritas Storage Foundation Cluster File System High Availability [software](#page-29-0)
- **Setting [environment](#page-30-0) variables**
- [Optimizing](#page-31-0) LLT media speed settings on private NICs
- Guidelines for setting the media speed of the LLT [interconnects](#page-31-1)
- About using ssh or rsh with the Veritas [installer](#page-32-0)
- Setting up shared [storage](#page-32-1)
- <span id="page-25-1"></span>**[Prerequisites](#page-35-0) for Veritas Storage Foundation Cluster File System High Availability**
- Hardware overview and [requirements](#page-36-0) for Veritas Storage Foundation Cluster File System High [Availability](#page-36-0)

# About planning for SFCFSHA installation

Before you continue, make sure that you are using the current version of this guide. The latest documentation is available on the Symantec Symantec Operations Readiness Tools (SORT) website.

<https://sort.symantec.com/documents>

Document version: 6.0.5.

This installation guide is designed for system administrators who already have a knowledge of basic UNIX system and network administration. Basic knowledge includes commands such as tar, mkdir, and simple shell scripting. Also required is basic familiarity with the specific platform and operating system where SFCFSHA will be installed.

<span id="page-26-0"></span>Follow the preinstallation instructions if you are installing Veritas Storage Foundation Cluster File System High Availability.

You can use one of the following methods to install and configure SFCFSHA.

# About installation and configuration methods

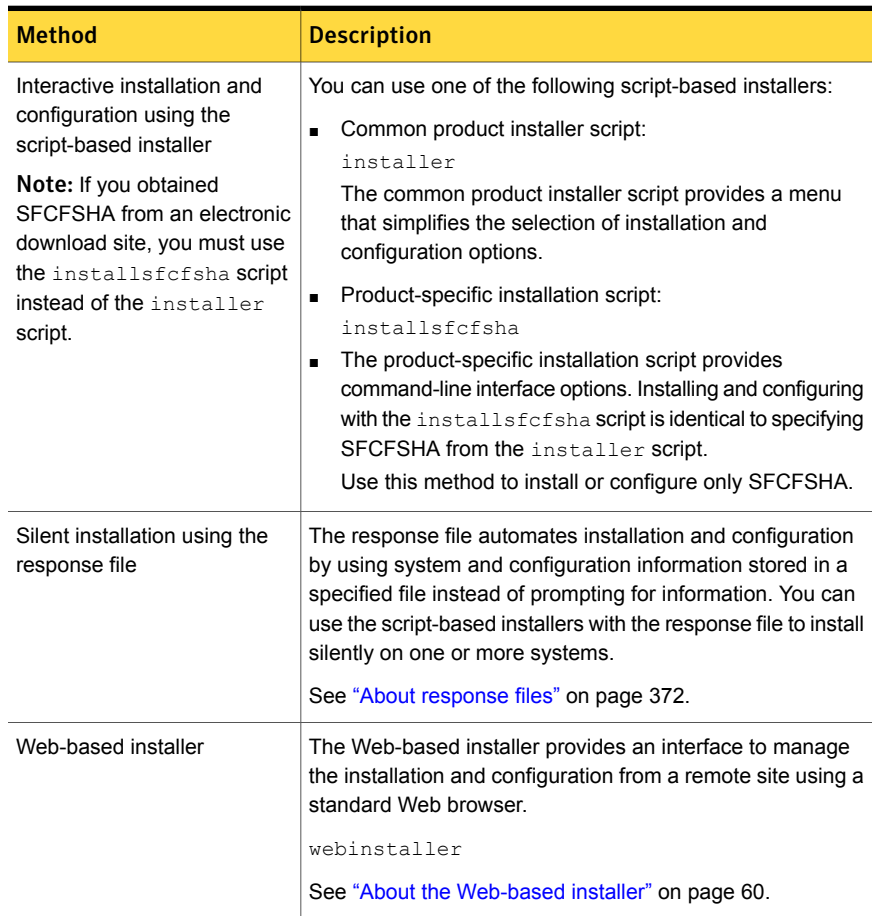

#### Table 2-1 **Installation and configuration methods**

| <b>Method</b>                            | <b>Description</b>                                                                                                    |
|------------------------------------------|----------------------------------------------------------------------------------------------------|
| Network Installation Manager<br>(NIM)    | You can perform many advanced NIM installation tasks using<br>the NIM interface and the System Management Interface<br>Tool (SMIT). Use the Veritas product installer or the<br>product-specific installation script to generate a NIM installp<br>bundle. Use the generated installp bundle to install Veritas<br>filesets from your NIM server.<br>See "Installing SFCFSHA using NIM and the installer" |
|                                          | on page 66.                                                                                                    |
| Manual installation and<br>configuration | Manual installation uses the AIX commands to install<br>SFCFSHA. To retrieve a list of all filesets and patches<br>required for all products in the correct installation order, enter:                                                                                                    |
|                                          | installer -allpkgs<br>$\#$                                                                                                    |
|                                          | Use the AIX commands to install SFCFSHA. Then use a<br>manual or an interactive method with installsfcfsha or<br>installer script to configure the SFCFSHA stack.                                                                                                    |

Table 2-1 **Installation and configuration methods** *(continued)* 

# Assessing the system for installation readiness

<span id="page-27-0"></span>Symantec provides the following tools for assessing your system, to ensure that the system meets the requirements for installing Veritas Storage Foundation Cluster File System High Availability 6.0.

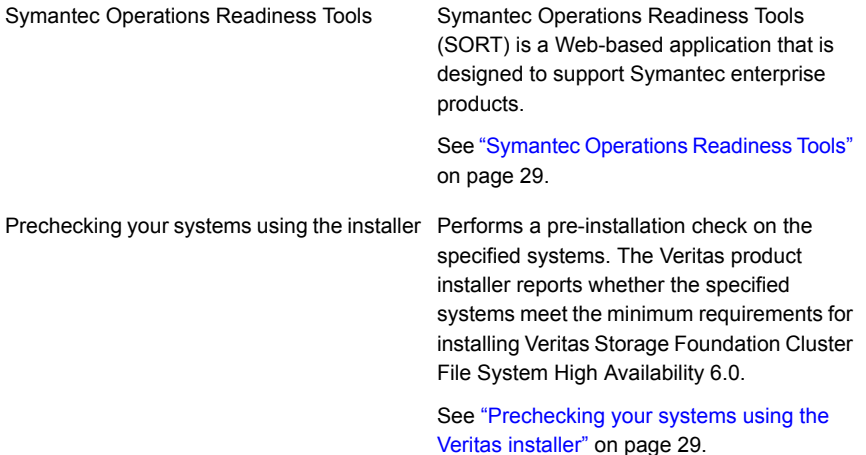

### Symantec Operations Readiness Tools

<span id="page-28-0"></span>Symantec [Operations](https://sort.symantec.com) Readiness Tools (SORT) is a Web site that automates and simplifies some of the most time-consuming administrative tasks. SORT helps you manage your datacenter more efficiently and get the most out of your Symantec products.

Among its broad set of features, SORT lets you do the following:

- Generate server-specific reports that describe how to prepare your servers for installation or upgrade of Symantec enterprise products.
- Access a single site with the latest production information, including patches, agents, and documentation.
- Create automatic email notifications for changes in patches, documentation, and array-specific modules.

<span id="page-28-1"></span>To access SORT, go to:

[https://sort.symantec.com](http://sort.symantec.com)

### Prechecking your systems using the Veritas installer

The script-based and Web-based installer's precheck option checks for the following:

- Recommended swap space for installation
- Recommended memory sizes on target systems for Veritas programs for best performance
- Required operating system versions

#### To use the precheck option

- 1 Start the script-based or Web-based installer.
- 2 Select the precheck option:
	- From the Web-based installer, select the **Perform a Pre-Installation Check** from the Task pull-down menu.
	- In the script-based installer, from root on the system where you want to perform the check, start the installer.

# **./installer**

In the Task Menu, press the p key to start the precheck.

3 Review the output and make the changes that the installer recommends.

# Downloading the Veritas Storage Foundation Cluster File System High Availability software

<span id="page-29-0"></span>One method of obtaining the Veritas Storage Foundation Cluster File System High Availability software is to download it to your local system from the Symantec Web site.

For a Trialware download, perform the following. Contact your Veritas representative for more information.

#### To download the trialware version of the software

1 Open the following link in your browser:

<http://www.symantec.com/index.jsp>

- 2 On the bottom of the page, click the **Downloads** link.
- 3 In the Business field, click **Trialware**.
- 4 On the next page near the bottom of the page, click **Business Continuity**.
- 5 Under Cluster Server, click **Download Now**.
- 6 In the new window, click **Download Now**.
- 7 You can use existing credentials to log in or create new credentials.
- 8 Review the terms and conditions, and click **I agree**.
- 9 Find the product that you want to download and select it. Continue with the installation.

If you download a standalone Veritas product, the single product download files do not contain the product installer. Use the installation script for the specific product to install the product.

Note: Trialware is the full product version. The enabled licensing places the product in a demo or a trial state.

See "About Veritas Storage [Foundation](#page-363-1) and High Availability Solutions installation [scripts"](#page-363-1) on page 364.

#### To download the software

1 Verify that you have enough space on your filesystem to store the downloaded software.

The estimated space for download, gunzip, and tar extract is:

4 GB

See "Disk space [requirements"](#page-45-4) on page 46.

If you plan to install the software on the same system, make sure that you also have enough space for the installed software.

2 To see the space available, you can use the  $df$  command with the name of the local file system where you intend to download the software.

# **df -k** *filesystem*

Caution: When you select a location to download files, do not select a directory that contains Veritas products from a previous release or maintenance pack. Make sure that different versions exist in different directories.

<span id="page-30-0"></span>3 Download the software, specifying the file system with sufficient space for the file.

### Setting environment variables

Most of the commands used in the installation are in the /sbin or /usr/sbin directory. Add these directories to your PATH environment variable as necessary.

After installation, SFCFSHA commands are in /opt/VRTS/bin. SFCFSHA manual pages are stored in /opt/VRTS/man.

Some VCS custom scripts reside in /opt/VRTSvcs/bin. If you are installing a high availability product, add /opt/VRTSvcs/bin to the PATH also.

Add the following directories to your PATH and MANPATH environment variable:

- **■** If you are using Bourne or Korn shell  $(sh)$  or  $ksh$ ), enter the following:
	- \$ **PATH=\$PATH:/usr/sbin:/opt/VRTS/bin**
	- \$ **MANPATH=/usr/share/man:/opt/VRTS/man:\$MANPATH**
	- \$ **export PATH MANPATH**
- $\blacksquare$  If you are using a C shell (csh or tcsh), enter the following:
	- % **set path = ( \$path /usr/sbin /opt/VRTS/bin )**
	- % **setenv MANPATH /usr/share/man:/opt/VRTS/man:\$MANPATH**

<span id="page-31-0"></span>The  $n\text{roff}$  versions of the online manual pages are not readable using the man command if the  $pos.txt.tfs$  fileset is not installed; however, the VRTSvxvm and VRTSvxfs filesets install ASCII versions in the /opt/VRTS/man/cat\* and /opt/VRTS/man/man\* directories that are readable without the bos.txt.tfs fileset.

# Optimizing LLT media speed settings on private NICs

For optimal LLT communication among the cluster nodes, the interface cards on each node must use the same media speed settings. Also, the settings for the switches or the hubs that are used for the LLT interconnections must match that of the interface cards. Incorrect settings can cause poor network performance or even network failure.

<span id="page-31-1"></span>If you use different media speed for the private NICs, Symantec recommends that you configure the NICs with lesser speed as low-priority links to enhance LLT performance.

# Guidelines for setting the media speed of the LLT interconnects

Review the following guidelines for setting the media speed of the LLT interconnects:

- Symantec recommends that you manually set the same media speed setting on each Ethernet card on each node. If you use different media speed for the private NICs, Symantec recommends that you configure the NICs with lesser speed as low-priority links to enhance LLT performance.
- If you have hubs or switches for LLT interconnects, then set the hub or switch port to the same setting as used on the cards on each node.
- If you use directly connected Ethernet links (using crossover cables), Symantec recommends that you set the media speed to the highest value common to both cards, typically 1000 Full\_Duplex.

Details for setting the media speeds for specific devices are outside of the scope of this manual. Consult the device's documentation for more information.

# About using ssh or rsh with the Veritas installer

<span id="page-32-0"></span>The installer uses passwordless secure shell (ssh) or remote shell (rsh) communications among systems. The installer uses the ssh or rsh daemon that comes bundled with the operating system. During an installation, you choose the communication method that you want to use. You then provide the installer with the superuser passwords for the systems where you plan to install. The ssh or rsh communication among the systems is removed when the installation process completes, unless the installation abruptly terminates. If installation terminated abruptly, use the installation script's -comcleanup option to remove the ssh or rsh configuration from the systems.

See ["Installation](#page-364-0) script options" on page 365.

In most installation, configuration, upgrade (where necessary), and uninstallation scenarios, the installer can configure ssh or rsh on the target systems. In the following scenarios, you need to set up ssh or rsh manually:

- When you add new nodes to an existing cluster.
- When the nodes are in a subcluster during a phased upgrade.
- <span id="page-32-1"></span>When you perform installer sessions using a response file.

See "About configuring secure shell or remote shell [communication](#page-409-1) modes before installing [products"](#page-409-1) on page 410.

### Setting up shared storage

The following sections describe how to set up the SCSI and the Fibre Channel devices that the cluster systems share.

For I/O fencing, the data disks must support SCSI-3 persistent reservations. You need to configure a coordinator disk group that supports SCSI-3 PR and verify that it works.

Note: Storage Foundation Cluster File System High Availability also supports non-SCSI3 server-based fencing configuration in virtual environments that do not support SCSI-3 PR-compliant storage.

See "About planning to [configure](#page-75-0) I/O fencing" on page 76.

See also the *Veritas Storage Foundation Cluster File System High Availability Administrator's Guide* for a description of I/O fencing.

### Setting the SCSI identifier value

<span id="page-33-0"></span>SCSI adapters are typically set with a default identifier value of 7. Each device on a SCSI bus must have a unique SCSI identifier value. When more than one system is connected to a SCSI bus, you must change the SCSI identifier to a unique number. You must make this change to one or more systems, usually the unique number is 5 or 6.

<span id="page-33-1"></span>Perform the procedure if you want to connect to shared storage with shared SCSI devices.

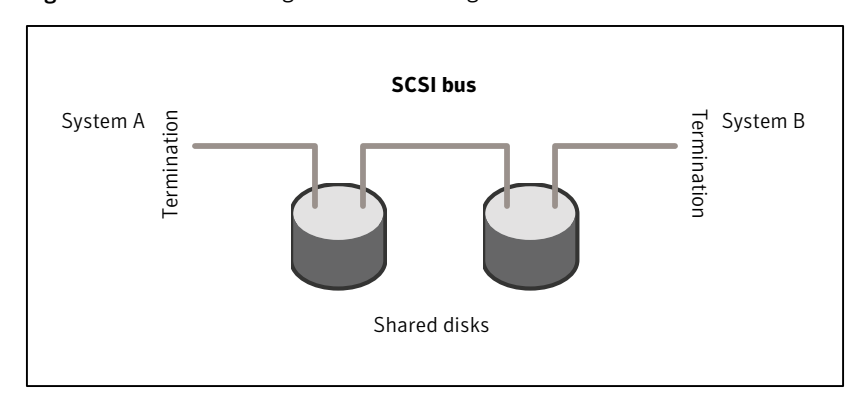

Figure 2-1 Cabling the shared storage

#### To set the SCSI identifier value

1 Determine the SCSI adapters on each system:

```
north # lsdev -C -c adapter | grep scsi
scsi0 Available 11-08 Wide/Ultra-2 SCSI I/O Controller
scsi1 Available 11-09 Wide/Ultra-2 SCSI I/O Controller
south # lsdev -C -c adapter | grep scsi
scsi0 Available 11-08 Wide/Ultra-2 SCSI I/O Controller
scsi1 Available 11-09 Wide/Ultra-2 SCSI I/O Controller
```
2 Verify the SCSI ID of each adapter:

```
north # lsattr -E -l scsi0 -a id
id 7 Adapter card SCSI ID True
north # lsattr -E -l scsi1 -a id
id 7 Adapter card SCSI ID True
south # lsattr -E -l scsi0 -a id
id 7 Adapter card SCSI ID True
south # lsattr -E -l scsi1 -a id
id 7 Adapter card SCSI ID True
```
3 If necessary, change the SCSI identifier on each system so that it is unique:

```
south # chdev -P -l scsi0 -a id=5
scsi0 changed
south # chdev -P -l scsi1 -a id=5
scsi1 changed
```
- 4 Shut down all systems in the cluster.
- <span id="page-34-0"></span>5 Cable the shared storage as illustrated in [Figure](#page-33-1) 2-1.
- 6 Restart each system. After all systems have booted, use the  $_{\rm 1spv}$  command to verify that each system can see all shared devices needed by the application.

#### Setting up Fibre Channel

Perform the following steps to set up Fibre Channel.

#### To set up Fibre Channel

1 Connect the Fibre Channel adapters and the shared storage devices to the same hub or switch.

All systems must see all the shared devices that are required to run the critical application. If you want to implement zoning for a fibre switch, make sure that no zoning prevents all systems from seeing all these shared devices.

2 Reboot each system:

# **shutdown -Fr**

<span id="page-35-0"></span>3 After all systems have booted, use the  $_{1.8\text{pv}}$  command to verify that each system can see all shared devices needed by the application.

# Prerequisites for Veritas Storage Foundation Cluster File System High Availability

Each cluster node must be connected to the public network and each must have a unique host name by which it can be addressed on the public network. The local node from which you install does not have to be part of the cluster.

Provide the following information when installing SFCFSHA:

- The cluster name, beginning with a letter (a-z, A-Z).
- A unique ID from 0-65535 for the cluster. Within the public subnet, a new cluster using a duplicate cluster ID can cause existing clusters to fail.
- The host names of the cluster nodes.
- The device names of the network interface cards (NICs) used for the private networks among nodes.
- Establishing communication between nodes is required to install Veritas software from a remote system, or to install and configure a cluster. The node from which the installation utility is run must have permissions to run  $_{\text{rsh}}$  (remote shell) or ssh (secure shell) utilities as root on all cluster nodes or remote systems.
- Symantec recommends configuring the cluster with I/O fencing enabled. I/O fencing requires shared devices to support SCSI-3 Persistent Reservations (PR). Enabling I/O fencing prevents data corruption caused by a split brain scenario.

The Veritas Storage Foundation Cluster File System High Availability is supported without I/O fencing enabled. However, without I/O fencing enabled, split brain scenarios can result in data corruption.
■ In a large cluster environment, make sure the first volume of the volume set is large enough to accommodate all of the metadata. A large cluster environment includes more than 14 nodes, and a volume set with more than 40 volumes. The minimum size of the first volume should be more than 900M.

## Hardware overview and requirements for Veritas Storage Foundation Cluster File System High Availability

VxFS cluster functionality runs optimally on a Fibre Channel fabric. Fibre Channel technology provides the fastest, most reliable, and highest bandwidth connectivity currently available. By employing Fibre Channel technology, SFCFSHA can be used in conjunction with the latest Veritas Storage Area Network (SAN) applications to provide a complete data storage and retrieval solution.

[Figure](#page-37-0) 2-2 shows the configuration of a cluster file system on a Fibre Channel fabric with a disk array.

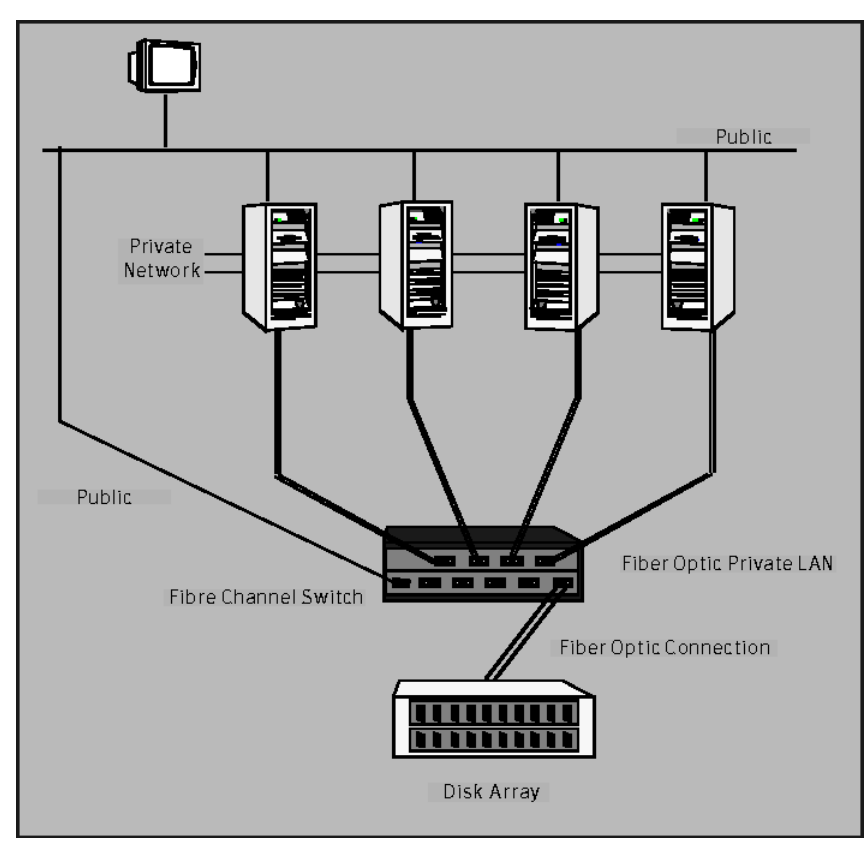

<span id="page-37-0"></span>Figure 2-2 Four Node SFCFSHA Cluster Built on Fibre Channel Fabric

#### Shared storage

Shared storage can be one or more shared disks or a disk array connected either directly to the nodes of the cluster or through a Fibre Channel Switch. Nodes can also have non-shared or local devices on a local I/O channel. It is advisable to have /, /usr, /var and other system partitions on local devices.

#### Fibre Channel switch

Each node in the cluster must have a Fibre Channel I/O channel to access shared storage devices. The primary component of the Fibre Channel fabric is the Fibre Channel switch.

#### Cluster platforms

There are several hardware platforms that can function as nodes in a Veritas Storage Foundation Cluster File System High Availability (SFCFSHA) cluster.

See the *Veritas Storage Foundation Cluster File System High Availability Release Notes*.

Note: For a cluster to work correctly, all nodes must have the same time. If you are not running the Network Time Protocol (NTP) daemon, make sure the time on all the systems comprising your cluster is synchronized.

## System requirements

This chapter includes the following topics:

- **[Release](#page-39-0) notes**
- Hardware [compatibility](#page-40-0) list (HCL)
- [Supported](#page-40-1) operating systems
- I/O fencing [requirements](#page-40-2)
- Storage Foundation Cluster File System High Availability memory [requirements](#page-45-0)
- Storage Foundation Cluster File System High Availability CPU [requirements](#page-45-1)
- Veritas Storage [Foundation](#page-45-2) Cluster File System High Availability node [requirements](#page-45-2)
- Database [requirements](#page-45-3)
- <span id="page-39-0"></span>Disk space [requirements](#page-45-4)
- Discovering product versions and various [requirement](#page-46-0) information
- Number of nodes [supported](#page-46-1)

#### Release notes

The *Release Notes* for each Veritas product contains last minute news and important details for each product, including updates to system requirements and supported software. Review the Release Notes for the latest information before you start installing the product.

The product documentation is available on the Web at the following location:

<https://sort.symantec.com/documents>

#### Hardware compatibility list (HCL)

<span id="page-40-0"></span>The hardware compatibility list contains information about supported hardware and is updated regularly. Before installing or upgrading Storage Foundation and High Availability Solutions products, review the current compatibility list to confirm the compatibility of your hardware and software.

For the latest information on supported hardware, visit the following URL:

<http://www.symantec.com/docs/TECH170013>

<span id="page-40-1"></span>For information on specific High Availability setup requirements, see the *Veritas Cluster Server Installation Guide*.

#### Supported operating systems

<span id="page-40-2"></span>For information on supported operating systems, see the *Veritas Storage Foundation Cluster File System High Availability Release Notes*.

## I/O fencing requirements

Depending on whether you plan to configure disk-based fencing or server-based fencing, make sure that you meet the requirements for coordination points:

- Coordinator disks See "Coordinator disk [requirements](#page-40-3) for I/O fencing" on page 41.
- CP servers See "CP server [requirements"](#page-41-0) on page 42.

<span id="page-40-3"></span>If you have installed Storage Foundation Cluster File System High Availability in a virtual environment that is not SCSI-3 PR compliant, review the requirements to configure non-SCSI-3 server-based fencing.

See "Non-SCSI-3 I/O fencing [requirements"](#page-44-0) on page 45.

#### Coordinator disk requirements for I/O fencing

Make sure that the I/O fencing coordinator disks meet the following requirements:

- For disk-based I/O fencing, you must have three coordinator disks.
- The coordinator disks can be raw devices, DMP devices, or iSCSI devices.
- Each of the coordinator disks must use a physically separate disk or LUN. Symantec recommends using the smallest possible LUNs for coordinator disks.
- Each of the coordinator disks should exist on a different disk array, if possible.
- The coordinator disks must support SCSI-3 persistent reservations.
- Symantec recommends using hardware-based mirroring for coordinator disks.
- Coordinator disks must not be used to store data or must not be included in disk groups that store user data.
- <span id="page-41-0"></span>■ Coordinator disks cannot be the special devices that array vendors use. For example, you cannot use EMC gatekeeper devices as coordinator disks.

#### CP server requirements

Storage Foundation Cluster File System High Availability 6.0 clusters (application clusters) support coordination point servers (CP servers) which are hosted on the following VCS and SFHA versions:

- VCS 6.0, 5.1SP1, or 5.1 single-node cluster Single-node VCS clusters with VCS 5.1 SP1 RP1 and later or VCS 6.0 and later that hosts CP server does not require LLT and GAB to be configured.
- SFHA 6.0, 5.1SP1, or 5.1 cluster

Warning: Before you upgrade 5.1 CP server nodes to use VCS or SFHA 6.0, you must upgrade all the application clusters that use this CP server to version 6.0. Application clusters at version 5.1 cannot communicate with CP server that runs VCS or SFHA 5.1 SP1 or later.

Make sure that you meet the basic hardware requirements for the VCS/SFHA cluster to host the CP server.

See the *Veritas Cluster Server Installation Guide* or the *Veritas Storage Foundation High Availability Installation Guide*.

Note: While Symantec recommends at least three coordination points for fencing, a single CP server as coordination point is a supported server-based fencing configuration. Such single CP server fencing configuration requires that the coordination point be a highly available CP server that is hosted on an SFHA cluster.

Make sure you meet the following additional CP server requirements which are covered in this section before you install and configure CP server:

- Hardware requirements
- Operating system requirements
- Networking requirements (and recommendations)

#### ■ Security requirements

<span id="page-42-0"></span>[Table](#page-42-0) 3-1 lists additional requirements for hosting the CP server.

Table 3-1 CP server hardware requirements

| <b>Hardware required</b> | <b>Description</b>                                                                                                    |  |
|--------------------------|----------------------------------------------------------------------------------------------------|--|
| Disk space               | To host the CP server on a VCS cluster or SFHA cluster.<br>each host requires the following file system space:                                                                                   |  |
|                          | 550 MB in the /opt directory (additionally, the language<br>$\blacksquare$<br>pack requires another 15 MB)<br>$300$ MB in $/$ usr<br>20 MB in /var<br>10 MB in /etc (for the CP server database) |  |
| Storage                  | When CP server is hosted on an SFHA cluster, there must<br>be shared storage between the CP servers.                                                                                             |  |
| RAM                      | Each CP server requires at least 512 MB.                                                                                                    |  |
| <b>Network</b>           | Network hardware capable of providing TCP/IP connection<br>between CP servers and SFCFSHA clusters (application<br>clusters).                                                                    |  |

[Table](#page-43-0) 3-2 displays the CP server supported operating systems and versions. An application cluster can use a CP server that runs any of the following supported operating systems.

| <b>CP</b> server                                                                 | <b>Operating system and version</b>                                                                                                    |
|----------------------------------------------------------------------------------|----------------------------------------------------------------------------------------------------|
| CP server hosted on a VCS<br>single-node cluster or on an<br><b>SFHA cluster</b> | CP server supports any of the following operating systems:<br>AIX 6.1 and 7.1<br>HP-UX 11i v3<br>Linux:<br>$\blacksquare$<br>RHEL <sub>5</sub><br>RHEL 6<br>. .<br>SLES 10<br>SLES <sub>11</sub><br>. .<br>Solaris 10<br>Review other details such as supported operating system<br>levels and architecture for the supported operating systems.<br>See the Veritas Cluster Server Release Notes or the Veritas<br>Storage Foundation High Availability Release Notes for that<br>platform. |

<span id="page-43-0"></span>Table 3-2 CP server supported operating systems and versions

Following are the CP server networking requirements and recommendations:

- Symantec recommends that network access from the application clusters to the CP servers should be made highly-available and redundant. The network connections require either a secure LAN or VPN.
- The CP server uses the TCP/IP protocol to connect to and communicate with the application clusters by these network paths. The CP server listens for messages from the application clusters using TCP port 14250. This is the default port that can be changed during a CP server configuration. Symantec recommends that you configure multiple network paths to access a CP server. If a network path fails, CP server does not require a restart and continues to listen on one of the other available virtual IP addresses.
- The CP server supports either Internet Protocol version 4 or version 6 (IPv4 or IPv6 addresses) when communicating with the application clusters. If the CP server is configured to use an IPv6 virtual IP address, then the application clusters should also be on the IPv6 network where the CP server is being hosted.
- When placing the CP servers within a specific network configuration, you must take into consideration the number of hops from the different application cluster nodes to the CP servers. As a best practice, Symantec recommends that the number of hops and network latency from the different application cluster nodes to the CP servers should be equal. This ensures that if an event occurs that results in an I/O fencing scenario, there is no bias in the race due to the number of hops between the nodes.

For secure communication between the SFCFSHA cluster (application cluster) and the CP server, review the following support matrix:

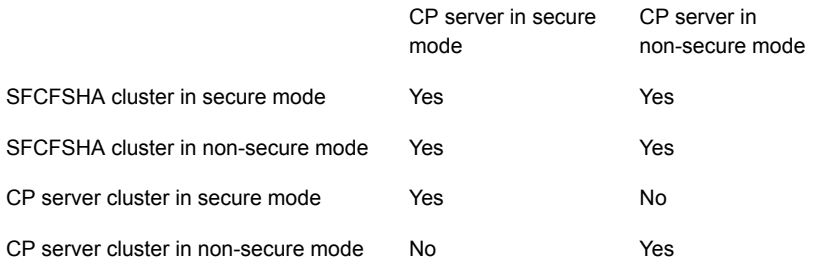

For secure communications between the SFCFSHA cluster and CP server, consider the following requirements and suggestions:

- In a secure communication environment, all CP servers that are used by the application cluster must be configured with security enabled. A configuration where the application cluster uses some CP servers running with security enabled and other CP servers running with security disabled is not supported.
- For non-secure communication between CP server and application clusters, there is no need to configure Symantec Product Authentication Service. In non-secure mode, authorization is still provided by CP server for the application cluster users. The authorization that is performed only ensures that authorized users can perform appropriate actions as per their user privileges on the CP server.

<span id="page-44-0"></span>For information about establishing secure communications between the application cluster and CP server, see the *Veritas Storage Foundation Cluster File System High Availability Administrator's Guide*.

#### Non-SCSI-3 I/O fencing requirements

Supported virtual environment for non-SCSI-3 fencing:

■ IBM P Server LPARs with VIOS running Guest operating system: AIX 6.1 or 7.1

Make sure that you also meet the following requirements to configure non-SCSI-3 fencing in the virtual environments that do not support SCSI-3 PR:

- Storage Foundation Cluster File System High Availability must be configured with Cluster attribute UseFence set to SCSI3
- All coordination points must be CP servers

## Storage Foundation Cluster File System High Availability memory requirements

<span id="page-45-1"></span><span id="page-45-0"></span>2 GB of memory is required.

## Storage Foundation Cluster File System High Availability CPU requirements

<span id="page-45-2"></span>A minimum of 2 CPUs is required.

### Veritas Storage Foundation Cluster File System High Availability node requirements

All nodes in a Cluster File System must have the same operating system version and update level.

<span id="page-45-3"></span>Veritas Storage Foundation Cluster File System High Availability supports mixed cluster environments with AIX 6.1 and 7.1 operating systems.

#### Database requirements

The following TechNote identifies the most current information on supported database and operating system combinations:

<http://www.symantec.com/docs/DOC4039>

<span id="page-45-4"></span>Note: SFCFSHA supports running Oracle, DB2, and Sybase on VxFS and VxVM.

SFCFSHA does not support running SFDB tools with DB2 and Sybase.

#### Disk space requirements

Before installing your products, confirm that your system has enough free disk space.

Use the "Perform a Preinstallation Check" (P) menu for the Web-based installer or the -precheck option of the script-based installer to determine whether there is sufficient space.

# **./installer -precheck**

If you have downloaded SFCFSHA, you must use the following command:

```
# ./installsfcfsha -precheck
```
#### Discovering product versions and various requirement information

Symantec provides several methods to check the Veritas product you have installed, plus various requirement information.

You can check the existing product versions using the installer command with the -version option before or after you install. After you have installed the current version of the product, you can use the showversion script in the /opt/VRTS/install directory to find version information.

Information the version option or the showversion script discovers on systems includes the following:

- The installed version of all released Storage Foundation and High Availability Suite of products
- The required filesets or patches (if applicable) that are missing
- The available updates (including patches or hotfixes) from Symantec Operations Readiness Tools (SORT) for the installed products

To run the version checker

- 1 Mount the media.
- <span id="page-46-1"></span>2 Start the installer with the -version option.
	- # **./installer -version** *system1 system2*

#### Number of nodes supported

SFCFSHA supports cluster configurations with up to 64 nodes.

## Chapter

# Licensing Veritas products

This chapter includes the following topics:

- About Veritas SFHA [Solutions](#page-47-0) product licensing
- <span id="page-47-0"></span>Setting or changing the Veritas SFHA [Solutions](#page-48-0) product level for keyless licensing
- Installing Veritas SFHA [Solutions](#page-50-0) product license keys

## About Veritas SFHA Solutions product licensing

You have the option to install Veritas products without a license key. Installation without a license does not eliminate the need to obtain a license. A software license is a legal instrument governing the usage or redistribution of copyright protected software. The administrator and company representatives must ensure that a server or cluster is entitled to the license level for the products installed. Symantec reserves the right to ensure entitlement and compliance through auditing.

#### [www.symantec.com/techsupp/](http://www.symantec.com/techsupp/)

During the installation, you can choose to either:

- Install a license key for the product and features that you want to install. When you purchase a Symantec product, you receive a License Key certificate. The certificate specifies the product keys and the number of product licenses purchased.
- Continue to install without a license key.

The installer prompts for the product modes and options that you want to install, and then sets the required product level.

Within 60 days of choosing this option, you must install a valid license key corresponding to the license level entitled or continue with keyless licensing by managing the server or cluster with a management server, such as Veritas Operations Manager (VOM). If you do not comply with the above terms,

continuing to use the Symantec product is a violation of your end user license agreement, and results in warning messages.

For more information about keyless licensing, see the following URL:

<http://go.symantec.com/sfhakeyless>

If you encounter problems while licensing this product, visit the Symantec licensing support website.

If you upgrade to this release from a prior release of the Veritas software, the product installer does not change the license keys that are already installed. The existing license keys may not activate new features in this release.

If you upgrade with the product installer, or if you install or upgrade with a method other than the product installer, you must do one of the following to license the products:

See About Veritas Storage [Foundation](http://www.symantec.com/docs/HOWTO74584) and High Availability Solutions 6.0

**■** Run the  $v x key less command to set the product level for the products you have$ purchased. This option also requires that you manage the server or cluster with a management server. See "Setting or changing the Veritas SFHA [Solutions](#page-48-0) product level for keyless

[licensing"](#page-48-0) on page 49.

See the vxkeyless (1m) manual page.

**■** Use the  $v_x$ licinst command to install a valid product license key for the products you have purchased. See ["Installing](#page-50-0) Veritas SFHA Solutions product license keys" on page 51. See the vxlicinst (1m) manual page.

You can also use the above options to change the product levels to another level that you are authorized to use. For example, you can add the replication option to the installed product. You must ensure that you have the appropriate license for the product level and options in use.

<span id="page-48-0"></span>Note: In order to change from one product group to another, you may need to perform additional steps.

## Setting or changing the Veritas SFHA Solutions product level for keyless licensing

The keyless licensing method uses product levels to determine the Veritas products and functionality that are licensed. In order to use keyless licensing, you must set up a Management Server to manage your systems.

For more information and to download the management server, see the following URL:

#### <http://go.symantec.com/vom>

When you set the product license level for the first time, you enable keyless licensing for that system. If you install with the product installer and select the keyless option, you are prompted to select the product and feature level that you want to license.

After you install, you can change product license levels at any time to reflect the products and functionality that you want to license. When you set a product level, you agree that you have the license for that functionality.

#### To set or change the product level

1 Show your current working directory:

# **pwd**

Output resembles:

/opt/VRTSvlic/bin

<span id="page-49-0"></span>2 View the current setting for the product level.

# **./vxkeyless -v display**

- 3 View the possible settings for the product level.
	- # **./vxkeyless displayall**
- 4 Set the desired product level.

# **./vxkeyless set** *prod\_levels*

where *prod* levels is a comma-separated list of keywords. The keywords are the product levels as shown by the output of step [3.](#page-49-0)

If you want to remove keyless licensing and enter a key, you must clear the keyless licenses. Use the NONE keyword to clear all keys from the system.

Warning: Clearing the keys disables the Veritas products until you install a new key or set a new product level.

#### To clear the product license level

1 View the current setting for the product license level.

```
# ./vxkeyless [-v] display
```
2 If there are keyless licenses installed, remove all keyless licenses:

```
# ./vxkeyless [-q] set NONE
```
<span id="page-50-0"></span>For more details on using the  $v$ xkeyless utility, see the  $v$ xkeyless (1m) manual page.

#### Installing Veritas SFHA Solutions product license keys

The VRTSvlic fileset enables product licensing. After the VRTSvlic is installed, the following commands and their manual pages are available on the system:

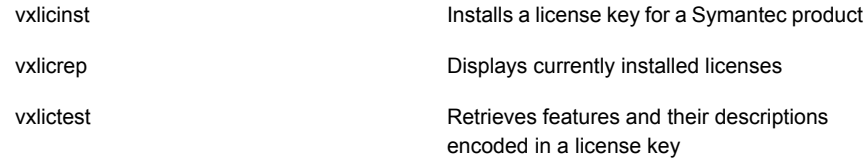

Even though other products are included on the enclosed software discs, you can only use the Symantec software products for which you have purchased a license.

#### To install a new license

Run the following commands. In a cluster environment, run the commands on each node in the cluster:

```
# cd /opt/VRTS/bin
```
# **./vxlicinst -k xxxx-xxxx-xxxx-xxxx-xxxx-xxx**

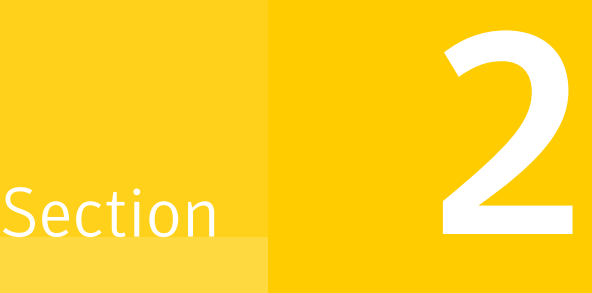

# Installation of Storage Foundation Cluster File System High Availability

- Chapter 5. Installing Storage [Foundation](#page-52-0) Cluster File System High Availability using the [script-based](#page-52-0) installer
- Chapter 6. Installing Storage [Foundation](#page-59-0) Cluster File System High Availability using the [web-based](#page-59-0) installer
- Chapter 7. Installing Storage [Foundation](#page-65-0) Cluster File System High Availability using other [methods](#page-65-0)

## Chapter

## <span id="page-52-0"></span>Installing Storage Foundation Cluster File System High Availability using the script-based installer

This chapter includes the following topics:

- Installation [preparation](#page-52-1) overview
- [Mounting](#page-53-0) the product disc
- <span id="page-52-1"></span>**About the Veritas [installer](#page-54-0)**
- Installing Storage [Foundation](#page-55-0) Cluster File System High Availability using the product [installer](#page-55-0)

#### Installation preparation overview

<span id="page-52-2"></span>[Table](#page-52-2) 5-1 provides an overview of an installation using the product installer.

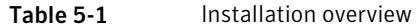

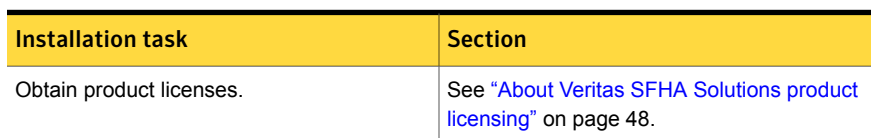

| <b>Installation task</b>                                                      | <b>Section</b>                                                                                                    |
|-------------------------------------------------------------------------------|----------------------------------------------------------------------------------------------------|
| Download the software, or insert the product<br>DVD.                          | See "Downloading the Veritas Storage"<br><b>Foundation Cluster File System High</b><br>Availability software" on page 30.<br>See "Mounting the product disc" on page 54. |
| Set environment variables.                                                    | See "Setting environment variables"<br>on page 31.                                                                                                    |
| Configure the secure shell (ssh) on all nodes.                                | See "About configuring secure shell or remote"<br>shell communication modes before installing<br>products" on page 410.                                                  |
| Verify that hardware, software, and operating<br>system requirements are met. | See "Release notes" on page 40.                                                                                                    |
| Check that sufficient disk space is available.                                | See "Disk space requirements" on page 46.                                                                                                    |
| Use the installer to install the products.                                    | See "About the Veritas installer" on page 55.                                                                                                    |

Table 5-1 **Installation overview** (continued)

### <span id="page-53-0"></span>Mounting the product disc

### Mounting the product disc

You must have superuser (root) privileges to load the SFCFSHA software.

To mount the product disc

1 Log in as superuser on a system where you want to install SFCFSHA.

The system from which you install SFCFSHA need not be part of the cluster. The systems must be in the same subnet.

2 Determine the device access name of the disc drive. For example, enter:

# **lsdev -C -c cdrom**

The output resembles:

cd0 Available 1G-19-00 IDE DVD-ROM Drive

In this example, cd0 is the disc's device access name.

3 Make sure the /cdrom file system is created:

```
# cat /etc/filesystems
```
If the /cdrom file system exists, the output contains a listing that resembles:

```
.
/cdrom:
dev = /dev/cd0
vfs = cdrfs
mount = false
options = ro
account = false
.
.
```
.

4 If the /cdrom file system does not exist, create it:

# **crfs -v cdrfs -p ro -d cd0 -m /cdrom**

- 5 Insert the product disc with the SFCFSHA software into a drive that is connected to the system.
- <span id="page-54-0"></span>6 Mount the disc:
	- # **mount /cdrom**
	- # **cd /cdrom**

### About the Veritas installer

The installer enables you to install and configure the product, verify preinstallation requirements, and view the product's description.

If you obtained a standalone Veritas product from an electronic download site, the single product download files do not contain the general product installer. Use the product installation script to install the product.

See "About Veritas Storage [Foundation](#page-363-0) and High Availability Solutions installation [scripts"](#page-363-0) on page 364.

At most points during the installation you can type the following characters for different actions:

- Use  $\triangleright$  (back) to return to a previous section of the installation procedure. The back feature of the installation scripts is context-sensitive, so it returns to the beginning of a grouped section of questions.
- Use  $\text{Context} \subset \text{to stop}$  and exit the program if an installation procedure hangs. After a short delay, the script exits.
- Use  $\sigma$  to quit the installer.
- Use ? to display help information.
- Use the Enter button to accept a default response.

<span id="page-55-0"></span>See ["Installation](#page-364-0) script options" on page 365.

### Installing Storage Foundation Cluster File System High Availability using the product installer

The product installer is the recommended method to license and install Storage Foundation Cluster File System High Availability.

Note: Save a copy of /var/adm/ras/errtmplt and /etc/trcfmt files before you install the product. If the packages fail to install due to the template file is corrupted error message, replace /var/adm/ras/errtmplt and /etc/trcfmt files with the ones that you had saved. Uninstall all the packages you installed and reinstall.

The following sample procedure is based on the installation of a Veritas Storage Foundation Cluster File System High Availability cluster with two nodes: "host1" and "host2" If you are installing on standalone systems only, some steps are unnecessary, and these are indicated.

Default responses are enclosed by parentheses. Press Return to accept defaults.

Note: If you have obtained a Veritas product from an electronic download site, the single product download files do not contain the installer installation script, so you must use the product installation script to install the product. For example, if you download Veritas Cluster File System High Availability, use the installsfcfsha script instead of the installer script.

#### To install Veritas Storage Foundation Cluster File System High Availability

1 To install on multiple systems, set up the systems so that commands between systems execute without prompting for passwords or confirmations.

See "About configuring secure shell or remote shell [communication](#page-409-0) modes before installing [products"](#page-409-0) on page 410.

- 2 Load and mount the software disc.
- 3 Move to the top-level directory on the disc.
	- # **cd /***dvd\_mount*
- 4 From this directory, type the following command to install on the local system. Also use this command to install on remote systems provided that the secure shell or remote shell utilities are configured:
	- # **./installer**
- 5 Enter  $I$  to install and press Return.
- 6 From the Installation menu, choose the  $I$  option for Install and enter the number for Storage Foundation Cluster File System High Availability. Press Return.
- 7 At the prompt, specify whether you accept the terms of the End User License Agreement (EULA).

```
Do you agree with the terms of the End User License Agreement as
specified in the
storage_foundation_cluster_file_system_ha/EULA/lang/EULA_CFSHA_Ux_6.0.pdf
file present
```
on the media? [y,n,q,?] **y**

- 8 Select from one of the following install options:
	- Minimal filesets: installs only the basic functionality for the selected product.
	- Recommended filesets: installs the full feature set without optional filesets.
	- All filesets: installs all available filesets.

Each option displays the disk space that is required for installation. Select which option you want to install and press Return.

9 You are prompted to enter the system names (in the following example, "host1" and "host2") on which the software is to be installed. Enter the system name or names and then press Return.

Enter the system names separated by spaces:[q?] (**host1 host2**)

- 10 During the initial system check, the installer verifies that communication between systems has been set up. The installer prompts you to allow it to set up ssh or rsh. After the installation, the installer cleans up the ssh or rsh as needed.
- 11 After the system checks complete, the installer displays a list of the filesets that will be installed. Press Enter to continue with the installation.
- 12 You are prompted to choose your licensing method.

To comply with the terms of Symantec's End User License Agreement, you have 60 days to either: \* Enter a valid license key matching the functionality in use on the systems \* Enable keyless licensing and manage the systems with a Management Server. For more details visit http://go.symantec.com/sfhakeyless. The product is fully functional during these 60 days.

1) Enter a valid license key 2) Enable keyless licensing and complete system licensing later

How would you like to license the systems? [1-2,q] (2) 2

If you have a valid license key, select 1 and enter the license key at the prompt. Skip to step [16](#page-58-0).

To install using keyless licensing, select 2. You are prompted for the product modes and the options that you want to install and license.

Note: The keyless license option enables you to install without entering a key. However, you must still have a valid license to install and use Veritas products.

Keyless licensing requires that you manage the systems with a Management Server.Refer to the following URL for details:

<http://go.symantec.com/vom>

- 13 Select **yes** to enable replication.
- 14 Select **yes** to enable the Global Cluster Option.

```
Would you like to enable Global Cluster option? [y,n,q] (n) y
```
15 At the prompt, specify whether you want to send your installation information to Symantec.

Would you like to send the information about this installation to Symantec to help improve installation in the future?  $[y, n, q, ?]$ (y) **y**

<span id="page-58-0"></span>16 The product installation completes.

Review the output and summary files. Reboot nodes as requested. Run the following command to configure SFCFSHA.

# **/opt/VRTS/install/installsfcfsha -configure**

See the Section on "Configuration of Veritas Storage Foundation Cluster File System High Availability" for more information.

## Chapter

## <span id="page-59-0"></span>Installing Storage Foundation Cluster File System High Availability using the web-based installer

This chapter includes the following topics:

- About the [Web-based](#page-59-1) installer
- Before using the Veritas [Web-based](#page-60-0) installer
- **Starting the Veritas [Web-based](#page-61-0) installer**
- <span id="page-59-1"></span>Obtaining a security [exception](#page-61-1) on Mozilla Firefox
- Performing a [pre-installation](#page-62-0) check with the Veritas Web-based installer
- Installing SFCFSHA with the [Web-based](#page-62-1) installer

### About the Web-based installer

Use the Web-based installer interface to install Veritas products. The Web-based installer can perform most of the tasks that the script-based installer performs.

You use the webinstaller script to start and stop the Veritas XPortal Server xprtlwid process. The webinstaller script can also be used to check the status of the XPortal Server.

When the webinstaller script starts the  $x$ prtlwid process, the script displays a URL. Use this URL to access the Web-based installer from a Web browser such as Internet Explorer or FireFox.

The Web installer creates log files whenever the Web installer is operating. While the installation processes are operating, the log files are located in a session-based directory under the  $/\text{var}/\text{tmp}$  directory. After the install process completes, the log files are located in the /opt/VRTS/install/logs directory. It is recommended that you keep these files for auditing, debugging, and future use.

The location of the Veritas XPortal Server configuration file is /var/opt/webinstaller/xprtlwid.conf.

<span id="page-60-0"></span>See "Before using the Veritas [Web-based](#page-60-0) installer" on page 61.

See "Starting the Veritas [Web-based](#page-61-0) installer" on page 62.

#### Before using the Veritas Web-based installer

The Veritas Web-based installer requires the following configuration.

| <b>System</b>         | <b>Function</b>                                                                                                    | <b>Requirements</b>                                                                                                    |
|-----------------------|----------------------------------------------------------------------------------------------------|----------------------------------------------------------------------------------------------------|
| Target system         | The systems where you plan to install<br>the Veritas products.                                                        | Must be a supported<br>platform for Veritas<br>Storage Foundation<br>Cluster File System High<br>Availability 6.0.                          |
| Installation server   | The server where you start the<br>installation. The installation media is<br>accessible from the installation server. | Must use the same<br>operating system as the<br>target systems and must<br>be at one of the<br>supported operating<br>system update levels. |
| Administrative system | The system where you run the Web<br>browser to perform the installation.                                              | Must have a Web<br>browser.<br>Supported browsers:<br>Internet Explorer 6, 7,<br>and 8<br>Firefox 3.x and later                             |

Table 6-1 Web-based installer requirements

## Starting the Veritas Web-based installer

<span id="page-61-0"></span>This section describes starting the Veritas Web-based installer.

#### To start the Web-based installer

1 Start the Veritas XPortal Server process  $\frac{x}{p}$ rtlwid, on the installation server:

# **./webinstaller start**

The webinstaller script displays a URL. Note this URL.

Note: If you do not see the URL, run the command again.

The default listening port is 14172. If you have a firewall that blocks port 14172, use the -port option to use a free port instead.

- 2 On the administrative server, start the Web browser.
- 3 Navigate to the URL that the script displayed.
- 4 Certain browsers may display the following message:

Secure Connection Failed

Obtain a security exception for your browser.

When prompted, enter  $_{\text{root}}$  and root's password of the installation server.

<span id="page-61-1"></span>5 Log in as superuser.

### Obtaining a security exception on Mozilla Firefox

You may need to get a security exception on Mozilla Firefox.

The following instructions are general. They may change because of the rapid release cycle of Mozilla browsers.

To obtain a security exception

- 1 Click **Or you can add an exception** link.
- 2 Click **Add Exception** button.
- 3 Click **Get Certificate** button.
- 4 Uncheck **Permanently Store this exception checkbox (recommended)**.
- 5 Click **Confirm Security Exception** button.
- <span id="page-62-0"></span>6 Enter root in User Name field and root password of the web server in the Password field.

## Performing a pre-installation check with the Veritas Web-based installer

This section describes performing a pre-installation check with the Veritas Web-based installer.

To perform a pre-installation check

1 Start the Web-based installer.

See "Starting the Veritas [Web-based](#page-61-0) installer" on page 62.

- 2 On the Select a task and a product page, select **Perform a Pre-installation Check** from the **Task** drop-down list.
- 3 Select the Veritas Storage Foundation Cluster File System High Availability from the **Product** drop-down list, and click **Next**.
- 4 Indicate the systems on which to perform the precheck. Enter one or more system names, separated by spaces. Click **Next**.
- 5 The installer performs the precheck and displays the results.
- <span id="page-62-1"></span>6 If the validation completes successfully, click **Next**. The installer prompts you to begin the installation. Click **Yes** to install on the selected system. Click **No** to install later.
- 7 Click **Finish**. The installer prompts you for another task.

#### Installing SFCFSHA with the Web-based installer

This section describes installing SFCFSHA with the Veritas Web-based installer.

To install SFCFSHA using the Web-based installer

1 Perform preliminary steps.

See "Performing a [pre-installation](#page-62-0) check with the Veritas Web-based installer" on page 63.

2 Start the Web-based installer.

See "Starting the Veritas [Web-based](#page-61-0) installer" on page 62.

3 Select **Install a Product** from the **Task** drop-down list.

- 4 Select **Veritas Storage Foundation Cluster File System HA** from the Product drop-down list, and click **Next**.
- 5 On the License agreement page, read the End User License Agreement (EULA). To continue, select **Yes, I agree** and click **Next**.
- 6 Choose minimal, recommended, or all filesets. Click **Next**.
- 7 Indicate the systems where you want to install. Separate multiple system names with spaces. Click **Next**.
- 8 If you have not yet configured a communication mode among systems, you have the option to let the installer configure ssh or rsh. If you choose to allow this configuration, select the communication mode and provide the superuser passwords for the systems.
- 9 After the validation completes successfully, click **Next** to install SFCFSHA on the selected system.
- 10 After the installation completes, you must choose your licensing method.

On the license page, select one of the following tabs:

■ Keyless licensing

Note: The keyless license option enables you to install without entering a key. However, in order to ensure compliance you must manage the systems with a management server.

For more information, go to the following website:

<http://go.symantec.com/sfhakeyless>

Complete the following information:

- Choose whether you want to enable Veritas Replicator.
- Choose whether you want to enable Global Cluster option. Click **Register**.
- Enter license key

If you have a valid license key, select this tab. Enter the license key for each system. Click **Register**.

11 The product installation completes.

Review the output. Reboot nodes as requested. The installer may prompt you to perform other tasks.

12 If prompted, select the checkbox to specify whether you want to send your installation information to Symantec.

Would you like to send the information about this installation to Symantec to help improve installation in the future?

Click **Finish**. The installer prompts you for another task.

## Chapter

# <span id="page-65-0"></span>Installing Storage Foundation Cluster File System High Availability using other methods

<span id="page-65-1"></span>This chapter includes the following topics:

Installing [SFCFSHA](#page-65-1) using NIM and the installer

## Installing SFCFSHA using NIM and the installer

You can use the product installer in concert with NIM to install the Veritas product, or to install the operating system and the Veritas product.

The instructions in this section assume a working knowledge of the Network Installation Management process. See the operating system documentation for detailed information on Network Installation Management.

In the following samples, the LPP resource uses LPP-6100-up2date and its relevant SPOT resource is spot-6100-up2date.

#### Preparing the installation bundle on the NIM server

You need to prepare the installation bundle on the NIM server before using NIM to install SFCFSHA filesets. The following actions are executed on the NIM server.

Note: Make sure that a NIM LPP\_SOURCE is present on the NIM server.

#### To prepare the installation bundle

- 1 Insert and mount the installation media.
- 2 Choose an LPP source:

```
# lsnim |grep -i lpp_source
LPP-6100-up2date resources lpp_source
```
3 Navigate to the product directory on the installation media and run the installsfcfsha command to prepare the bundle resource:

```
# ./installsfcfsha -nim LPP-6100-up2date
```
The installation program copies the necessary filesets and patches to the LPP resource directory.

- 4 Enter a name for the bundle, for example *SFCS60*.
- 5 Run the  $lsnim -1$  command to check that the installp bundle resource is created successfully.

```
# lsnim -l SFCFS60
SFCFS60:
class = resources
type = installp_bundle
Rstate = ready for use
prev state = unavailable for use
location = /opt/VRTS/nim/SFCFS60.bnd
alloc count = 0server = master
```
#### Installing SFCFSHA on the NIM client using SMIT on the NIM server

You can install SFCFSHA on the NIM client using the SMIT tool on the NIM server.

Perform these steps on each node to have SFCFSHA installed in a cluster.

#### To install SFCFSHA

1 On the NIM server, start SMIT.

# **smit nim**

- 2 In the menu, select **Perform NIM Software Installation and Maintenance Tasks**.
- 3 In the menu, select **Install and Update Software**.
- 4 In the menu, select **Install Software Bundle**.
- 5 Select the systems from the list on which to install the software bundle.
- 6 In the menu, select the LPP\_SOURCE. In this example, specify **LPP-6100-up2date**.
- 7 In the menu, select the bundle, for example, **SFCFS60**.
- 8 For the installp flags, specify that the ACCEPT new license agreements flag has a **yes** value.
- 9 Press the Enter key to start the installation. Note that it may take some time to finish.

#### Installing SFCFSHA and the operating system on the NIM client using SMIT

You can install VCS and the operating system on the NIM client using the SMIT tool.

Perform these steps on each node to have SFCFSHA and AIX installed in a cluster.

#### To install SFCFSHA and the operating system

- 1 On the NIM server, start smitty for a NIM and operating system installation.
	- # **smitty nim\_bosinst**
- 2 In the menu, select the stand-alone target.
- 3 In the menu, select **spot - Install a copy of a SPOT resource**.
- 4 In the menu, select the spot resource **spot-6100-up2date**.
- 5 In the menu, select the LPP SOURCE. In this example, select **LPP-6100-up2date**.
- 6 In the menu, select the following options:
	- For the ACCEPT new license agreements option, specify yes.
	- For the Additional Bundles to Install option, specify **SFCFS60**.
- 7 For the installp flags, specify that the ACCEPT new license agreements flag has a **yes** value.

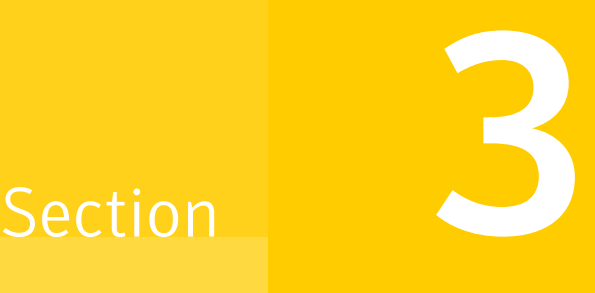

# Configuration of Veritas Storage Foundation Cluster File System High Availability

- Chapter 8. Preparing to configure [SFCFSHA](#page-69-0)
- Chapter 9. [Configuring](#page-99-0) Veritas Storage Foundation Cluster File System High [Availability](#page-99-0)
- Chapter 10. [Configuring](#page-128-0) SFCFSHA for data integrity

Chapter

## <span id="page-69-0"></span>Preparing to configure SFCFSHA

This chapter includes the following topics:

- About [configuring](#page-69-1) SFCFSHA clusters for data integrity
- About I/O fencing for Storage [Foundation](#page-70-0) Cluster File System High Availability in virtual [machines](#page-70-0) that do not support SCSI-3 PR
- About I/O fencing [components](#page-71-0)
- About I/O fencing [configuration](#page-73-0) files
- <span id="page-69-1"></span>About planning to [configure](#page-75-0) I/O fencing
- [Setting](#page-83-0) up the CP server

#### About configuring SFCFSHA clusters for data integrity

When a node fails, SFCFSHA takes corrective action and configures its components to reflect the altered membership. If an actual node failure did not occur and if the symptoms were identical to those of a failed node, then such corrective action would cause a split-brain situation.

Some example scenarios that can cause such split-brain situations are as follows:

Broken set of private networks

If a system in a two-node cluster fails, the system stops sending heartbeats over the private interconnects. The remaining node then takes corrective action. The failure of the private interconnects, instead of the actual nodes, presents identical symptoms and causes each node to determine its peer has departed. This situation typically results in data corruption because both nodes try to take control of data storage in an uncoordinated manner

Preparing to configure SFCFSHA | 71 About I/O fencing for Storage Foundation Cluster File System High Availability in virtual machines that do not support SCSI-3 PR

■ System that appears to have a system-hang

If a system is so busy that it appears to stop responding, the other nodes could declare it as dead. This declaration may also occur for the nodes that use the hardware that supports a "break" and "resume" function. When a node drops to PROM level with a break and subsequently resumes operations, the other nodes may declare the system dead. They can declare it dead even if the system later returns and begins write operations.

I/O fencing is a feature that prevents data corruption in the event of a communication breakdown in a cluster. SFCFSHA uses I/O fencing to remove the risk that is associated with split-brain. I/O fencing allows write access for members of the active cluster. It blocks access to storage from non-members so that even a node that is alive is unable to cause damage.

After you install and configure SFCFSHA, you must configure I/O fencing in SFCFSHA to ensure data integrity.

<span id="page-70-0"></span>See "About planning to [configure](#page-75-0) I/O fencing" on page 76.

### About I/O fencing for Storage Foundation Cluster File System High Availability in virtual machines that do not support SCSI-3 PR

In a traditional I/O fencing implementation, where the coordination points are coordination point servers (CP servers) or coordinator disks, Veritas Clustered Volume Manager and Veritas I/O fencing modules provide SCSI-3 persistent reservation (SCSI-3 PR) based protection on the data disks. This SCSI-3 PR protection ensures that the I/O operations from the losing node cannot reach a disk that the surviving sub-cluster has already taken over.

See the *Veritas Cluster Server Administrator's Guide* for more information on how I/O fencing works.

In virtualized environments that do not support SCSI-3 PR, Storage Foundation Cluster File System High Availability attempts to provide reasonable safety for the data disks. Storage Foundation Cluster File System High Availability requires you to configure non-SCSI-3 server-based I/O fencing in such environments. Non-SCSI-3 fencing uses CP servers as coordination points with some additional configuration changes to support I/O fencing in such environments.

See "Setting up non-SCSI-3 server-based I/O fencing in virtual [environments](#page-142-0) using [installsfcfsha"](#page-142-0) on page 143.

See "Setting up non-SCSI-3 fencing in virtual [environments](#page-159-0) manually" on page 160.

### About I/O fencing components

<span id="page-71-0"></span>The shared storage for SFCFSHA must support SCSI-3 persistent reservations to enable I/O fencing. SFCFSHA involves two types of shared storage:

- Data disks—Store shared data See ["About](#page-71-1) data disks" on page 72.
- <span id="page-71-1"></span>■ Coordination points—Act as a global lock during membership changes See "About [coordination](#page-71-2) points" on page 72.

#### About data disks

Data disks are standard disk devices for data storage and are either physical disks or RAID Logical Units (LUNs).

<span id="page-71-2"></span>These disks must support SCSI-3 PR and must be part of standard VxVM or CVM disk groups. CVM is responsible for fencing data disks on a disk group basis. Disks that are added to a disk group and new paths that are discovered for a device are automatically fenced.

#### About coordination points

Coordination points provide a lock mechanism to determine which nodes get to fence off data drives from other nodes. A node must eject a peer from the coordination points before it can fence the peer from the data drives. SFCFSHA prevents split-brain when vxfen races for control of the coordination points and the winner partition fences the ejected nodes from accessing the data disks.

Note: Typically, a fencing configuration for a cluster must have three coordination points. Symantec also supports server-based fencing with a single CP server as its only coordination point with a caveat that this CP server becomes a single point of failure.

The coordination points can either be disks or servers or both.

■ Coordinator disks

Disks that act as coordination points are called coordinator disks. Coordinator disks are three standard disks or LUNs set aside for I/O fencing during cluster reconfiguration. Coordinator disks do not serve any other storage purpose in the SFCFSHA configuration.

You can configure coordinator disks to use Veritas Volume Manager Dynamic Multi-pathing (DMP) feature. Dynamic Multi-pathing (DMP) allows coordinator disks to take advantage of the path failover and the dynamic adding and removal
capabilities of DMP. So, you can configure I/O fencing to use either DMP devices or the underlying raw character devices. I/O fencing uses SCSI-3 disk policy that is either raw or dmp based on the disk device that you use. The disk policy is dmp by default.

See the *Veritas Storage Foundation Administrator's Guide*.

■ Coordination point servers

The coordination point server (CP server) is a software solution which runs on a remote system or cluster. CP server provides arbitration functionality by allowing the SFCFSHA cluster nodes to perform the following tasks:

- Self-register to become a member of an active SFCFSHA cluster (registered with CP server) with access to the data drives
- Check which other nodes are registered as members of this active SFCFSHA cluster
- Self-unregister from this active SFCFSHA cluster
- Forcefully unregister other nodes (preempt) as members of this active SFCFSHA cluster

In short, the CP server functions as another arbitration mechanism that integrates within the existing I/O fencing module.

Note: With the CP server, the fencing arbitration logic still remains on the SFCFSHA cluster.

Multiple SFCFSHA clusters running different operating systems can simultaneously access the CP server. TCP/IP based communication is used between the CP server and the SFCFSHA clusters.

## About preferred fencing

The I/O fencing driver uses coordination points to prevent split-brain in a VCS cluster. By default, the fencing driver favors the subcluster with maximum number of nodes during the race for coordination points. With the preferred fencing feature, you can specify how the fencing driver must determine the surviving subcluster.

You can configure the preferred fencing policy using the cluster-level attribute PreferredFencingPolicy as follows:

- Enable system-based preferred fencing policy to give preference to high capacity systems.
- Enable group-based preferred fencing policy to give preference to service groups for high priority applications.

■ Disable preferred fencing policy to use the default node count-based race policy.

See the *Veritas Storage Foundation Cluster File System High Availability Administrator's Guide* for more details.

See ["Enabling](#page-164-0) or disabling the preferred fencing policy" on page 165.

# <span id="page-73-0"></span>About I/O fencing configuration files

[Table](#page-73-0) 8-1 lists the I/O fencing configuration files.

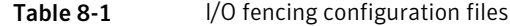

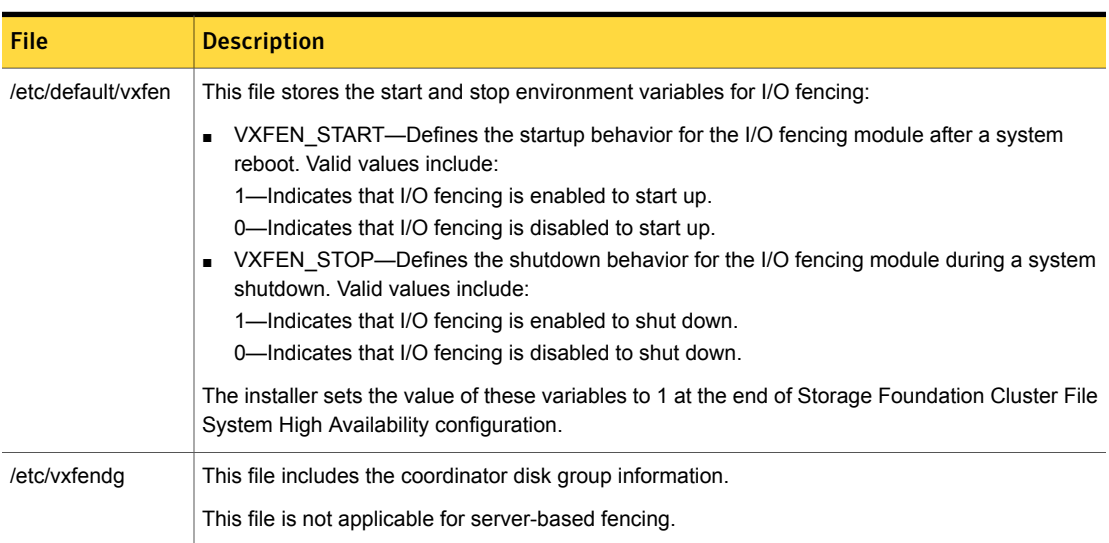

#### Preparing to configure SFCFSHA | 75 About I/O fencing configuration files

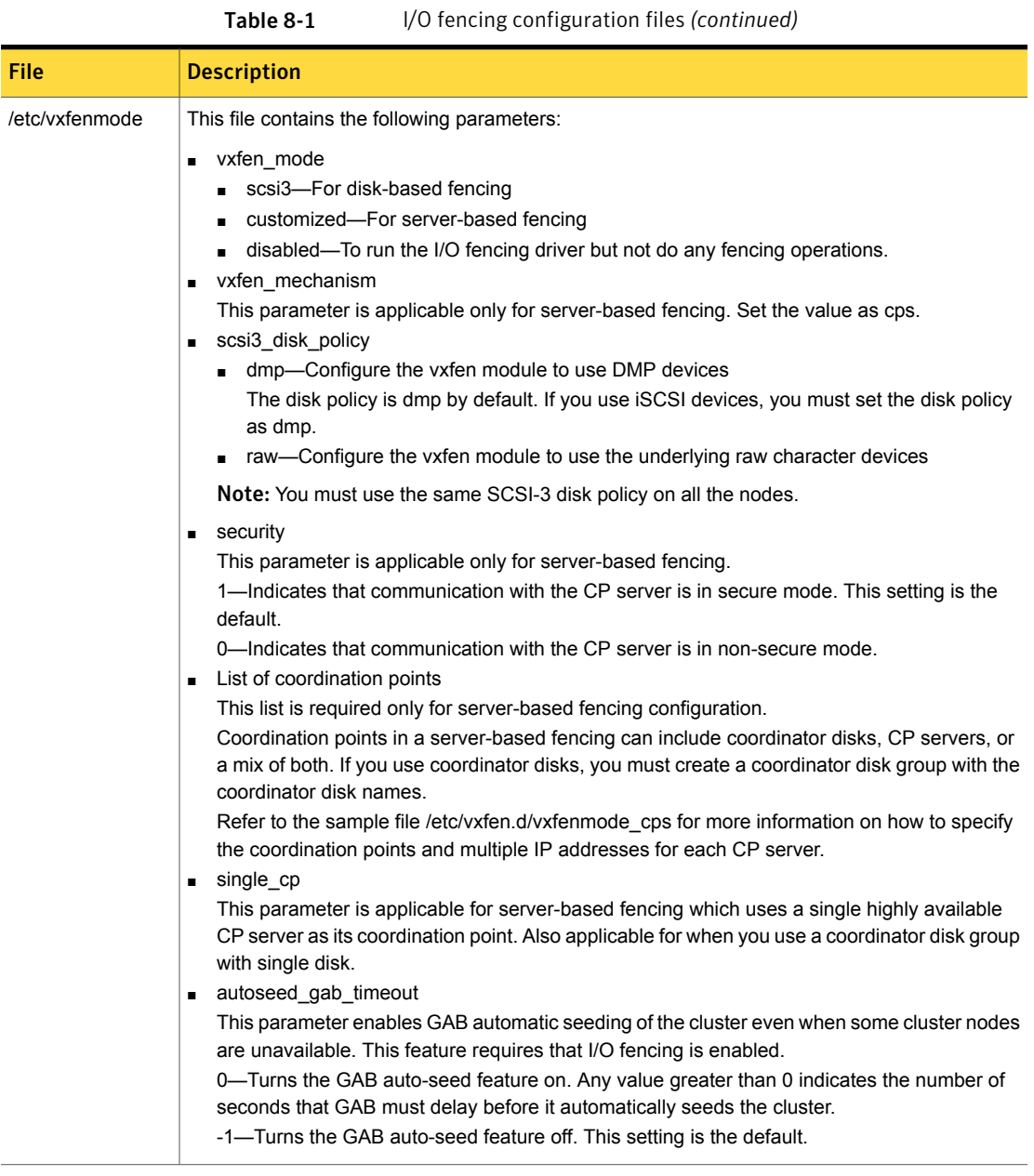

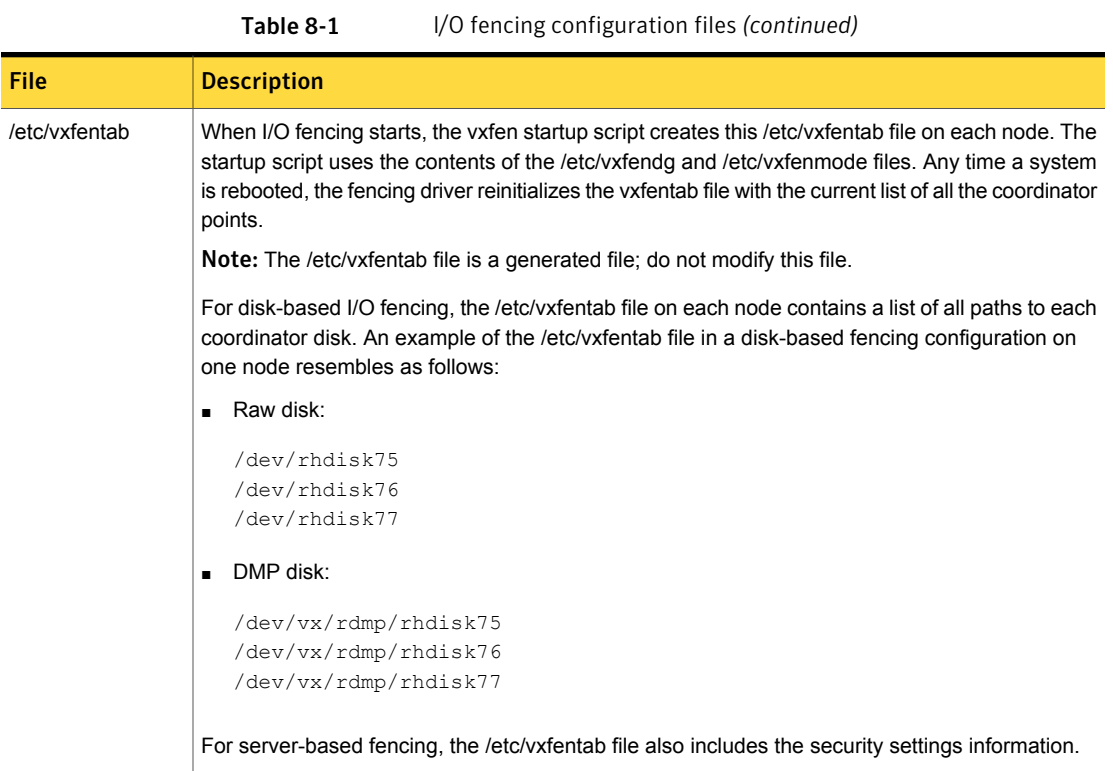

<span id="page-75-0"></span>For server-based fencing with single CP server, the /etc/vxfentab file also includes the single\_cp settings information.

# About planning to configure I/O fencing

After you configure SFCFSHA with the installer, you must configure I/O fencing in the cluster for data integrity.

You can configure disk-based I/O fencing or server-based I/O fencing. If your enterprise setup has multiple clusters that use VCS for clustering, Symantec recommends you to configure server-based I/O fencing.

The coordination points in server-based fencing can include only CP servers or a mix of CP servers and coordinator disks.

Symantec also supports server-based fencing with a a single coordination point which is a single highly available CP server that is hosted on an SFHA cluster.

Warning: For server-based fencing configurations that use a single coordination point (CP server), the coordination point becomes a single point of failure. In such configurations, the arbitration facility is not available during a failover of the CP server in the SFHA cluster. So, if a network partition occurs on any application cluster during the CP server failover, the application cluster is brought down. Symantec recommends the use of single CP server-based fencing only in test environments.

If you have installed Storage Foundation Cluster File System High Availability in a virtual environment that is not SCSI-3 PR compliant, you can configure non-SCSI-3 server-based fencing.

See [Figure](#page-78-0) 8-2 on page 79.

[Figure](#page-77-0) 8-1 illustrates a high-level flowchart to configure I/O fencing for the Storage Foundation Cluster File System High Availability cluster.

<span id="page-77-0"></span>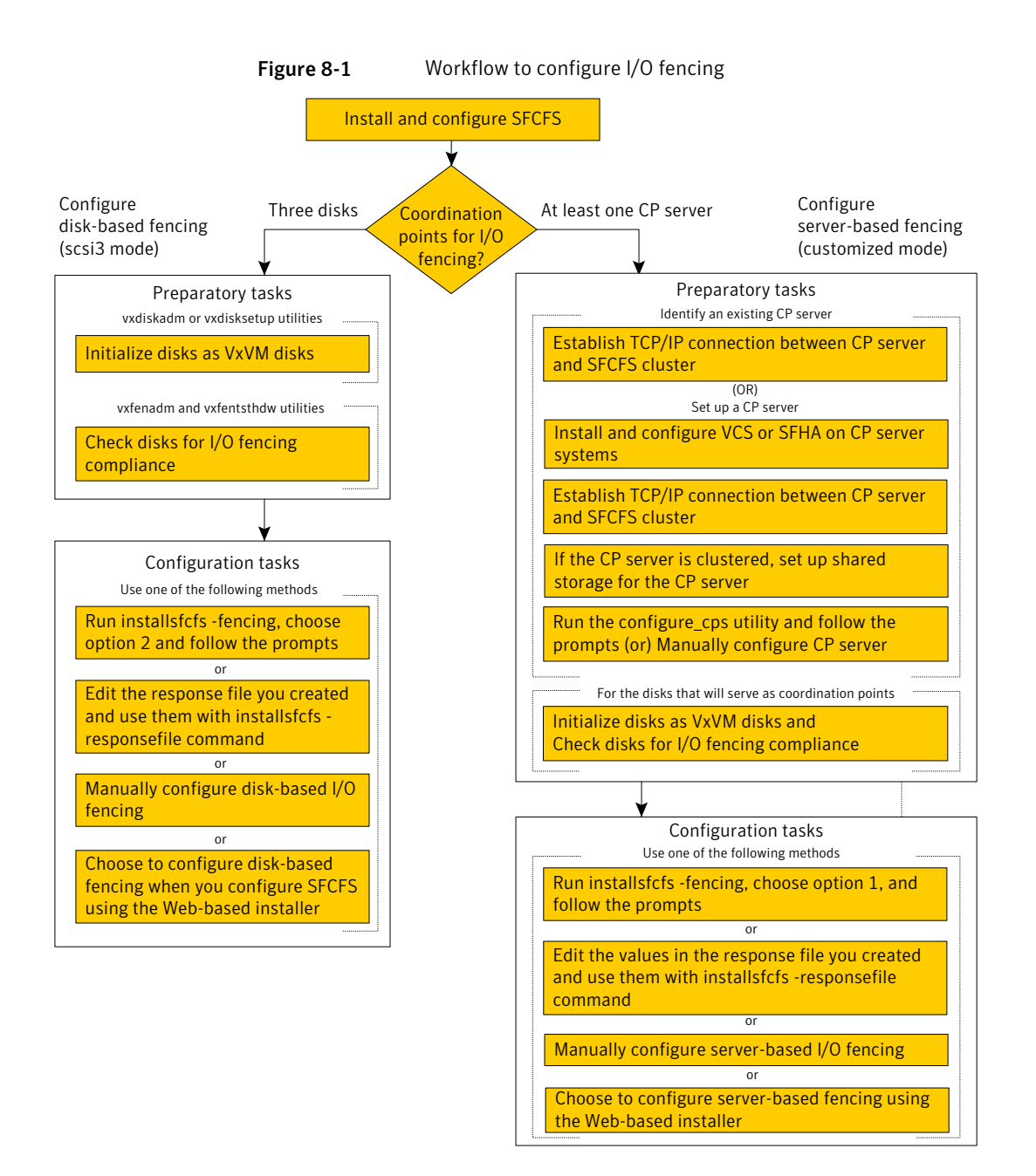

[Figure](#page-78-0) 8-2 illustrates a high-level flowchart to configure non-SCSI-3 server-based I/O fencing for the Storage Foundation Cluster File System High Availability cluster in virtual environments that do not support SCSI-3 PR.

<span id="page-78-0"></span>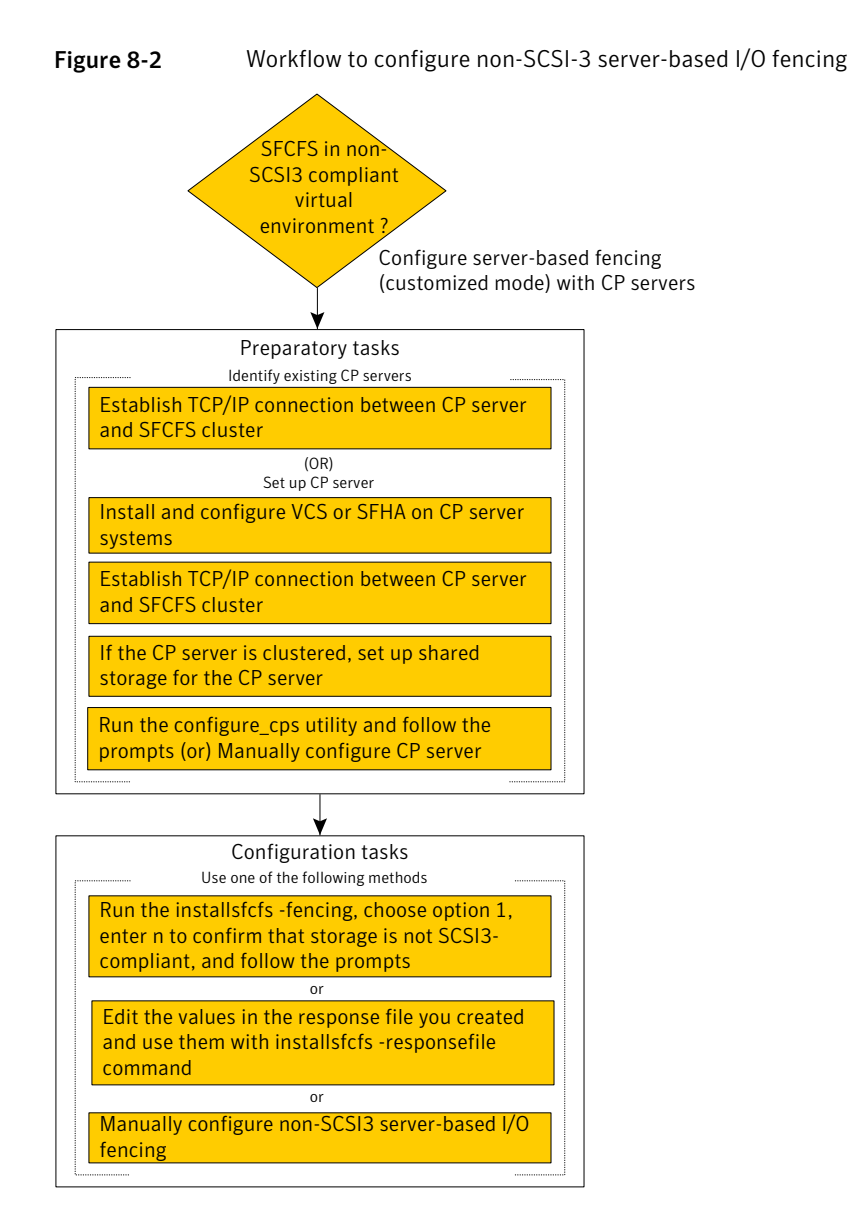

After you perform the preparatory tasks, you can use any of the following methods to configure I/O fencing:

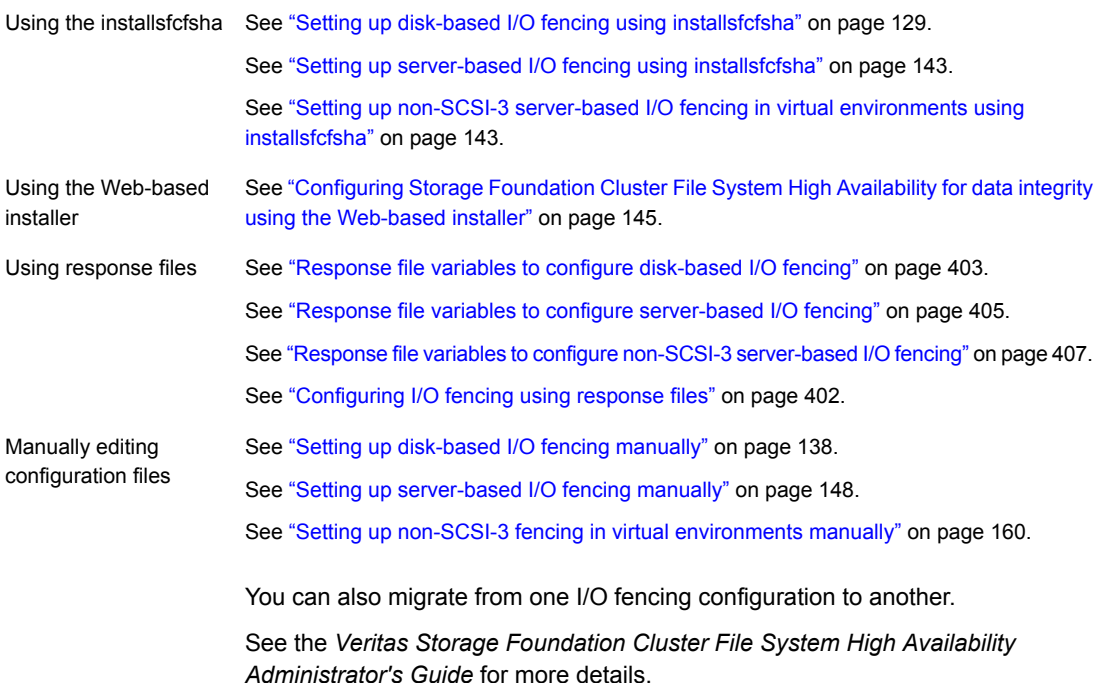

## Typical SFCFSHA cluster configuration with server-based I/O fencing

[Figure](#page-80-0) 8-3 displays a configuration using a SFCFSHA cluster (with two nodes), a single CP server, and two coordinator disks. The nodes within the SFCFSHA cluster are connected to and communicate with each other using LLT links.

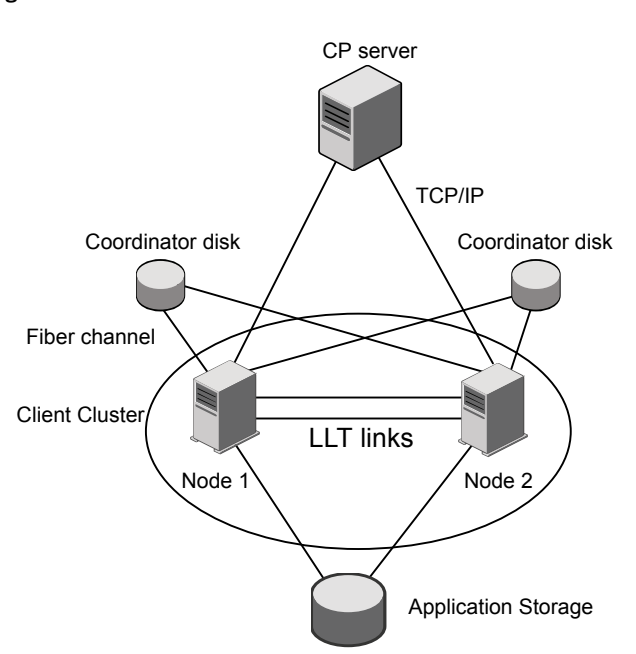

#### <span id="page-80-0"></span>Figure 8-3 CP server, SFCFSHA cluster, and coordinator disks

## Recommended CP server configurations

Following are the recommended CP server configurations:

- Multiple application clusters use three CP servers as their coordination points See [Figure](#page-81-0) 8-4 on page 82.
- Multiple application clusters use a single CP server and multiple pairs of coordinator disks (two) as their coordination points See [Figure](#page-82-0) 8-5 on page 83.
- Multiple application clusters use a single CP server as their coordination point This single coordination point fencing configuration must use a highly available CP server that is configured on an SFHA cluster as its coordination point. See [Figure](#page-82-1) 8-6 on page 83.

Warning: In a single CP server fencing configuration, arbitration facility is not available during a failover of the CP server in the SFHA cluster. So, if a network partition occurs on any application cluster during the CP server failover, the application cluster is brought down.

Although the recommended CP server configurations use three coordination points, you can use more than three coordination points for I/O fencing. Ensure that the total number of CP servers you use is an odd number. In a configuration where multiple application clusters share a common set of CP server coordination points, the application cluster as well as the CP server use a Universally Unique Identifier (UUID) to uniquely identify an application cluster.

<span id="page-81-0"></span>[Figure](#page-81-0) 8-4 displays a configuration using three CP servers that are connected to multiple application clusters.

Figure 8-4 Three CP servers connecting to multiple application clusters

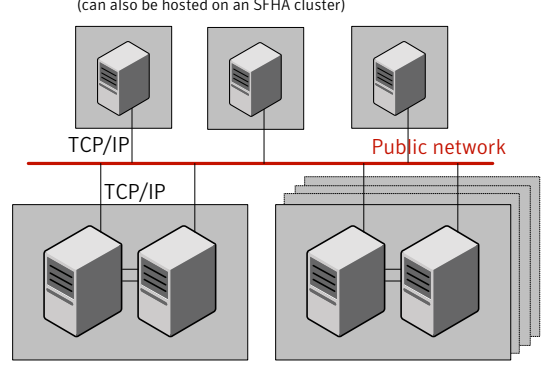

CP servers hosted on a single-node VCS cluster (can also be hosted on an SFHA cluster)

application clusters

(clusters which run VCS, SFHA, SFCFS, SVS, or SF Oracle RAC to provide high availability for applications)

[Figure](#page-82-0) 8-5 displays a configuration using a single CP server that is connected to multiple application clusters with each application cluster also using two coordinator disks.

<span id="page-82-0"></span>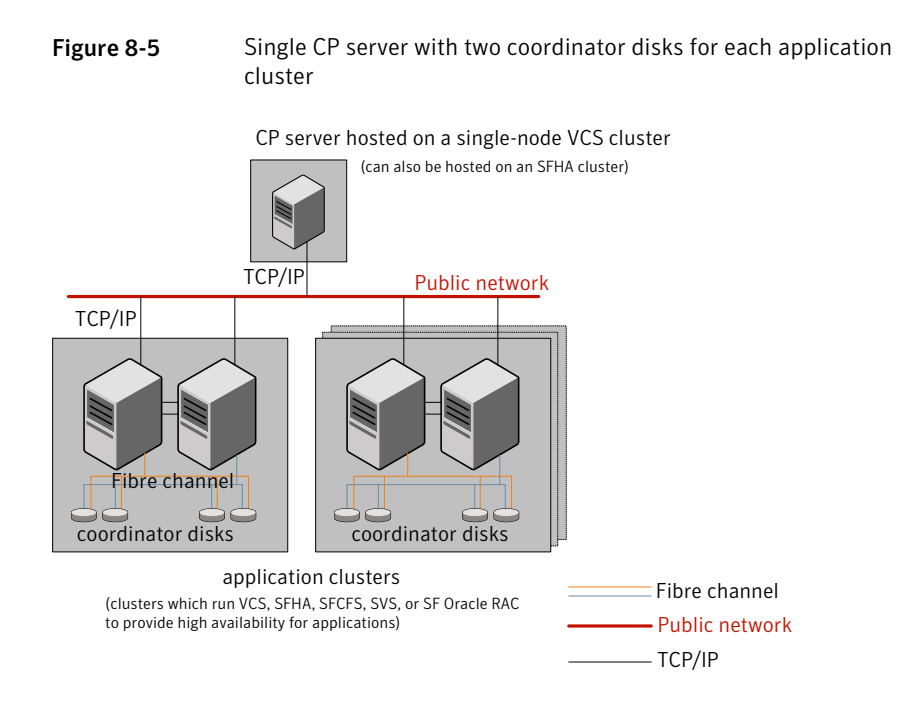

<span id="page-82-1"></span>[Figure](#page-82-1) 8-6 displays a configuration using a single CP server that is connected to multiple application clusters.

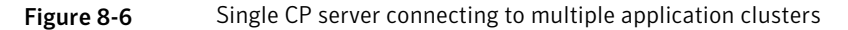

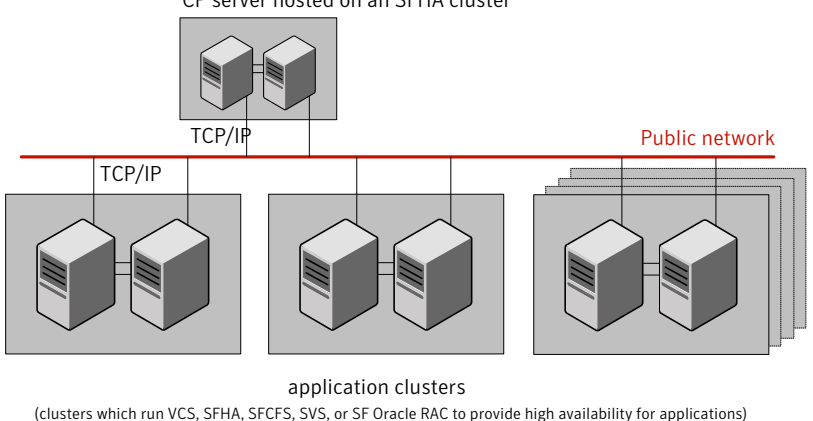

CP server hosted on an SFHA cluster

See ["Configuration](#page-456-0) diagrams for setting up server-based I/O fencing" on page 457.

# Setting up the CP server

<span id="page-83-0"></span>[Table](#page-83-0) 8-2 lists the tasks to set up the CP server for server-based I/O fencing.

Table 8-2 Tasks to set up CP server for server-based I/O fencing

| Task                                                | <b>Reference</b>                                                                |
|-----------------------------------------------------|---------------------------------------------------------------------------------|
| Plan your CP server setup                           | See "Planning your CP server setup"<br>on page 84.                              |
| Install the CP server                               | See "Installing the CP server using the<br>installer" on page 85.               |
| Configure the CP server cluster in secure<br>mode   | See "Configuring the CP server cluster in<br>secure mode" on page 86.           |
| Set up shared storage for the CP server<br>database | See "Setting up shared storage for the CP<br>server database" on page 87.       |
| Configure the CP server                             | See " Configuring the CP server using the<br>configuration utility" on page 88. |
|                                                     | See "Configuring the CP server manually"<br>on page 97.                         |
| Verify the CP server configuration                  | See "Verifying the CP server configuration"<br>on page 98.                      |

## Planning your CP server setup

<span id="page-83-1"></span>Follow the planning instructions to set up CP server for server-based I/O fencing.

#### To plan your CP server setup

1 Decide whether you want to host the CP server on a single-node VCS cluster, or on an SFHA cluster.

Symantec recommends hosting the CP server on an SFHA cluster to make the CP server highly available.

- 2 If you host the CP server on an SFHA cluster, review the following information. Make sure you make the decisions and meet these prerequisites when you set up the CP server:
	- You must configure disk-based fencing during the SFHA configuration.
	- You must set up shared storage for the CP server database during your CP server setup.
- Decide whether you want to configure server-based fencing for the SFCFSHA cluster (application cluster) with a single CP server as coordination point or with at least three coordination points. Symantec recommends using at least three coordination points.
- 3 Decide whether you want to configure the CP server cluster in secure mode.

Symantec recommends configuring the CP server cluster in secure mode to secure the communication between the CP server and its clients (SFCFSHA clusters). It also secures the HAD communication on the CP server cluster.

4 Set up the hardware and network for your CP server.

See "CP server [requirements"](#page-41-0) on page 42.

- 5 Have the following information handy for CP server configuration:
	- Name for the CP server The CP server name should not contain any special characters. CP server name can include alphanumeric characters, underscore, and hyphen.
	- Port number for the CP server Allocate a TCP/IP port for use by the CP server. Valid port range is between 49152 and 65535. The default port number is 14250.
	- Virtual IP address, network interface, netmask, and networkhosts for the CP server You can configure multiple virtual IP addresses for the CP server.

## Installing the CP server using the installer

<span id="page-84-0"></span>Perform the following procedure to install and configure VCS or SFHA on CP server systems.

#### To install and configure VCS or SFHA on the CP server systems

Depending on whether your CP server uses a single system or multiple systems, perform the following tasks:

CP server setup uses a lnstall and configure VCS to create a single-node VCS cluster. During installation, make sure to select all filesets for installation. The VRTScps fileset is installed only if you select to install all filesets. See the *Veritas Cluster Server Installation Guide* for instructions on installing and configuring VCS. Proceed to configure the CP server. See " Configuring the CP server using the [configuration](#page-87-0) utility" on page 88. See ["Configuring](#page-96-0) the CP server manually" on page 97. single system Install and configure SFHA to create an SFHA cluster. This makes the CP server highly available. Meet the following requirements for CP server: ■ During installation, make sure to select all filesets for installation. The VRTScps fileset is installed only if you select to install all filesets. During configuration, configure disk-based fencing (scsi3 mode). See the *Veritas Storage Foundation and High Availability Installation Guide* for instructions CP server setup uses multiple systems

on installing and configuring SFHA.

<span id="page-85-0"></span>Proceed to set up shared storage for the CP server database.

## Configuring the CP server cluster in secure mode

You must configure security on the CP server only if you want to secure the communication between the CP server and the SFCFSHA cluster (CP client).

This step secures the HAD communication on the CP server cluster.

Note: If you already configured the CP server cluster in secure mode during the VCS configuration, then skip this section.

#### To configure the CP server cluster in secure mode

Run the installer as follows to configure the CP server cluster in secure mode.

If you have VCS installed on the CP server, run the following command:

# **installvcs -security**

If you have SFHA installed on the CP server, run the following command:

```
# installsfha -security
```
## Setting up shared storage for the CP server database

<span id="page-86-0"></span>If you configured SFHA on the CP server cluster, perform the following procedure to set up shared storage for the CP server database.

Symantec recommends that you create a mirrored volume for the CP server database and that you use the vxfs file system type.

#### To set up shared storage for the CP server database

1 Create a disk group containing the disks. You require two disks to create a mirrored volume.

For example:

# **vxdg init cps\_dg** *disk1 disk2*

2 Import the disk group if it is not already imported.

For example:

```
# vxdg import cps_dg
```
3 Create a mirrored volume over the disk group.

For example:

# **vxassist -g cps\_dg make cps\_vol** *volume\_size* **layout=mirror**

4 Create a file system over the volume.

The CP server configuration utility only supports vxfs file system type. If you use an alternate file system, then you must configure CP server manually.

Depending on the operating system that your CP server runs, enter the following command:

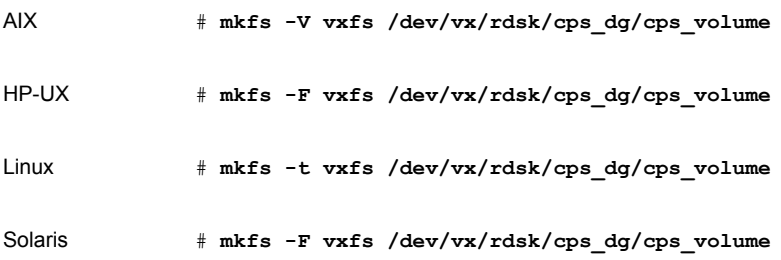

## Configuring the CP server using the configuration utility

<span id="page-87-0"></span>The CP server configuration utility (configure cps.pl) is part of the VRTScps fileset.

Perform one of the following procedures:

See "To configure the CP server on a [single-node](#page-87-1) VCS cluster" on page 88. For CP servers on single-node VCS cluster:

<span id="page-87-1"></span>For CP servers on an See "To [configure](#page-91-0) the CP server on an SFHA cluster" on page 92. SFHA cluster:

#### To configure the CP server on a single-node VCS cluster

- 1 Verify that the VRTScps fileset is installed on the node.
- 2 Run the CP server configuration script on the node where you want to configure the CP server:
	- # **/opt/VRTScps/bin/configure\_cps.pl**
- 3 Enter **1** at the prompt to configure CP server on a single-node VCS cluster.

The configuration utility then runs the following preconfiguration checks:

■ Checks to see if a single-node VCS cluster is running with the supported platform.

The CP server requires VCS to be installed and configured before its configuration.

- Checks to see if the CP server is already configured on the system. If the CP server is already configured, then the configuration utility informs the user and requests that the user unconfigure the CP server before trying to configure it.
- 4 Enter the name of the CP server.

Enter the name of the CP Server: mycps1

- 5 Enter valid virtual IP addresses on which the CP server process should depend on:
	- Enter the number of virtual IP addresses you want to configure:

Enter the number of virtual IP(s) to configure : 2

Enter valid virtual IP addresses:

Enter a valid IP address for Virtual IP - 1 which the CP Server process should depend on : 10.209.83.85 Enter a valid IP address for Virtual IP - 2 which the CP Server process should depend on : 10.209.83.87

You can also use IPv6 address.

6 Enter the CP server port number or press Enter to accept the default value (14250).

Enter a port number for virtual IP 10.209.83.85 in range [49152, 65535], or press enter for default port (14250) : Using default port: 14250 Enter a port number for virtual IP 10.209.83.87 in range [49152, 65535], or press enter for default port (14250) : Using default port: 14250

7 Choose whether the communication between the CP server and the SFCFSHA clusters has to be made secure.

If you have not configured the CP server cluster in secure mode, enter **n** at the prompt.

Warning: If the CP server cluster is not configured in secure mode, and if you enter y, then the script immediately exits. You must configure the CP server cluster in secure mode and rerun the CP server configuration script.

Veritas recommends secure communication between the CP server and application clusters. Enabling security requires Symantec Product Authentication Service to be installed and configured on the cluster.

Do you want to enable Security for the communications?  $(y/n)$ (Default:y) :

8 Enter the absolute path of the CP server database or press Enter to accept the default value (/etc/VRTScps/db).

CP Server uses an internal database to store the client information.

Note: As the CP Server is being configured on a single node VCS, the database can reside on local file system.

Enter absolute path of the database (Default:/etc/VRTScps/db):

#### 9 Verify and confirm the CP server configuration information.

Following is the CP Server configuration information: ------------------------------------------------- (a)CP Server Name: mycps1 (b)CP Server Virtual IP(s): 10.209.83.85 10.209.83.87 (c)CP Server Port(s): 14250 14250 (d)CP Server Security : 1 (e)CP Server Database Dir: /etc/VRTScps/db -------------------------------------------------

Press b if you want to change the configuration, <enter> to continue :

10 The configuration utility proceeds with the configuration process, and creates a vxcps.conf configuration file.

Successfully generated the /etc/vxcps.conf configuration file. Successfully created directory /etc/VRTScps/db.

Configuring CP Server Service Group (CPSSG) for this cluster ----------------------------------------------

11 Enter the number of NIC resources that you want to configure. You must use a public NIC.

Enter how many NIC resources you want to configure [1 to 2]: **2**

Answer the following questions for each NIC resource that you want to configure.

12 Enter a valid network interface for the virtual IP address for the CP server process.

Enter a valid network interface for virtual IP 10.209.83.85 on mycps1.symantecexample.com: en2 Enter a valid network interface for virtual IP 10.209.83.87 on mycps1.symantecexample.com: en2

#### 13 Enter the NIC resource you want to associate with the virtual IP addresses.

Enter the NIC resource you want to associate with the virtual IP 10.209.83.85 [1 to 2] : 1 Enter the NIC resource you want to associate with the virtual IP 10.209.83.87 [1 to 2] : 2

#### 14 Enter networkhosts information for each NIC resource.

Symantec recommends configuring NetworkHosts attribute to ensure NIC resource to be online always. Do you want to add NetworkHosts attribute for the NIC device en2 on system mycps1? [y/n] : y Enter a valid IP address to configure NetworkHosts for NIC en2 on system mycps1 : 10.209.83.86 Do you want to add another Network Host ?[y/n] : n

#### 15 Enter the netmask for each virtual IP address. For example:

Enter the netmask for virtual IP 10.209.83.85 : 255.255.252.0 Enter the netmask for virtual IP 10.209.83.87 : 255.255.252.0

If you entered an IPv6 address, enter the prefix details at the prompt.

#### 16 After the configuration process has completed, a success message appears. For example:

Successfully added the Quorum Agent Type to VCS configuration. Successfully added the CPSSG service group to VCS configuration. Bringing the CPSSG service group online. Please wait...

The Veritas Coordination Point Server has been configured on your system.

17 Run the hagrp -state command to ensure that the CPSSG service group has been added.

For example:

# **hagrp -state CPSSG**

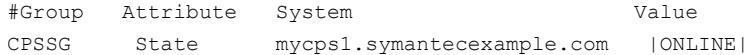

It also generates the configuration file for CP server (/etc/vxcps.conf).

The configuration utility adds the vxcpserv process and other resources to the VCS configuration in the CP server service group (CPSSG).

For information about the CPSSG, refer to the *Veritas Storage Foundation Cluster File System High Availability Administrator's Guide*.

<span id="page-91-0"></span>In addition, the main.cf samples contain details about the vxcpserv resource and its dependencies.

#### To configure the CP server on an SFHA cluster

- 1 Verify that the VRTScps fileset is installed on each node.
- 2 Make sure that you have configured passwordless ssh or rsh on the CP server cluster nodes.
- 3 Run the CP server configuration script on any node in the cluster:

# **/opt/VRTScps/bin/configure\_cps.pl [-n]**

The CP server configuration utility uses ssh by default to communicate between systems. Use the -n option for rsh communication.

4 Enter **2** at the prompt to configure CP server on an SFHA cluster.

The configuration utility then runs the following preconfiguration checks:

■ Checks to see if an SFHA cluster is running with the supported platform.

The CP server requires SFHA to be installed and configured before its configuration.

- Checks to see if the CP server is already configured on the system. If the CP server is already configured, then the configuration utility informs the user and requests that the user unconfigure the CP server before trying to configure it.
- 5 Enter the name of the CP server.

Enter the name of the CP Server: **mycps1**

- 6 Enter valid virtual IP addresses on which the CP server process should depend on:
	- Enter the number of virtual IP addresses you want to configure:

Enter the number of virtual IP(s) to configure : 2

■ Enter valid virtual IP addresses:

Enter a valid IP address for Virtual IP - 1 which the CP Server process should depend on : 10.209.83.85 Enter a valid IP address for Virtual IP - 2 which the CP Server process should depend on : 10.209.83.87

You can also use IPv6 address.

7 Enter the CP server port number or press Enter to accept the default value (14250).

Enter a port number for virtual IP 10.209.83.85 in range [49152, 65535], or press enter for default port (14250) :

Using default port: 14250

Enter a port number for virtual IP 10.209.83.87 in range [49152, 65535], or press enter for default port (14250) :

Using default port: 14250

8 Choose whether the communication between the CP server and the SFCFSHA clusters has to be made secure.

If you have not configured the CP server cluster in secure mode, enter **n** at the prompt.

Warning: If the CP server cluster is not configured in secure mode, and if you enter y, then the script immediately exits. You must configure the CP server cluster in secure mode and rerun the CP server configuration script.

Veritas recommends secure communication between the CP server and application clusters. Enabling security requires Symantec Product Authentication Service to be installed and configured on the cluster.

Do you want to enable Security for the communications?  $(y/n)$ (Default:y) :

#### 9 Enter the absolute path of the CP server database or press Enter to accept the default value (/etc/VRTScps/db).

CP Server uses an internal database to store the client information.

Note: As the CP Server is being configured on SFHA cluster, the database should reside on shared storage with vxfs file system.

Please refer to documentation for information on setting up of shared storage for CP server database.

Enter absolute path of the database (Default:/etc/VRTScps/db):

#### 10 Verify and confirm the CP server configuration information.

Following is the CP Server configuration information: ------------------------------------------------- (a)CP Server Name: mycps1 (b)CP Server Virtual IP(s): 10.209.83.85 10.209.83.87 (c)CP Server Port(s): 14250 14250 (d)CP Server Security : 1 (e)CP Server Database Dir: /etc/VRTScps/db -------------------------------------------------

Press b if you want to change the configuration, <enter> to continue :

11 The configuration utility proceeds with the configuration process, and creates a vxcps.conf configuration file on each node.

The following output is for one node:

Successfully generated the /etc/vxcps.conf configuration file. Successfully created directory /etc/VRTScps/db. Creating mount point /etc/VRTScps/db on mycps1.symantecexample.com. Copying configuration file /etc/vxcps.conf to mycps1.symantecexample.com

Configuring CP Server Service Group (CPSSG) for this cluster ----------------------------------------------

12 Enter the number of NIC resources that you want to configure. You must use a public NIC.

Enter how many NIC resources you want to configure [1 to 2]: **2**

Answer the following questions for each NIC resource that you want to configure.

13 Confirm whether you use the same NIC name for the virtual IP on all the systems in the cluster.

```
Is the name of network interfaces for NIC resource - 1
same on all the systems?[y/n] : y
```
14 Enter a valid network interface for the virtual IP address for the CP server process.

Enter a valid interface for virtual IP 10.209.83.85 on all the systems : en2

15 Enter the NIC resource you want to associate with the virtual IP addresses.

Enter the NIC resource you want to associate with the virtual IP 10.209.83.85 [1 to 2] : 1 Enter the NIC resource you want to associate with the virtual IP 10.209.83.87 [1 to 2] : 2

#### 16 Enter networkhosts information for each NIC resource.

Symantec recommends configuring NetworkHosts attribute to ensure NIC resource to be online always. Do you want to add NetworkHosts attribute for the NIC device en2 on system mycps1? [y/n] : y Enter a valid IP address to configure NetworkHosts for NIC en2 on system mycps1 : 10.209.83.86 Do you want to add another Network Host  $?[y/n] : n$ 

17 Enter the netmask for each virtual IP address.

```
Enter the netmask for virtual IP 10.209.83.85 :
255.255.252.0
```
If you entered an IPv6 address, enter the prefix details at the prompt.

18 Enter the name of the disk group for the CP server database.

Enter the name of diskgroup for cps database : cps\_dg

19 Enter the name of the volume that is created on the above disk group.

```
Enter the name of volume created on diskgroup cps dg :
cps_volume
```
20 After the configuration process has completed, a success message appears. For example:

Successfully added the CPSSG service group to VCS configuration. Bringing the CPSSG service group online. Please wait...

```
The Veritas Coordination Point Server has been
configured on your system.
```
21 Run the hagrp -state command to ensure that the CPSSG service group has been added.

For example:

# **hagrp -state CPSSG**

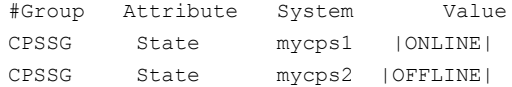

It also generates the configuration file for CP server (/etc/vxcps.conf).

The configuration utility adds the vxcpserv process and other resources to the VCS configuration in the CP server service group (CPSSG).

For information about the CPSSG, refer to the *Veritas Storage Foundation Cluster File System High Availability Administrator's Guide*.

<span id="page-96-0"></span>In addition, the main.cf samples contain details about the vxcpserv resource and its dependencies.

## Configuring the CP server manually

Perform the following steps to manually configure the CP server.

#### To manually configure the CP server

1 Stop VCS on each node in the CP server cluster using the following command:

# **hastop -local**

2 Edit the  $main.cf$  file to add the CPSSG service group on any node. Use the CPSSG service group in the main.cf as an example:

Customize the resources under the CPSSG service group as per your configuration.

**3** Verify the main.cf file using the following command:

```
# hacf -verify /etc/VRTSvcs/conf/config
```
If successfully verified, copy this main.cf to all other cluster nodes.

4 Create the /etc/vxcps.conf file using the sample configuration file provided at /etc/vxcps/vxcps.conf.sample.

Based on whether you have configured the CP server cluster in secure mode or not, do the following:

- For a CP server cluster which is configured in secure mode, edit the /etc/vxcps.conf file to set security=1.
- For a CP server cluster which is not configured in secure mode, edit the /etc/vxcps.conf file to set security=0.

Symantec recommends enabling security for communication between CP server and the application clusters.

- 5 Start VCS on all the cluster nodes.
	- # **hastart**
- 6 Verify that the CP server service group (CPSSG) is online.
	- # **hagrp -state CPSSG**

<span id="page-97-0"></span>Output similar to the following appears:

```
# Group Attribute System Value
 CPSSG State mycps1.symantecexample.com |ONLINE|
```
## Verifying the CP server configuration

Perform the following steps to verify the CP server configuration.

#### To verify the CP server configuration

- 1 Verify that the following configuration files are updated with the information you provided during the CP server configuration process:
	- /etc/vxcps.conf (CP server configuration file)
	- /etc/VRTSvcs/conf/config/main.cf (VCS configuration file)
- /etc/VRTScps/db (default location for CP server database)
- 2 Run the cpsadm command to check if the vxcpserv process is listening on the configured Virtual IP.

# cpsadm -s *cp\_server* -a ping\_cps

where *cp\_server* is the virtual IP address or the virtual hostname of the CP server.

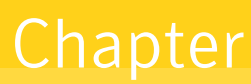

# Configuring Veritas Storage Foundation Cluster File System High Availability

This chapter includes the following topics:

- Configuring SFCFSHA using the [script-based](#page-99-0) installer
- [Configuring](#page-121-0) Storage Foundation Cluster File System High Availability using the [Web-based](#page-121-0) installer
- <span id="page-99-0"></span>■ [Configuring](#page-126-0) Veritas Storage Foundation Cluster File System High Availability [manually](#page-126-0)
- [Configuring](#page-127-0) the SFDB repository database after installation

# Configuring SFCFSHA using the script-based installer

Overview of tasks to configure Storage Foundation Cluster File System High Availability using the script-based installer

> [Table](#page-100-0) 9-1 lists the tasks that are involved in configuring Storage Foundation Cluster File System High Availability using the script-based installer.

<span id="page-100-0"></span>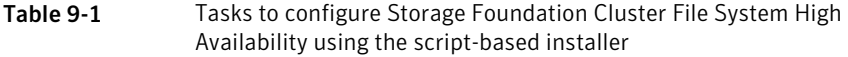

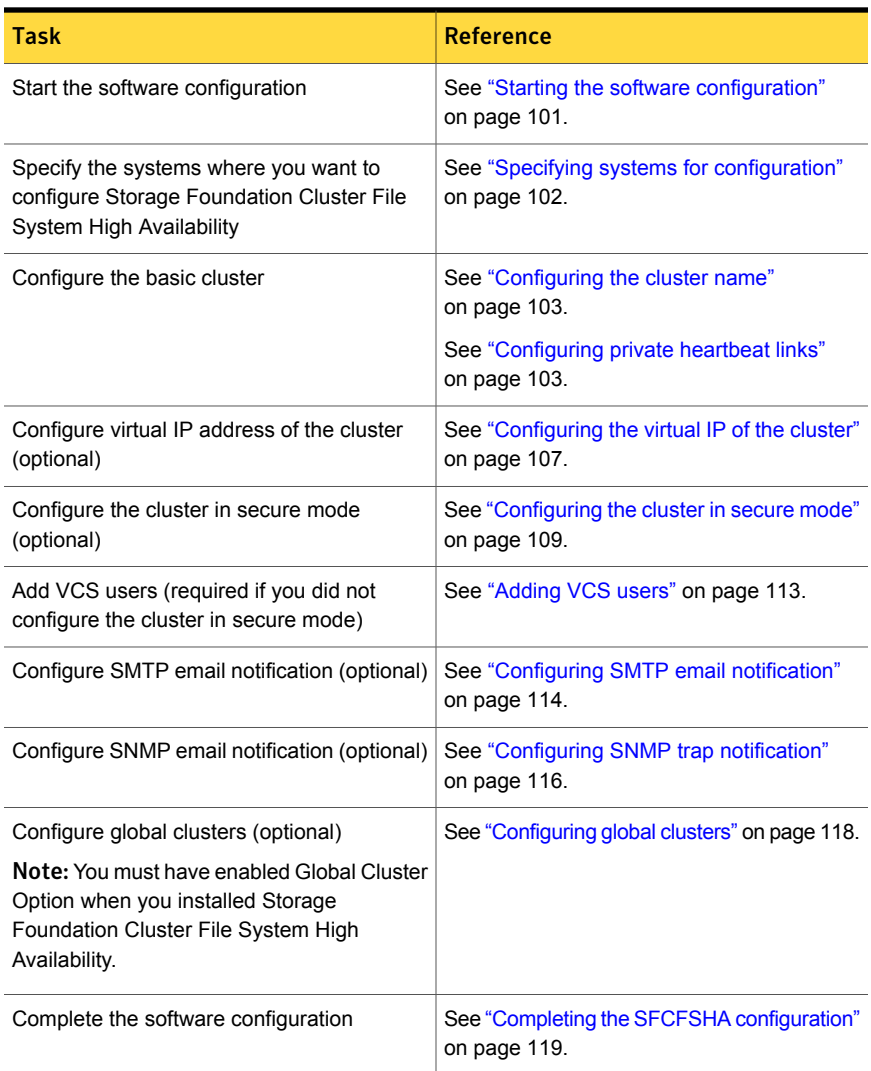

## Starting the software configuration

<span id="page-100-1"></span>You can configure Storage Foundation Cluster File System High Availability using the Veritas product installer or the installsfcfsha command.

Note: If you want to reconfigure Storage Foundation Cluster File System High Availability, before you start the installer you must stop all the resources that are under VCS control using the hastop command or the hagrp -offline command.

#### To configure Storage Foundation Cluster File System High Availability using the product installer

- 1 Confirm that you are logged in as the superuser and that you have mounted the product disc.
- 2 Start the installer.
	- # **./installer**

The installer starts the product installation program with a copyright message and specifies the directory where the logs are created.

- 3 From the opening Selection Menu, choose: c for "Configure an Installed Product."
- 4 From the displayed list of products to configure, choose the corresponding number for your product:

Storage Foundation Cluster File System High Availability

#### To configure Storage Foundation Cluster File System High Availability using the installsfcfsha program

- 1 Confirm that you are logged in as the superuser.
- <span id="page-101-0"></span>2 Start the installsfcfsha program.
	- # **/opt/VRTS/install/installsfcfsha -configure**

The installer begins with a copyright message and specifies the directory where the logs are created.

## Specifying systems for configuration

The installer prompts for the system names on which you want to configure Storage Foundation Cluster File System High Availability. The installer performs an initial check on the systems that you specify.

#### To specify system names for configuration

1 Enter the names of the systems where you want to configure Storage Foundation Cluster File System High Availability.

```
Enter the operating_system system names separated
by spaces: [q,?] (galaxy) galaxy nebula
```
2 Review the output as the installer verifies the systems you specify.

The installer does the following tasks:

- Checks that the local node running the installer can communicate with remote nodes If the installer finds ssh binaries, it confirms that ssh can operate without requests for passwords or passphrases.
- Makes sure that the systems are running with the supported operating system
- Checks whether Storage Foundation Cluster File System High Availability is installed
- Exits if Veritas Storage Foundation Cluster File System High Availability 6.0 is not installed
- <span id="page-102-0"></span>3 Review the installer output about the I/O fencing configuration and confirm whether you want to configure fencing in enabled mode.

```
Do you want to configure I/O Fencing in enabled mode? [y,n,q,?] (y)
```
See "About planning to [configure](#page-75-0) I/O fencing" on page 76.

### Configuring the cluster name

Enter the cluster information when the installer prompts you.

#### To configure the cluster

- <span id="page-102-1"></span>1 Review the configuration instructions that the installer presents.
- 2 Enter a unique cluster name.

Enter the unique cluster name: [q,?] **clus1**

## Configuring private heartbeat links

You now configure the private heartbeats that LLT uses. VCS provides the option to use LLT over Ethernet or over UDP (User Datagram Protocol). Symantec

recommends that you configure heartbeat links that use LLT over Ethernet, unless hardware requirements force you to use LLT over UDP. If you want to configure LLT over UDP, make sure you meet the prerequisites.

See ["Using](#page-471-0) the UDP layer for LLT" on page 472.

The following procedure helps you configure LLT over Ethernet.

#### To configure private heartbeat links

- 1 Choose one of the following options at the installer prompt based on whether you want to configure LLT over Ethernet or UDP.
	- Option 1: LLT over Ethernet (answer installer questions) Enter the heartbeat link details at the installer prompt to configure LLT over Ethernet. Skip to step [2.](#page-104-0)
	- Option 2: LLT over UDP (answer installer questions) Make sure that each NIC you want to use as heartbeat link has an IP address configured. Enter the heartbeat link details at the installer prompt to configure LLT over UDP. If you had not already configured IP addresses to the NICs, the installer provides you an option to detect the IP address for a given NIC. Skip to step [3.](#page-105-0)
	- Option 3: Automatically detect configuration for LLT over Ethernet Allow the installer to automatically detect the heartbeat link details to configure LLT over Ethernet. The installer tries to detect all connected links between all systems.

Skip to step [5.](#page-106-1)

<span id="page-104-0"></span>2 If you chose option 1, enter the network interface card details for the private heartbeat links.

The installer discovers and lists the network interface cards.

You must not enter the network interface card that is used for the public network (typically en0.)

Enter the NIC for the first private heartbeat link on galaxy: [b,q,?] *en2* Would you like to configure a second private heartbeat link? [y,n,q,b,?] (y) Enter the NIC for the second private heartbeat link on galaxy: [b,q,?] *en3* Would you like to configure a third private heartbeat link? [y,n,q,b,?](n) Do you want to configure an additional low priority heartbeat

link? [y,n,q,b,?] (n)

<span id="page-105-0"></span>3 If you chose option 2, enter the NIC details for the private heartbeat links. This step uses examples such as *private\_NIC1* or *private\_NIC2* to refer to the available names of the NICs.

Enter the NIC for the first private heartbeat link on galaxy: [b,q,?] *private\_NIC1* Do you want to use address *192.168.0.1* for the first private heartbeat link on galaxy:  $[y, n, q, b, ?]$  (y) Enter the UDP port for the first private heartbeat link on galaxy: [b,q,?] (50000) ? Would you like to configure a second private heartbeat link? [y,n,q,b,?] (y) Enter the NIC for the second private heartbeat link on galaxy: [b,q,?] *private\_NIC2* Do you want to use address *192.168.1.1* for the second private heartbeat link on galaxy:  $[y,n,q,b,?] (y)$ Enter the UDP port for the second private heartbeat link on galaxy: [b,q,?] (50001) ? Do you want to configure an additional low priority heartbeat link? [y,n,q,b,?] (n) y Enter the NIC for the low priority heartbeat link on galaxy: [b,q,?] (*private\_NIC0*) Do you want to use address *192.168.3.1* for the low priority heartbeat link on galaxy:  $[y, n, q, b, ?]$  (y) Enter the UDP port for the low priority heartbeat link on galaxy: [b,q,?] (50004)

4 Choose whether to use the same NIC details to configure private heartbeat links on other systems.

Are you using the same NICs for private heartbeat links on all systems? [y,n,q,b,?] (y)

If you want to use the NIC details that you entered for galaxy, make sure the same NICs are available on each system. Then, enter **y** at the prompt.

For LLT over UDP, if you want to use the same NICs on other systems, you still must enter unique IP addresses on each NIC for other systems.

If the NIC device names are different on some of the systems, enter **n**. Provide the NIC details for each system as the program prompts.

<span id="page-106-1"></span>5 If you chose option 3, the installer detects NICs on each system and network links, and sets link priority.

If the installer fails to detect heartbeat links or fails to find any high-priority links, then choose option 1 or option 2 to manually configure the heartbeat links.

See step [2](#page-104-0) for option 1, or step [3](#page-105-0) for option 2.

6 Enter a unique cluster ID:

Enter a unique cluster ID number between  $0-65535$ :  $[b,q,?]$  (60842)

The cluster cannot be configured if the cluster ID 60842 is in use by another cluster. Installer performs a check to determine if the cluster ID is duplicate. The check takes less than a minute to complete.

Would you like to check if the cluster ID is in use by another cluster? [y,n,q] (y)

<span id="page-106-0"></span>7 Verify and confirm the information that the installer summarizes.

## Configuring the virtual IP of the cluster

You can configure the virtual IP of the cluster to use to connect from the Cluster Manager (Java Console), Veritas Operations Manager (VOM), or to specify in the RemoteGroup resource.

See the *Veritas Cluster Server Administrator's Guide* for information on the Cluster Manager.

See the *Veritas Cluster Server Bundled Agents Reference Guide* for information on the RemoteGroup agent.

#### To configure the virtual IP of the cluster

- 1 Review the required information to configure the virtual IP of the cluster.
- 2 When the system prompts whether you want to configure the virtual IP, enter y.
- 3 Confirm whether you want to use the discovered public NIC on the first system. Do one of the following:
	- If the discovered NIC is the one to use, press Enter.
	- If you want to use a different NIC, type the name of a NIC to use and press Enter.

```
Active NIC devices discovered on galaxy: en2
Enter the NIC for Virtual IP of the Cluster to use on galaxy:
[b,q,?](en2)
```
- 4 Confirm whether you want to use the same public NIC on all nodes. Do one of the following:
	- $\blacksquare$  If all nodes use the same public NIC, enter  $\triangledown$ .
	- **■** If unique NICs are used, enter  $n$  and enter a NIC for each node.

```
Is en2 to be the public NIC used by all systems
[y,n,q,b,?] (y)
```
5 Enter the virtual IP address for the cluster.

You can enter either an IPv4 address or an IPv6 address.

■ Enter the virtual IP address. For IPv4:

> Enter the Virtual IP address for the Cluster: [b,q,?] **192.168.1.16**

■ Confirm the default netmask or enter another one:

```
Enter the netmask for IP 192.168.1.16: [b,q,?]
(255.255.240.0)
```
■ Enter the NetworkHosts IP addresses that are separated with spaces for checking the connections.

Enter the NetworkHosts IP addresses, separated by spaces: [b,q,?] **192.168.1.17**

■ Verify and confirm the Cluster Virtual IP information.

Cluster Virtual IP verification:

```
NIC: en0
     IP: 192.168.1.16
      Netmask: 255.255.240.0
     NetworkHosts: 192.168.1.17
Is this information correct? [y,n,q] (y)
```
■ Enter the virtual IP address. For IPv6

> Enter the Virtual IP address for the Cluster: [b,q,?] **2001:454e:205a:110:203:baff:feee:10**

■ Enter the prefix for the virtual IPv6 address you provided. For example:

```
Enter the Prefix for IP
2001:454e:205a:110:203:baff:feee:10: [b,q,?] 64
```
■ Enter the NetworkHosts IP addresses that are separated with spaces for checking the connections.

Enter the NetworkHosts IP addresses, separated by spaces: [b,q,?] **2001:db8::1 2001:db8::2**

■ Verify and confirm the Cluster Virtual IP information.

Cluster Virtual IP verification:

NIC: *en0* IP: 2001:454e:205a:110:203:baff:feee:10 Prefix: 64 NetworkHosts: 2001:db8::1 2001:db8::2 Is this information correct?  $[y,n,q]$  (y)

# Configuring the cluster in secure mode

The installer prompts whether you want to configure a secure cluster.

```
Would you like to configure the SFCFSHA cluster in secure mode?
[y,n,q,?] (n)
```
To configure a secure cluster, enter **y**.

If you want to confirm that the configured cluster is in secure mode, verify that the output of the following command is 1.

```
# haclus -value SecureClus
```
1

# Configuring a secure cluster node by node

For environments that do not support passwordless ssh or passwordless rsh, you cannot use the -security option to enable secure mode for your cluster. Instead, you can use the -securityonenode option to configure a secure cluster node by node.

<span id="page-109-0"></span>[Table](#page-109-0) 9-2 lists the tasks that you must perform to configure a secure cluster.

| Task                                         | <b>Reference</b>                                                             |
|----------------------------------------------|------------------------------------------------------------------------------|
|                                              | Configure security on one node See "Configuring the first node" on page 110. |
| Configure security on the<br>remaining nodes | See "Configuring the remaining nodes" on page 111.                           |
| Complete the manual<br>configuration steps   | See "Completing the secure cluster configuration"<br>on page 112.            |

Table 9-2 Configuring a secure cluster node by node

# <span id="page-109-1"></span>Configuring the first node

Perform the following steps on one node in your cluster.

### To configure security on the first node

- 1 Ensure that you are logged in as superuser.
- 2 Enter the following command:

```
# /opt/VRTS/install/installsfcfsha -securityonenode
```
The installer lists information about the cluster, nodes, and service groups. If VCS is not configured or if VCS is not running on all nodes of the cluster, the installer prompts whether you want to continue configuring security. It then prompts you for the node that you want to configure.

VCS is not running on all systems in this cluster. All VCS systems must be in RUNNING state. Do you want to continue? [y,n,q] (n) **y** 1) Perform security configuration on first node and export security configuration files.

2) Perform security configuration on remaining nodes with security configuration files.

Select the option you would like to perform [1-2,q.?] **1**

Warning: All configurations about cluster users are deleted when you configure the first node. You can use the /opt/VRTSvcs/bin/hauser command to create cluster users manually.

- 3 The installer completes the secure configuration on the node. It specifies the location of the security configuration files and prompts you to copy these files to the other nodes in the cluster. The installer also specifies the location of log files, summary file, and response file.
- <span id="page-110-0"></span>4 Copy the security configuration files from the /var/VRTSvcs/vcsauth/bkup directory to temporary directories on the other nodes in the cluster.

# Configuring the remaining nodes

On each of the remaining nodes in the cluster, perform the following steps.

#### To configure security on each remaining node

- 1 Ensure that you are logged in as superuser.
- 2 Enter the following command:

```
# /opt/VRTS/install/installsfcfsha -securityonenode
```
The installer lists information about the cluster, nodes, and service groups. If VCS is not configured or if VCS is not running on all nodes of the cluster, the installer prompts whether you want to continue configuring security. It then prompts you for the node that you want to configure. Enter **2**.

VCS is not running on all systems in this cluster. All VCS systems must be in RUNNING state. Do you want to continue? [y,n,q] (n) **y**

1) Perform security configuration on first node and export security configuration files.

2) Perform security configuration on remaining nodes with security configuration files.

<span id="page-111-0"></span>Select the option you would like to perform [1-2,q.?] **2**

The installer completes the secure configuration on the node. It specifies the location of log files, summary file, and response file.

### Completing the secure cluster configuration

Perform the following manual steps to complete the configuration.

### To complete the secure cluster configuration

- 1 On the first node, freeze all service groups except the ClusterService service group.
	- # **/opt/VRTSvcs/bin/haconf -makerw**
	- # **/opt/VRTSvcs/bin/hagrp -list Frozen=0**
	- # **/opt/VRTSvcs/bin/hagrp -freeze** *groupname* **-persistent**
	- # **/opt/VRTSvcs/bin/haconf -dump -makero**
- 2 On the first node, stop the VCS engine.
	- # **/opt/VRTSvcs/bin/CmdServer/hastop -all -force**
- 3 On all nodes, stop the CmdServer.
	- # **/opt/VRTSvcs/bin/CmdServer -stop**
- 4 On the first node, edit the /etc/VRTSvcs/conf/config/main.cf file to resemble the following:

```
cluster clus1 (
SecureClus = 1
\lambda
```
- 5 On all nodes, create the /etc/VRTSvcs/conf/config/.secure file.
	- # **touch /etc/VRTSvcs/conf/config/.secure**
- 6 On the first node, start VCS. Then start VCS on the remaining nodes.
	- # **/opt/VRTSvcs/bin/hastart**
- 7 On all nodes, start CmdServer.
	- # **/opt/VRTSvcs/bin/CmdServer**
- 8 On the first node, unfreeze the service groups.
	- # **/opt/VRTSvcs/bin/haconf -makerw**
	- # **/opt/VRTSvcs/bin/hagrp -list Frozen=1**
	- # **/opt/VRTSvcs/bin/hagrp -unfreeze** *groupname* **-persistent**
	- # **/opt/VRTSvcs/bin/haconf -dump -makero**

# Adding VCS users

If you have enabled a secure VCS cluster, you do not need to add VCS users now. Otherwise, on systems operating under an English locale, you can add VCS users at this time.

### To add VCS users

- 1 Review the required information to add VCS users.
- 2 Reset the password for the Admin user, if necessary.

```
Do you wish to accept the default cluster credentials of
'admin/password'? [y,n,q] (y) n
Enter the user name: [b,q,?) (admin)
Enter the password:
Enter again:
```
3 To add a user, enter **y** at the prompt.

Do you want to add another user to the cluster?  $[y,n,q]$  (y)

4 Enter the user's name, password, and level of privileges.

```
Enter the user name: [b,q,?] smith
Enter New Password:*******
```

```
Enter Again:*******
Enter the privilege for user smith (A=Administrator, O=Operator,
G=Guest): [b,q,?] a
```
5 Enter **n** at the prompt if you have finished adding users.

Would you like to add another user?  $[y,n,q]$  (n)

6 Review the summary of the newly added users and confirm the information.

# Configuring SMTP email notification

You can choose to configure VCS to send event notifications to SMTP email services. You need to provide the SMTP server name and email addresses of people to be notified. Note that you can also configure the notification after installation.

Refer to the *Veritas Cluster Server Administrator's Guide* for more information.

### To configure SMTP email notification

- 1 Review the required information to configure the SMTP email notification.
- 2 Specify whether you want to configure the SMTP notification.

```
Do you want to configure SMTP notification? [y,n,q,?] (n) y
```
If you do not want to configure the SMTP notification, you can skip to the next configuration option.

See ["Configuring](#page-115-0) SNMP trap notification" on page 116.

3 Provide information to configure SMTP notification.

Provide the following information:

■ Enter the NIC information.

```
Active NIC devices discovered on galaxy: en0
Enter the NIC for the VCS Notifier to use on galaxy:
[b,q,?] (en0)
Is en0 to be the public NIC used by all systems?
[y,n,q,b,?] (y)
```
■ Enter the SMTP server's host name.

```
Enter the domain-based hostname of the SMTP server
(example: smtp.yourcompany.com): [b,q,?] smtp.example.com
```
■ Enter the email address of each recipient.

Enter the full email address of the SMTP recipient (example: user@yourcompany.com): [b,q,?] **ozzie@example.com**

■ Enter the minimum security level of messages to be sent to each recipient.

```
Enter the minimum severity of events for which mail should be
sent to ozzie@example.com [I=Information, W=Warning,
E=Error, S=SevereError]: [b,q,?] w
```
- 4 Add more SMTP recipients, if necessary.
	- **■** If you want to add another SMTP recipient, enter  $\gamma$  and provide the required information at the prompt.

Would you like to add another SMTP recipient? [y,n,q,b] (n) **y**

Enter the full email address of the SMTP recipient

(example: user@yourcompany.com): [b,q,?] **harriet@example.com**

Enter the minimum severity of events for which mail should be sent to harriet@example.com [I=Information, W=Warning, E=Error, S=SevereError]: [b,q,?] **E**

■ If you do not want to add, answer **n**.

Would you like to add another SMTP recipient?  $[y, n, q, b]$  (n)

5 Verify and confirm the SMTP notification information.

NIC: en0 SMTP Address: smtp.example.com Recipient: ozzie@example.com receives email for Warning or higher events Recipient: harriet@example.com receives email for Error or higher events

<span id="page-115-0"></span>Is this information correct?  $[y,n,q]$  (y)

# Configuring SNMP trap notification

You can choose to configure VCS to send event notifications to SNMP management consoles. You need to provide the SNMP management console name to be notified and message severity levels.

Note that you can also configure the notification after installation.

Refer to the *Veritas Cluster Server Administrator's Guide* for more information.

#### To configure the SNMP trap notification

- 1 Review the required information to configure the SNMP notification feature of VCS.
- 2 Specify whether you want to configure the SNMP notification.

Do you want to configure SNMP notification? [y,n,q,?] (n) **y**

If you skip this option and if you had installed a valid HA/DR license, the installer presents you with an option to configure this cluster as global cluster. If you did not install an HA/DR license, the installer proceeds to configure SFCFSHA based on the configuration details you provided.

See ["Configuring](#page-117-0) global clusters" on page 118.

3 Provide information to configure SNMP trap notification.

Provide the following information:

■ Fnter the NIC information.

```
Active NIC devices discovered on galaxy: en0
Enter the NIC for the VCS Notifier to use on galaxy:
[b,q,?] (en0)
Is en0 to be the public NIC used by all systems?
[y,n,q,b,?) (y)
```
■ Enter the SNMP trap daemon port.

Enter the SNMP trap daemon port:  $[b,q, ?]$  (162)

■ Enter the SNMP console system name.

Enter the SNMP console system name: [b,q,?] **saturn**

■ Enter the minimum security level of messages to be sent to each console.

Enter the minimum severity of events for which SNMP traps should be sent to saturn [I=Information, W=Warning, E=Error, S=SevereError]: [b,q,?] **E**

- 4 Add more SNMP consoles, if necessary.
	- **■** If you want to add another SNMP console, enter  $\gamma$  and provide the required information at the prompt.

Would you like to add another SNMP console? [y,n,q,b] (n) **y** Enter the SNMP console system name: [b,q,?] **jupiter** Enter the minimum severity of events for which SNMP traps should be sent to jupiter [I=Information, W=Warning, E=Error, S=SevereError]: [b,q,?] **S**

**If you do not want to add, answer n.** 

Would you like to add another SNMP console?  $[y,n,q,b]$  (n)

5 Verify and confirm the SNMP notification information.

```
NIC: en0
SNMP Port: 162
Console: saturn receives SNMP traps for Error or
higher events
Console: jupiter receives SNMP traps for SevereError or
higher events
```
<span id="page-117-0"></span>Is this information correct?  $[y,n,q]$  (y)

# Configuring global clusters

If you had installed a valid HA/DR license, the installer provides you an option to configure this cluster as global cluster.

You can configure global clusters to link clusters at separate locations and enable wide-area failover and disaster recovery. The installer adds basic global cluster information to the VCS configuration file. You must perform additional configuration tasks to set up a global cluster.

See the *Veritas Storage Foundation Cluster File System High Availability Installation Guide* for instructions to set up Storage Foundation Cluster File System High Availability global clusters.

Note: If you installed a HA/DR license to set up replicated data cluster or campus cluster, skip this installer option.

### To configure the global cluster option

- 1 Review the required information to configure the global cluster option.
- 2 Specify whether you want to configure the global cluster option.

```
Do you want to configure the Global Cluster Option? [y,n,q] (n) y
```
If you skip this option, the installer proceeds to configure VCS based on the configuration details you provided.

3 Provide information to configure this cluster as global cluster.

The installer prompts you for a NIC, a virtual IP address, value for the netmask, and value for the network hosts.

If you had entered virtual IP address details, the installer discovers the values you entered. You can use the same virtual IP address for global cluster configuration or enter different values.

You can also enter an IPv6 address as a virtual IP address.

4 Verify and confirm the configuration of the global cluster. For example:

Global Cluster Option configuration verification: NIC: *en0* IP: 192.168.1.16 Netmask: 255.255.240.0 NetworkHosts: 192.168.1.17 Is this information correct?  $[y,n,q]$  (y) For IPv4: Global Cluster Option configuration verification: NIC: *en0* IP: 2001:454e:205a:110:203:baff:feee:10 Prefix: 64 NetworkHosts: 2001:db8::1 2001:db8::2 Is this information correct?  $[y,n,q]$  (y) For IPv6

# Completing the SFCFSHA configuration

After you enter the SFCFSHA configuration information, the installer prompts to stop the SFCFSHA processes to complete the configuration process. The installer continues to create configuration files and copies them to each system. The installer also configures a cluster UUID value for the cluster at the end of the configuration. After the installer successfully configures SFCFSHA, it restarts SFCFSHA and its related processes.

### To complete the SFCFSHA configuration

1 If prompted, press Enter at the following prompt.

```
Do you want to stop SFCFSHA processes now? [y,n,q,?] (y)
```
- 2 Review the output as the installer stops various processes and performs the configuration. The installer then restarts SFCFSHA and its related processes.
- 3 Enter y at the prompt to send the installation information to Symantec.

```
Would you like to send the information about this installation
to Symantec to help improve installation in the future?
[y,n,q,?] (y) y
```
4 After the installer configures Storage Foundation Cluster File System High Availability successfully, note the location of summary, log, and response files that installer creates.

The files provide the useful information that can assist you with the configuration and can also assist future configurations.

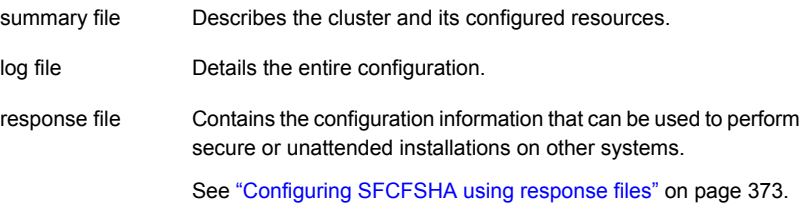

# Verifying and updating licenses on the system

<span id="page-119-0"></span>After you install Storage Foundation Cluster File System High Availability, you can verify the licensing information using the vxlicrep program. You can replace the demo licenses with a permanent license.

See "Checking licensing [information](#page-119-0) on the system" on page 120.

See ["Updating](#page-120-0) product licenses using vxlicinst" on page 121.

### Checking licensing information on the system

You can use the vxlicrep program to display information about the licenses on a system.

### To check licensing information

1 Navigate to the folder containing the  $v$ xlicrep program and enter:

# **vxlicrep**

- 2 Review the following output to determine the following information:
	- The license key
	- The type of license
	- The product for which it applies
	- Its expiration date, if any. Demo keys have expiration dates. Permanent keys and site keys do not have expiration dates.

## <span id="page-120-0"></span>Updating product licenses using vxlicinst

You can use the vxlicinst command to add the Storage Foundation Cluster File System High Availability license key on each node. If you have Storage Foundation Cluster File System High Availability already installed and configured and you use a demo license, you can replace the demo license.

See "Replacing a Storage [Foundation](#page-120-1) Cluster File System High Availability demo license with a [permanent](#page-120-1) license" on page 121.

### To update product licenses

<span id="page-120-1"></span>◆ On each node, enter the license key using the command:

```
# vxlicinst -k XXXX-XXXX-XXXX-XXXX-XXXX-XXX
```
### Replacing a Storage Foundation Cluster File SystemHigh Availability demo license with a permanent license

When a Storage Foundation Cluster File System High Availability demo key license expires, you can replace it with a permanent license using the  $v$ xlicinst(1) program.

### To replace a demo key

- 1 Make sure you have permissions to log in as root on each of the nodes in the cluster.
- 2 Shut down Storage Foundation Cluster File System High Availability on all nodes in the cluster:

```
# hastop -all -force
```
This command does not shut down any running applications.

3 Enter the permanent license key using the following command on each node:

# **vxlicinst -k** *XXXX-XXXX-XXXX-XXXX-XXXX-XXX*

- 4 Make sure demo licenses are replaced on all cluster nodes before starting Storage Foundation Cluster File System High Availability.
	- # **vxlicrep**
- 5 Start Storage Foundation Cluster File System High Availability on each node:

# **hastart**

# Configuring Storage Foundation Cluster File System High Availability using the Web-based installer

Before you begin to configure Storage Foundation Cluster File System High Availability using the Web-based installer, review the configuration requirements.

By default, the communication between the systems is selected as SSH. If SSH is used for communication between systems, the SSH commands execute without prompting for passwords or confirmations.

You can click **Quit** to quit the Web-installer at any time during the configuration process.

To configure Storage Foundation Cluster File System High Availability on a cluster

1 Start the Web-based installer.

See "Starting the Veritas [Web-based](#page-61-0) installer" on page 62.

2 On the Select a task and a product page, select the task and the product as follows:

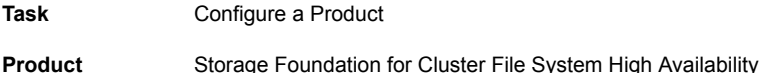

Click **Next**.

3 On the Select Systems page, enter the system names where you want to configure Storage Foundation Cluster File System High Availability, and click **Next**.

### Example: **galaxy nebula**

The installer performs the initial system verification. It checks for the system communication. It also checks for release compatibility, installed product version, platform version, and performs product prechecks.

Click **Next** after the installer completes the system verification successfully.

<span id="page-122-0"></span>4 In the Confirmation dialog box that appears, choose whether or not to configure I/O fencing.

To configure I/O fencing, click **Yes**.

To configure I/O fencing later, click **No**. You can configure I/O fencing later using the Web-based installer.

See ["Configuring](#page-144-0) Storage Foundation Cluster File System High Availability for data integrity using the [Web-based](#page-144-0) installer" on page 145.

You can also configure I/O fencing later using the installsfcfsha -fencing command, the response files, or manually configure.

5 On the Set Cluster Name/ID page, specify the following information for the cluster.

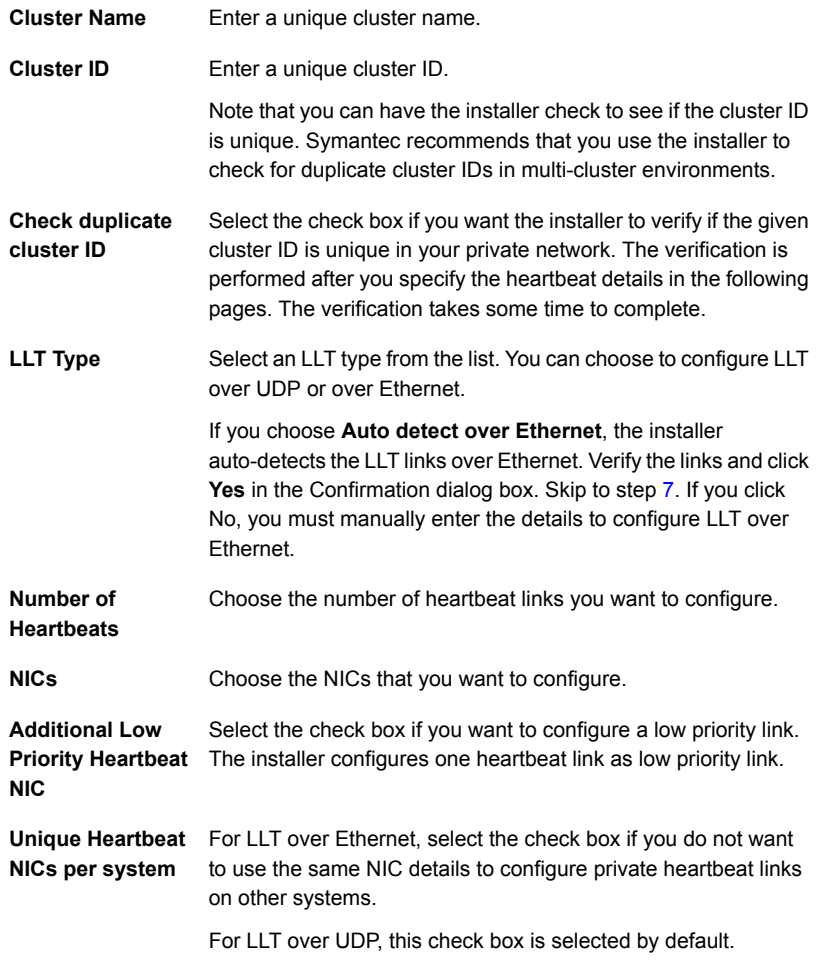

### Click **Next**.

6 On the Set Cluster Heartbeat page, select the heartbeat link details for the LLT type you chose on the Set Cluster Name/ID page.

For LLT over Ethernet: Do the following:

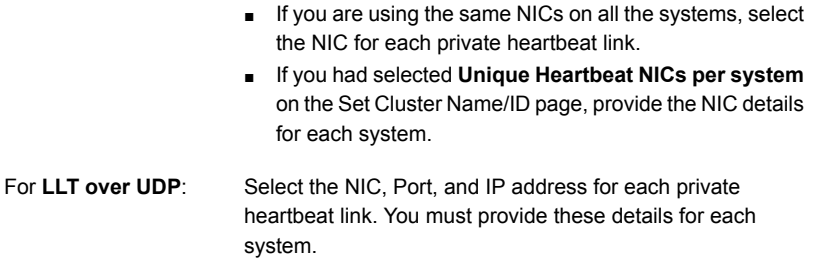

### Click **Next**.

<span id="page-124-0"></span>7 On the Optional Configuration page, decide the optional VCS features that you want to configure. Click the corresponding tab to specify the details for each option:

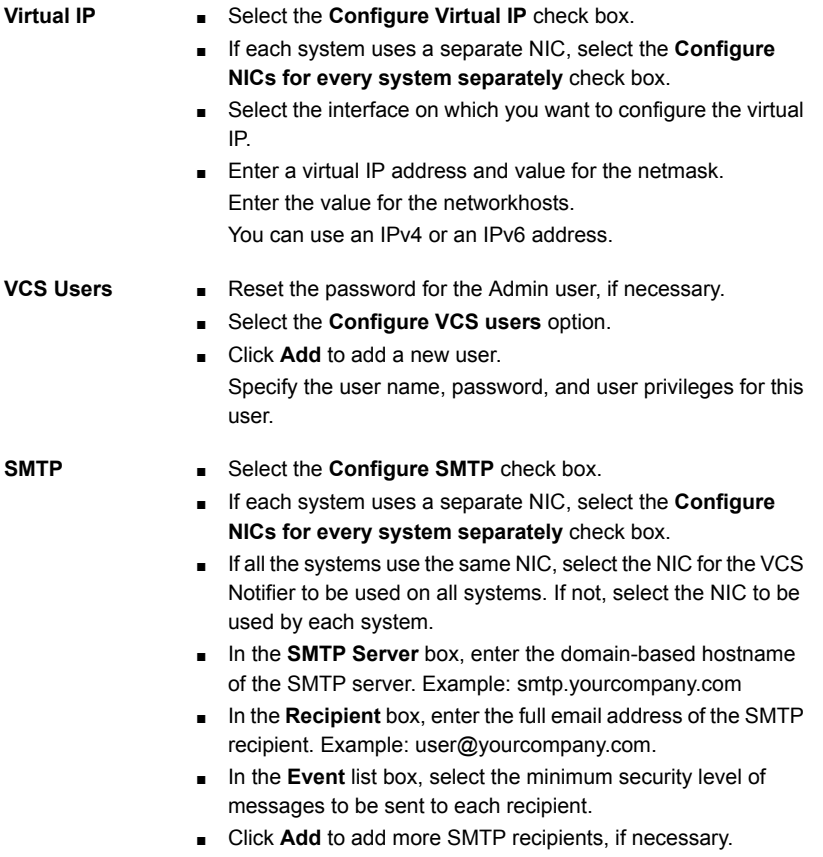

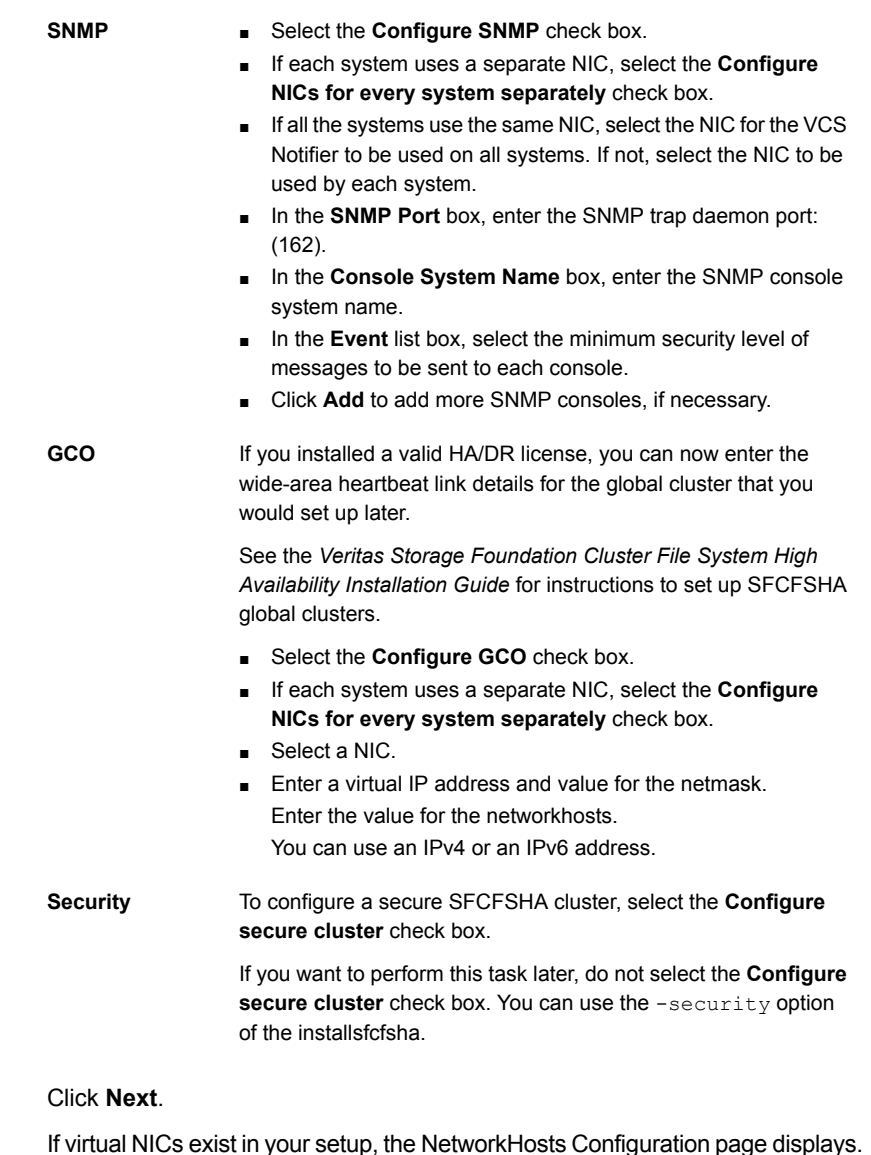

- 8 Enter the details of the network hosts.
	- If each system uses a separate NIC, select the **Configure NetworkHosts for every system separately** check box.
	- Select a NIC and enter the network host details.
	- If GCO is configured, enter the network host details for GCO.
- Click **Next**.
- 9 On the Stop Processes page, click **Next** after the installer stops all the processes successfully.
- 10 On the Start Processes page, click **Next** after the installer performs the configuration based on the details you provided and starts all the processes successfully.

If you did not choose to configure I/O fencing in step [4,](#page-122-0) then skip to step [12.](#page-126-0) Go to step [11](#page-126-1) to configure fencing.

<span id="page-126-1"></span>11 On the Select Fencing Type page, choose the type of fencing configuration:

**Configure** Choose this option to configure server-based I/O fencing. **Coordination Point client based fencing**

**Configure disk based** Choose this option to configure disk-based I/O fencing. **fencing**

Based on the fencing type you choose to configure, follow the installer prompts.

<span id="page-126-0"></span>See ["Configuring](#page-144-0) Storage Foundation Cluster File System High Availability for data integrity using the [Web-based](#page-144-0) installer" on page 145.

12 Click **Next** to complete the process of configuring Storage Foundation Cluster File System High Availability.

On the Completion page, view the summary file, log file, or response file, if needed, to confirm the configuration.

13 Select the checkbox to specify whether you want to send your installation information to Symantec.

Click **Finish**. The installer prompts you for another task.

# Configuring Veritas Storage Foundation Cluster File System High Availability manually

You can manually configure different products within Veritas Storage Foundation Cluster File System High Availability.

# Configuring Veritas File System

After installing Veritas File System, you can create a file system on a disk slice or Veritas Volume Manager volume with the  $mkfs$  command. Before you can use this file system, you must mount it with the mount command. You can unmount the file system later with the umount command. A file system can be automatically mounted at system boot time if you add an entry for it in the following file:

#### /etc/filesystems

The Veritas-specific commands are described in the Veritas File System guides and online manual pages.

See the *Veritas File System Administrator's Guide*.

# Configuring the SFDB repository database after installation

If you want to use the Storage Foundation for Databases (SFDB) tools, you must set up the SFDB repository after installing and configuring SFCFSHA and Oracle. For SFDB repository set up procedures:

See *Veritas Storage Foundation: Storage and Availability Management for Oracle Databases*

Chapter

# Configuring SFCFSHA for data integrity

This chapter includes the following topics:

- Setting up disk-based I/O fencing using [installsfcfsha](#page-128-0)
- Setting up [disk-based](#page-137-0) I/O fencing manually
- Setting up [server-based](#page-142-0) I/O fencing using installsfcfsha
- Setting up non-SCSI-3 server-based I/O fencing in virtual [environments](#page-142-1) using [installsfcfsha](#page-142-1)
- [Configuring](#page-144-0) Storage Foundation Cluster File System High Availability for data integrity using the [Web-based](#page-144-0) installer
- <span id="page-128-0"></span>■ Setting up [server-based](#page-147-0) I/O fencing manually
- Setting up non-SCSI-3 fencing in virtual [environments](#page-159-0) manually
- <span id="page-128-1"></span>Enabling or disabling the [preferred](#page-164-0) fencing policy

# Setting up disk-based I/O fencing using installsfcfsha

You can configure I/O fencing using the  $-$ fencing option of the installsfcfsha.

# Initializing disks as VxVM disks

Perform the following procedure to initialize disks as VxVM disks.

### To initialize disks as VxVM disks

1 Scan for the new hdisk devices.

```
# /usr/sbin/cfgmgr
```
2 List the new external disks or the LUNs as recognized by the operating system. On each node, enter:

# **lsdev -Cc disk**

3 Determine the VxVM name by which a disk drive (or LUN) is known.

In the following example, VxVM identifies a disk with the AIX device name /dev/rhdisk75 as EMC0\_17:

# **vxdmpadm getdmpnode nodename=hdisk75**

```
NAME STATE ENCLR-TYPE PATHS ENBL DSBL ENCLR-NAME
============================================================
EMCO 17 ENABLED EMC 1 1 0 EMCO
Notice that in the example command, the AIX device name for
the block device was used.
```
As an option, you can run the command vxdisk list *vxvm* device name to see additional information about the disk like the AIX device name. For example:

```
# vxdisk list EMC0_17
```
- 4 To initialize the disks as VxVM disks, use one of the following methods:
	- Use the interactive vxdiskadm utility to initialize the disks as VxVM disks. For more information see the *Veritas Storage Foundation Administrator's Guide*.
	- Use the vxdisksetup command to initialize a disk as a VxVM disk.

```
# vxdisksetup -i device_name
```
The example specifies the CDS format:

# **vxdisksetup -i EMC0\_17**

Repeat this command for each disk you intend to use as a coordinator disk.

# Configuring disk-based I/O fencing using installsfcfsha

Note: The installer stops and starts Storage Foundation Cluster File System High Availability to complete I/O fencing configuration. Make sure to unfreeze any frozen VCS service groups in the cluster for the installer to successfully stop Storage Foundation Cluster File System High Availability.

### To set up disk-based I/O fencing using the installsfcfsha

- 1 Start the installsfcfsha with  $-$ *fencing* option.
	- # **/opt/VRTS/install/installsfcfsha -fencing**

The installsfcfsha starts with a copyright message and verifies the cluster information.

Note the location of log files which you can access in the event of any problem with the configuration process.

2 Confirm that you want to proceed with the I/O fencing configuration at the prompt.

The program checks that the local node running the script can communicate with remote nodes and checks whether Storage Foundation Cluster File System High Availability 6.0 is configured properly.

3 Review the I/O fencing configuration options that the program presents. Type **2** to configure disk-based I/O fencing.

```
Select the fencing mechanism to be configured in this
Application Cluster [1-4,b,q] 2
```
- 4 Review the output as the configuration program checks whether VxVM is already started and is running.
	- If the check fails, configure and enable VxVM before you repeat this procedure.
	- If the check passes, then the program prompts you for the coordinator disk group information.
- 5 Choose whether to use an existing disk group or create a new disk group to configure as the coordinator disk group.

The program lists the available disk group names and provides an option to create a new disk group. Perform one of the following:

■ To use an existing disk group, enter the number corresponding to the disk group at the prompt.

The program verifies whether the disk group you chose has an odd number of disks and that the disk group has a minimum of three disks.

- To create a new disk group, perform the following steps:
	- Enter the number corresponding to the **Create a new disk group** option. The program lists the available disks that are in the CDS disk format in the cluster and asks you to choose an odd number of disks with at least three disks to be used as coordinator disks.

Symantec recommends that you use three disks as coordination points for disk-based I/O fencing.

If the available VxVM CDS disks are less than the required, installer asks whether you want to initialize more disks as VxVM disks. Choose the disks you want to initialize as VxVM disks and then use them to create new disk group.

- Enter the numbers corresponding to the disks that you want to use as coordinator disks.
- Enter the disk group name.
- 6 Verify that the coordinator disks you chose meet the I/O fencing requirements.

You must verify that the disks are SCSI-3 PR compatible using the vxfentsthdw utility and then return to this configuration program.

See ["Checking](#page-132-0) shared disks for I/O fencing" on page 133.

- 7 After you confirm the requirements, the program creates the coordinator disk group with the information you provided.
- 8 Enter the I/O fencing disk policy that you chose to use. For example:

Enter disk policy for the disk(s) (raw/dmp): [b,q,?] **raw**

The program also does the following:

- Populates the /etc/vxfendg file with this disk group information
- Populates the /etc/vxfenmode file on each cluster node with the I/O fencing mode information and with the SCSI-3 disk policy information
- 9 Verify and confirm the I/O fencing configuration information that the installer summarizes.
- 10 Review the output as the configuration program does the following:
	- Stops VCS and I/O fencing on each node.
	- Configures disk-based I/O fencing and starts the I/O fencing process.
	- Updates the VCS configuration file main.cf if necessary.
- Copies the /etc/vxfenmode file to a date and time suffixed file /etc/vxfenmode-*date*-*time*. This backup file is useful if any future fencing configuration fails.
- Starts VCS on each node to make sure that the Storage Foundation Cluster File System High Availability is cleanly configured to use the I/O fencing feature.
- 11 Review the output as the configuration program displays the location of the log files, the summary files, and the response files.
- <span id="page-132-0"></span>12 Configure the Coordination Point agent to monitor the coordinator disks.

See "Configuring CoordPoint agent to monitor [coordination](#page-157-0) points" on page 158.

# Checking shared disks for I/O fencing

Make sure that the shared storage you set up while preparing to configure SFCFSHA meets the I/O fencing requirements. You can test the shared disks using the vxfentsthdw utility. The two nodes must have ssh (default) or rsh communication. To confirm whether a disk (or LUN) supports SCSI-3 persistent reservations, two nodes must simultaneously have access to the same disks. Because a shared disk is likely to have a different name on each node, check the serial number to verify the identity of the disk. Use the  $v$ xfenadm command with the  $-i$  option. This command option verifies that the same serial number for the LUN is returned on all paths to the LUN.

Make sure to test the disks that serve as coordinator disks.

You can use the vxfentsthdw utility to test disks either in DMP format or in raw format.

- **■** If you test disks in DMP format, use the VxVM command  $v_{\text{xdisk}}$  list to get the DMP path name.
- If you test disks in raw format for Active/Passive disk arrays, you must use an active enabled path with the vxfentsthdw command. Run the  $vxdmpadm$

getsubpaths dmpnodename=*enclosure-based\_name* command to list the active enabled paths.

DMP opens the secondary (passive) paths with an exclusive flag in Active/Passive arrays. So, if you test the secondary (passive) raw paths of the disk, the vxfentsthdw command may fail due to DMP's exclusive flag.

The vxfentsthdw utility has additional options suitable for testing many disks. Review the options for testing the disk groups  $(-g)$  and the disks that are listed in a file  $(-f)$ . You can also test disks without destroying data using the  $-r$  option.

See the *Veritas Storage Foundation Cluster File System High Availability Administrator's Guide*.

Checking that disks support SCSI-3 involves the following tasks:

- Verifying the Array Support Library (ASL) See ["Verifying](#page-133-0) Array Support Library (ASL)" on page 134.
- Verifying that nodes have access to the same disk See ["Verifying](#page-134-0) that the nodes have access to the same disk" on page 135.
- <span id="page-133-0"></span>■ Testing the shared disks for SCSI-3 See "Testing the disks using [vxfentsthdw](#page-135-0) utility" on page 136.

# Verifying Array Support Library (ASL)

Make sure that the Array Support Library (ASL) for the array that you add is installed.

### To verify Array Support Library (ASL)

1 If the Array Support Library (ASL) for the array that you add is not installed, obtain and install it on each node before proceeding.

The ASL for the supported storage device that you add is available from the disk array vendor or Symantec technical support.

2 Verify that the ASL for the disk array is installed on each of the nodes. Run the following command on each node and examine the output to verify the installation of ASL.

The following output is a sample:

```
# vxddladm listsupport all
```
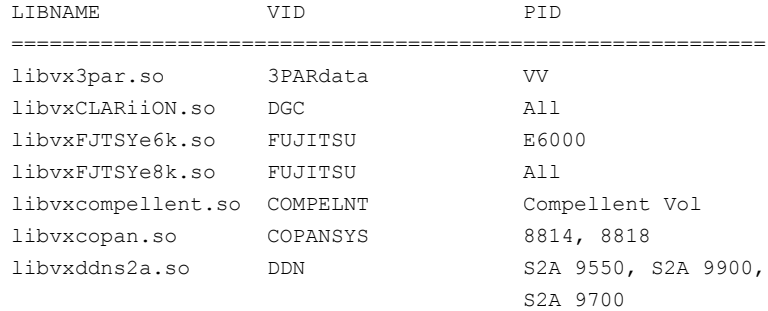

3 Scan all disk drives and their attributes, update the VxVM device list, and reconfigure DMP with the new devices. Type:

<span id="page-134-0"></span># **vxdisk scandisks**

See the Veritas Volume Manager documentation for details on how to add and configure disks.

## Verifying that the nodes have access to the same disk

Before you test the disks that you plan to use as shared data storage or as coordinator disks using the vxfentsthdw utility, you must verify that the systems see the same disk.

#### To verify that the nodes have access to the same disk

- 1 Verify the connection of the shared storage for data to two of the nodes on which you installed SFCFSHA.
- 2 Ensure that both nodes are connected to the same disk during the testing. Use the vxfenadm command to verify the disk serial number.

```
# vxfenadm -i diskpath
```
For A/P arrays, run the **vxfentsthdw** command only on secondary paths.

Refer to the **vxfenadm** (1M) manual page.

For example, an EMC disk is accessible by the /dev/rhdisk75 path on node A and the /dev/rhdisk76 path on node B.

From node A, enter:

```
# vxfenadm -i /dev/rhdisk75
```

```
Vendor id : EMC
Product id : SYMMETRIX
Revision : 5567
Serial Number : 42031000a
```
The same serial number information should appear when you enter the equivalent command on node B using the /dev/rhdisk76 path.

On a disk from another manufacturer, Hitachi Data Systems, the output is different and may resemble:

```
# vxfenadm -i /dev/rhdisk77
Vendor id : HITACHI
Product id : OPEN-3
Revision : 0117
Serial Number : 0401EB6F0002
```
# Testing the disks using vxfentsthdw utility

This procedure uses the /dev/rhdisk75 disk in the steps.

If the utility does not show a message that states a disk is ready, the verification has failed. Failure of verification can be the result of an improperly configured disk array. The failure can also be due to a bad disk.

If the failure is due to a bad disk, remove and replace it. The vxfentsthdw utility indicates a disk can be used for I/O fencing with a message resembling:

```
The disk /dev/rhdisk75 is ready to be configured for I/O Fencing on
node galaxy
```
For more information on how to replace coordinator disks, refer to the *Veritas Storage Foundation Cluster File System High Availability Administrator's Guide*.

#### To test the disks using vxfentsthdw utility

- 1 Make sure system-to-system communication functions properly.
- 2 From one node, start the utility.

Run the utility with the -n option if you use  $rsh$  for communication.

```
# vxfentsthdw [-n]
```
3 The script warns that the tests overwrite data on the disks. After you review the overview and the warning, confirm to continue the process and enter the node names.

Warning: The tests overwrite and destroy data on the disks unless you use the  $-r$  option.

\*\*\*\*\*\*\*\* WARNING!!!!!!!! \*\*\*\*\*\*\*\* THIS UTILITY WILL DESTROY THE DATA ON THE DISK!! Do you still want to continue : [y/n] (default: n) **y** Enter the first node of the cluster: galaxy Enter the second node of the cluster: nebula

4 Enter the names of the disks that you want to check. Each node may know the same disk by a different name:

```
Enter the disk name to be checked for SCSI-3 PGR on node
IP_adrs_of_galaxy in the format:
for dmp: /dev/vx/rdmp/DiskXX
for raw: /dev/rhdiskXX
Make sure it's the same disk as seen by nodes
IP_adrs_ofgalaxy and IP_adrs_of_nebula
/dev/rhdisk75
```

```
Enter the disk name to be checked for SCSI-3 PGR on node
IP_adrs_of_nebula in the format:
for dmp: /dev/vx/rdmp/DiskXX
for raw: /dev/rhdiskXX
Make sure it's the same disk as seen by nodes
IP_adrs_ofgalaxy and IP_adrs_of_nebula
 /dev/rhdisk75
```
If the serial numbers of the disks are not identical, then the test terminates.

- 5 Review the output as the utility performs the checks and reports its activities.
- 6 If a disk is ready for I/O fencing on each node, the utility reports success for each node. For example, the utility displays the following message for the node galaxy.

The disk is now ready to be configured for I/O Fencing on node galaxy

ALL tests on the disk /dev/rhdisk75 have PASSED The disk is now ready to be configured for I/O Fencing on node galaxy

<span id="page-137-0"></span>7 Run the vxfentsthdw utility for each disk you intend to verify.

# Setting up disk-based I/O fencing manually

<span id="page-137-1"></span>[Table](#page-137-1) 10-1 lists the tasks that are involved in setting up I/O fencing.

| Task                                                                                                    | <b>Reference</b>                                                                  |
|----------------------------------------------------------------------------------------------------|-----------------------------------------------------------------------------------|
| Initializing disks as VxVM disks                                                                             | See "Initializing disks as VxVM disks" on page 129.                               |
| Identifying disks to use as<br>coordinator disks                                                             | See "Identifying disks to use as coordinator disks"<br>on page 139.               |
| Checking shared disks for I/O<br>fencing                                                                     | See "Checking shared disks for I/O fencing" on page 133.                          |
| Setting up coordinator disk<br>groups                                                                        | See "Setting up coordinator disk groups" on page 139.                             |
| Creating I/O fencing<br>configuration files                                                                  | See "Creating I/O fencing configuration files" on page 140.                       |
| Modifying Storage Foundation<br>Cluster File System High<br>Availability configuration to use<br>I/O fencing | See "Modifying VCS configuration to use I/O fencing"<br>on page 141.              |
| Configuring CoordPoint agent<br>to monitor coordination points                                               | See "Configuring CoordPoint agent to monitor coordination<br>points" on page 158. |
| Verifying I/O fencing<br>configuration                                                                       | See "Verifying I/O fencing configuration" on page 142.                            |

Table 10-1 Tasks to set up I/O fencing manually

# Identifying disks to use as coordinator disks

<span id="page-138-0"></span>Make sure you initialized disks as VxVM disks.

See ["Initializing](#page-128-1) disks as VxVM disks" on page 129.

Review the following procedure to identify disks to use as coordinator disks.

### To identify the coordinator disks

1 List the disks on each node.

For example, execute the following commands to list the disks:

# **vxdisk -o alldgs list**

<span id="page-138-1"></span>2 Pick three SCSI-3 PR compliant shared disks as coordinator disks.

See ["Checking](#page-132-0) shared disks for I/O fencing" on page 133.

# Setting up coordinator disk groups

From one node, create a disk group named vxfencoorddg. This group must contain three disks or LUNs. You must also set the coordinator attribute for the coordinator disk group. VxVM uses this attribute to prevent the reassignment of coordinator disks to other disk groups.

Note that if you create a coordinator disk group as a regular disk group, you can turn on the coordinator attribute in Volume Manager.

Refer to the *Veritas Storage Foundation Administrator's Guide* for details on how to create disk groups.

The following example procedure assumes that the disks have the device names EMC0\_12, EMC0\_16, and EMC0\_17.

### To create the vxfencoorddg disk group

1 On any node, create the disk group by specifying the device names:

```
# vxdg init vxfencoorddg EMC0_12 EMC0_16 EMC0_17
```
2 Set the coordinator attribute value as "on" for the coordinator disk group.

# **vxdg -g vxfencoorddg set coordinator=on**

- 3 Deport the coordinator disk group:
	- # **vxdg deport vxfencoorddg**

4 Import the disk group with the  $-t$  option to avoid automatically importing it when the nodes restart:

```
# vxdg -t import vxfencoorddg
```
- <span id="page-139-0"></span>5 Deport the disk group. Deporting the disk group prevents the coordinator disks from serving other purposes:
	- # **vxdg deport vxfencoorddg**

# Creating I/O fencing configuration files

After you set up the coordinator disk group, you must do the following to configure I/O fencing:

- Create the I/O fencing configuration file /etc/vxfendg
- Update the I/O fencing configuration file /etc/vxfenmode

### To update the I/O fencing files and start I/O fencing

1 On each nodes, type:

# **echo "vxfencoorddg" > /etc/vxfendg**

Do not use spaces between the quotes in the "vxfencoorddg" text.

This command creates the /etc/vxfendg file, which includes the name of the coordinator disk group.

- 2 On all cluster nodes depending on the SCSI-3 mechanism, type one of the following selections:
	- For DMP configuration:

# **cp /etc/vxfen.d/vxfenmode\_scsi3\_dmp /etc/vxfenmode**

- For raw device configuration:
	- # **cp /etc/vxfen.d/vxfenmode\_scsi3\_raw /etc/vxfenmode**

3 To check the updated /etc/vxfenmode configuration, enter the following command on one of the nodes. For example:

```
# more /etc/vxfenmode
```
<span id="page-140-0"></span>4 Edit the following file on each node in the cluster to change the values of the VXFEN\_START and the VXFEN\_STOP environment variables to 1:

/etc/default/vxfen

# Modifying VCS configuration to use I/O fencing

After you add coordination points and configure I/O fencing, add the UseFence = SCSI3 cluster attribute to the VCS configuration file /etc/VRTSvcs/conf/config/main.cf.

If you reset this attribute to UseFence = None, VCS does not make use of I/O fencing abilities while failing over service groups. However, I/O fencing needs to be disabled separately.

### To modify VCS configuration to enable I/O fencing

1 Save the existing configuration:

```
# haconf -dump -makero
```
- 2 Stop VCS on all nodes:
	- # **hastop -all**
- 3 If the I/O fencing driver vxfen is already running, stop the I/O fencing driver.
	- # **/etc/init.d/vxfen.rc stop**
- 4 Make a backup copy of the main.cf file:
	- # **cd /etc/VRTSvcs/conf/config**
	- # **cp main.cf main.orig**

5 On one node, use vi or another text editor to edit the main.cf file. To modify the list of cluster attributes, add the UseFence attribute and assign its value as SCSI3.

```
cluster clus1(
UserNames = { admin = "cDRpdxPmHpzS." }
Administrators = { admin }
HacliUserLevel = COMMANDROOT
CounterInterval = 5
UseFence = SCSI3
\lambda
```
Regardless of whether the fencing configuration is disk-based or server-based, the value of the cluster-level attribute UseFence is set to SCSI3.

- 6 Save and close the file.
- 7 Verify the syntax of the file /etc/VRTSvcs/conf/config/main.cf:

```
# hacf -verify /etc/VRTSvcs/conf/config
```
8 Using rcp or another utility, copy the VCS configuration file from a node (for example, galaxy) to the remaining cluster nodes.

For example, on each remaining node, enter:

```
# rcp galaxy:/etc/VRTSvcs/conf/config/main.cf \
/etc/VRTSvcs/conf/config
```
- <span id="page-141-0"></span>9 Start the I/O fencing driver and VCS. Perform the following steps on each node:
	- Start the I/O fencing driver. The vxfen startup script also invokes the  $v$ *xfenconfig* command, which configures the vxfen driver to start and use the coordination points that are listed in /etc/vxfentab.
		- # **/etc/init.d/vxfen.rc start**
	- Start VCS.
		- # **/opt/VRTS/bin/hastart**

# Verifying I/O fencing configuration

Verify from the vxfenadm output that the SCSI-3 disk policy reflects the configuration in the /etc/vxfenmode file.

### To verify I/O fencing configuration

1 On one of the nodes, type:

```
# vxfenadm -d
```
Output similar to the following appears if the fencing mode is SCSI3 and the SCSI3 disk policy is dmp:

```
I/O Fencing Cluster Information:
=====================================
Fencing Protocol Version: 201
Fencing Mode: SCSI3
Fencing SCSI3 Disk Policy: dmp
Cluster Members:
   * 0 (galaxy)
  1 (nebula)
RFSM State Information:
  node 0 in state 8 (running)
  node 1 in state 8 (running)
```
- <span id="page-142-0"></span>2 Verify that the disk-based I/O fencing is using the specified disks.
	- # **vxfenconfig -l**

# Setting up server-based I/O fencing using installsfcfsha

<span id="page-142-1"></span>See "Setting up server-based I/O fencing using [installsfcfsha"](#page-142-0) on page 143.

# Setting up non-SCSI-3 server-based I/O fencing in virtual environments using installsfcfsha

If you have installed VCS in virtual environments that do not support SCSI-3 PR-compliant storage, you can configure non-SCSI-3 fencing.

### To configure I/Ofencing using the installsfcfsha in a non-SCSI-3 PR-compliant setup

1 Start the installsfcfsha with  $-$ *fencing* option.

# **/opt/VRTS/install/installsfcfsha -fencing**

The installsfcfsha starts with a copyright message and verifies the cluster information.

2 Confirm that you want to proceed with the I/O fencing configuration at the prompt.

The program checks that the local node running the script can communicate with remote nodes and checks whether Storage Foundation Cluster File System High Availability 6.0 is configured properly.

3 Review the I/O fencing configuration options that the program presents. Type **1** to configure server-based I/O fencing.

```
Select the fencing mechanism to be configured in this
Application Cluster
[1-4,b,q] 1
```
4 Enter **n** to confirm that your storage environment does not support SCSI-3 PR.

```
Does your storage environment support SCSI3 PR?
[y,n,q] (y) n
```
- 5 Confirm that you want to proceed with the non-SCSI-3 I/O fencing configuration at the prompt.
- 6 Enter the number of CP server coordination points you want to use in your setup.
- 7 Enter the following details for each CP server:
	- Enter the virtual IP address or the fully qualified host name.
	- Enter the port address on which the CP server listens for connections. The default value is 14250. You can enter a different port address. Valid values are between 49152 and 65535.

The installer assumes that these values are identical from the view of the SFCFSHA cluster nodes that host the applications for high availability.

- 8 Verify and confirm the CP server information that you provided.
- 9 Verify and confirm the SFCFSHA cluster configuration information. Review the output as the installer performs the following tasks:
Configuring Storage Foundation Cluster File System High Availability for data integrity using the Web-based installer

- Updates the CP server configuration files on each CP server with the following details:
	- Registers each node of the SFCFSHA cluster with the CP server.
	- Adds CP server user to the CP server.
	- Adds SECESHA cluster to the CP server user
- Updates the following configuration files on each node of the SFCFSHA cluster
	- /etc/vxfenmode file
	- /etc/vxenviron file
	- $/$ etc/llttab $\operatorname{\sf file}$
- 10 Review the output as the installer stops Storage Foundation Cluster File System High Availability on each node, starts I/O fencing on each node, updates the VCS configuration file main.cf, and restarts Storage Foundation Cluster File System High Availability with non-SCSI-3 server-based fencing.

Confirm to configure the CP agent on the SFCFSHA cluster.

- 11 Confirm whether you want to send the installation information to Symantec.
- 12 After the installer configures I/O fencing successfully, note the location of summary, log, and response files that installer creates.

The files provide useful information which can assist you with the configuration, and can also assist future configurations.

# Configuring Storage Foundation Cluster File System High Availability for data integrity using the Web-based installer

After you configure Storage Foundation Cluster File System High Availability, you must configure the cluster for data integrity. Review the configuration requirements.

See ["Configuring](#page-121-0) Storage Foundation Cluster File System High Availability using the [Web-based](#page-121-0) installer" on page 122.

See "About planning to [configure](#page-75-0) I/O fencing" on page 76.

1 Start the Web-based installer.

See "Starting the Veritas [Web-based](#page-61-0) installer" on page 62.

2 On the Select a task and a product page, select the task and the product as follows:

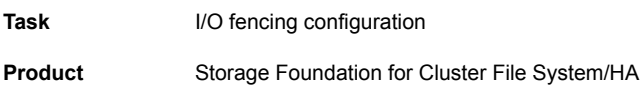

Click **Next**.

- 3 Verify the cluster information that the installer presents and confirm whether you want to configure I/O fencing on the cluster.
- 4 On the Select Cluster page, click **Next** if the installer completes the cluster verification successfully.

The installer performs the initial system verification. It checks for the system communication. It also checks for release compatibility, installed product version, platform version, and performs product prechecks.

5 On the Select Fencing Type page, choose whether to configure disk-based fencing or server-based fencing.

If you chose to configure disk-based fencing, go to step [7](#page-145-0).

If you chose to configure server-based fencing, go to step [10](#page-146-0).

<span id="page-145-0"></span>6 In the Confirmation dialog box that appears, confirm whether your storage environment supports SCSI-3 PR.

You can configure non-SCSI-3 server-based fencing in a virtual environment that is not SCSI-3 PR compliant.

- 7 On the Configure Fencing page, the installer prompts for details based on the fencing type you chose to configure. Specify the coordination points details. Click **Next**.
- 8 On the Configure Fencing page, specify the following information:

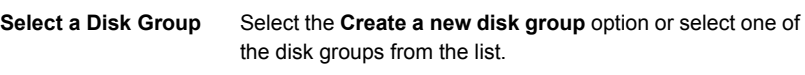

- If you selected one of the disk groups that is listed, choose the fencing disk policy for the disk group. Go to step [16.](#page-147-0)
- If you selected the **Create a new disk group** option, make sure you have SCSI-3 PR enabled disks, and click **Yes** in the confirmation dialog box. Click **Next**. Go to step [9.](#page-146-1)
- <span id="page-146-1"></span>9 On the Create New DG page, specify the following information:

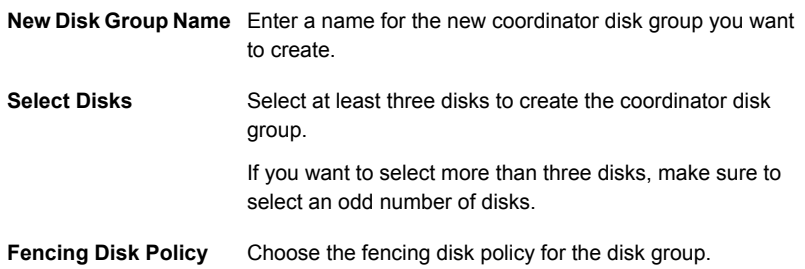

<span id="page-146-0"></span>Go to step [16.](#page-147-0)

10 On the Configure Fencing page, the installer prompts for details based on the fencing type you chose to configure. Specify the coordination points details.

Click **Next**.

- 11 Provide the following details for each of the CP servers:
	- Enter the virtual IP addresses or host names of the virtual IP address. The installer assumes these values to be identical as viewed from all the application cluster nodes.
	- Enter the port that the CP server must listen on.
	- Click **Next**.
- 12 If your server-based fencing configuration also uses disks as coordination points, perform the following steps:
	- If you have not already checked the disks for SCSI-3 PR compliance, check the disks now, and click **OK** in the dialog box.
	- If you do not want to use the default coordinator disk group name, enter a name for the new coordinator disk group you want to create.
- Select the disks to create the coordinator disk group.
- Choose the fencing disk policy for the disk group.
- 13 In the Confirmation dialog box that appears, confirm whether the coordination points information you provided is correct, and click **Yes**.
- 14 Verify and confirm the I/O fencing configuration information.

The installer stops and restarts the VCS and the fencing processes on each application cluster node, and completes the I/O fencing configuration.

- <span id="page-147-0"></span>15 Configure the CP agent on the Storage Foundation Cluster File System High Availability (application cluster), and click **Next**.
- 16 Click **Next** to complete the process of configuring I/O fencing.

On the Completion page, view the summary file, log file, or response file, if needed, to confirm the configuration.

<span id="page-147-1"></span>17 Select the checkbox to specify whether you want to send your installation information to Symantec.

Click **Finish**. The installer prompts you for another task.

# Setting up server-based I/O fencing manually

Tasks that are involved in setting up server-based I/O fencing manually include:

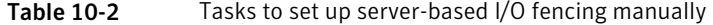

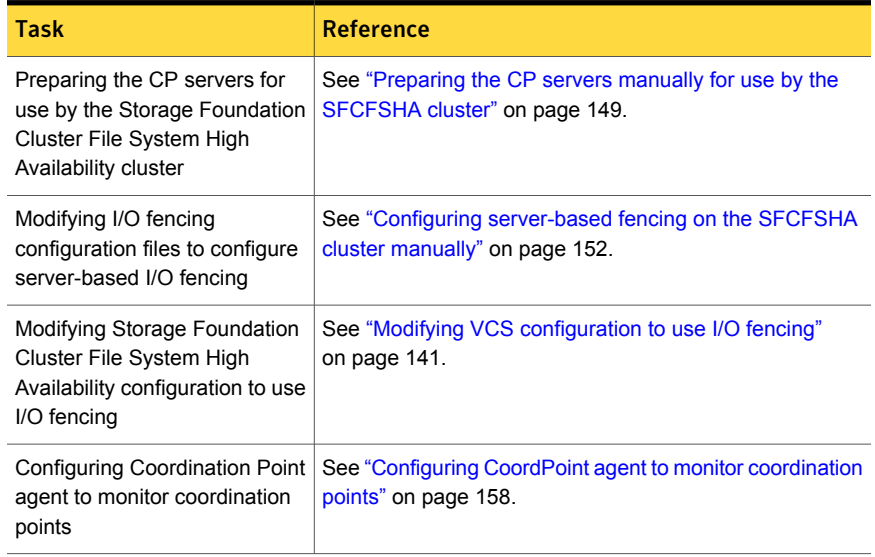

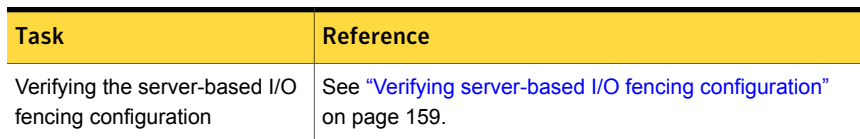

### Table 10-2 Tasks to set up server-based I/O fencing manually *(continued)*

### Preparing the CP servers manually for use by the SFCFSHA cluster

<span id="page-148-0"></span>Use this procedure to manually prepare the CP server for use by the SFCFSHA cluster or clusters.

<span id="page-148-1"></span>[Table](#page-148-1) 10-3 displays the sample values used in this procedure.

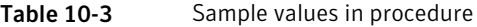

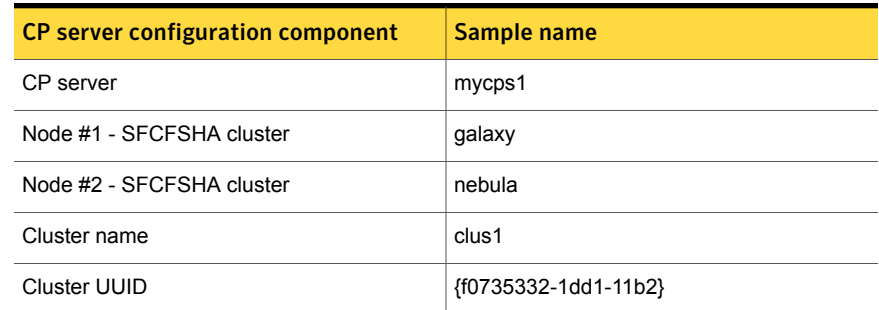

#### To manually configure CP servers for use by the SFCFSHA cluster

1 Determine the cluster name and uuid on the SFCFSHA cluster.

For example, issue the following commands on one of the SFCFSHA cluster nodes (galaxy):

```
# grep cluster /etc/VRTSvcs/conf/config/main.cf
```
cluster clus1

# **cat /etc/vx/.uuids/clusuuid**

{f0735332-1dd1-11b2-bb31-00306eea460a}

2 Use the cpsadm command to check whether the SFCFSHA cluster and nodes are present in the CP server.

For example:

### # **cpsadm -s mycps1.symantecexample.com -a list\_nodes**

```
ClusName UUID Hostname(Node ID) Registered
clus1 {f0735332-1dd1-11b2-bb31-00306eea460a} galaxy(0) 0
clus1 {f0735332-1dd1-11b2-bb31-00306eea460a} nebula(1) 0
```
If the output does not show the cluster and nodes, then add them as described in the next step.

For detailed information about the cpsadm command, see the *Veritas Storage Foundation Cluster File System High Availability Administrator's Guide.*

3 Add the SFCFSHA cluster and nodes to each CP server.

For example, issue the following command on the CP server (mycps1.symantecexample.com) to add the cluster:

```
# cpsadm -s mycps1.symantecexample.com -a add_clus\
-c clus1 -u {f0735332-1dd1-11b2}
```

```
Cluster clus1 added successfully
```
Issue the following command on the CP server (mycps1.symantecexample.com) to add the first node:

```
# cpsadm -s mycps1.symantecexample.com -a add_node\
-c clus1 -u {f0735332-1dd1-11b2} -h galaxy -n0
Node 0 (galaxy) successfully added
```
Issue the following command on the CP server (mycps1.symantecexample.com) to add the second node:

```
# cpsadm -s mycps1.symantecexample.com -a add_node\
-c clus1 -u {f0735332-1dd1-11b2} -h nebula -n1
```
Node 1 (nebula) successfully added

4 If security is to be enabled, check whether the CPSADM@VCS\_SERVICES@*cluster\_uuid* users are created in the CP server.

If the output below does not show the users, then add them as described in the next step.

```
# cpsadm -s mycps1.symantecexample.com -a list_users
Username/Domain Type Cluster Name / UUID Role
```

```
CPSADM@VCS_SERVICES@f0735332-1dd1-11b2/vx
                     clus1/{f0735332-1dd1-11b2} Operator
```
If security is to be disabled, then add the user name "cpsclient@hostname" to the server instead of the CPSADM@VCS\_SERVICES@*cluster\_uuid* (for example, cpsclient@galaxy).

The CP server can only run in either secure mode or non-secure mode, both connections are not accepted at the same time.

5 Add the users to the CP server.

Issue the following commands on the CP server (mycps1.symantecexample.com):

```
# cpsadm -s mycps1.symantecexample.com -a add_user -e\
CPSADM@VCS_SERVICES@cluster_uuid\
```
**-f cps\_operator -g vx**

```
User CPSADM@VCS_SERVICES@cluster_uuid
successfully added
```
6 Authorize the CP server user to administer the SFCFSHA cluster. You must perform this task for the CP server users corresponding to each node in the SFCFSHA cluster.

For example, issue the following command on the CP server (mycps1.symantecexample.com) for SFCFSHA cluster clus1 with two nodes galaxy and nebula:

```
# cpsadm -s mycps1.symantecexample.com -a\
add_clus_to_user -c clus1\
 -u {f0735332-1dd1-11b2}\
 -e CPSADM@VCS_SERVICES@cluster_uuid\
 -f cps_operator -g vx
Cluster successfully added to user
```
<span id="page-151-0"></span>CPSADM@VCS\_SERVICES@*cluster\_uuid* privileges.

### Configuring server-based fencing on the SFCFSHA cluster manually

The configuration process for the client or SFCFSHA cluster to use CP server as a coordination point requires editing the /etc/vxfenmode file.

You need to edit this file to specify the following information for your configuration:

- Fencing mode
- Fencing mechanism
- Fencing disk policy (if applicable to your I/O fencing configuration)
- Appropriate value for the security configuration
- CP server or CP servers
- Coordinator disk group (if applicable to your I/O fencing configuration)

Note: Whenever coordinator disks are used as coordination points in your I/O fencing configuration, you must create a disk group (vxfencoorddg). You must specify this disk group in the /etc/vxfenmode file.

See "Setting up [coordinator](#page-138-0) disk groups" on page 139.

The customized fencing framework also generates the  $/$ etc/vxfentab file which has security setting and the coordination points (all the CP servers and disks from disk group specified in /etc/vxfenmode file).

To configure server-based fencing on the SFCFSHA cluster manually

1 Use a text editor to edit the following file on each node in the cluster:

/etc/default/vxfen

You must change the values of the VXFEN\_START and the VXFEN\_STOP environment variables to 1.

2 Use a text editor to edit the  $/etc/vxf$ enmode file values to meet your configuration specifications.

If your server-based fencing configuration uses a single highly available CP server as its only coordination point, make sure to add the  $\sin(1 + \cos(2\theta))$  entry in the /etc/vxfenmode file.

The following sample file output displays what the  $/etc$  vxfenmode file contains:

See "Sample vxfenmode file output for [server-based](#page-152-0) fencing" on page 153.

**3** After editing the  $/$ etc $/$ vxfenmode file, run the vxfen init script to start fencing. For example:

# **/etc/init.d/vxfen.rc start**

<span id="page-152-0"></span>4 For CP servers in secure mode, make sure that the security is enabled on the cluster and the credentials for the CPSADM are present in the /var/VRTSvcs/vcsauth/data/CPSADM directory.

### Sample vxfenmode file output for server-based fencing

The following is a sample vxfenmode file for server-based fencing:

```
#
# vxfen mode determines in what mode VCS I/O Fencing should work.
#
# available options:
# scsi3 - use scsi3 persistent reservation disks
```

```
# customized - use script based customized fencing
# disabled - run the driver but don't do any actual fencing
#
vxfen_mode=customized
# vxfen mechanism determines the mechanism for customized I/O
# fencing that should be used.
#
# available options:
# cps - use a coordination point server with optional script
            controlled scsi3 disks
#
vxfen_mechanism=cps
#
# scsi3 disk policy determines the way in which I/O Fencing
# communicates with the coordination disks. This field is
# required only if customized coordinator disks are being used.
#
# available options:
# dmp - use dynamic multipathing
# raw - connect to disks using the native interface
#
scsi3_disk_policy=dmp
# security when enabled uses secure communication to the cp server
# using VxAT (Veritas Authentication Service)
# available options:
# 0 - don't use Veritas Authentication Service for cp server
# communication
# 1 - use Veritas Authentication Service for cp server
  # communication
security=1
#
# Specify 3 or more odd number of coordination points in this file,
# one in its own line. They can be all-CP servers, all-SCSI-3
# compliant coordinator disks, or a combination of CP servers and
# SCSI-3 compliant coordinator disks. Please ensure that the CP
# server coordination points are numbered sequentially and in the
# same order on all the cluster nodes.
#
# Coordination Point Server(CPS) is specified as:
```

```
#
# cps<number>=[<vip/vhn>]:<port>
#
# If a CPS supports multiple virtual IPs or virtual hostnames over
# different subnets, all of the IPs/names can be specified in a
# comma separated list as follows:
#
# cps<number>=[\langle \text{vin 1/}}] the 1 is [\langle \text{out 1}\rangle, [\langle \text{out 2/}}] is [\langle \text{in 2}\rangle]: [\langle \text{out 2}\rangle, \ldots]# [<vip_n/vhn_n>]:<port_n>
#
# Where,
# <number>
# is the serial number of the CPS as a coordination point; must
# start with 1.
# <vip>
# is the virtual IP address of the CPS, must be specified in
# square brackets ("[]").
# <vhn>
# is the virtual hostname of the CPS, must be specified in square
# brackets ("[]").
# <port>
# is the port number bound to a particular <vip/vhn> of the CPS.
# It is optional to specify a <port>. However, if specified, it
# must follow a colon (":") after <vip/vhn>. If not specified, the
# colon (":") must not exist after <vip/vhn>.
#
# For all the <vip/vhn>s which do not have a specified <port>, a
# default port can be specified as follows:
#
# port=<default_port>
#
# Where <default_port> is applicable to all the <vip/vhn>s for
# which a <port> is not specified. In other words, specifying <port>
# with a <vip/vhn> overrides the <default port> for that <vip/vhn>.
# If the <default port> is not specified, and there are <vip/vhn>s for
# which <port> is not specified, then port number 14250 will be used
# for such <vip/vhn>s.
#
# Example of specifying CP Servers to be used as coordination points:
# port=57777
# cps1=[192.168.0.23],[192.168.0.24]:58888,[mycps1.company.com]
# cps2=[192.168.0.25]
# cps3=[mycps2.company.com]:59999
```

```
#
# In the above example,
# - port 58888 will be used for vip [192.168.0.24]
# - port 59999 will be used for vhn [mycps2.company.com], and
# - default port 57777 will be used for all remaining <vip/vhn>s:
# [192.168.0.23]
# [mycps1.company.com]
# [192.168.0.25]
# - if default port 57777 were not specified, port 14250 would be used
# for all remaining <vip/vhn>s:
# [192.168.0.23]
# [mycps1.company.com]
# [192.168.0.25]
#
# SCSI-3 compliant coordinator disks are specified as:
#
# vxfendg=<coordinator disk group name>
# Example:
# vxfendg=vxfencoorddg
#
# Examples of different configurations:
# 1. All CP server coordination points
* cps1=
# cps2=
# cps3=
#
# 2. A combination of CP server and a disk group having two SCSI-3
# coordinator disks
# cps1=
# vxfendg=
# Note: The disk group specified in this case should have two disks
#
# 3. All SCSI-3 coordinator disks
# vxfendg=
# Note: The disk group specified in case should have three disks
#
```
[Table](#page-156-0) 10-4 defines the vxfenmode parameters that must be edited.

| vxfenmode File<br><b>Parameter</b> | <b>Description</b>                                                                                                    |  |
|------------------------------------|----------------------------------------------------------------------------------------------------|--|
| vxfen mode                         | Fencing mode of operation. This parameter must be set to<br>"customized".                                                                                                    |  |
| vxfen_mechanism                    | Fencing mechanism. This parameter defines the mechanism<br>that is used for fencing. If one of the three coordination points<br>is a CP server, then this parameter must be set to "cps".                                                                                                    |  |
| scsi3_disk_policy                  | Configure the vxfen module to use either DMP devices, "dmp"<br>or the underlying raw character devices, "raw".                                                                                                    |  |
|                                    | <b>Note:</b> The configured disk policy is applied on all the nodes.                                                                                                    |  |
| security                           | Security parameter 1 indicates that secure mode is used for<br>CP server communications.                                                                                                    |  |
|                                    | Security parameter 0 indicates that communication with the CP<br>server is made in non-secure mode.                                                                                                    |  |
|                                    | The default security value is 1.                                                                                                    |  |
| cps1, cps2, or vxfendg             | Coordination point parameters.                                                                                                    |  |
|                                    | Enter either the virtual IP address or the FQHN (whichever is<br>accessible) of the CP server.                                                                                                    |  |
|                                    | cps <number>=[virtual ip address/virtual host name]:port</number>                                                                                                    |  |
|                                    | Where port is optional. The default port value is 14250.                                                                                                    |  |
|                                    | If you have configured multiple virtual IP addresses or host<br>names over different subnets, you can specify these as<br>comma-separated values. For example:                                                                                                    |  |
|                                    | cps1=[192.168.0.23],[192.168.0.24]:58888,<br>[mycps1.company.com]                                                                                                    |  |
|                                    | <b>Note:</b> Whenever coordinator disks are used in an I/O fencing<br>configuration, a disk group has to be created (vxfencoorddg)<br>and specified in the /etc/vxfenmode file. Additionally, the<br>customized fencing framework also generates the /etc/vxfentab<br>file which specifies the security setting and the coordination<br>points (all the CP servers and the disks from disk group<br>specified in /etc/vxfenmode file). |  |

<span id="page-156-0"></span>Table 10-4 vxfenmode file parameters

| vxfenmode File<br><b>Parameter</b> | <b>Description</b>                                                                                                    |
|------------------------------------|----------------------------------------------------------------------------------------------------|
| port                               | Default port for the CP server to listen on<br>If you have not specified port numbers for individual virtual IP<br>addresses or host names, the default port number value that<br>the CP server uses for those individual virtual IP addresses or<br>host names is 14250. You can change this default port value<br>using the port parameter. |
| single cp                          | Value 1 for single cp parameter indicates that the server-based<br>fencing uses a single highly available CP server as its only<br>coordination point.<br>Value 0 for single cp parameter indicates that the server-based<br>fencing uses at least three coordination points.                                                                 |

Table 10-4 vxfenmode file parameters *(continued)*

### Configuring CoordPoint agent to monitor coordination points

<span id="page-157-0"></span>The following procedure describes how to manually configure the CoordPoint agent to monitor coordination points.

The CoordPoint agent can monitor CP servers and SCSI-3 disks.

See the *Veritas Cluster Server Bundled Agents Reference Guide* for more information on the agent.

To configure CoordPoint agent to monitor coordination points

- 1 Ensure that your SFCFSHA cluster has been properly installed and configured with fencing enabled.
- 2 Create a parallel service group vxfen and add a coordpoint resource to the vxfen service group using the following commands:

```
# haconf -makerw
# hagrp -add vxfen
# hagrp -modify vxfen SystemList galaxy 0 nebula 1
# hagrp -modify vxfen AutoFailOver 0
# hagrp -modify vxfen Parallel 1
# hagrp -modify vxfen SourceFile "./main.cf"
# hares -add coordpoint CoordPoint vxfen
# hares -modify coordpoint FaultTolerance 1
# hares -modify coordpoint Enabled 1
# haconf -dump -makero
```
**3** Verify the status of the agent on the SFCFSHA cluster using the hares commands. For example:

# hares -state coordpoint

The following is an example of the command and output::

```
# hares -state coordpoint
```
# Resource Attribute System Value coordpoint State galaxy ONLINE coordpoint State nebula ONLINE

4 Access the engine log to view the agent log. The agent log is written to the engine log.

The agent log contains detailed CoordPoint agent monitoring information; including information about whether the CoordPoint agent is able to access all the coordination points, information to check on which coordination points the CoordPoint agent is reporting missing keys, etc.

To view all such information in the engine log, change the dbg level for that node using the following commands:

- # **haconf -makerw**
- # **hatype -modify Coordpoint LogDbg 10**
- <span id="page-158-0"></span># **haconf -dump -makero**

The agent log can now be viewed at the following location:

/var/VRTSvcs/log/engine\_A.log

### Verifying server-based I/O fencing configuration

Follow the procedure described below to verify your server-based I/O fencing configuration.

To verify the server-based I/O fencing configuration

1 Verify that the I/O fencing configuration was successful by running the  $v$ xfenadm command. For example, run the following command:

```
# vxfenadm -d
```
Note: For troubleshooting any server-based I/O fencing configuration issues, refer to the *Veritas Storage Foundation Cluster File System High Availability Administrator's Guide*.

2 Verify that I/O fencing is using the specified coordination points by running the vxfenconfig command. For example, run the following command:

# **vxfenconfig -l**

If the output displays  $\sin q \leq c_p=1$ , it indicates that the application cluster uses a CP server as the single coordination point for server-based fencing.

# Setting up non-SCSI-3 fencing in virtual environments manually

To manually set up I/O fencing in a non-SCSI-3 PR compliant setup

1 Configure I/O fencing in customized mode with only CP servers as coordination points.

See "Setting up [server-based](#page-147-1) I/O fencing manually" on page 148.

2 Make sure that the Storage Foundation Cluster File System High Availability cluster is online and check that the fencing mode is customized.

```
# vxfenadm -d
```
3 Make sure that the cluster attribute UseFence is set to SCSI3.

# **haclus -value UseFence**

4 On each node, edit the /etc/vxenviron file as follows:

data\_disk\_fencing=off

5 Enter the following command to change the vxfen min delay parameter value:

# **chdev -l vxfen -P -a vxfen\_vxfnd\_tmt=25**

6 On each node, edit the /etc/vxfenmode file as follows:

```
loser_exit_delay=55
vxfen_script_timeout=25
```
Refer to the sample /etc/vxfenmode file.

- 7 On each node, set the value of the LLT sendhbcap timer parameter value as follows:
	- Run the following command:

lltconfig -T sendhbcap:3000

■ Add the following line to the /etc/llttab file so that the changes remain persistent after any reboot:

set-timer senhbcap:3000

- 8 On any one node, edit the VCS configuration file as follows:
	- Make the VCS configuration file writable:

# haconf -makerw

■ For each resource of the type DiskGroup, set the value of the MonitorReservation attribute to 0 and the value of the Reservation attribute to NONE.

```
# hares -modify <dg_resource> MonitorReservation 0
```
- # hares -modify <dg\_resource> Reservation "NONE"
- Run the following command to verify the value:

```
# hares -list Type=DiskGroup MonitorReservation!=0
```
# hares -list Type=DiskGroup Reservation!="NONE"

The command should not list any resources.

■ Modify the default value of the Reservation attribute at type-level.

# haattr -default DiskGroup Reservation "NONE"

■ Make the VCS configuration file read-only

# haconf -dump -makero

- 9 Make sure that the UseFence attribute in the VCS configuration file main.cf is set to SCSI3.
- 10 To make these VxFEN changes take effect, stop and restart VxFEN and the dependent modules
	- On each node, run the following command to stop VCS:
		- # /etc/init.d/vcs.rc stop
	- After VCS takes all services offline, run the following command to stop VxFEN:
		- # /etc/init.d/vxfen.rc stop
	- On each node, run the following commands to restart VxFEN and VCS:
		- # /etc/init.d/vxfen.rc start
		- # /etc/init.d/vcs.rc start

### Sample /etc/vxfenmode file for non-SCSI-3 fencing

```
====================================
# vxfen mode determines in what mode VCS I/O Fencing should work.
#
# available options:
# scsi3 - use scsi3 persistent reservation disks
# customized - use script based customized fencing
# disabled - run the driver but don't do any actual fencing
#
vxfen_mode=customized
# vxfen mechanism determines the mechanism for customized I/O
# fencing that should be used.
#
# available options:
# cps - use a coordination point server with optional script
# controlled scsi3 disks
#
vxfen_mechanism=cps
#
# scsi3 disk policy determines the way in which I/O Fencing
# communicates with the coordination disks. This field is required
```

```
# only if customized coordinator disks are being used.
#
# available options:
# dmp - use dynamic multipathing
# raw - connect to disks using the native interface
#
# scsi3_disk_policy=dmp
#
# Seconds for which the winning sub cluster waits to allow for the
# losing subcluster to panic & drain I/Os. Useful in the absence of
# SCSI3 based data disk fencing
loser_exit_delay=55
#
# Seconds for which vxfend process wait for a customized fencing
# script to complete. Only used with vxfen mode=customized
vxfen_script_timeout=25
#
# security when enabled uses secure communication to the cp server
# using VxAT (Veritas Authentication Service)
# available options:
# 0 - don't use Veritas Authentication Service for cp server
# communication
# 1 - use Veritas Authentication Service for cp server
# communication
security=1
#
# Specify 3 or more odd number of coordination points in this file,
# one in its own line. They can be all-CP servers, all-SCSI-3
# compliant coordinator disks, or a combination of CP servers and
# SCSI-3 compliant coordinator disks. Please ensure that the CP
# server coordination points are numbered sequentially and in the
# same order on all the cluster nodes.
#
# Coordination Point Server(CPS) is specified as:
#
# cps<number>=[<vip/vhn>]:<port>
#
# If a CPS supports multiple virtual IPs or virtual hostnames over
# different subnets, all of the IPs/names can be specified in a
```

```
# comma separated list as follows:
#
# cps<number>=[<vip_1/vhn_1>]:<port_1>,[<vip_2/vhn_2>]:<port_2>,...,
# [<vip_n/vhn_n>]:<port_n>
#
# Where,
# <number>
# is the serial number of the CPS as a coordination point; must
# start with 1.
# <vip>
# is the virtual IP address of the CPS, must be specified in
# square brackets ("[]").
# <vhn>
# is the virtual hostname of the CPS, must be specified in square
# brackets ("[]").
# <port>
# is the port number bound to a particular <vip/vhn> of the CPS.
# It is optional to specify a <port>. However, if specified, it
# must follow a colon (":") after <vip/vhn>. If not specified, the
# colon (":") must not exist after <vip/vhn>.
#
# For all the <vip/vhn>s which do not have a specified <port>, a
# default port can be specified as follows:
#
# port=<default_port>
#
# Where <default_port> is applicable to all the <vip/vhn>s for
# which a <port> is not specified. In other words, specifying <port>
# with a <vip/vhn> overrides the <default port> for that <vip/vhn>.
# If the <default_port> is not specified, and there are <vip/vhn>s for
# which <port> is not specified, then port number 14250 will be used
# for such <vip/vhn>s.
#
# Example of specifying CP Servers to be used as coordination points:
# port=57777
# cps1=[192.168.0.23],[192.168.0.24]:58888,[mycps1.company.com]
# cps2=[192.168.0.25]
# cps3=[mycps2.company.com]:59999
#
# In the above example,
# - port 58888 will be used for vip [192.168.0.24]
# - port 59999 will be used for vhn [mycps2.company.com], and
# - default port 57777 will be used for all remaining <vip/vhn>s:
```

```
# [192.168.0.23]
# [mycps1.company.com]
# [192.168.0.25]
# - if default port 57777 were not specified, port 14250 would be used
# for all remaining <vip/vhn>s:
# [192.168.0.23]
# [mycps1.company.com]
# [192.168.0.25]
#
# SCSI-3 compliant coordinator disks are specified as:
#
# vxfendg=<coordinator disk group name>
# Example:
# vxfendg=vxfencoorddg
#
# Examples of different configurations:
# 1. All CP server coordination points
# cps1=
# cps2=
# cps3=
#
# 2. A combination of CP server and a disk group having two SCSI-3
# coordinator disks
# cps1=
# vxfendg=
# Note: The disk group specified in this case should have two disks
#
# 3. All SCSI-3 coordinator disks
# vxfendg=
# Note: The disk group specified in case should have three disks
#
cps1=[mycps1.company.com]
cps2=[mycps2.company.com]
cps3=[mycps3.company.com]
port=14250
================================
```
## Enabling or disabling the preferred fencing policy

You can enable or disable the preferred fencing feature for your I/O fencing configuration.

You can enable preferred fencing to use system-based race policy or group-based race policy. If you disable preferred fencing, the I/O fencing configuration uses the default count-based race policy.

See "About [preferred](#page-72-0) fencing" on page 73.

To enable preferred fencing for the I/O fencing configuration

1 Make sure that the cluster is running with I/O fencing set up.

# **vxfenadm -d**

2 Make sure that the cluster-level attribute UseFence has the value set to SCSI3.

```
# haclus -value UseFence
```
- 3 To enable system-based race policy, perform the following steps:
	- Make the VCS configuration writable.

# **haconf -makerw**

■ Set the value of the cluster-level attribute PreferredFencingPolicy as System.

# **haclus -modify PreferredFencingPolicy System**

■ Set the value of the system-level attribute FencingWeight for each node in the cluster.

For example, in a two-node cluster, where you want to assign galaxy five times more weight compared to nebula, run the following commands:

# hasys -modify galaxy FencingWeight 50 # hasys -modify nebula FencingWeight 10

■ Save the VCS configuration.

```
# haconf -dump -makero
```
- 4 To enable group-based race policy, perform the following steps:
	- Make the VCS configuration writable.

# **haconf -makerw**

■ Set the value of the cluster-level attribute PreferredFencingPolicy as Group.

```
# haclus -modify PreferredFencingPolicy Group
```
■ Set the value of the group-level attribute Priority for each service group. For example, run the following command:

# hagrp -modify *service\_group* Priority 1

Make sure that you assign a parent service group an equal or lower priority than its child service group. In case the parent and the child service groups are hosted in different subclusters, then the subcluster that hosts the child service group gets higher preference.

■ Save the VCS configuration.

```
# haconf -dump -makero
```
- 5 To view the fencing node weights that are currently set in the fencing driver, run the following command:
	- # **vxfenconfig -a**

### To disable preferred fencing for the I/O fencing configuration

1 Make sure that the cluster is running with I/O fencing set up.

# **vxfenadm -d**

- 2 Make sure that the cluster-level attribute UseFence has the value set to SCSI3.
	- # **haclus -value UseFence**
- 3 To disable preferred fencing and use the default race policy, set the value of the cluster-level attribute PreferredFencingPolicy as Disabled.
	- # **haconf -makerw**
	- # **haclus -modify PreferredFencingPolicy Disabled**
	- # **haconf -dump -makero**

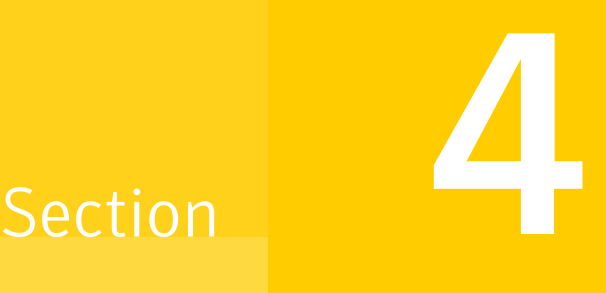

# Upgrading Storage Foundation Cluster File System High Availability

- Chapter 11. Preparing to upgrade Veritas Storage [Foundation](#page-168-0) Cluster File System High [Availability](#page-168-0)
- Chapter 12. Performing a typical Storage [Foundation](#page-184-0) Cluster File System High [Availability](#page-184-0) upgrade using the installer
- Chapter 13. [Performing](#page-191-0) a rolling upgrade
- Chapter 14. [Performing](#page-198-0) a phased upgrade
- Chapter 15. [Upgrading](#page-210-0) the operating system
- Chapter 16. [Upgrading](#page-212-0) using SMIT
- Chapter 17. [Upgrading](#page-214-0) Veritas Volume Replicator
- Chapter 18. Migrating from SFHA to [SFCFSHA](#page-216-0)
- Chapter 19. Upgrading [SFCFSHA](#page-219-0) using an alternate disk
- Chapter 20. Upgrading [SFCFSHA](#page-226-0) using Network Install Manager Alternate Disk **[Migration](#page-226-0)**

Chapter  $11$ 

# <span id="page-168-0"></span>Preparing to upgrade Veritas Storage Foundation Cluster File System High Availability

This chapter includes the following topics:

- About [upgrading](#page-168-1)
- About the different ways that you can [upgrade](#page-169-0)
- <span id="page-168-1"></span>[Supported](#page-169-1) upgrade paths
- [Preparing](#page-173-0) to upgrade

# About upgrading

There are many types of upgrades available. Before you start to upgrade, review the types of upgrades for the Veritas products.

See "About the different ways that you can [upgrade"](#page-169-0) on page 170.

Review the supported upgrade paths that are available for the different methods of upgrading.

See ["Supported](#page-169-1) upgrade paths" on page 170.

After you determine the type of upgrade that you want to perform and its upgrade paths, review the steps to prepare for the upgrade.

<span id="page-169-0"></span>If you want to upgrade Coordination Point (CP) server systems that use Veritas Cluster Server (VCS) or Storage Foundation High Availability (SFHA) to 6.0, make sure you upgraded all application clusters to 6.0. Then, upgrade VCS or SFHA on the CP server systems.

# About the different ways that you can upgrade

Symantec offers you several different ways to upgrade. You need to decide which upgrade method best suits your environment, your expertise, and the downtime required.

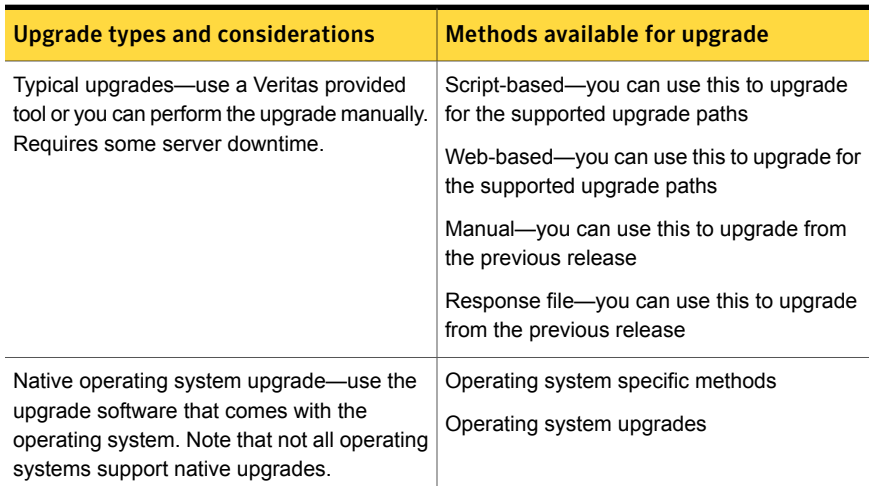

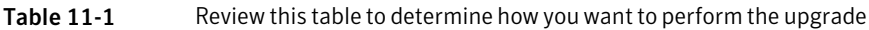

# Supported upgrade paths

<span id="page-169-1"></span>[Table](#page-170-0) 11-2 describes upgrading to 6.0 on AIX.

| <b>Veritas</b><br>software<br>version | <b>AIX 5.2</b>                                                                                                    | <b>AIX 5.3</b>                                                                                                    | AIX 6.1 | <b>AIX 7.1</b> |
|---------------------------------------|----------------------------------------------------------------------------------------------------|----------------------------------------------------------------------------------------------------|---------|----------------|
| 4.0<br>4.0 MPx<br>5.0                 | Upgrade the<br>operating system<br>to AIX 5.3 TL7<br>with SP2 or<br>later-do not<br>upgrade to AIX<br>6.1 or 7.1.<br>Upgrade your<br>Veritas product<br>to 5.0 MP3RP1.<br>Then upgrade<br>the operating<br>system to AIX<br>6.1 TL5 or<br>later-do not<br>upgrade to 7.1.<br>Use the installer<br>to upgrade your<br>Veritas product<br>to $6.0$ .<br>Then, upgrade<br>the operating<br>system to AIX<br>7.1 if you want to<br>use your Veritas<br>product on AIX<br>7.1. | Upgrade the<br>operating system<br>to AIX 5.3 TL7<br>with SP2 or<br>later-do not<br>upgrade to AIX<br>6.1 or 7.1.<br>Upgrade your<br>Veritas product<br>to 5.0 MP3RP1.<br>Then upgrade<br>the operating<br>system to AIX<br>6.1 TL5 or<br>later-do not<br>upgrade to 7.1.<br>Use the installer<br>to upgrade your<br>Veritas product<br>to $6.0$ .<br>Then, upgrade<br>the operating<br>system to AIX<br>7.1 if you want to<br>use your Veritas<br>product on AIX<br>7.1. | N/A     | N/A            |

<span id="page-170-0"></span>Table 11-2 AIX upgrades using the script- or Web-based installer

| <b>Veritas</b><br>software<br>version | <b>AIX 5.2</b>                                                                                                    | AIX 5.3                                                                                                    | AIX 6.1                                                                                                    | <b>AIX 7.1</b> |
|---------------------------------------|----------------------------------------------------------------------------------------------------|----------------------------------------------------------------------------------------------------|----------------------------------------------------------------------------------------------------|----------------|
| 5.0 MP1                               | Upgrade the<br>operating system<br>to AIX 5.3 TL7<br>with SP2 or<br>later-do not<br>upgrade to AIX<br>6.1 or 7.1.<br>Upgrade your<br>Veritas product<br>to 5.0 MP3RP1.<br>Then upgrade<br>the operating<br>system to AIX<br>6.1 TL5 or<br>later-do not<br>upgrade to 7.1.<br>Use the installer<br>to upgrade your<br>Veritas product<br>to $6.0$ .<br>Then, upgrade<br>the operating<br>system to AIX<br>7.1 if you want to<br>use your Veritas<br>product on AIX<br>7.1. | Upgrade the<br>operating system<br>to AIX 5.3 TL7<br>with SP2 or<br>later-do not<br>upgrade to AIX<br>6.1 or 7.1.<br>Upgrade your<br>Veritas product<br>to 5.0 MP3RP1.<br>Then upgrade<br>the operating<br>system to AIX<br>6.1 TL5 or<br>later-do not<br>upgrade to 7.1.<br>Use the installer<br>to upgrade your<br>Veritas product<br>to $6.0$ .<br>Then, upgrade<br>the operating<br>system to AIX<br>7.1 if you want to<br>use your Veritas<br>product on AIX<br>7.1. | Upgrade the<br>operating system<br>to AIX 6.1 TL0<br>with SP4 or<br>later-do not<br>upgrade to AIX<br>6.1 TL2 or 7.1.<br>Upgrade your<br>Veritas product<br>to 5.0 MP3RP1.<br>Upgrade the<br>operating system<br>to AIX 6.1 TL5 or<br>later-do not<br>upgrade to AIX<br>7.1. Then use<br>the installer to<br>upgrade to your<br>Veritas product<br>to $6.0$ .<br>Then, upgrade<br>the operating<br>system to AIX<br>7.1 if you want to<br>use your Veritas<br>product on AIX<br>7.1. | N/A            |

Table 11-2 AIX upgrades using the script- or Web-based installer *(continued)*

| <b>Veritas</b><br>software<br>version | <b>AIX 5.2</b> | AIX 5.3                                                                                                    | AIX 6.1                                                                                                    | <b>AIX 7.1</b> |
|---------------------------------------|----------------|----------------------------------------------------------------------------------------------------|----------------------------------------------------------------------------------------------------|----------------|
| 5.0 MP3<br>5.0 MP3 RPx                | N/A            | If your Veritas<br>product version<br>is 5.0MP3.<br>upgrade your<br>Veritas product<br>to 5.0MP3RP1.                                                                         | If your Veritas<br>product version<br>is 5.0MP3,<br>upgrade your<br>Veritas product<br>to 5.0MP3RP1.                                                                         | N/A            |
|                                       |                | Upgrade the<br>operating system<br>to AIX 6.1 TL5 or<br>later-do not<br>upgrade to AIX<br>7.1. Then use<br>the installer to<br>upgrade your<br>Veritas product<br>to $6.0$ . | Upgrade the<br>operating system<br>to AIX 6.1 TL5 or<br>later-do not<br>upgrade to AIX<br>7.1. Then use<br>the installer to<br>upgrade your<br>Veritas product<br>to $6.0$ . |                |
|                                       |                | Then, upgrade<br>the operating<br>system to AIX<br>7.1 if you want to<br>use your Veritas<br>product on AIX<br>7.1.                                                          | Then, upgrade<br>the operating<br>system to AIX<br>7.1 if you want to<br>use your Veritas<br>product on AIX<br>7.1.                                                          |                |

Table 11-2 AIX upgrades using the script- or Web-based installer *(continued)*

| <b>Veritas</b><br>software<br>version    | <b>AIX 5.2</b> | <b>AIX 5.3</b>                                                                                                    | AIX 6.1                                                                                                    | <b>AIX 7.1</b>                                                                 |
|------------------------------------------|----------------|----------------------------------------------------------------------------------------------------|----------------------------------------------------------------------------------------------------|--------------------------------------------------------------------------------|
| 5.1<br>5.1 RPx<br>5.1 SP1<br>5.1 SP1 RPx | N/A            | Upgrade the<br>operating system<br>to AIX 6.1 TL5 or<br>later-do not<br>upgrade to AIX<br>7.1. Then use<br>the installer to<br>upgrade your<br>Veritas product<br>to $6.0$ . | Upgrade the<br>operating system<br>to AIX 6.1 TL5 or<br>later-do not<br>upgrade to AIX<br>7.1. Then use<br>the installer to<br>upgrade your<br>Veritas product<br>to $6.0$ . | N/A                                                                            |
|                                          |                | Then, upgrade<br>the operating<br>system to AIX<br>7.1 if you want to<br>use your Veritas<br>product on AIX<br>7.1.                                                          | Then, upgrade<br>the operating<br>system to AIX<br>7.1 if you want to<br>use your Veritas<br>product on AIX<br>7.1.                                                          |                                                                                |
| 5.1 SP1 PR1                              | N/A            | N/A                                                                                                    | N/A                                                                                                    | Use the installer<br>to upgrade your<br>Veritas product<br>to $6.0$ .          |
| No Veritas<br>product                    | N/A            | N/A                                                                                                    | Upgrade the<br>operating system<br>to AIX 6.1 TL5 or<br>later. Use the<br>installer to install<br>the 6.0 version of<br>your Veritas<br>product.                             | Use the installer<br>to install the 6.0<br>version of your<br>Veritas product. |

Table 11-2 AIX upgrades using the script- or Web-based installer *(continued)*

# Preparing to upgrade

<span id="page-173-0"></span>Before you upgrade, you need to prepare the systems and storage. Review the following procedures and perform the appropriate tasks.

### Getting ready for the upgrade

Complete the following tasks before you perform the upgrade:

- Review the *Veritas Storage Foundation Cluster File System High Availability Release Notes* for any late-breaking information on upgrading your system.
- Review the Symantec Technical Support website for additional information: <http://www.symantec.com/techsupp/>
- Make sure that the administrator who performs the upgrade has root access and a good knowledge of the operating system's administration.
- Make sure that all users are logged off and that all major user applications are properly shut down.
- Make sure that you have created a valid backup.
- Ensure that you have enough file system space to upgrade. Identify where you want to copy the filesets, for example /packages/Veritas when the root file system has enough space or /var/tmp/packages if the /var file system has enough space.

Do not put the files on a file system that is inaccessible prior to running the upgrade script.

You can use a Veritas-supplied disc for the upgrade as long as modifications to the upgrade script are not required.

- **For any startup scripts in**  $/etc/res.d$ , comment out any application commands or processes that are known to hang if their file systems are not present.
- Make sure that the current operating system supports version 6.0 of the product. If the operating system does not support it, plan for a staged upgrade.
- Schedule sufficient outage time and downtime for the upgrade and any applications that use the Veritas products. Depending on the configuration, the outage can take several hours.
- Make sure the file systems are clean before upgrading. See ["Verifying](#page-181-0) that the file systems are clean" on page 182.
- Upgrade arrays (if required).
- If replication using VVR is configured, Symantec recommends that the disk group version is at least 110 prior to upgrading.

# **vxdg list** *diskgroup*

■ If replication using VVR is configured, make sure the size of the SRL volume is greater than 110 MB.

Refer to the *Veritas Storage Foundation and High Availability Solutions Replication Administrator's Guide*.

■ If replication using VVR is configured, verify that all the Primary RLINKs are up-to-date on all the hosts.

# **vxrlink -g** *diskgroup* **status** *rlink\_name*

Note: Do not continue until the primary RLINKs are up-to-date.

- If VCS is used to manage VVR replication, follow the preparation steps to upgrade VVR and VCS agents.
- To reliably save information on a mirrored disk, shut down the system and physically remove the mirrored disk. Removing the disk in this manner offers a failback point.

### Creating backups

Save relevant system information before the upgrade.

### To create backups

- 1 Log in as superuser.
- 2 Make a record of the mount points for VxFS file systems and VxVM volumes that are defined in the /etc/filesystems file. You need to recreate these entries in the /etc/filesystems file on the freshly upgraded system.
- 3 Before the upgrade, ensure that you have made backups of all data that you want to preserve.
- 4 Copy the filesystems file to filesystems.orig:
	- # **cp /etc/filesystems /etc/filesystems.orig**
- 5 Run the vxlicrep, vxdisk list, and vxprint -ht commands and record the output. Use this information to reconfigure your system after the upgrade.
- 6 If you are installing the high availability version of the Veritas Storage Foundation 6.0 software, follow the guidelines given in the *Veritas Cluster Server Installation Guide* and *Veritas Cluster Server Release Notes* for information on preserving your VCS configuration across the installation procedure.

### Pre-upgrade planning for Veritas Volume Replicator

Before installing or upgrading Veritas Volume Replicator (VVR):

- Confirm that your system has enough free disk space to install VVR.
- Make sure you have root permissions. You must have root permissions to perform the install and upgrade procedures.

See the *Veritas Storage Foundation and High Availability Solutions Replication Administrator's Guide* for more information.

See the *Getting Started Guide* for more information on the documentation.

### Planning an upgrade from the previous VVR version

If you plan to upgrade VVR from the previous VVR version, you can upgrade VVR with reduced application downtime by upgrading the hosts at separate times. While the Primary is being upgraded, the application can be migrated to the Secondary, thus reducing downtime. The replication between the (upgraded) Primary and the Secondary, which have different versions of VVR, will still continue. This feature facilitates high availability even when the VVR upgrade is not complete on both the sites. Symantec recommends that the Secondary hosts be upgraded before the Primary host in the Replicated Data Set (RDS).

See the *Veritas Storage Foundation Cluster File System High Availability Release Notes* for information regarding VVR support for replicating across Storage Foundation versions

Replicating between versions is intended to remove the restriction of upgrading the Primary and Secondary at the same time. VVR can continue to replicate an existing RDS with Replicated Volume Groups (RVGs) on the systems that you want to upgrade. When the Primary and Secondary are at different versions, VVR does not support changing the configuration with the  $v_{\text{radmin}}$  command or creating a new RDS.

When you upgrade the VVR Primary site from any version before 5.1 to 6.0 and VVR is not configured under VCS, cfs datavolumes may not get mounted after the upgrade.In such a situation you need to pause replication and mount the datavolumes and again resume the replication.

<span id="page-176-0"></span>Also, if you specify TCP as the network protocol, the VVR versions on the Primary and Secondary determine whether the checksum is calculated. As shown in [Table](#page-176-0) 11-3, if either the Primary or Secondary are running a version of VVR prior to 6.0, and you use the TCP protocol, VVR calculates the checksum for every data packet it replicates. If the Primary and Secondary are at VVR 6.0, VVR does not calculate the checksum. Instead, it relies on the TCP checksum mechanism.

| VVR prior to 6.0<br>(DG version $\leq$ 140) | <b>VVR 6.0</b><br>$(DG version >= 150)$ | <b>VVR calculates checksum</b><br>TCP connections? |
|---------------------------------------------|-----------------------------------------|----------------------------------------------------|
| Primary                                     | Secondary                               | Yes                                                |
| Secondary                                   | Primary                                 | Yes                                                |

Table 11-3 VVR versions and checksum calculations

| VVR prior to 6.0<br>(DG version $\leq$ 140) | <b>VVR 6.0</b><br>$(DG version >= 150)$ | <b>VVR calculates checksum</b><br><b>TCP connections?</b> |
|---------------------------------------------|-----------------------------------------|-----------------------------------------------------------|
| Primary and Secondary                       |                                         | Yes                                                       |
|                                             | Primary and Secondary                   | No                                                        |

Table 11-3 VVR versions and checksum calculations *(continued)*

Note: When replicating between versions of VVR, avoid using commands associated with new features. The earlier version may not support new features and problems could occur.

If you do not need to upgrade all the hosts in the RDS simultaneously, you can use replication between versions after you upgrade one host. You can then upgrade the other hosts in the RDS later at your convenience.

Note: If you have a cluster setup, you must upgrade all the nodes in the cluster at the same time.

### Planning and upgrading VVR to use IPv6 as connection protocol

Veritas Storage Foundation Cluster File System High Availability supports using IPv6 as the connection protocol.

This release supports the following configurations for VVR:

- VVR continues to support replication between IPv4-only nodes with IPv4 as the internet protocol
- VVR supports replication between IPv4-only nodes and IPv4/IPv6 dual-stack nodes with IPv4 as the internet protocol
- VVR supports replication between IPv6-only nodes and IPv4/IPv6 dual-stack nodes with IPv6 as the internet protocol
- VVR supports replication between IPv6 only nodes
- VVR supports replication to one or more IPv6 only nodes and one or more IPv4 only nodes from a IPv4/IPv6 dual-stack node
- VVR supports replication of a shared disk group only when all the nodes in the cluster that share the disk group are at IPv4 or IPv6

### Preparing to upgrade VVR when VCS agents are configured

To prepare to upgrade VVR when VCS agents for VVR are configured, perform the following tasks in the order presented:

- Freezing the service groups and stopping all the [applications](#page-178-0)
- <span id="page-178-0"></span>■ Preparing for the upgrade when VCS agents are [configured](#page-180-0)

### Freezing the service groups and stopping all the applications

This section describes how to freeze the service groups and stop all applications.

To freeze the service groups and stop applications

### Perform the following steps for the Primary and Secondary clusters:

- 1 Log in as the superuser.
- <span id="page-178-1"></span>2 Make sure that  $\sqrt{\frac{opt}{\text{VRTS}}}\sin \frac{1}{p}$  is in your PATH so that you can execute all the product commands.
- 3 Before the upgrade, cleanly shut down all applications.

In a shared disk group environment:

- OFFLINE all application service groups that do not contain RVGShared resources. Do not OFFLINE the ClusterService, cvm and RVGLogowner groups.
- If the application resources are part of the same service group as an RVGShared resource, then OFFLINE only the application resources.

In a private disk group environment:

- OFFLINE all application service groups that do not contain RVG resources. Do not OFFLINE the service groups containing RVG resources.
- If the application resources are part of the same service group as an RVG resource, then OFFLINE only the application resources. In other words, ensure that the RVG resource remains ONLINE so that the private disk groups containing these RVG objects do not get deported.

Note: You must also stop any remaining applications not managed by VCS.

4 On any node in the cluster, make the VCS configuration writable:

# **haconf -makerw**

<span id="page-179-0"></span>5 On any node in the cluster, list the groups in your configuration:

# **hagrp -list**

6 On any node in the cluster, freeze all service groups except the ClusterService group by typing the following command for each group name displayed in the output from step [5.](#page-179-0)

```
# hagrp -freeze group_name -persistent
```
Note: Make a note of the list of frozen service groups for future use.

<span id="page-179-1"></span>7 On any node in the cluster, save the configuration file  $(\text{main.cf})$  with the groups frozen:

```
# haconf -dump -makero
```
<span id="page-179-2"></span>Note: Continue only after you have performed steps [3](#page-178-1) to step [7](#page-179-1) for each cluster.

8 Display the list of service groups that have RVG resources and the nodes on which each service group is online by typing the following command on any node in the cluster:

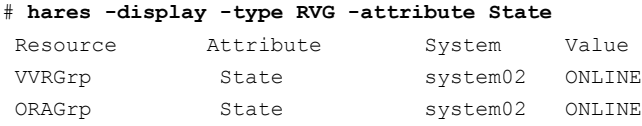

Note: For the resources that are ONLINE, write down the nodes displayed in the System column of the output.

9 Repeat step [8](#page-179-2) for each cluster.
10 For private disk groups, determine and note down the hosts on which the disk groups are imported.

See ["Determining](#page-180-0) the nodes on which disk groups are online" on page 181.

11 For shared disk groups, run the following command on any node in the CVM cluster:

```
# vxdctl -c mode
```
<span id="page-180-0"></span>Note the master and record it for future use.

#### Determining the nodes on which disk groups are online

For private disk groups, determine and note down the hosts on which the disk groups containing RVG resources are imported. This information is required for restoring the configuration after the upgrade.

#### <span id="page-180-1"></span>To determine the online disk groups

1 On any node in the cluster, list the disk groups in your configuration, and note down the disk group names listed in the output for future use:

```
# hares -display -type RVG -attribute DiskGroup
```
<span id="page-180-2"></span>Note: Write down the list of the disk groups that are under VCS control.

2 For each disk group listed in the output in step [1](#page-180-1), list its corresponding disk group resource name:

```
# hares -list DiskGroup=diskgroup Type=DiskGroup
```
3 For each disk group resource name listed in the output in step [2,](#page-180-2) get and note down the node on which the disk group is imported by typing the following command:

# **hares -display** *dg\_resname* **-attribute State**

The output displays the disk groups that are under VCS control and nodes on which the disk groups are imported.

#### Preparing for the upgrade when VCS agents are configured

If you have configured the VCS agents, it is recommended that you take backups of the configuration files, such as  $\text{main.cf}$  and  $\text{types.cf}$ , which are present in the /etc/VRTSvcs/conf/config directory.

#### To prepare a configuration with VCS agents for an upgrade

1 List the disk groups on each of the nodes by typing the following command on each node:

# vxdisk -o alldgs list

The output displays a list of the disk groups that are under VCS control and the disk groups that are not under VCS control.

Note: The disk groups that are not locally imported are displayed in parentheses.

2 If any of the disk groups have not been imported on any node, import them. For disk groups in your VCS configuration, you can import them on any node. For disk groups that are not under VCS control, choose an appropriate node on which to import the disk group. Enter the following command on the appropriate node:

# vxdg -t import *diskgroup*

3 If a disk group is already imported, then recover the disk group by typing the following command on the node on which it is imported:

# vxrecover -bs

4 Verify that all the Primary RLINKs are up to date.

```
# vxrlink -g diskgroup status rlink_name
```
Note: Do not continue until the Primary RLINKs are up-to-date.

## Verifying that the file systems are clean

Verify that all file systems have been cleanly unmounted.

#### <span id="page-182-0"></span>To make sure the file systems are clean

1 Verify that all file systems have been cleanly unmounted:

```
# echo "8192B.p S" | /opt/VRTSvxfs/sbin/fsdb filesystem | \
   grep clean
   flags 0 mod 0 clean clean_value
```
A *clean* value value of  $0x5a$  indicates the file system is clean. A value of  $0x3c$ indicates the file system is dirty. A value of  $0 \times 69$  indicates the file system is dusty. A dusty file system has pending extended operations.

2 If a file system is not clean, enter the following commands for that file system:

```
# fsck -V vxfs filesystem
# mount -V vxfs filesystem mountpoint
# umount mountpoint
```
These commands should complete any extended operations on the file system and unmount the file system cleanly.

A pending large fileset clone removal extended operation might be in progress if the umount command fails with the following error:

file system device busy

An extended operation is in progress if the following message is generated on the console:

```
Storage Checkpoint asynchronous operation on file_system
file system still in progress.
```
- 3 If an extended operation is in progress, you must leave the file system mounted for a longer time to allow the operation to complete. Removing a very large fileset clone can take several hours.
- 4 Repeat step [1](#page-182-0) to verify that the unclean file system is now clean.

### Upgrading the array support

The Storage Foundation 6.0 release includes all array support in a single fileset, VRTSaslapm. The array support fileset includes the array support previously included in the VRTSvxvm fileset. The array support fileset also includes support previously packaged as external array support libraries (ASLs) and array policy modules (APMs).

See the 6.0 Hardware Compatibility List for information about supported arrays.

#### See "Hardware [compatibility](#page-40-0) list (HCL)" on page 41.

When you upgrade Storage Foundation products with the product installer, the installer automatically upgrades the array support. If you upgrade Storage Foundation products with manual steps, you should remove any external ASLs or APMs that were installed previously on your system. Installing the VRTSvxvm fileset exits with an error if external ASLs or APMs are detected.

After you have installed Storage Foundation 6.0, Symantec provides support for new disk arrays through updates to the VRTSaslapm fileset.

For more information about array support, see the *Veritas Storage Foundation Cluster File System High Availability Administrator's Guide*.

Chapter

# Performing a typical Storage Foundation Cluster File System High Availability upgrade using the installer

<span id="page-184-0"></span>This chapter includes the following topics:

[Peforming](#page-184-0) a full upgrade

# Peforming a full upgrade

Performing a full upgrade involves the following tasks:

- Ensuring that the file systems are clean
- Peforming the upgrade
- Updating the configuration and confirming startup
- Upgrading the remaining nodes

## Ensuring the file systems are clean

Before upgrading to SFCFSHA 6.0, ensure that the file systems are clean. To ensure that the logs have been replayed and the file systems are marked clean:

#### To ensure the file systems are clean

- 1 Log in as superuser onto any node in the cluster.
- 2 Take the service group offline on each node of the cluster, which contains VxFS and CFS resources:

# **hagrp -offline** *group* **-sys** *system01* # **hagrp -offline** *group* **-sys** *system02* # **hagrp -offline** *group* **-sys** *system03* # **hagrp -offline** *group* **-sys** *system04*

where *group* is the VCS service group that has the CVMVolDg and CFSMount resource.

Repeat this step for each SFCFSHA service group.

Note: This unmounts the CFS file systems.

3 Unmount all VxFS file systems not under VCS control:

# **umount** *mount\_point*

- 4 Check and repair each VxFS file system:
	- # **fsck -V vxfs /dev/vx/dsk/***diskgroup***/***volume*

The fsck command in /opt/VRTS/bin accepts either the block or character device (/dev/vx/dsk/dg/vol) or (/dev/vx/rdsk/dg/vol). The operating system version of  $f \text{sck}$  may limit the device types it accepts.

For more information, see the fsck and fsck vxfs man pages.

Repeat this step for each file system.

### Performing the upgrade

#### To perform the upgrade

- 1 Log in as superuser.
- 2 Insert the appropriate media disc into your system's DVD-ROM drive.

3 If volume management software is running on your system, the software disc automatically mounts as /mnt/cdrom.

If volume management software is not available to mount the CD-ROM, you must mount it manually, enter:

# **mkdir -p /mnt/cdrom** # **mount -V cdrfs -o ro /dev/cd0 /mnt/cdrom**

4 Change to the top-level directory on the disc:

# **cd /mnt/cdrom**

5 Verify there are no VxFS file systems mounted on the nodes being upgraded:

# **mount | grep vxfs**

If any VxFS file systems are mounted, offline the group on each node of the cluster:

- # **hagrp -offline** *group* **-sys** *system01*
- # **hagrp -offline** *group* **-sys** *system02*
- # **hagrp -offline** *group* **-sys** *system03*
- # **hagrp -offline** *group* **-sys** *system04*

where *group* is the VCS service group that has the CVMVolDg and CFSMount resource.

If VxFS are not managed by VCS then unmount them manually:

# **umount** *mount\_point*

Repeat this step for each SFCFSHA service group.

6 Start the upgrade from any node in the cluster. Enter the following command, and then press **y** to upgrade the cluster configuration.

# **./installsfcfsha -upgrade**

7 At the prompt, specify whether you accept the terms of the End User License Agreement (EULA).

Do you agree with the terms of the End User License Agreement as specified in the storage foundation cluster file system ha/EULA/ en/EULA\_CFSHA\_Ux\_6.0.pdf file present on media? [y,n,q,?] **y**

- 8 The installer discovers if any of the systems that you are upgrading have mirrored and encapsulated boot disks. For each system that has a mirrored boot disk, you have the option to create a backup of the system's boot disk group before the upgrade proceeds. If you want to split the boot disk group to create a backup, answer **y**.
- 9 The installer then prompts you to name the backup boot disk group. Enter the name for it or press **Enter** to accept the default.
- 10 If you are prompted to start the split operation. Press **y** to continue.

Note: The split operation can take some time to complete.

11 You are prompted to enter the system names (in the following example, "host1" and "host2") on which the software is to be upgraded. Enter the system name or names and then press Return.

Enter the system names separated by spaces on which to install SFCFSHA: **host1 host2**

12 During the initial system check, the installer verifies that communication between systems has been set up.

If the installer hangs or asks for a login password, stop the installer and set up ssh or rsh. Then run the installer again.

See "About configuring secure shell or remote shell [communication](#page-409-0) modes before installing [products"](#page-409-0) on page 410.

- 13 After the system checks complete, the installer displays a list of the filesets that will be upgraded. Press Enter to continue with the upgrade.
- 14 Output shows information that SFCFSHA must be stopped on a running system. Enter **y** to continue.
- 15 Press **Return** to begin removing the previous packages and installing the new.
- 16 Press **Return** again for summary information about logs and reboots.

Do not remove the log files until the Veritas products are working properly on your system. Technical Support will need these log files for debugging purposes.

- 17 Update the configuration.
- 18 Only perform this step if you have split the mirrored root disk to back it up. After a successful reboot, verify the upgrade and re-join the backup disk group. If the upgrade fails, revert to the backup disk group.

### Updating the configuration and confirming startup

Perform the following steps on each upgraded node.

#### To update the configuration and confirm startup

- 1 Remove the /etc/VRTSvcs/conf/config/.stale file, if it exists.
	- # **rm -f /etc/VRTSvcs/conf/config/.stale**
- 2 Reboot the upgraded nodes, if root disk is encapsulated.
	- # **/usr/sbin/shutdown -r**
- 3 After the nodes reboot, verify that LLT is running:
	- # **lltconfig** LLT is running
- 4 Verify GAB is configured:
	- # **gabconfig -l | grep 'Driver.state' |** \ **grep Configured** Driver state : Configured
- 5 Verify VxVM daemon is started and enabled:
	- # **/opt/VRTS/bin/vxdctl mode** mode: enabled
- 6 Confirm all upgraded nodes are in a running state.

# **gabconfig -a**

- 7 Log in as superuser.
- 8 Insert the appropriate media disc into your system's CD-ROM drive.
- 9 If volume management software is running on your system, the software disc automatically mounts as /mnt/cdrom.

If volume management software is not available to mount the CD-ROM, you must mount it manually, enter:

# **mkdir -p /mnt/cdrom** # **mount -V cdrfs -o ro /dev/cd0 /mnt/cdrom** 10 Change to the top-level directory on the disc:

# **cd /mnt/cdrom**

11 Run installsfcfsha from any node in the cluster:

```
# ./installsfcfsha -start system01
       system02
```
- 12 After the configuration is complete, the CVM and SFCFSHA groups may come up frozen. To find out the frozen CVM and SFCFSHA groups, enter the following command:
	- # **/opt/VRTS/bin/hastatus -sum**

If the groups are frozen, unfreeze CVM and SFCFSHA groups using the following commands for each group:

- Make the configuration read/write:
	- # **/opt/VRTS/bin/haconf -makerw**
- Unfreeze the group.
	- # **/opt/VRTS/bin/hagrp -unfreeze** *group* **-persistent**
- Save the configuration.
	- # **/opt/VRTS/bin/haconf -dump -makero**

13 If VVR is configured, and the CVM and SFCFSHA groups are offline, bring the groups online in the following order:

Bring online the CVM groups on all systems.

```
# /opt/VRTS/bin/hagrp -online group -sys system01
```
# **/opt/VRTS/bin/hagrp -online** *group* **-sys** *system02*

where *group* is the VCS service group that has the CVMVolDg resource.

Bring online the RVGShared groups and the virtual IP on the master node using the following commands:

```
# hagrp -online RVGShared -sys masterhost
# hares -online ip_name
  masterhost
```
Bring online the SFCFSHA groups on all systems.

```
# /opt/VRTS/bin/hagrp -online group -sys system01
```
# **/opt/VRTS/bin/hagrp -online** *group* **-sys** *system02*

where *group* is the VCS service group that has the CFSMount resource.

If the SFCFSHA service groups do not come online then your file system could be dirty.

14 Upgrade the remaining nodes.

Note: If you upgrade to SFCFSHA 6.0 and the file systems are dirty, you have to deport the shared disk group and import it as non-shared. After the import, run fsck. fsck should succeed. Then deport the disk group and import it back as shared.

15 Find out which node is the CVM master. Enter the following:

```
# vxdctl -c mode
```
16 On the CVM master node, upgrade the CVM protocol. Enter the following:

# **vxdctl upgrade**

Chapter

# Performing a rolling upgrade

<span id="page-191-0"></span>This chapter includes the following topics:

■ [Performing](#page-191-0) a rolling upgrade using the installer

## Performing a rolling upgrade using the installer

<span id="page-191-1"></span>Use a rolling upgrade to upgrade Veritas Storage Foundation Cluster File System High Availability to the latest release with minimal application downtime.

## About rolling upgrades

The rolling upgrade minimizes downtime for highly available clusters to the amount of time that it takes to perform a service group failover. The rolling upgrade has two main phases where the installer upgrades kernel filesets in phase 1 and VCS and VCS agent filesets in phase 2.

Note: You need to perform a rolling upgrade on a completely configured cluster.

The following is an overview of the flow for a rolling upgrade:

- 1. The installer performs prechecks on the cluster.
- The installer moves service groups to free nodes for the first phase of the upgrade as is needed. Application downtime occurs during the first phase as the installer moves service groups to free nodes for the upgrade. The only downtime that is incurred is the normal time required for the service group to fail over. 2.

The installer performs the second phase of the upgrade on all of the nodes in the cluster. The second phase of the upgrade includes downtime of the Veritas Cluster Server (VCS) engine HAD, but does not include application downtime. 3.

[Figure](#page-193-0) 13-1 illustrates an example of the installer performing a rolling upgrade for three service groups on a two node cluster.

<span id="page-193-0"></span>Figure 13-1 Example of the installer performing a rolling upgrade

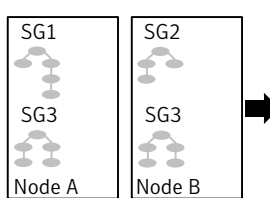

Running cluster prior to the rolling upgrade

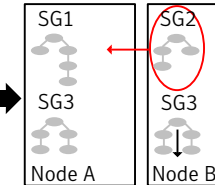

SG2 fails over; SG3 stops on Node B

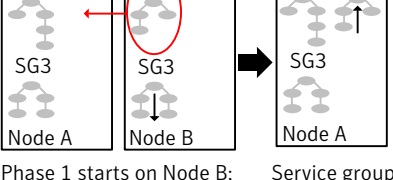

Service groups running on Node A | Node B

SG1 SG2

Node is

Node is upgraded

SG1 SG2

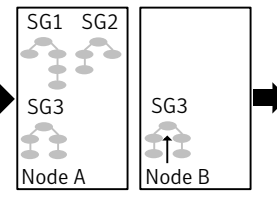

Phase 1 completes on Node B Node A; Node B is upgraded

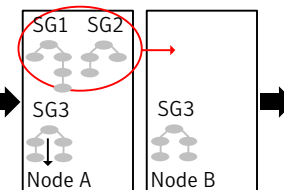

Phase 1 starts on Node A; SG1 and SG2 fail over; SG3 stops on Node A

upgraded SG3 Ӡ Node A | Node B

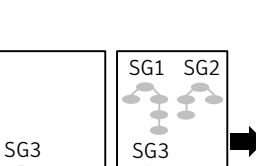

**TE** Ì Node A | Node B Phase 1 completes on

Service groups running on Node B; Node A is upgraded Node A

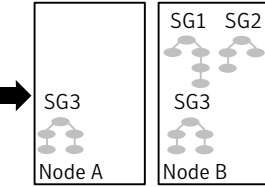

Phase 2, all remaining packages upgraded on all nodes simulatenously; HAD stops and starts

Key:

SG1: Failover service group SG2: Failover service group SG3: Parallel service group Phase 1: Upgrades kernel packages Phase 2: Upgrades VCS and VCS agent packges

The following limitations apply to rolling upgrades:

- Rolling upgrades are not compatible with phased upgrades.
- Do not mix rolling upgrades and phased upgrades.

■ You can perform a rolling upgrade from 5.1 and later versions.

## Performing a rolling upgrade using the script-based installer

Before you start the rolling upgrade, make sure that Veritas Cluster Server (VCS) is running.

Note: Before performing a rolling upgrade from version 5.1SP1RP3 to version 6.0, install patch VRTSvxfen-5.1SP1RP3P2. For downloading the patch, search VRTSvxfen-5.1SP1RP3P2 in Patch [Lookup](https://sort.symantec.com/patch/patch_lookup) on the [SORT](https://sort.symantec.com/land) website.

#### To perform a rolling upgrade

- 1 Complete the preparatory steps on the first sub-cluster.
- 2 Log in as superuser and mount the SFCFSHA Veritas Storage Foundation Cluster File System High Availability 6.0 installation media.
- 3 From root, start the installer.

# ./**installer**

- 4 From the menu select G) Upgrade a product; then select  $2)$  Rolling Upgrade;.
- <span id="page-194-0"></span>5 The installer checks system communications, release compatibility, version information, and lists the cluster name, ID, and cluster nodes. Type **y** to continue.
- 6 The installer inventories the running service groups and determines the node or nodes to upgrade in phase 1 of the rolling upgrade. Type **y** to continue. If you choose to specify the nodes, type **n** and enter the names of the nodes.
- 7 The installer performs further prechecks on the nodes in the cluster and may present warnings. You can type **y** to continue or quit the installer and address the precheck's warnings.
- 8 Review the EULA, and type **y** if you agree to its terms.
- 9 The installer prompts you to stop the applicable processes. Type **y** to continue.

The installer fails over failover service groups to the node or nodes that are not upgraded at this time. The downtime is the time that it normally takes for the service group's failover. The installer stops parallel service groups on the nodes that are to be upgraded.

<span id="page-195-0"></span>10 The installer stops relevant processes, uninstalls old kernel filesets, and installs the new filesets.

It performs the configuration for the upgrade and re-starts processes.

In case of failure in the startup of some of the processes, you may need to reboot the nodes and manually check the cluster's status.

- 11 Complete the preparatory steps on the nodes that you have not yet upgraded.
- 12 The installer begins phase 1 of the upgrade on the remaining node or nodes. Type **y** to continue the rolling upgrade.

If the installer reboots nodes, restart the installer.

The installer repeats step [6](#page-194-0) through step [10](#page-195-0).

For clusters with larger number of nodes, this process may repeat several times. Service groups come down and are brought up to accommodate the upgrade.

13 When phase 1 of the rolling upgrade completes, begin phase 2 of the upgrade. Phase 2 of the upgrade includes downtime for the VCS engine (HAD), which does not include application downtime. Type **y** to continue.

If the boot disk is encapsulated, you need to reboot nodes when phase 1 completes.

- 14 The installer determines the remaining filesets to upgrade. Press **Enter** to continue.
- 15 The installer stops Veritas Cluster Server (VCS) processes. Type **y** to continue.

The installer performs prechecks, uninstalls old filesets, and installs the new filesets. It performs post-installation tasks, and the configuration for the upgrade.

- 16 Type **y** or **n** to help Symantec improve the automated installation.
- 17 If you have network connection to the Internet, the installer checks for updates. If updates are discovered, you can apply them now.

- 18 Upgrade application.
- 19 To upgrade VCS or Storage Foundation High Availability (SFHA) on the Coordination Point (CP) server systems to version 6.0, upgrade all the application clusters to 6.0. You then upgrade VCS or SFHA on the CP server systems.

For instructions to upgrade VCS or SFHA on the CP server systems, refer to the appropriate installation guide.

## Performing a rolling upgrade of SFCFSHA using the Web-based installer

This section describes using the Veritas Web-based installer to perform a rolling upgrade. The installer detects and upgrades the product that is currently installed on the specified system or systems. If you want to upgrade to a different product, you may need to perform additional steps.

See "About rolling [upgrades"](#page-191-1) on page 192.

Note: Before performing a rolling upgrade from version 5.1SP1RP3 to version 6.0, install patch VRTSvxfen-5.1SP1RP3P2. For downloading the patch, search VRTSvxfen-5.1SP1RP3P2 in Patch [Lookup](https://sort.symantec.com/patch/patch_lookup) on the [SORT](https://sort.symantec.com/land) website.

#### To start the rolling upgrade—phase 1

- 1 Complete the preparatory steps on the first sub-cluster.
- 2 Perform the required steps to save any data that you wish to preserve. For example, take back-ups of configuration files.
- <span id="page-196-0"></span>3 Start the Web-based installer.

See "Starting the Veritas [Web-based](#page-61-0) installer" on page 62.

4 In the Task pull-down menu, select G) Upgrade a product; then select 2)Rolling Upgrade;.

Click the **Next** button to proceed.

5 Review the systems that the installer has chosen to start the rolling upgrade. These systems are chosen to minimize downtime during the upgrade.

Click **Yes** to proceed.

The installer validates systems. If it throws an error, address the error and return to the installer.

- <span id="page-196-1"></span>6 Review the End User License Agreement (EULA). To continue, select **Yes I agree** and click **Next**.
- 7 The installer stops all processes. Click **Next** to proceed.
- 8 The installer removes old software and upgrades the software on the systems that you selected. Review the output and click the **Next** button when prompted. The installer starts all the relevant processes and brings all the service groups online.

If the installer reboots nodes, restart the installer.

9 Complete the preparatory steps on the nodes that you have not yet upgraded.

- 10 When prompted, perform step [4](#page-196-0) through step [8](#page-196-1) on the nodes that you have not yet upgraded.
- 11 When prompted, start phase 2. Click **Yes** to continue with the rolling upgrade. You may need to restart the Web-based installer to perform phase 2.

See "Starting the Veritas [Web-based](#page-61-0) installer" on page 62.

#### To upgrade the non-kernel components—phase 2

- 1 In the Task pull-down menu, make sure that **Rolling Upgrade** is selected. Click the **Next** button to proceed.
- 2 The installer detects the information of cluster and the state of rolling upgrade.

The installer validates systems and stops processes. If it throws an error, address the error and return to the installer.

- 3 Review the End User License Agreement (EULA). To continue, select **Yes I agree** and click **Next**.
- 4 The installer validates systems. If it throws an error, address the error and return to the installer. Click **Next** to proceed.
- 5 The installer stops all processes. Click **Next** to proceed.
- 6 The installer removes old software and upgrades the software on the systems that you selected. Review the output and click the **Next** button when prompted. The installer starts all the relevant processes and brings all the service groups online.
- 7 If you have network connection to the Internet, the installer checks for updates. If updates are discovered, you can apply them now.
- 8 Upgrade application.

The upgrade is complete.

# Chapter

# Performing a phased upgrade

<span id="page-198-0"></span>This chapter includes the following topics:

**[Performing](#page-198-0) a phased upgrade of SFCFSHA** 

## Performing a phased upgrade of SFCFSHA

Performing a phased upgrade involves the following tasks:

- Moving the service groups to the second subcluster
- Upgrading the SFCFSHA stack on the first subcluster
- Preparing the second subcluster
- Activating the first subcluster
- Upgrading the operating system on the second subcluster
- Upgrading the second subcluster
- Finishing the phased upgrade

Before you start the upgrade on the first half of the cluster, back up the VCS configuration files  $\text{main}$ .cf and  $\text{types}$ .cf which are in the directory /etc/VRTSvcs/conf/config/.

## Prerequisites for a phased upgrade

Before you start the upgrade, confirm that you have licenses for all the nodes that you plan to upgrade. Note that your applications have downtime during this procedure.

## Planning for a phased upgrade

Plan out the movement of the service groups from node-to-node to minimize the downtime for any particular service group. Some basic guidelines follow:

- Split the cluster in half. If the cluster has an odd number of nodes, calculate (n+1)/2, and start the upgrade with the even number of nodes.
- Split the cluster so that your high priority service groups remain online during the upgrade of the first subcluster.

## Phased upgrade limitations

The following limitations primarily describe not to tamper with configurations or service groups during the phased upgrade:

- While you perform the upgrades, do not start any modules. Also, do not add or remove service groups to any of the nodes.
- Depending on your configuration, you may find that you cannot upgrade multiple nodes at the same time. You may only be able to upgrade one node at a time.
- For very large clusters, you might have to repeat these steps multiple times to upgrade your cluster.
- You can perform a phased upgrade when the root disk is encapsulated.

## Moving the service groups to the second subcluster

#### To move the service groups to the second subcluster

1 Switch failover groups from the first half of the cluster to one of the nodes in the second half of the cluster. In this procedure,  $qalaxy$  is a node in the first half of the cluster and  $j$ upiter is a node in the second half of the cluster. Enter the following:

# **hagrp -switch failover\_group -to jupiter**

2 On the first half of the cluster, stop all applications that are not configured under VCS. Use native application commands to stop the applications.

3 On the first half of the cluster, unmount the VxFS or CFS file systems that are not managed by VCS.

```
# mount | grep vxfs
```
Verify that no processes use the VxFS or CFS mount point. Enter the following:

# **fuser -c mount\_point**

Stop any processes using a VxFS or CFS mount point with the mechanism provided by the application.

Unmount the VxFS or CFS file system. Enter the following:

# **umount /mount\_point**

4 On the first half of the cluster, bring all the VCS service groups offline including CVM group. Enter the following:

```
# hagrp -offline group_name -sys galaxy
```
When the CVM group becomes OFFLINE, all the parallel service groups such as the CFS file system will also become OFFLINE on the first half of the cluster nodes.

5 Verify that the VCS service groups are offline on all the nodes in first half of the cluster. Enter the following:

# **hagrp -state group\_name**

6 Freeze the nodes in the first half of the cluster. Enter the following:

```
# haconf -makerw
# hasys -freeze -persistent galaxy
# haconf -dump -makero
```
7 If I/O fencing is enabled, then on each node of the first half of the cluster, change the contents of the /etc/vxfenmode file to configure I/O fencing in disabled mode. Enter the following:

```
# cp /etc/vxfen.d/vxfenmode_disabled /etc/vxfenmode
# cat /etc/vxfenmode
[root@swlx08 ~]# cat /etc/vxfenmode
#
# vxfen mode determines in what mode VCS I/O Fencing should work.
#
# available options:
# scsi3 - use scsi3 persistent reservation disks
# customized - use script based customized fencing
# disabled - run the driver but don't do any actual fencing
#
vxfen_mode=disabled
```
- 8 If the cluster-wide attribute UseFence is set to SCSI3, then reset the value to NONE in the /etc/VRTSvcs/conf/config/main.cf file, in first half of the cluster.
- 9 Verify that only GAB ports a, b, d and h are open. Enter the following:

```
# gabconfig -a
GAB Port Memberships
=======================================================
Port a gen 6b5901 membership 01
Port b gen 6b5904 membership 01
Port d gen 6b5907 membership 01
Port h gen ada40f membership 01
```
Do not stop VCS. Port h should be up and running.

10 In the first half of the cluster, stop all VxVM and CVM volumes. Enter the following command for each disk group:

# **vxvol -g diskgroup stopall**

Verify that no volumes remain open. Enter the following:

# **vxprint -Aht -e v\_open**

11 On first half of the cluster, upgrade the operating system on all the nodes, if applicable. For instructions, see the upgrade paths for the operating system.

See ["Supported](#page-169-0) upgrade paths" on page 170.

## Upgrading the SFCFSHA stack on the first subcluster

To upgrade the SFCFSHA stack on the first subcluster

Note: This procedure is based on an "in-place" upgrade path; that is, if the operating system is upgraded, the release will be the same, but only the path level will change. If you are moving from major operating system release to another, you must uninstall the SFCFSHA stack before you upgrade the operating system. After the operating system is upgraded, you must reinstall SFCFSHA.

On the first half of the cluster, upgrade SFCFSHA by using the installsfcfsha script. For example use the installsfcfsha script as shown below:

#### # **./installsfcfsha galaxy**

After the upgrade for first half of the cluster is complete, no GAB ports will be shown in gabconfig -a output.

To upgrade your operating system, follow the normal procedures for your platform.

Note: After the installation completes, you can safely ignore any instructions that the installer displays.

## Preparing the second subcluster

#### To prepare the second subcluster

- 1 On the second half of the cluster, stop all applications that are not configured under VCS. Use native application commands to stop the application. [Downtime starts now.]
- 2 On the second half of the cluster, unmount the VxFS and CFS file systems that are not managed by VCS. Enter the following:

# **mount | grep vxfs**

Verify that no processes use the VxFS and CFS mount point. Enter the following:

```
# fuser -c mount_point
```
Stop any processes using a VxFS and CFS mount point with the mechanism provided by the application.

Unmount the VxFS and CFS file system. Enter the following:

# **umount /mount\_point**

3 On the second half of the cluster, unfreeze all the VCS service groups on all the nodes using the following commands:

```
# haconf -makerw
# hagrp -unfreeze group_name -persistent
# haconf -dump -makero
```
4 On the second half of the cluster, bring all the VCS service groups offline, including CVM group. Enter the following:

# **hagrp -offline group\_name -sys jupiter**

5 On the second half of the cluster, verify that the VCS service groups are offline. Enter the following:

# **hagrp -state group\_name**

6 Stop VCS on the second half of the cluster. Enter the following:

# **hastop -local**

7 On each node of the second half of the cluster, change the contents of the /etc/vxfenmode file to configure I/O fencing in disabled mode.

```
# cp /etc/vxfen.d/vxfenmode_disabled /etc/vxfenmode
# cat /etc/vxfenmode#
# vxfen mode determines in what mode VCS I/O Fencing should work.
#
# available options:
# scsi3 - use scsi3 persistent reservation disks
# customized - use script based customized fencing
# disabled - run the driver but don't do any actual fencing
#
vxfen_mode=disabled
```
- 8 If the cluster-wide attribute UseFence is set to SCSI3, reset the value to NONE in the /etc/VRTSvcs/conf/config/main.cf file, in second half of the cluster.
- 9 On the second half on cluster, stop the following SFCFSHA modules: VCS, VxFEN, ODM, GAB, and LLT. Enter the following:
	- # **/etc/methods/glmkextadm unload**
	- # **/etc/rc.d/rc2.d/s99odm stop**
	- # **/etc/methods/gmskextadm status**
	- # **/etc/init.d/vxfen.rc stop**
	- # **/etc/init.d/gab.rc stop**
	- # **/etc/init.d/llt.rc stop**

10 On each node in the first half of the cluster, enable fencing. Enter the following:

```
# cp /etc/vxfen.d/vxfenmode_scsi3_dmp /etc/vxfenmode
# cat /etc/vxfenmode
#
# vxfen mode determines in what mode VCS I/O Fencing should work.
#
# available options:
# scsi3 - use scsi3 persistent reservation disks
# customized - use script based customized fencing
# sybase - use scsi3 disks in kernel but coordinate membership
# with Sybase ASE
# disabled - run the driver but don't do any actual fencing
#
vxfen_mode=scsi3
#
# scsi3 disk policy determines the way in which I/O Fencing
# communicates with the coordination disks.
#
# available options:
# dmp - use dynamic multipathing
# raw - connect to disks using the native interface
#
scsi3_disk_policy=dmp
```
11 If the cluster-wide attribute UseFence is set to NONE, reset the value to SCSI3 in the /etc/VRTSvcs/conf/config/main.cf file, in first half of the cluster.

## Activating the first subcluster

#### To activate the first subcluster

1 Restart the upgraded nodes in the first half of the cluster:

```
# /usr/sbin/shutdown -r
```
When the first half of the cluster nodes come up, no GAB ports are OPEN. The following command does not show any GAB ports:

# **/sbin/gabconfig -a** GAB Port Memberships ===============================================================

2 If required, force gab to form a cluster after the upgraded nodes are rebooted in first half of the cluster.

# **/sbin/gabconfig -x**

GAB ports a, b, d and h appear in **gabconfig -a** command output.

Note: If port b and h are not up, you need to bring fencing and VCS manually online.

3 On the first half of the cluster, bring the VCS service groups online. Enter the following:

# **hagrp -online group\_name -sys** *node\_name*

After you bring the CVM service group ONLINE, all the GAB ports u, v, w and f come ONLINE and all the CFS mounts service groups also come ONLINE automatically. Only failover service groups need to be brought ONLINE manually.

4 Manually mount the VxFS and CFS file systems that are not managed by VCS. [Downtime ends now.]

### Upgrading the operating system on the second subcluster

To upgrade the operating system on the second subcluster

◆ Enter the following.

On the second half of the cluster, upgrade the operating system, if applicable. For instructions, see the upgrade paths for the operating system.

## Upgrading the second subcluster

#### To upgrade the second subcluster

- ◆ Enter the following:
	- # **./installsfcfsha** *node\_name*

## Completing the phased upgrade

#### To complete the phased upgrade

1 Verify that the cluster UUID on the nodes in the second subcluster is the same as the cluster UUID on the nodes in the first subcluster. Run the following command to display the cluster UUID:

```
# /opt/VRTSvcs/bin/uuidconfig.pl [-rsh] -clus -display nodename
```
If the cluster UUID differs, manually copy the cluster UUID from a node in the first subcluster to the nodes in the second subcluster. For example:

```
# /opt/VRTSvcs/bin/uuidconfig.pl [-rsh] -clus -copy -from_sys \
node01 -to_sys node03 node04
```
2 On each node in the second half of the cluster, enable fencing. Enter the following:

```
# cp /etc/vxfen.d/vxfenmode_scsi3_dmp /etc/vxfenmode
# cat /etc/vxfenmode
#
# vxfen mode determines in what mode VCS I/O Fencing should work.
#
# available options:
# scsi3 - use scsi3 persistent reservation disks
# customized - use script based customized fencing
# sybase - use scsi3 disks in kernel but coordinate
# membership with Sybase ASE
# disabled - run the driver but don't do any actual fencing
#
vxfen_mode=scsi3
#
# scsi3 disk policy determines the way in which I/O Fencing
# communicates with the coordination disks.
#
# available options:
# dmp - use dynamic multipathing
# raw - connect to disks using the native interface
#
scsi3_disk_policy=dmp
```
3 Restart the upgraded nodes in the second half of the cluster:

# **/usr/sbin/shutdown -r**

When second half of the nodes come up, all the GAB ports a, b, d, h, u, v, w and f are ONLINE. Also all the CFS mounts service groups come online automatically.

- 4 Manually mount the VxFS and CFS file systems that are not managed by VCS in the second half of the cluster.
- 5 Find out which node is the CVM master. Enter the following:

# **vxdctl -c mode**

6 On the CVM master node, upgrade the CVM protocol. Enter the following:

# **vxdctl upgrade**

Chapter

# Upgrading the operating system

<span id="page-210-0"></span>This chapter includes the following topics:

**■ [Upgrading](#page-210-0) the AIX operating system** 

## Upgrading the AIX operating system

Use this procedure to upgrade the AIX operating system if SFCFSHA 6.0 is installed. You must upgrade to a version that SFCFSHA 6.0 supports.

#### To upgrade the AIX operating system

- 1 Create the install-db file.
	- # **touch /etc/vx/reconfig.d/state.d/install-db**
- 2 Stop activity to all file systems and raw volumes, for example by unmounting any file systems that have been created on volumes.

```
# umount mnt_point
```
3 Stop all the volumes by entering the following command for each disk group:

```
# vxvol -g diskgroup stopall
```
4 If you are upgrading a high availability (HA) product, take all service groups offline.

List all service groups:

# **/opt/VRTSvcs/bin/hagrp -list**

For each service group listed, take it offline:

- # **/opt/VRTSvcs/bin/hagrp -offline** *service\_group* \ **-sys** *system\_name*
- 5 Stop the VEA backend service by entering the following command:

# **/opt/VRTS/bin/vxsvcctrl stop**

- 6 Upgrade the AIX operating system. See the operating system documentation for more information.
- 7 Apply the necessary APARs.

For information about APARs required for Storage Foundation Cluster File System 6.0, refer to the *Veritas Storage Foundation Cluster File System Release Notes*.

8 Enable SFCFSHA to start after you reboot.

# **rm /etc/vx/reconfig.d/state.d/install-db**

9 Reboot the system.

# **shutdown -Fr**

 $Chapter 1$ 

# Upgrading using SMIT

<span id="page-212-0"></span>This chapter includes the following topics:

■ [Upgrading](#page-212-0) using SMIT

## Upgrading using SMIT

Upgrading using SMIT is not available for Storage Foundation and High Availability.

To uncompress the filesets:

- 1 Log in as superuser.
- 2 Create an installation directory on your system large enough for all the Storage Foundation patches. Refer to the disk space requirements in the system requirements section.

# **mkdir /tmp/install**

- 3 Place the Veritas software disc into a DVD drive connected to your system. If you downloaded the software, navigate to the top level of the download directory and perform the steps without the DVD.
- 4 Mount the disk by determining the device access name of the DVD drive. The format for the device access name is cd*N* where *N* is the device number. After inserting the disk into the DVD drive, enter:

# **mkdir -p /mnt/cdrom** # **mount -V cdrfs -o ro /dev/cdrom /mnt/cdrom** 5 Copy the compressed patch files and the table of contents  $( . t \circ c)$  file from the software disc to the temporary directory.

```
# cp -r * /tmp/install
# cp .toc /tmp/install/
```
The  $.\texttt{toc}$  specifies the order in which the Storage Foundation components must be installed, and is used by the installp command. In general VRTSveki, VRTSvxvm, and VRTSvxfs must be installed first in the specified order.

6 Change to the temporary directory:

# **cd /tmp/install**

7 Invoke SMIT from the command line to upgrade the system. First, upgrade the already installed components of Storage Foundation (formerly known as Foundation Suite):

```
# cd /tmp/install
# smit update_all
```
8 Once the existing components have been upgraded, add the new components added to the 6.0 release with this command:

# **smit install**

9 After successful upgrade, you must reboot the system. Reboot using the command:

# **shutdown -r**

10 To take advantage of new features, upgrade the VxVM disk group version (90) to the latest (140).

See the **vxdg** manual pages for more details.

Chapter

# Upgrading Veritas Volume Replicator

<span id="page-214-0"></span>This chapter includes the following topics:

■ [Upgrading](#page-214-0) Veritas Volume Replicator

## Upgrading Veritas Volume Replicator

If a previous version of Veritas Volume Replicator (VVR) is configured, the product installer upgrades VVR automatically when you upgrade the Storage Foundation products.

<span id="page-214-1"></span>When upgrading from 4.0 or later, you have the option to upgrade without disrupting replication.

See ["Upgrading](#page-214-1) VVR without disrupting replication" on page 215.

### Upgrading VVR without disrupting replication

This section describes the upgrade procedure from an earlier version of VVR to the current version of VVR when replication is in progress, assuming that you do not need to upgrade all the hosts in the RDS simultaneously.

You may also need to set up replication between versions.

See ["Planning](#page-176-0) an upgrade from the previous VVR version" on page 177.

When both the Primary and the Secondary have the previous version of VVR installed, the upgrade can be performed either on the Primary or on the Secondary. We recommend that the Secondary hosts be upgraded before the Primary host in the RDS. This section includes separate sets of steps, for the Primary upgrade and for the Secondary upgrade.

Note: If you have a cluster setup, you must upgrade all the nodes in the cluster at the same time.

### Upgrading VVR on the Secondary

Follow these instructions to upgrade the Secondary hosts.

#### To upgrade the Secondary

1 Stop replication to the Secondary host by initiating a Primary pause using the following command:

```
# vradmin -g diskgroup pauserep local_rvgname
```
- 2 Upgrade from VVR 4.0 to VVR 6.0 on the Secondary.
- 3 Resume the replication from the Primary using the following command:

```
# vradmin -g diskgroup resumerep local_rvgname sec_hostname
```
### Upgrading VVR on the Primary

After you upgrade the Secondary, use the Veritas product installer to upgrade the Primary.

#### To upgrade the Primary

- 1 Stop replication to the Primary host by initiating a Primary pause using the following command:
	- # **vradmin -g** *diskgroup* **pauserep** *local\_rvgname*
- 2 Upgrade from VVR 4.0 to VVR 6.0 on the Secondary.
- 3 Resume the replication from the Primary using the following command:

```
# vradmin -g diskgroup resumerep local_rvgname
     sec_hostname
```
See ["Planning](#page-176-0) an upgrade from the previous VVR version" on page 177.
Chapter  $\mathbf{\mathbf{\bot}}$ 

## Migrating from SFHA to SFCFSHA

<span id="page-216-0"></span>This chapter includes the following topics:

**Migrating from SFHA to [SFCFSHA](#page-216-0) 6.0** 

### Migrating from SFHA to SFCFSHA 6.0

This section describes how to migrate Storage Foundation High Availability (SFHA) 6.0 to Storage Foundation Cluster File System High Availability (SFCFSHA) 6.0.

The product installer does not support direct upgrades from a previous version of SFHA or SFCFSHA6.0. Ensure that you upgrade the existing SFHA to 6.0 before beginning this procedure.

#### To migrate from SFHA 6.0 to SFCFSHA 6.0

- <span id="page-216-1"></span>1 Back up the main.cf file before beginning the upgrade.
- 2 Confirm that the storage disks are visible on all the nodes in the 6.0 SFHA cluster.
- 3 Bring all the failover service groups offline, using the following command:

# **hagrp -offline** *group\_name* **-any**

The above command brings the service group offline on the node where the service group is currently online.

4 Unmount all the VxFS file systems which are not under VCS control. If the local file systems are under VCS control, then VCS unmounts the file systems when the failover service group is brought offline in step [3](#page-216-1).

On the nodes that have any mounted VxFS local file systems that are not under VCS control:

# **umount -V vxfs -a**

5 Stop all of the activity on the volumes and deport the local disk groups. If the local disk groups are part of VCS failover service groups, then VCS deports the disk groups when the failover service group is brought offline in step [3.](#page-216-1)

```
# vxvol -g diskgroup_name stopall
# vxdg deport diskgroup_name
```
6 Upgrade the existing SFHA to SFCFSHA 6.0:

# **./installsfcfsha**

- 7 After installation is completed, the install script asks you to install licenses. Enter the correct license key to register the key.
- 8 The installer prompts to reconfigure the VCS. Provide the same cluster name, cluster ID, and LLT link interfaces details that were used during configuration of the SFHA cluster.
- <span id="page-217-0"></span>9 Find out which node is the CVM master, using the following command:

# **vxdctl -c mode**

10 On the CVM Master node, re-import all the required disk groups which must be in shared mode:

# **vxdg -s import** *diskgroup\_name*

11 Start all the volumes whose disk groups have been imported as shared in step [10](#page-217-0). Use the following command:

# **vxdg -g** *diskgroup\_name* **startall**

12 Run the following command for each of the file systems you want to mount as CFS:

```
# cfsmntadm add diskgroup_name volume_name mount_point \
all=cluster_mount_options
```
13 Run the following command to mount CFS file systems on all the nodes:

# **cfsmount** *mount\_point*

- 14 Import all other local disk groups which have not been imported in shared mode in step [10.](#page-217-0)
	- # **vxdg import** *diskgroup\_name*

Start all the volumes of these disk groups using:

# **vxvol -g** *diskgroup\_name* **startall**

Mount these volumes.

15 For any of the file systems which VCS needs to monitor through failover service groups, create these failover service groups by adding the Mount, Diskgroup & Volume resources for VxFS file systems under VCS control.

## Chapter

# Upgrading SFCFSHA using an alternate disk

This chapter includes the following topics:

- About upgrading [SFCFSHA](#page-219-0) using an alternate disk
- [Supported](#page-220-0) upgrade scenarios
- [Supported](#page-220-1) upgrade paths
- Preparing to upgrade [SFCFSHA](#page-220-2) on an alternate disk
- <span id="page-219-0"></span>Upgrading [SFCFSHA](#page-222-0) on an alternate disk
- **[Verifying](#page-224-0) the upgrade**

## About upgrading SFCFSHA using an alternate disk

Use the alternate disk installation process to upgrade the operating system and SFCFSHA on a production server while the server runs. Perform the upgrade on an alternate or inactive boot environment. After the upgrade, restart the system on the alternate disk to use the updated environment. The instructions in this section assume a working knowledge of the alternate disk installation process. See the operating system documentation for detailed information on alternate disk installations.

Note: Only Technology Level (TL) and Service Pack (SP) releases of the operating system can be upgraded using this procedure.

Upgrading SFCFSHA on an alternate disk has the following advantages:

- The server remains active during the time the new boot environment is created and upgraded on the alternate boot device.
- The actual downtime for the upgrade is reduced to the period of time required for a single reboot.
- <span id="page-220-0"></span>■ The original boot environment is still available for use if the updated environment fails to become active.

### Supported upgrade scenarios

The following upgrade scenarios are supported on an alternate disk:

- Upgrading only SFCFSHA See " Upgrading [SFCFSHA](#page-222-0) on an alternate disk" on page 223.
- Upgrading only the operating system (Technology Level (TL) and Service Pack (SP) releases)

Note: For instructions, see the operating system documentation. No additional steps are required for SFCFSHA after the operating system upgrade.

<span id="page-220-1"></span>■ Upgrading the operating system (Technology Level (TL) and Service Pack (SP) releases) and SFCFSHA See " Upgrading [SFCFSHA](#page-222-0) on an alternate disk" on page 223.

### Supported upgrade paths

You can upgrade the operating system and SFCFSHA using an alternate disk from the following versions:

<span id="page-220-2"></span>AIX version Technology Level and Service Pack releases of AIX 5.3 and later

SFCFSHA version 5.1 and later

### Preparing to upgrade SFCFSHA on an alternate disk

Complete the preparatory steps in the following procedure before you upgrade SFCFSHA on an alternate disk.

#### To prepare to upgrade SFCFSHA on an alternate disk

- 1 Make sure that the SFCFSHA installation media is available.
- 2 Check the status of the physical disks on your system.

Note: The alternate disk must have a physical identifier and must not contain any mounted volume groups.

```
# lspv
Output similar to the following displays:
hdisk0 0009710fa9c79877 rootvg active
hdisk1 0009710f0b90db93 None
```
If the alternate disk does not have a physical identifier, set the physical identifier for the disk:

```
# chdev -l hdisk1 -a pv=yes
```
- 3 Make sure that the following filesets are installed on the primary disk: bos.alt\_disk\_install.boot\_images, bos.alt\_disk\_install.rte
- 4 Mount the SFCFSHA installation media.

Determine the filesets you want to install on the alternate disk.

# **./installsfcfsha -***install\_option*

where install option is one of the following:

-installminpkgs: For installing the minimum set of filesets

-installrecpkgs: For installing the recommended filesets

-installallpkgs: For installing all filesets

Copy the required filesets from the  $pkgs$  directory on the installation media to a directory on the primary boot disk, for example /tmp/*prod\_name*

If you are upgrading the operating system along with SFCFSHA, copy the necessary operating system filesets and the SFCFSHA filesets to a directory on the primary disk, for example /tmp/*prod\_name*.

See the operating system documentation to determine the operating system filesets.

### Upgrading SFCFSHA on an alternate disk

<span id="page-222-0"></span>This section provides instructions to clone the primary boot environment to the alternate disk, upgrade SFCFSHA on the alternate disk, and reboot the system to start from the alternate disk. You may perform the steps manually or using the SMIT interface.

In the procedure examples, the primary or current boot environment resides on hdisk0 and the alternate or inactive boot environment resides on hdisk1.

#### To upgrade Storage Foundation Cluster File System High Availability on an alternate disk in a high-availability environment

Perform the instructions on each node in the cluster.

1 Clone the primary boot disk  $_{\text{rootvq}}$  to an alternate disk.

Manual

Run the following command:

```
# /usr/sbin/alt_disk_copy -I "acNgXY" -P "all" \
```

```
-l "/tmp/prod_name" -w "all" -d "hdisk1"
```
Where:

- -d indicates the name of the target disk on which you clone the primary disk.
- -l indicates the full path of the directory that contains the filesets to be upgraded
- -w indicates the list of SFCFSHA filesets that you want to upgrade on the alternate boot disk. The option all indicates that all the filesets contained in the directory you specified (using option -l) must be installed to the alternate boot disk.

Start the SMIT menu and enter the required information at the prompts: Using SMIT interface

- # **smit alt\_clone**
- Target disk to install: **hdisk1**
- Fileset(s) to install: **all**
- Directory or Device with images (full path of the directory that contains the filesets to be upgraded): **/tmp/prod\_name**
- ACCEPT new license agreements? **yes**
- Set bootlist to boot from this disk on next reboot? yes

Press **Enter** to start the upgrade on the alternate disk. The upgrade process takes some time.

2 Use the following command to wake up the volume group on the alternate boot disk (hdisk1) that you cloned.

# **/usr/sbin/alt\_rootvg\_op -W -d hdisk1**

3 Verify that the alternate disk is created:

# **lspv |grep rootvg** Output similar to the following displays: hdisk0 0009710fa9c79877 rootvg hdisk1 0009710f0b90db93 altinst rootvg

- 4 Change directory to /alt\_inst/etc/VRTSvcs/conf/config.
	- # **cd /alt\_inst/etc/VRTSvcs/conf/config**
- 5 Back up a copy of the old types.cf file and copy the new one for SFCFSHA to use.

```
# mv types.cf types.cf.ORIG
# cp ../types.cf .
```
6 Copy the product installation scripts to the alternate disk:

# **/opt/VRTS/install/bin/UXRT60/add\_install\_scripts**

The command copies the installation and uninstallation scripts to the alternate disk.

7 Move to root and run the alt rootvg op  $-$ s command to put the alternate root to sleep.

```
# cd /
# alt_rootvg_op -S
```
8 Verify that the normal boot list includes the name of the alternate boot disk. By default, the alternate disk installation process changes the boot list to enable the system to boot from the alternate disk.

```
# bootlist -m normal -o
hdisk1
```
- 9 Restart all the nodes in the cluster. The boot environment on the alternate disk is activated when you restart the nodes.
	- # **shutdown -r**
- 10 Verify the upgrade.

See ["Verifying](#page-224-0) the upgrade" on page 225.

<span id="page-224-0"></span>11 If you want to upgrade CP server systems that use VCS or SFHA to 6.0, make sure that you upgraded all application clusters to version 6.0. Then, upgrade VCS or SFHA on the CP server systems.

For instructions to upgrade VCS or SFHA on the CP server systems, see the VCS or SFHA installation guide.

### Verifying the upgrade

To ensure that alternate disk installation has completed successfully, verify that all the nodes have booted from the alternate boot environment and joined the cluster.

#### To verify the upgrade

1 Verify that the alternate boot environment is active:

```
# lspv |grep rootvg
hdisk0 0009710fa9c79877 old rootvg
hdisk1 0009710f0b90db93 rootvg active
```
- 2 Verify that the version of the upgraded filesets on the alternate boot disk is 6.0.0.0.
	- # **lslpp -l | grep -i VRTS**

If you upgraded the operating system (TL or SP):

# **oslevel -s**

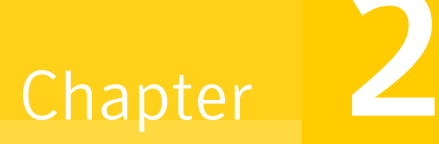

# Upgrading SFCFSHA using Network Install Manager Alternate Disk Migration

This chapter includes the following topics:

- [Supported](#page-226-0) upgrade paths
- Breparing to upgrade [SFCFSHA](#page-227-0) and the operating system using the nimadm [utility](#page-227-0)
- Preparing the [installation](#page-227-1) bundle on the NIM server
- <span id="page-226-0"></span>Upgrading [SFCFSHA](#page-228-0) and the operating system using the nimadm utility
- [Verifying](#page-231-0) the upgrade

### Supported upgrade paths

You can perform an upgrade of the product and the operating system using Network Install Manager Alternate Disk Migration (NIM ADM).

The supported upgrade paths are as follows:

AIX version AIX 5.3 and later

SFCFSHA version 5.1 and later

### Preparing to upgrade SFCFSHA and the operating system using the nimadm utility

<span id="page-227-0"></span>Complete the preparatory steps in the following procedure before you upgrade SFCFSHA and the operating system.

To prepare to upgrade SFCFSHA and the operating system using the nimadm utility

- 1 Make sure that the SFCFSHA installation media is available.
- 2 Check the status of the physical disks on your system.

Note: The alternate disk must have a physical identifier and must not contain any mounted volume groups.

# **lspv** Output similar to the following displays: hdisk0 0009710fa9c79877 rootvg active hdisk1 0009710f0b90db93 None

If the alternate disk does not have a physical identifier, set the physical identifier for the disk:

# **chdev -l hdisk1 -a pv=yes**

<span id="page-227-1"></span>3 Make sure that the following filesets are installed on the NIM server and the client: bos.alt disk install.boot images, bos.alt disk install.rte

### Preparing the installation bundle on the NIM server

You need to prepare the installation bundle  $\text{install}_{p}$  on the NIM server before using nimadm to upgrade SFCFSHA filesets. The following actions are executed on the NIM server.

Note: Make sure that a NIM LPP\_SOURCE is present on the NIM server.

To prepare the installation bundle

- 1 Insert and mount the installation media.
- 2 Choose an LPP source:

```
# lsnim |grep -i lpp_source
LPP-6100-up2date resources lpp_source
```
3 Navigate to the product directory on the installation media and run the installsfcfsha command to prepare the bundle resource:

# **./installsfcfsha -nim LPP-6100-up2date**

The installation program copies the necessary filesets and patches to the LPP resource directory.

- 4 Enter a name for the bundle, for example *SFCS60*.
- 5 Run the  $lsnim -1$  command to check that the installp bundle resource is created successfully.

```
# lsnim -l SFCFS60
SFCFS60:
class = resources
type = installp_bundle
Rstate = ready for use
prev state = unavailable for use
location = /opt/VRTS/nim/SFCFS60.bnd
alloc count = 0server = master
```
### Upgrading SFCFSHA and the operating system using the nimadm utility

This section provides instructions to upgrade SFCFSHA and the operating system using the nimadm utility. You may perform the steps manually or using the SMIT interface.

In the procedure examples, the primary or current boot environment is indicated by hdisk0 and the alternate or inactive boot environment is indicated by hdisk1.

To upgrade Storage Foundation Cluster File System High Availability and the operating system in a high-availability environment using the nimadm utility

Perform the instructions on each node in the cluster from the NIM server.

1 Clone the primary boot disk  $_{\text{rootvq}}$  to an alternate disk.

```
Upgrade SFCFSHA and the operating system by running the
                     following command on the NIM server:
                      # nimadm -l lpp_source -c nim_client \
                     -s spot_name -b bundle_name \
                     -d nimclient_altdisk_name -Y
                     For example:
                     # nimadm -l LPP-6100-up2date -c node1 \
                     -s spot-6100-up2date -b sfcfs60 \
                     -d hdisk1 -Y
Manual
                     Start the SMIT menu:
                     # smit nimadm
                     Select the option Perform NIM Alternate Disk Migration.
                     Enter the required information at the prompts:
                     ■ Target NIM Client: system1
                     ■ NIM LPP_SOURCE resource: LPP-6100-up2date
                     ■ NIM SPOT resource: SPOT-6100-up2date
                     ■ Target disk(s) to install: hdisk1
                     ■ Phase to execute: all
                     ■ Set Client bootlist to alternate disk? yes
                     ■ ACCEPT new license agreements? yes
                     Press Enter to start the upgrade on the alternate disk. The
                     upgrade process takes some time.
Using SMIT interface
```
2 Set the environment variable  $\overline{F}$  or  $\overline{F}$  to  $\overline{F}$  be son the alternate boot disk with the upgraded operating system. Perform this step on each node in the cluster.

```
# export FORCE=yes
```
3 Wake up the volume group on the alternate boot disk (hdisk1) that you cloned by running the following command on each node in the cluster:

```
# /usr/sbin/alt_rootvg_op -W -d hdisk1
```
4 Verify that the alternate disk is created:

```
# lspv
```

```
Output similar to the following displays:
hdisk0 0009710fa9c79877 rootvg
hdisk1 0009710f0b90db93 altinst_rootvg
```
- 5 Change directory to /alt\_inst/etc/VRTSvcs/conf/config.
	- # **cd /alt\_inst/etc/VRTSvcs/conf/config**
- 6 Back up a copy of the old types.cf file and copy the new one for SFCFSHA to use.

```
# mv types.cf types.cf.ORIG
# cp ../types.cf .
```
- 7 Move to root and run the alt rootvg op  $-$ s command to put the alternate root to sleep.
	- # **cd /** # **alt\_rootvg\_op -S**
- 8 Verify that the normal boot list includes the name of the alternate boot disk. By default, the alternate disk installation process changes the boot list to enable the system to boot from the alternate disk.

```
# bootlist -m normal -o
hdisk1
```
9 Stop all applications that use VxFS or VxVM disk groups, whether local or CFS.

```
# hagrp -offline grp_name -any
```
10 Unmount all the VxFS file systems which are not under VCS control:

```
# mount -v | grep vxfs
# fuser -c /mount_point
# umount /mount_point
```
Make sure that no processes are running which make use of mounted shared file system or shared volumes:

# **fuser -cu mount-point**

11 Stop VCS on all nodes:

# **hastop -all**

12 Restart all the nodes in the cluster. The boot environment on the alternate disk is activated when you restart the nodes.

# **shutdown -r**

13 Verify the upgrade.

See ["Verifying](#page-231-0) the upgrade" on page 232.

14 After the systems have booted into their alternate environments, initialize the VxVM disks by running the following command on each node in the cluster:

# **vxinstall**

15 Start SFCFSHA:

# **installsfcfsha -start**

16 Complete the post-upgrade tasks.

See the chapter "Performing post-upgrade tasks" in this document.

<span id="page-231-0"></span>17 If you want to upgrade CP server systems that use VCS or SFHA to 6.0, make sure that you upgraded all application clusters to version 6.0. Then, upgrade VCS or SFHA on the CP server systems.

For instructions to upgrade VCS or SFHA on the CP server systems, see the VCS or SFHA installation guide.

### Verifying the upgrade

To ensure that alternate disk installation has completed successfully, verify that all the nodes have booted from the alternate boot environment and joined the cluster.

#### To verify the upgrade

1 Verify that the alternate boot environment is active:

```
# lspv | grep rootvg
hdisk0 0009710fa9c79877 old rootvg
hdisk1 0009710f0b90db93 rootvg active
```
2 Verify that the version of the upgraded filesets on the alternate boot disk is 6.0.0.0.

# **lslpp -l | grep -i vrts**

If you upgraded the operating system:

# **oslevel -s**

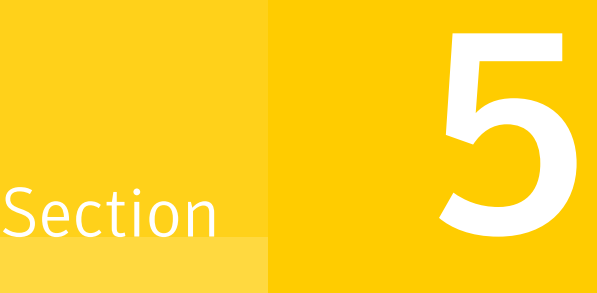

# Verification of the installation or the upgrade

■ Chapter 21. Verifying the Storage [Foundation](#page-234-0) Cluster File System High Availability [installation](#page-234-0)

Chapter

# <span id="page-234-0"></span>Verifying the Storage Foundation Cluster File System High Availability installation

This chapter includes the following topics:

- [Performing](#page-235-0) a postcheck on a node
- Verifying that the [products](#page-235-1) were installed
- **[Installation](#page-235-2) log files**
- About enabling LDAP [authentication](#page-236-0) for clusters that run in secure mode
- Starting and stopping [processes](#page-244-0) for the Veritas products
- **Checking Veritas Volume Manager [processes](#page-244-1)**
- **Checking Veritas File System [installation](#page-245-0)**
- Verifying agent [configuration](#page-245-1) for Storage Foundation Cluster File System High [Availability](#page-245-1)
- [Synchronizing](#page-246-0) time on Cluster File Systems
- [Configuring](#page-246-1) VCS for Storage Foundation Cluster File System High Availability
- About the [cluster](#page-249-0) UUID
- About the LLT and GAB [configuration](#page-249-1) files
- Verifying the LLT, GAB, and VCS [configuration](#page-251-0) files
- <span id="page-235-0"></span>Verifying LLT, GAB, and cluster [operation](#page-252-0)

### Performing a postcheck on a node

The installer's postcheck command can help you to determine installation-related problems and provide troubleshooting information.

See "About using the [postcheck](#page-368-0) option" on page 369.

To run the postcheck command on a node

1 Run the installer with the -postcheck option.

# ./installer -postcheck *system\_name*

<span id="page-235-1"></span>2 Review the output for installation-related information.

### Verifying that the products were installed

Verify that the SFCFSHA products are installed.

Use the 1s1pp command to check which filesets have been installed:

# **lslpp -L | grep VRTS**

The filesets should be in the COMMITTED state.

<span id="page-235-2"></span>You can verify the version of the installed product. Use the following command:

# /opt/VRTS/install/installsfcfsha -version

Use the following sections to further verify the product installation.

### Installation log files

After every product installation, the installer creates three text files:

- Installation log file
- Response file
- Summary file

The name and location of each file is displayed at the end of a product installation, and are always located in the /opt/VRTS/install/logs directory. It is recommended that you keep the files for auditing, debugging, and future use.

### Using the installation log file

The installation log file contains all commands executed during the procedure, their output, and errors generated by the commands. This file is for debugging installation problems and can be used for analysis by Veritas Support.

### Using the summary file

<span id="page-236-0"></span>The summary file contains the results of the installation by the installer or product installation scripts. The summary includes the list of the filesets, and the status (success or failure) of each fileset. The summary also indicates which processes were stopped or restarted during the installation. After installation, refer to the summary file to determine whether any processes need to be started.

### About enabling LDAP authentication for clusters that run in secure mode

Symantec Product Authentication Service (AT) supports LDAP (Lightweight Directory Access Protocol) user authentication through a plug-in for the authentication broker. AT supports all common LDAP distributions such as Oracle Directory Server, Netscape, OpenLDAP, and Windows Active Directory.

For a cluster that runs in secure mode, you must enable the LDAP authentication plug-in if the VCS users belong to an LDAP domain.

See "Enabling LDAP [authentication](#page-238-0) for clusters that run in secure mode" on page 239.

If you have not already added VCS users during installation, you can add the users later.

See the *Veritas Cluster Server Administrator's Guide* for instructions to add VCS users.

[Figure](#page-237-0) 21-1 depicts the SFCFSHA cluster communication with the LDAP servers when clusters run in secure mode.

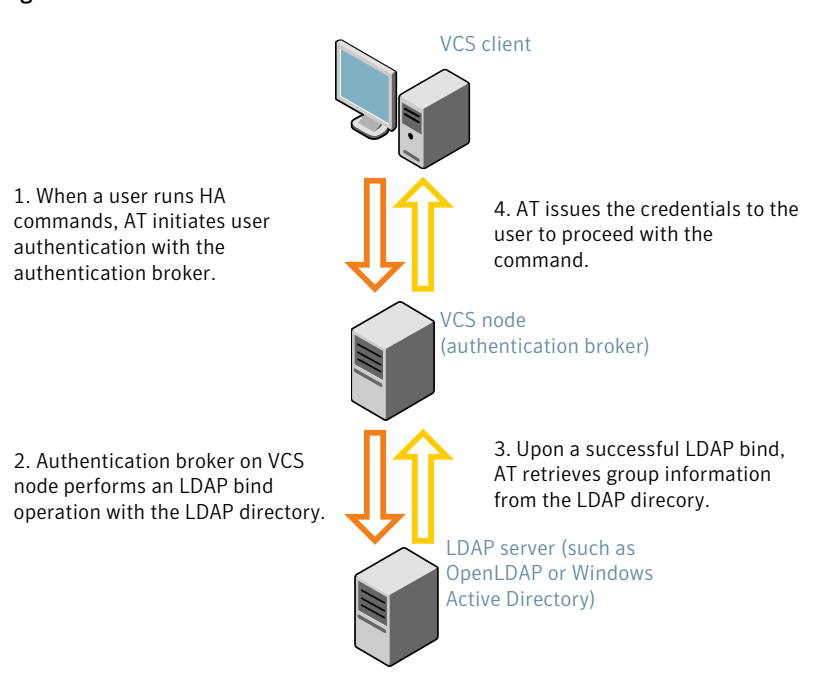

#### <span id="page-237-0"></span>Figure 21-1 Client communication with LDAP servers

The LDAP schema and syntax for LDAP commands (such as, ldapadd, ldapmodify, and ldapsearch) vary based on your LDAP implementation.

Before adding the LDAP domain in Symantec Product Authentication Service, note the following information about your LDAP environment:

- The type of LDAP schema used (the default is RFC 2307)
	- UserObjectClass (the default is posixAccount)
	- UserObject Attribute (the default is uid)
	- User Group Attribute (the default is gidNumber)
	- Group Object Class (the default is posixGroup)
	- GroupObject Attribute (the default is cn)
	- Group GID Attribute (the default is gidNumber)
	- Group Membership Attribute (the default is memberUid)
- URL to the LDAP Directory
- Distinguished name for the user container (for example, UserBaseDN=ou=people,dc=comp,dc=com)

<span id="page-238-0"></span>■ Distinguished name for the group container (for example, GroupBaseDN=ou=group,dc=comp,dc=com)

### Enabling LDAP authentication for clusters that run in secure mode

The following procedure shows how to enable the plug-in module for LDAP authentication. This section provides examples for OpenLDAP and Windows Active Directory LDAP distributions.

Before you enable the LDAP authentication, complete the following steps:

■ Make sure that the cluster runs in secure mode.

```
# haclus -value SecureClus
```
The output must return the value as 1.

■ Make sure that the AT version is 6.1.6.0 or later.

```
# /opt/VRTSvcs/bin/vcsauth/vcsauthserver/bin/vssat showversion
vssat version: 6.1.6.0
```
See the vssat.1m and the atldapconf.1m manual pages.

#### To enable OpenLDAP authentication for clusters that run in secure mode

1 Add the LDAP domain to the AT configuration using the vssat command.

The following example adds the LDAP domain, MYENTERPRISE:

```
# /opt/VRTSvcs/bin/vcsauth/vcsauthserver/bin/vssat addldapdomain \
--domainname "MYENTERPRISE.symantecdomain.com"\
--server_url "ldap://my_openldap_host.symantecexample.com"\
--user_base_dn "ou=people,dc=symantecdomain,dc=myenterprise,dc=com"\
--user_attribute "cn" --user_object_class "account"\
--user_gid_attribute "gidNumber"\
--group_base_dn "ou=group,dc=symantecdomain,dc=myenterprise,dc=com"\
--group_attribute "cn" --group_object_class "posixGroup"\
--group_gid_attribute "member"\
--admin_user "cn=manager,dc=symantecdomain,dc=myenterprise,dc=com"\
--admin_user_password "password" --auth_type "FLAT"
```
2 Verify that you can successfully authenticate an LDAP user on the SFCFSHA nodes.

You must have a valid LDAP user ID and password to run the command. In the following example, authentication is verified for the MYENTERPRISE domain for the LDAP user, vcsadmin1.

```
galaxy# /opt/VRTSvcs/bin/vcsauth/vcsauthserver/bin/vssat authenticate
--domain ldap:MYENTERPRISE.symantecdomain.com
--prplname vcsadmin1 --broker galaxy:14149
```
Enter password for vcsadmin1: ##########

authenticate ---------------------- ----------------------

Authenticated User vcsadmin1 ----------------------

3 Add the LDAP user to the main.cf file.

```
# haconf makerw
# hauser -add "CN=vcsadmin1/CN=people/\
DC=symantecdomain/DC=myenterprise/\
DC=com@myenterprise.symantecdomain.com" -priv Administrator
# haconf -dump -makero
```
If you want to enable group-level authentication, you must run the following command:

```
# hauser -addpriv \
ldap_group@ldap_domain AdministratorGroup
```
4 Verify that the main.cf file has the following lines:

```
# cat /etc/VRTSvcs/conf/config/main.cf
...
...
cluster clus1 (
 SecureClus = 1
 Administrators = {
    "CN=vcsadmin1/CN=people/DC=symantecdomain/DC=myenterprise/
    DC=com@myenterprise.symantecdomain.com" }
 AdministratorGroups = {
    "CN=symantecusergroups/DC=symantecdomain/DC=myenterprise/
    DC=com@myenterprise.symantecdomain.com " }
  )
...
...
```
- 5 Set the VCS\_DOMAIN and VCS\_DOMAINTYPE environment variables as follows:
	- VCS\_DOMAIN=myenterprise.symantecdomain.com
	- VCS\_DOMAINTYPE=ldap

For example, for the Bourne Shell (sh) or the Korn shell (ksh), run the following commands:

```
# export VCS_DOMAIN=myenterprise.symantecdomain.com
```
# **export VCS\_DOMAINTYPE=ldap**

6 Verify that you can log on to VCS. For example

```
# halogin vcsadmin1 password
# hasys -state
VCS NOTICE V-16-1-52563 VCS Login:vcsadmin1
#System Attribute Value
galaxy Attribute RUNNING
nebula Attribute RUNNING
```
Similarly, you can use the same LDAP user credentials to log on to the SFCFSHA node using the VCS Cluster Manager (Java Console).

7 To enable LDAP authentication on other nodes in the cluster, perform the procedure on each of the nodes in the cluster.

To enable Windows Active Directory authentication for clusters that run in secure mode

1 Run the LDAP configuration tool atldapconf using the -d option. The -d option discovers and retrieves an LDAP properties file which is a prioritized attribute list.

```
# /opt/VRTSvcs/bin/vcsauth/vcsauthserver/bin/atldapconf -d \
-s domain_controller_name_or_ipaddress \
-u domain_user -g domain_group
```
For example:

```
# /opt/VRTSvcs/bin/vcsauth/vcsauthserver/bin/atldapconf \
-d -s 192.168.20.32 -u Administrator -g "Domain Admins"
Search User provided is invalid or Authentication is required to
proceed further.
Please provide authentication information for LDAP server.
```
Username/Common Name: **symantecdomain\administrator** Password:

Attribute file created.

2 Run the LDAP configuration tool atldapconf using the -c option. The -c option creates a CLI file to add the LDAP domain.

```
# /opt/VRTSvcs/bin/vcsauth/vcsauthserver/bin/atldapconf \
-c -d windows_domain_name
```
For example:

```
# /opt/VRTSvcs/bin/vcsauth/vcsauthserver/bin/atldapconf \
-c -d symantecdomain.com
Attribute list file not provided, using default AttributeList.txt.
CLI file name not provided, using default CLI.txt.
```
CLI for addldapdomain generated.

3 Run the LDAP configuration tool atldapconf using the -x option. The -x option reads the CLI file and executes the commands to add a domain to the AT.

# /opt/VRTSvcs/bin/vcsauth/vcsauthserver/bin/atldapconf -x

- 4 List the LDAP domains to verify that the Windows Active Directory server integration is complete.
	- # **/opt/VRTSvcs/bin/vcsauth/vcsauthserver/bin/vssat listldapdomains**

```
Domain Name : symantecdomain.com
Server URL : ldap://192.168.20.32:389
SSL Enabled : No
User Base DN : CN=people, DC=symantecdomain, DC=com
User Object Class : account
User Attribute : cn
User GID Attribute : gidNumber
Group Base DN : CN=group,DC=symantecdomain,DC=com
Group Object Class : group
Group Attribute : cn
Group GID Attribute : cn
Auth Type : FLAT
Admin User :
Admin User Password :
Search Scope : SUB
```
- 5 Set the VCS\_DOMAIN and VCS\_DOMAINTYPE environment variables as follows:
	- VCS\_DOMAIN=symantecdomain.com
	- VCS\_DOMAINTYPE=ldap

For example, for the Bourne Shell (sh) or the Korn shell (ksh), run the following commands:

- # **export VCS\_DOMAIN=symantecdomain.com**
- # **export VCS\_DOMAINTYPE=ldap**

6 Verify that you can log on to VCS. For example

```
# halogin vcsadmin1 password
```

```
# hasys -state
VCS NOTICE V-16-1-52563 VCS Login:vcsadmin1
#System Attribute Value
galaxy Attribute RUNNING
nebula Attribute RUNNING
```
Similarly, you can use the same LDAP user credentials to log on to the SFCFSHA node using the VCS Cluster Manager (Java Console).

<span id="page-244-0"></span>7 To enable LDAP authentication on other nodes in the cluster, perform the procedure on each of the nodes in the cluster.

### Starting and stopping processes for the Veritas products

After the installation and configuration is complete, the Veritas product installer starts the processes that are used by the installed products. You can use the product installer to stop or start the processes, if required.

#### To stop the processes

Use the  $-$ stop option to stop the product installation script.

For example, to stop the product's processes, enter the following command:

# **./installer -stop**

#### To start the processes

<span id="page-244-1"></span>◆ Use the -start option to start the product installation script.

For example, to start the product's processes, enter the following command:

# **./installer -start**

### Checking Veritas Volume Manager processes

Use the following procedure to verify that Volume Manager processes are running.

#### To confirm that key Volume Manager processes are running

- Type the following command:
	- # **ps -ef | grep vx**

<span id="page-245-0"></span>Entries for the vxconfigd, vxnotify, vxesd, vxrelocd, vxcached, and vxconfigbackupd processes should appear in the output from this command. If you disable hot-relocation, the  $v \times r \in \text{local}$  and  $v \times r \in \text{initial}$  processes are not displayed.

### Checking Veritas File System installation

After the Storage Foundation software has been successfully installed, you can confirm successful Veritas File System installation.

#### To confirm the File System installation

- Use the  $lsvfs$  command as follows:
	- # **lsvfs vxfs**

<span id="page-245-1"></span>Entries for these processes appear in output similar to the following:

vxfs 32 /sbin/helpers/vxfs /sbin/helpers/vxfs

### Verifying agent configuration for Storage Foundation Cluster File System High Availability

This section describes how to verify the agent configuration.

#### To verify the agent configuration

Enter the cluster status command from any node in the cluster:

```
# cfscluster status
```
#### Output resembles:

```
Node : system01
Cluster Manager : running
CVM state : running
No mount point registered with cluster configuration
Node : system02
Cluster Manager : running
CVM state : running
No mount point registered with cluster configuration
```
### Synchronizing time on Cluster File Systems

<span id="page-246-1"></span><span id="page-246-0"></span>SFCFSHA requires that the system clocks on all nodes are synchronized using some external component such as the Network Time Protocol (NTP) daemon. If the nodes are not in sync, timestamps for change ( $ctime$ ) and modification ( $mtime$ ) may not be consistent with the sequence in which operations actually happened.

### Configuring VCS for Storage Foundation Cluster File System High Availability

Configuring VCS means conveying to the VCS engine the definitions of the cluster, service groups, resources, and resource dependencies. VCS uses two configuration files in a default configuration:

- The main.cf file defines the entire cluster.
- The  $t$ ypes.cf file defines the resource types.

By default, both files reside in the directory /etc/VRTSvcs/conf/config. Additional files similar to  $types.cf$  may be present if agents have been added, such as OracleTypes.cf.

In a VCS cluster, the first system to be brought online reads the configuration file and creates an internal (in-memory) representation of the configuration. Systems brought online after the first system derive their information from systems running in the cluster. You must stop the cluster while you are modifying the files from the

command line. Changes made by editing the configuration files take effect when the cluster is restarted. The node on which the changes were made should be the first node to be brought back online.

### main cf file

The VCS configuration file main.cf is created during the installation procedure. After installation, the  $\text{main.cf}$  file contains the base definitions of the cluster and its nodes. Additionally, the file  $t$ ypes.cf listed in the include statement defines the bundled agents for VCS resources.

See the *Veritas Cluster Server User's Guide*.

A typical VCS configuration file for SFCFSHA file resembles:

```
include "types.cf"
include "CFSTypes.cf"
include "CVMTypes.cf"
include "OracleASMTypes.cf"
include "Db2udbTypes.cf"
include "OracleTypes.cf"
include "SybaseTypes.cf"
cluster sfcfs_1 (
        HacliUserLevel = COMMANDROOT
        \lambdasystem thor150 (
        )
system thor151 (
        )
group cvm (
        SystemList = { thor150 = 0, thor151 = 1 }
        AutoFailOver = 0
        Parallel = 1
        AutoStartList = { thor150, thor151 }
        \lambdaCFSfsckd vxfsckd (
        \lambdaCVMCluster cvm_clus (
                CVMClustName = sfcfs_1
                CVMNodeId = { thor150 = 0, thor151 = 1}
```

```
CVMTransport = gab
              CVMTimeout = 200
               \lambdaCVMVxconfigd cvm_vxconfigd (
              Critical = 0CVMVxconfigdArgs = { syslog }
               \lambdacvm_clus requires cvm_vxconfigd
vxfsckd requires cvm_clus
// resource dependency tree
//
// group cvm
\frac{1}{2} \frac{1}{2}// CVMCluster cvm_clus
\frac{1}{2} \frac{1}{2} \frac{1}{2} \frac{1}{2} \frac{1}{2} \frac{1}{2} \frac{1}{2} \frac{1}{2} \frac{1}{2} \frac{1}{2} \frac{1}{2} \frac{1}{2} \frac{1}{2} \frac{1}{2} \frac{1}{2} \frac{1}{2} \frac{1}{2} \frac{1}{2} \frac{1}{2} \frac{1}{2} \frac{1}{2} \frac{1}{2} // CVMVxconfigd cvm_vxconfigd
\frac{1}{2} \frac{1}{2} \frac{1}{2}\frac{1}{2} }
```
### Storage Foundation Cluster File System HA Only

If you configured VCS Cluster Manager (Web Console), a service group, "ClusterService," was created that includes IP, Process, and Notifier resources. These resources were configured according to information you provided during the installation procedure. A resource dependency was also created.

### Veritas Cluster Server application failover services

If you installed SFCFS HA, you can begin implementing the application monitoring failover services provided by the Veritas Cluster Server. Information about setting up VCS services is beyond the scope of this document.

See the *Veritas Cluster Server* documentation.

### Configuring the cluster UUID when creating a cluster manually

You need to configure the cluster UUID when you manually create a cluster.

#### To configure the cluster UUID when you create a cluster manually

- On one node in the cluster, perform the following command to populate the cluster UUID on each node in the cluster.
	- # **/opt/VRTSvcs/bin/uuidconfig.pl -clus -configure** *nodeA nodeB* **...** *nodeN*

<span id="page-249-0"></span>Where *nodeA*, *nodeB*, through *nodeN* are the names of the cluster nodes.

### About the cluster UUID

You can verify the existence of the cluster UUID.

To verify the cluster UUID exists

<span id="page-249-1"></span>From the prompt, run a cat command.

cat /etc/vx/.uuids/clusuuid

### About the LLT and GAB configuration files

Low Latency Transport (LLT) and Group Membership and Atomic Broadcast (GAB) are VCS communication services. LLT requires /etc/llthosts and /etc/llttab files. GAB requires /etc/gabtab file.

[Table](#page-249-2) 21-1 lists the LLT configuration files and the information that these files contain.

Table 21-1 LLT configuration files

<span id="page-249-2"></span>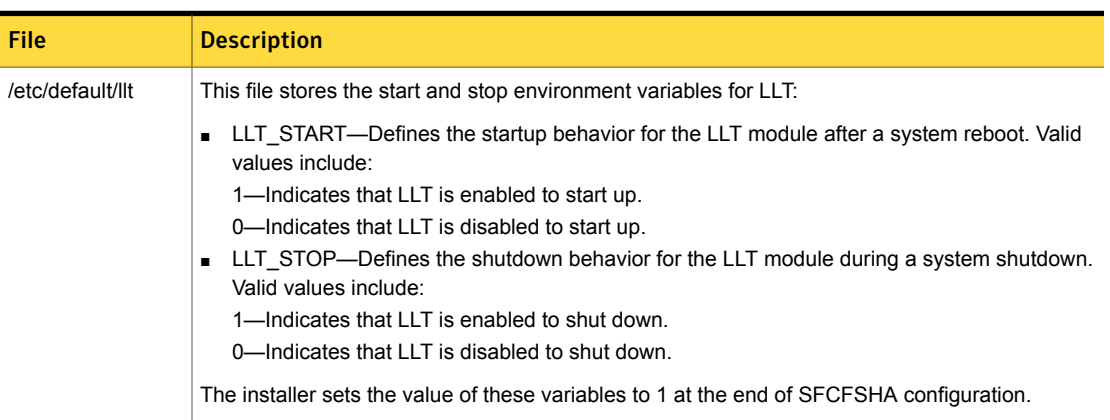

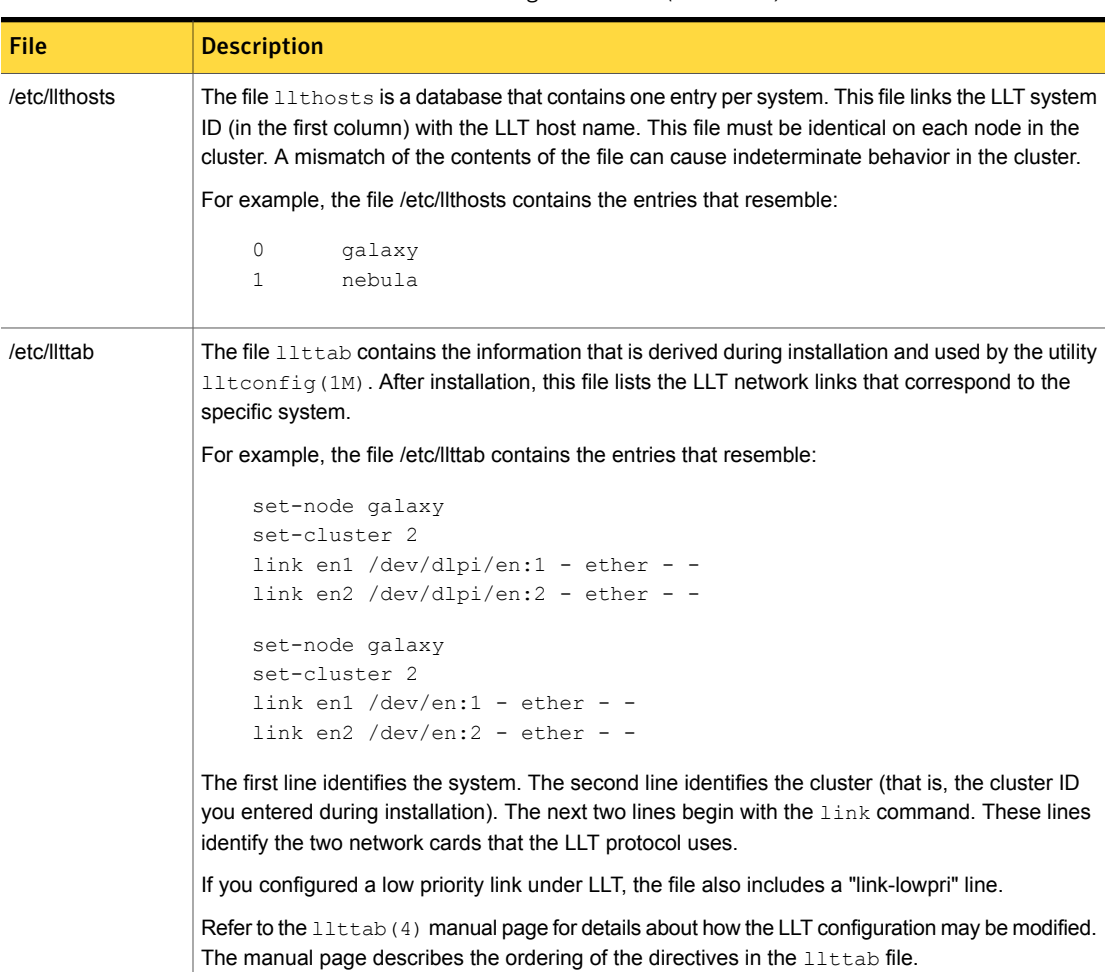

### Table 21-1 LLT configuration files *(continued)*

[Table](#page-251-1) 21-2 lists the GAB configuration files and the information that these files contain.

| <b>File</b>      | <b>Description</b>                                                                                                    |
|------------------|----------------------------------------------------------------------------------------------------|
| /etc/default/gab | This file stores the start and stop environment variables for GAB:                                                                                                    |
|                  | GAB_START-Defines the startup behavior for the GAB module<br>$\blacksquare$<br>after a system reboot. Valid values include:<br>1-Indicates that GAB is enabled to start up.<br>0-Indicates that GAB is disabled to start up.<br>GAB STOP—Defines the shutdown behavior for the GAB module<br>$\blacksquare$<br>during a system shutdown. Valid values include:<br>1—Indicates that GAB is enabled to shut down.<br>0-Indicates that GAB is disabled to shut down.<br>The installer sets the value of these variables to 1 at the end of Storage<br>Foundation Cluster File System High Availability configuration. |
| /etc/gabtab      | After you install SFCFSHA, the file /etc/gabtab contains a<br>gabconfig(1) command that configures the GAB driver for use.<br>The file /etc/gabtab contains a line that resembles:                                                                                                    |
|                  | $/sbin/gabconfig -c -nN$                                                                                                    |
|                  | The $-c$ option configures the driver for use. The $-nN$ specifies that the<br>cluster is not formed until at least $N$ nodes are ready to form the cluster.<br>Symantec recommends that you set N to be the total number of nodes<br>in the cluster.                                                                                                    |
|                  | <b>Note:</b> Symantec does not recommend the use of the $-c$ $-x$ option for<br>$\sin(\theta)$ /sbin/gabconfig. Using $-c$ -x can lead to a split-brain condition.                                                                                                    |

<span id="page-251-1"></span>Table 21-2 GAB configuration files

### Verifying the LLT, GAB, and VCS configuration files

<span id="page-251-0"></span>Make sure that the LLT, GAB, and VCS configuration files contain the information you provided during VCS installation and configuration.

### To verify the LLT, GAB, and VCS configuration files

- 1 Navigate to the location of the configuration files:
	- LLT /etc/llthosts /etc/llttab
	- GAB /etc/gabtab
	- VCS
/etc/VRTSvcs/conf/config/main.cf

2 Verify the content of the configuration files.

See "About the LLT and GAB [configuration](#page-249-0) files" on page 250.

# Verifying LLT, GAB, and cluster operation

Verify the operation of LLT, GAB, and the cluster using the VCS commands.

To verify LLT, GAB, and cluster operation

- 1 Log in to any node in the cluster as superuser.
- 2 Make sure that the PATH environment variable is set to run the VCS commands.
- 3 Verify LLT operation.

See ["Verifying](#page-252-0) LLT" on page 253.

4 Verify GAB operation.

See ["Verifying](#page-254-0) GAB" on page 255.

<span id="page-252-0"></span>5 Verify the cluster operation. See ["Verifying](#page-256-0) the cluster" on page 257.

# Verifying LLT

Use the litstat command to verify that links are active for LLT. If LLT is configured correctly, this command shows all the nodes in the cluster. The command also returns information about the links for LLT for the node on which you typed the command.

Refer to the lltstat (1M) manual page for more information.

#### To verify LLT

- 1 Log in as superuser on the node galaxy.
- 2 Run the litstat command on the node galaxy to view the status of LLT.

lltstat -n

The output on galaxy resembles:

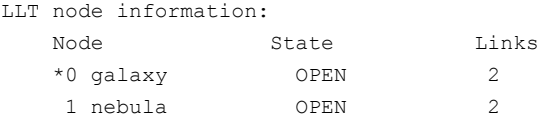

Each node has two links and each node is in the OPEN state. The asterisk (\*) denotes the node on which you typed the command.

If LLT does not operate, the command does not return any LLT links information: If only one network is connected, the command returns the following LLT statistics information:

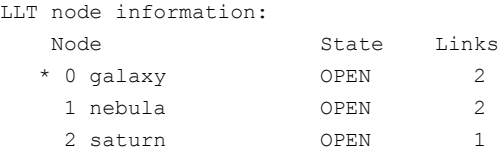

- 3 Log in as superuser on the node nebula.
- 4 Run the litstat command on the node nebula to view the status of LLT.

lltstat -n

The output on nebula resembles:

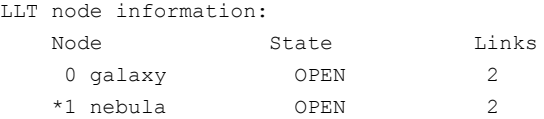

5 To view additional information about LLT, run the  $llt$  as  $t$  -nvv command on each node.

For example, run the following command on the node galaxy in a two-node cluster:

lltstat -nvv active

The output on galaxy resembles:

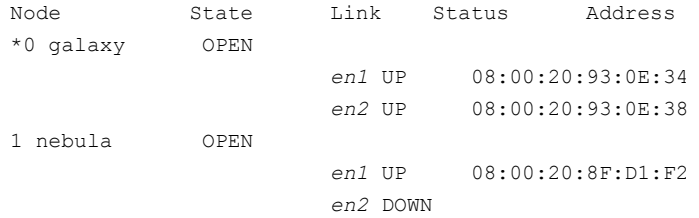

The command reports the status on the two active nodes in the cluster, galaxy and nebula.

For each correctly configured node, the information must show the following:

- A state of OPEN
- A status for each link of UP
- An address for each link

However, the output in the example shows different details for the node nebula. The private network connection is possibly broken or the information in the /etc/llttab file may be incorrect.

6 To obtain information about the ports open for LLT, type  $\text{llt}$ <sub>the p</sub> on any node.

For example, type  $\text{lltstat}$  -p on the node galaxy in a two-node cluster:

lltstat -p

The output resembles:

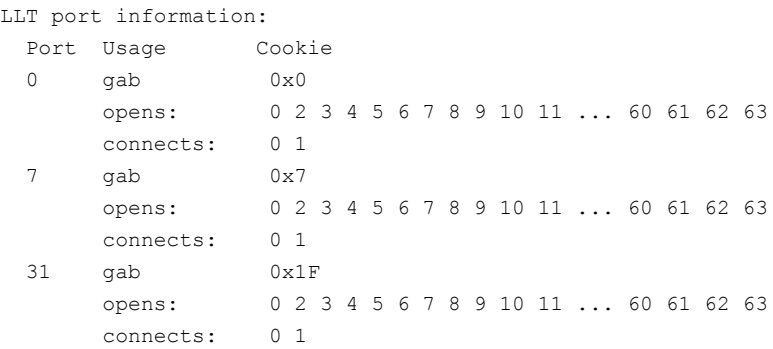

# Verifying GAB

<span id="page-254-0"></span>Verify the GAB operation using the gabconfig -a command. This command returns the GAB port membership information.

The ports indicate the following:

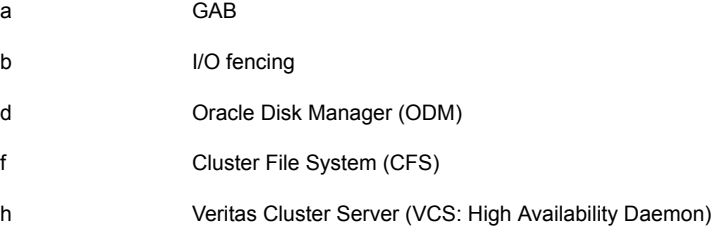

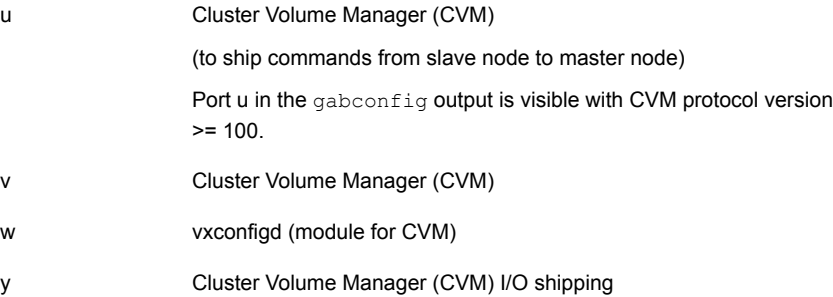

For more information on GAB, refer to the *Veritas Cluster Server Administrator's Guide*.

#### To verify GAB

1 To verify that GAB operates, type the following command on each node:

```
/sbin/gabconfig -a
```
- 2 Review the output of the command:
	- If GAB operates, the following GAB port membership information is returned:

```
GAB Port Memberships
===================================
Port a gen ada401 membership 01
Port b gen ada40d membership 01
Port d gen ada409 membership 01
Port f gen ada41c membership 01
Port h gen ada40f membership 01
Port u gen ada41a membership 01
Port v gen ada416 membership 01
Port w gen ada418 membership 01
Port y gen ada42a membership 01
```
Note that port b in the gabconfig command output may not indicate that I/O fencing feature is configured. After you configure Storage Foundation Cluster File System High Availability using the installer, the installer starts I/O fencing in disabled mode. You can use the  $vxf$ enadm  $-d$  command to verify the I/O fencing configuration.

■ If GAB does not operate, the command does not return any GAB port membership information:

```
GAB Port Memberships
===================================
```
# Verifying the cluster

<span id="page-256-0"></span>Verify the status of the cluster using the hastatus command. This command returns the system state and the group state.

Refer to the hastatus (1M) manual page.

Refer to the *Veritas Cluster Server Administrator's Guide* for a description of system states and the transitions between them.

#### To verify the cluster

1 To verify the status of the cluster, type the following command:

# hastatus -summary

#### The output resembles:

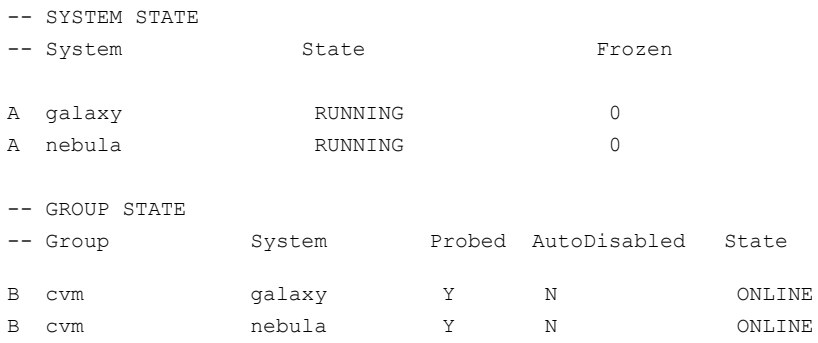

- 2 Review the command output for the following information:
	- The system state If the value of the system state is RUNNING, the cluster is successfully started.

## Verifying the cluster nodes

Verify the information of the cluster systems using the hasys -display command. The information for each node in the output should be similar.

Refer to the hasys (1M) manual page.

Refer to the *Veritas Cluster Server Administrator's Guide* for information about the system attributes for VCS.

#### To verify the cluster nodes

On one of the nodes, type the hasys -display command:

hasys -display

The example shows the output when the command is run on the node galaxy. The list continues with similar information for nebula (not shown) and any other nodes in the cluster.

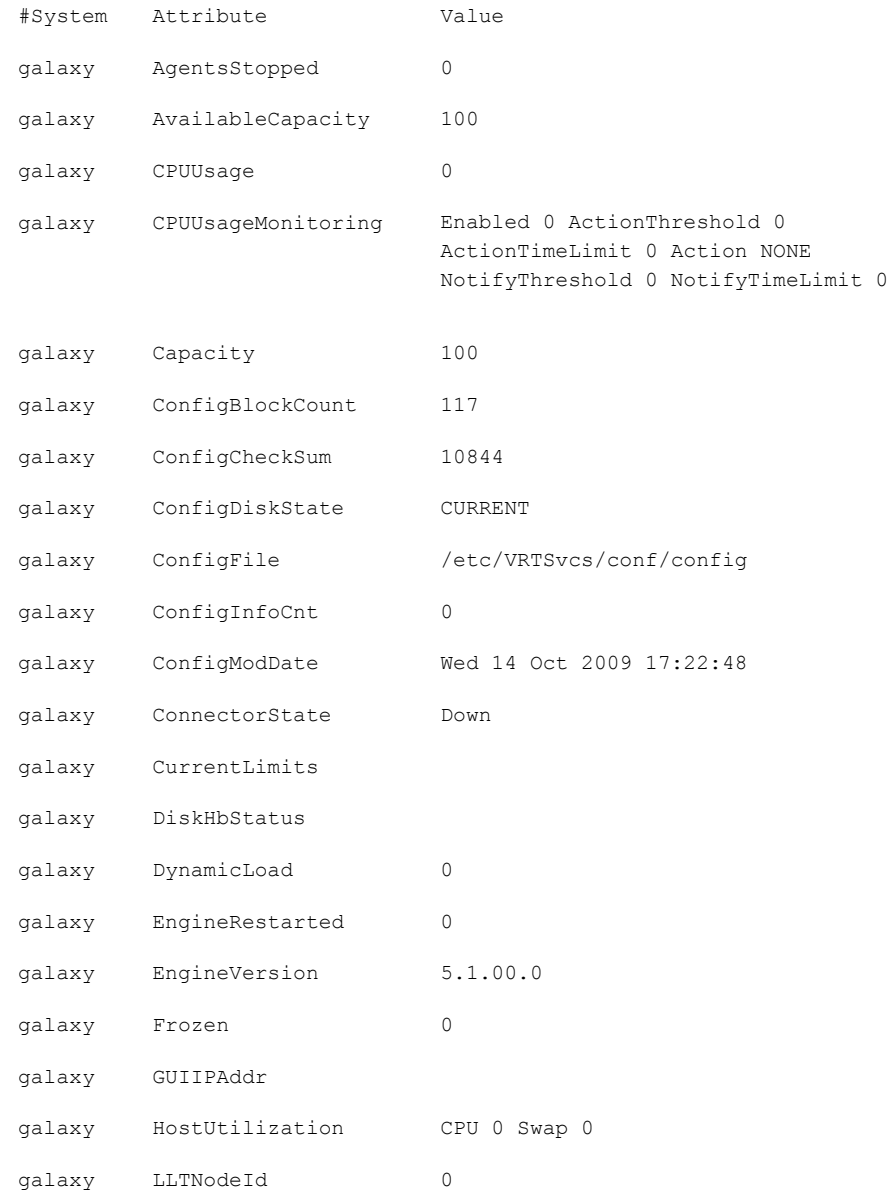

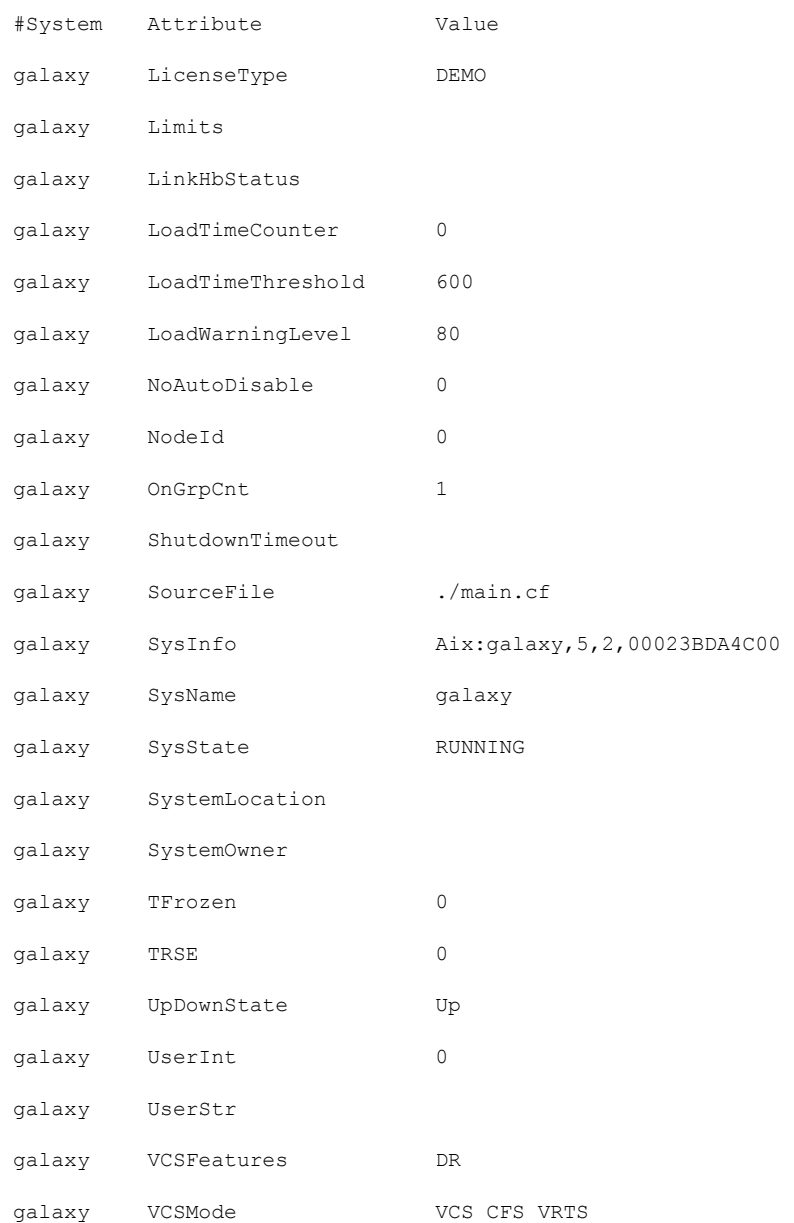

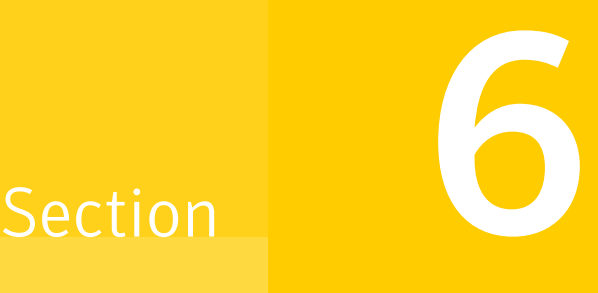

# Adding and removing nodes

- [Chapter](#page-260-0) 22. Adding a node to a cluster
- Chapter 23. Removing a node from Storage [Foundation](#page-295-0) Cluster File System [clusters](#page-295-0)

# Chapter  $2$

# <span id="page-260-0"></span>Adding a node to a cluster

This chapter includes the following topics:

- About [adding](#page-260-1) a node to a cluster
- Before [adding](#page-261-0) a node to a cluster
- Adding a node to a cluster using the product [installer](#page-263-0)
- Adding a node using the [Web-based](#page-267-0) installer
- Adding the node to a cluster [manually](#page-267-1)
- Configuring [server-based](#page-288-0) fencing on the new node
- <span id="page-260-1"></span>■ Updating the Storage [Foundation](#page-290-0) for Databases (SFDB) repository after adding a [node](#page-290-0)
- Sample [configuration](#page-290-1) file for adding a node to the cluster

# About adding a node to a cluster

After you install SFCFSHA and create a cluster, you can add and remove nodes from the cluster.You can create clusters of up to 64 nodes.

The following procedure provides a summary of the tasks required to add a node to an existing SFCFSHA cluster.

Table 22-1 Tasks for adding a node to a cluster

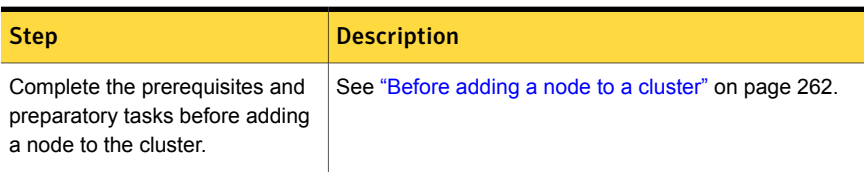

| <b>Step</b>                                                                                                    | <b>Description</b>                                                                                                    |
|----------------------------------------------------------------------------------------------------|----------------------------------------------------------------------------------------------------|
| Add a new node to the cluster:<br>Using the product installer<br>Using the Web installer<br>Manually                  | See "Adding a node to a cluster using the product<br>installer" on page 264.<br>See "Adding a node using the Web-based installer"<br>on page 268.<br>See "Adding the node to a cluster manually" on page 268. |
| Complete the configuration of the<br>new node after adding it to the<br>cluster.                                      |                                                                                                    |
| If you are using the Storage<br>Foundation for Databases (SFDB)<br>tools, you must update the<br>repository database. | See "Updating the Storage Foundation for Databases<br>(SFDB) repository after adding a node" on page 291.                                                                                                    |

Table 22-1 Tasks for adding a node to a cluster *(continued)*

<span id="page-261-0"></span>The example procedures describe how to add a node to an existing cluster with two nodes.

# Before adding a node to a cluster

Before preparing to add the node to an existing cluster, perform the required preparations.

- Verify hardware and software requirements are met.
- Set up the hardware.
- Prepare the new node.

To verify hardware and software requirements are met

1 Review the hardware and software requirements.

See ["Assessing](#page-27-0) the system for installation readiness" on page 28.

- 2 Verify the new system has the same identical operating system versions and patch levels as that of the existing cluster
- 3 Verify the existing cluster is running SFCFSHA 6.0 on all nodes.

4 If the cluster is upgraded from a previous version, you must check the cluster protocol version to make sure it has the same version as the node to be added. If there is a protocol mismatch, the node is unable to join the existing cluster.

Check the cluster protocal version using:

# **vxdctl protocolversion** Cluster running at protocol 110

5 If the cluster protocol is below 110, upgrade it on the master node using:

```
# vxdctl upgrade [version]
```
<span id="page-262-0"></span>Before you configure a new system on an existing cluster, you must physically add the system to the cluster as illustrated in [Figure](#page-262-0) 22-1.

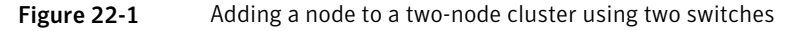

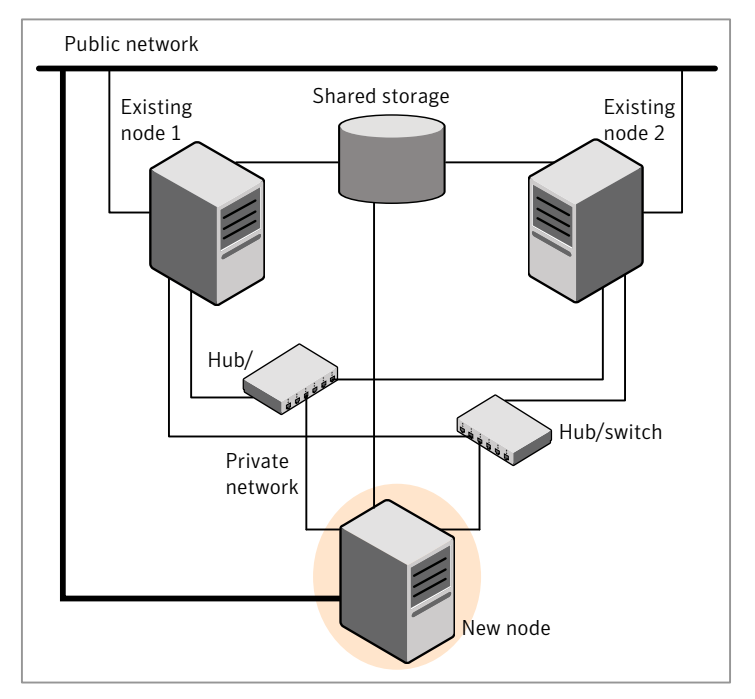

#### To set up the hardware

- 1 Connect the SFCFSHA private Ethernet controllers.
	- When you add nodes to a cluster, use independent switches or hubs for the private network connections. You can only use crossover cables for a

two-node cluster, so you might have to swap out the cable for a switch or hub.

■ If you already use independent hubs, connect the two Ethernet controllers on the new node to the independent hubs.

[Figure](#page-262-0) 22-1 illustrates a new node being added to an existing two-node cluster using two independent hubs.

- 2 Connect the system to the shared storage as required. Make sure that you meet the following requirements:
	- The new node must be connected to the same shared storage devices as the existing nodes.
	- The node must have private network connections to two independent switches for the cluster.
	- The network interface names used for the private interconnects on the new node must be the same as that of the existing nodes in the cluster.

Prepare the new node before you add it to an existing cluster.

#### To prepare the new node

1 Verify that the new node meets installation requirements.

```
# ./installsfcfsha -precheck
```
You can also use the Web-based installer for the precheck.

- 2 Install SFCFSHA on the new system using the -install option to install SFCFSHA. Do not configure SFCFSHA when prompted.
- <span id="page-263-0"></span>3 You can restart the new node after installation is complete. Configure the new node using the configuration from the existing cluster nodes.

See "About installation and [configuration](#page-26-0) methods" on page 27.

# Adding a node to a cluster using the product installer

You can add a node using the  $-addnode$  option with the product installer.

The product installer performs the following tasks:

- Verifies that the node and the existing cluster meet communication requirements.
- Verifies the products and packages installed on the new node.
- Discovers the network interfaces on the new node and checks the interface settings.

■ Creates the following files on the new node:

```
/etc/llttab
/etc/VRTSvcs/conf/sysname
```
■ Copies the following files on the new node:

```
/etc/llthosts
/etc/gabtab
/etc/VRTSvcs/conf/config/main.cf
```
■ Copies the following files on the new node:

```
/etc/llthosts
/etc/gabtab
/etc/VRTSvcs/conf/config/main.cf
/etc/vxfenmode
/etc/vxfendg
/etc/vx/.uuids/clusuuid
/etc/default/llt
/etc/default/gab
/etc/default/vxfen
/etc/vcsmmtab
```
- Generates security credentials on the new node if the CPS server of existing cluster is secure
- Configures disk-based or server-based fencing depending on the fencing mode in use on the existing cluster. Configures disk-based fencing.
- Adds the new node to the CVM, ClusterService, and VxSS service groups in the VCS configuration.

Note: For other service groups configured under VCS, update the configuration for the new node manually.

Note:

Starts product processes and configures CVM and CFS on the new node.

Note:

At the end of the process, the new node joins the existing cluster.

Note: If you have configured server-based fencing on the existing cluster, make sure that the CP server does not contain entries for the new node. If the CP server already contains entries for the new node, remove these entries before adding the node to the cluster, otherwise the process may fail with an error.

#### To add the node to an existing cluster using the installer

- 1 Log in as the root user on one of the nodes of the existing cluster.
- 2 Run the product installer with the -addnode option.

# **cd /opt/VRTS/install**

# **./installsfcfsha -addnode**

The installer displays the copyright message and the location where it stores the temporary installation logs.

3 Enter the name of a node in the existing cluster.

The installer uses the node information to identify the existing cluster.

Enter one node of the SFCFSHA cluster to which you would like to add one or more new nodes: **galaxy**

- 4 Review and confirm the cluster information.
- 5 Enter the names of the systems that you want to add as new nodes to the cluster.

Enter the system names separated by spaces to add to the cluster: **saturn**

The installer checks the installed products and packages on the nodes and discovers the network interfaces.

6 Enter the name of the network interface that you want to configure as the first private heartbeat link.

Note: The network interface names used for the private interconnects on the new node must be the same as that of the existing nodes in the cluster. The LLT configuration for the new node must be the same as that of the existing cluster.

Enter the NIC for the first private heartbeat link on saturn: [b,q,?] **en1** Enter the NIC for the second private heartbeat link on saturn: [b,q,?] **en2**

Note: At least two private heartbeat links must be configured for high availability of the cluster.

7 Depending on the number of LLT links configured in the existing cluster, configure additional private heartbeat links for the new node.

The product installer verifies the network interface settings and displays the information.

- 8 Review and confirm the information.
- 9 If you have configured SMTP, SNMP, or the global cluster option in the existing cluster, you are prompted for the NIC information for the new node.

Enter the NIC for VCS to use on saturn: **en3**

10 The installer prompts you with an option to mount the shared volumes on the new node. Select **y** to mount them.

When completed, the installer confirms the volumes are mounted indicates the location of the log file with details of the actions performed.

11 If the existing cluster uses server-based fencing in secure mode, the installer will configure server-based fencing in secure mode on the new nodes.

The installer then starts all the required Veritas processes and joins the new node to cluster.

12 Confirm that the new node has joined the existing cluster using  $11$ tstat -n and gabconfig -a commands.

# Adding a node using the Web-based installer

<span id="page-267-0"></span>You can use the Web-based installer to add a node to a cluster.

To add a node to a cluster using the Web-based installer

1 From the Task pull-down menu, select **Add a Cluster node**.

From the product pull-down menu, select the product.

Click the **Next** button.

- 2 Click **OK** to confirm the prerequisites to add a node.
- 3 In the System Names field enter a name of a node in the cluster where you plan to add the node and click **OK**.

The installer program checks inter-system communications and compatibility. If the node fails any of the checks, review the error and fix the issue.

If prompted, review the cluster's name, ID, and its systems. Click the **Yes** button to proceed.

4 In the System Names field, enter the names of the systems that you want to add to the cluster as nodes. Separate system names with spaces. Click the **Next** button.

The installer program checks inter-system communications and compatibility. If the system fails any of the checks, review the error and fix the issue.

Click the **Next** button. If prompted, click the **Yes** button to add the system and to proceed.

- 5 From the heartbeat NIC pull-down menus, select the heartbeat NICs for the cluster. Click the **Next** button.
- <span id="page-267-1"></span>6 Once the addition is complete, review the log files. Optionally send installation information to Symantec. Click the **Finish** button to complete the node's addition to the cluster.

# Adding the node to a cluster manually

Perform the following tasks in order after you install to add the node to the cluster manually.

| Task                         | <b>Description</b>                                         |
|------------------------------|------------------------------------------------------------|
| Start the Volume<br>Manager. | See "Starting Volume Manager on the new node" on page 280. |

Table 22-2 Tasks for adding a cluster manually

| <b>Task</b>                                                                 | <b>Description</b>                                                                                                    |  |
|-----------------------------------------------------------------------------|----------------------------------------------------------------------------------------------------|--|
| Add the cluster files.                                                      | Configure LLT, GAB, and VCSMM.                                                                                                |  |
|                                                                             | Configure LLT and GAB.                                                                                                    |  |
|                                                                             | See "Configuring cluster files on the new node" on page 280.                                                                  |  |
| Generate security<br>credentials.                                           | If the CP server of the existing cluster is secure, generate<br>security credentials on the new node.                         |  |
|                                                                             | See "Setting up the node to run in secure mode" on page 282.                                                                  |  |
| Set up fencing.                                                             | Configure fencing for the new node to match the fencing<br>configuration on the existing cluster.                             |  |
|                                                                             | If the existing cluster is configured to use server-based I/O<br>fencing, configure server-based I/O fencing on the new node. |  |
|                                                                             | See "Starting fencing on the new node" on page 285.                                                                           |  |
| Start VCS.                                                                  | See "Starting VCS after adding the new node" on page 286.                                                                     |  |
| Configure Cluster Volume<br>Manager (CVM) and<br>Cluster File System (CFS). | If CVM and CFS are configured on the existing cluster, configure<br>them on the new node.                                     |  |
|                                                                             | See "Configuring CVM and CFS on the new node" on page 287.                                                                    |  |
| Configure the<br>ClusterService group.                                      | If the ClusterService group is configured on the existing cluster,<br>add the node to the group.                              |  |
|                                                                             | See "Configuring the ClusterService group for the new node"<br>on page 288.                                                   |  |

Table 22-2 Tasks for adding a cluster manually *(continued)*

<span id="page-268-0"></span>Volume Manager uses license keys to control access. As you run the vxinstall utility, answer **n** to prompts about licensing. You installed the appropriate license when you ran the installsfcfsha program.

# Starting Volume Manager on the new node

Volume Manager uses license keys to control access. As you run the vxinstall utility, answer **n** to prompts about licensing. You installed the appropriate license when you ran the installsfcfsha program.

#### To start Volume Manager on the new node

1 To start Veritas Volume Manager on the new node, use the vxinstall utility:

# **vxinstall**

- 2 Enter **n** when prompted to set up a system wide disk group for the system. The installation completes.
- <span id="page-269-0"></span>3 Verify that the daemons are up and running. Enter the command:

```
# vxdisk list
```
Make sure the output displays the shared disks without errors.

# Configuring cluster files on the new node

Perform the steps in the following procedure to configure LLT and GAB on the new node.

#### To configure LLT and GAB on the new node

- 1 Edit the /etc/llthosts file on the existing nodes. Using vi or another text editor, add the line for the new node to the file. The file resembles:
	- 0 galaxy 1 nebula 2 saturn
- 2 Copy the /etc/llthosts file from one of the existing systems over to the new system. The /etc/llthosts file must be identical on all nodes in the cluster.
- 3 Create an /etc/llttab file on the new system. For example:

```
set-node saturn
set-cluster 101
link en1 /dev/dlpi/en:1 - ether - -
link en2 /dev/dlpi/en:2 - ether - -
```
Except for the first line that refers to the node, the file resembles the /etc/llttab files on the existing nodes. The second line, the cluster ID, must be the same as in the existing nodes.

4 Use vi or another text editor to create the file  $/etc/qab \text{tab}$  on the new node. This file must contain a line that resembles the following example:

```
/sbin/gabconfig -c -nN
```
Where N represents the number of systems in the cluster including the new node. For a three-system cluster, N would equal 3.

- 5 Edit the /etc/gabtab file on each of the existing systems, changing the content to match the file on the new system.
- 6 Use vi or another text editor to create the file /etc/VRTSvcs/conf/sysname on the new node. This file must contain the name of the new node added to the cluster.

For example:

*saturn*

7 Create the Unique Universal Identifier file /etc/vx/.uuids/clusuuid on the new node:

```
# uuidconfig.pl -rsh -clus -copy \
-from_sys galaxy -to_sys saturn
```
- 8 Start the LLT, GAB, and ODM drivers on the new node:
	- # **/etc/init.d/llt.rc start**
	- # **/etc/init.d/gab.rc start**
	- # **/etc/methods/gmskextadm load**
	- # **/etc/rc.d/rc2.d/S99odm start**
- 9 On the new node, verify that the GAB port memberships are a and d:

```
# gabconfig -a
GAB Port Memberships
===============================================================
Port a gen df204 membership 012
Port d gen df207 membership 012
```
# Configuring cluster files on the new node

Perform the steps in the following procedure to configure cluster files on the new node.

#### To configure cluster files on the new node

- 1 Edit the /etc/llthosts file on the existing nodes. Using vi or another text editor, add the line for the new node to the file. The file resembles:
	- 0 galaxy 1 nebula 2 saturn
- 2 Copy the  $/$ etc/llthosts file from one of the existing systems over to the new system. The /etc/llthosts file must be identical on all nodes in the cluster.
- 3 Create an /etc/llttab file on the new system.

For example:

```
set-node saturn
set-cluster 101
```
For AIX:

```
link en1 /dev/dlpi/en:1 - ether - -
link en2 /dev/dlpi/en:2 - ether - -
```
For HP-UX:

For Linux:

4 For Solaris:

Except for the first line that refers to the node, the file resembles the /etc/llttab files on the existing nodes. The second line, the cluster ID, must be the same as in the existing nodes.

5 Use vi or another text editor to create the file  $/etc/qabtab$  on the new node. This file must contain a line that resembles the following example:

/sbin/gabconfig -c -n*N*

Where N represents the number of systems in the cluster including the new node. For a three-system cluster, N would equal 3.

6 Edit the /etc/gabtab file on each of the existing systems, changing the content to match the file on the new system.

7 Copy the following files from one of the nodes in the existing cluster to the new node:

```
/etc/default/llt
/etc/default/gab
/etc/default/vcs
LLT_START/LLT_STOP=1
GAB_START/GAB_STOP=1
VXFEN_START/VXFEN_STOP=1
VCS_START/VCS_STOP=1
```
8 Use vi or another text editor to create the file /etc/VRTSvcs/conf/sysname on the new node. This file must contain the name of the new node added to the cluster.

For example:

*saturn*

9 Create the Unique Universal Identifier file /etc/vx/.uuids/clusuuid on the new node:

# **uuidconfig.pl -rsh -clus -copy \ -from\_sys galaxy -to\_sys saturn**

#### Start the cluster components

1 Start LLT.

For AIX:

# **/etc/init.d/llt.rc start**

For HP-UX:

For Linux:

For Solaris:

2 Start GAB.

For AIX:

# **/etc/init.d/gab.rc start**

For HP-UX:

For Linux:

For Solaris:

- 3 Start disk-based fencing. For AIX:
	- # **/etc/methods/gmskextadm load**

For HP-UX:

For Linux:

For Solaris:

4 Start VCSMM.

For AIX:

For HP-UX:

For Linux:

For Solaris:

5 Start LMX. For AIX: For HP-UX:

For Solaris:

6 Start ODM.

For AIX:

# **/etc/rc.d/rc2.d/S99odm start**

For HP-UX:

For Linux:

For Solaris:

7 Start the LLT, GAB, and ODM drivers on the new node:

For AIX:

- # **/etc/init.d/llt.rc start**
- # **/etc/init.d/gab.rc start**
- # **/etc/methods/gmskextadm load**
- # **/etc/rc.d/rc2.d/S99odm start**

For HP-UX:

For Linux:

For Solaris:

8 On the new node, verify that the GAB port memberships are a and d:

```
# gabconfig -a
```

```
GAB Port Memberships
===============================================================
Port a gen df204 membership 012
Port d gen df207 membership 012
```
#### To start fencing on the new node

1 For disk-based fencing on at least one node, copy the following files from one of the nodes in the existing cluster to the new node:

For SF Sybase CE:

For disk-based fencing, copy the following files from one of the nodes in the existing cluster to the new node:

For AIX:

```
/etc/default/vxfen
/etc/vxfendg
/etc/vxfenmode
```
For HP-UX:

For Linux:

For Solaris:

If you are using pure CP server-based fencing on the existing cluster, then only the /etc/vxfenmode file needs to be copied on the new node.

2 Start fencing on the new node:

```
# /etc/init.d/vxfen.rc start
```
3 On the new node, verify that the GAB port memberships are a, b, and d:

```
# gabconfig -a
```

```
GAB Port Memberships
===============================================================
Port a gen df204 membership 012
Port b gen df20d membership 012
Port d gen df20a membership 012
```
# Starting fencing on the new node

Perform the following steps to start fencing on the new node.

#### To start fencing on the new node

1 For disk-based fencing on at least one node, copy the following files from one of the nodes in the existing cluster to the new node:

For SF Sybase CE:

For disk-based fencing, copy the following files from one of the nodes in the existing cluster to the new node:

For AIX:

```
/etc/default/vxfen
/etc/vxfendg
/etc/vxfenmode
```
For HP-UX:

For Linux:

For Solaris:

If you are using pure CP server-based fencing on the existing cluster, then only the /etc/vxfenmode file needs to be copied on the new node.

2 Start fencing on the new node:

```
# /etc/init.d/vxfen.rc start
```
- 3 On the new node, verify that the GAB port memberships are a, b, and d:
	- # **gabconfig -a**

```
GAB Port Memberships
===============================================================
Port a gen df204 membership 012
Port b gen df20d membership 012
Port d gen df20a membership 012
```
## Configuring CVM and CFS on the new node

Modify the existing cluster configuration to configure CVM and CFS for the new node.

#### To configure CVM and CFS on the new node

- 1 Make a backup copy of the main.cf file on the existing node, if not backed up in previous procedures. For example:
	- # **cd /etc/VRTSvcs/conf/config**
	- # **cp main.cf main.cf.2node**
- 2 On one of the nodes in the existing cluster, set the cluster configuration to read-write mode:

```
# haconf -makerw
```
3 Add the new node to the VCS configuration, if not already added:

```
# hasys -add saturn
```
- 4 To enable the existing cluster to recognize the new node, run the following commands on one of the existing nodes:
	- # **hagrp -modify cvm SystemList -add saturn 2** # **hagrp -modify cvm AutoStartList -add saturn** # **hares -modify cvm\_clus CVMNodeId -add saturn 2** # **haconf -dump -makero** # **/etc/vx/bin/vxclustadm -m vcs reinit** # **/etc/vx/bin/vxclustadm nidmap**
- 5 On the remaining nodes of the existing cluster, run the following commands:
	- # **/etc/vx/bin/vxclustadm -m vcs reinit**
	- # **/etc/vx/bin/vxclustadm nidmap**

6 Copy the configuration files from one of the nodes in the existing cluster to the new node:

```
# rcp /etc/VRTSvcs/conf/config/main.cf \
saturn:/etc/VRTSvcs/conf/config/main.cf
# rcp /etc/VRTSvcs/conf/config/CFSTypes.cf \
saturn:/etc/VRTSvcs/conf/config/CFSTypes.cf
# rcp /etc/VRTSvcs/conf/config/CVMTypes.cf \
saturn:/etc/VRTSvcs/conf/config/CVMTypes.cf
```
7 The /etc/vx/tunefstab file sets non-default tunables for local-mounted and cluster-mounted file systems.

If you have configured a /etc/vx/tunefstab file to tune cluster-mounted file systems on any of the existing cluster nodes, you may want the new node to adopt some or all of the same tunables.

<span id="page-278-0"></span>To adopt some or all tunables, review the contents of the file, and copy either the file, or the portions desired, into the  $/$ etc/vx/tunefstab file on the new cluster node.

# Starting VCS after adding the new node

Start VCS on the new node.

#### To start VCS on the new node

- 1 Start VCS on the new node:
	- # **hastart**

VCS brings the CVM group online.

<span id="page-278-1"></span>2 Verify that the CVM group is online:

```
# hagrp -state
```
# Configuring the ClusterService group for the new node

If the ClusterService group is configured on the existing cluster, add the node to the group by performing the steps in the following procedure on one of the nodes in the existing cluster.

To configure the ClusterService group for the new node

1 On an existing node, for example galaxy, write-enable the configuration:

# **haconf -makerw**

- 2 Add the node saturn to the existing ClusterService group.
	- # **hagrp -modify ClusterService SystemList -add saturn 2**
	- # **hagrp -modify ClusterService AutoStartList -add saturn**
- 3 Modify the IP address and NIC resource in the existing group for the new node.
	- # **hares -modify gcoip Device en0 -sys saturn**
	- # **hares -modify gconic Device en0 -sys saturn**
- 4 Save the configuration by running the following command from any node.
	- # **haconf -dump -makero**

## Starting Volume Manager on the new node

Volume Manager uses license keys to control access. As you run the  $v$ xinstall utility, answer **n** to prompts about licensing. You installed the appropriate license when you ran the installsfcfsha program.

#### To start Volume Manager on the new node

1 To start Veritas Volume Manager on the new node, use the vxinstall utility:

# **vxinstall**

- 2 Enter **n** when prompted to set up a system wide disk group for the system. The installation completes.
- 3 Verify that the daemons are up and running. Enter the command:

# **vxdisk list**

Make sure the output displays the shared disks without errors.

## Configuring cluster files on the new node

Perform the steps in the following procedure to configure LLT and GAB on the new node.

#### To configure LLT and GAB on the new node

- 1 Edit the /etc/llthosts file on the existing nodes. Using vi or another text editor, add the line for the new node to the file. The file resembles:
	- 0 galaxy 1 nebula 2 saturn
- 2 Copy the /etc/llthosts file from one of the existing systems over to the new system. The /etc/llthosts file must be identical on all nodes in the cluster.
- 3 Create an /etc/llttab file on the new system. For example:

```
set-node saturn
set-cluster 101
link en1 /dev/dlpi/en:1 - ether - -
link en2 /dev/dlpi/en:2 - ether - -
```
Except for the first line that refers to the node, the file resembles the /etc/llttab files on the existing nodes. The second line, the cluster ID, must be the same as in the existing nodes.

4 Use vi or another text editor to create the file  $/$ etc/gabtab on the new node. This file must contain a line that resembles the following example:

/sbin/gabconfig -c -n*N*

Where N represents the number of systems in the cluster including the new node. For a three-system cluster, N would equal 3.

- 5 Edit the /etc/gabtab file on each of the existing systems, changing the content to match the file on the new system.
- 6 Use vi or another text editor to create the file  $/etc/VRTSvcs/conf/sysname$ on the new node. This file must contain the name of the new node added to the cluster.

For example:

*saturn*

7 Create the Unique Universal Identifier file /etc/vx/.uuids/clusuuid on the new node:

```
# uuidconfig.pl -rsh -clus -copy \
-from_sys galaxy -to_sys saturn
```
- 8 Start the LLT, GAB, and ODM drivers on the new node:
	- # **/etc/init.d/llt.rc start**
	- # **/etc/init.d/gab.rc start**
	- # **/etc/methods/gmskextadm load**
	- # **/etc/rc.d/rc2.d/S99odm start**
- 9 On the new node, verify that the GAB port memberships are a and d:

```
# gabconfig -a
```

```
GAB Port Memberships
===============================================================
Port a gen df204 membership 012
Port d gen df207 membership 012
```
## Setting up the node to run in secure mode

You must follow this procedure only if you are adding a node to a cluster that is running in secure mode. If you are adding a node to a cluster that is not running in a secure mode, proceed with configuring LLT and GAB.

<span id="page-281-1"></span>[Table](#page-281-1) 22-3 uses the following information for the following command examples.

| <b>Name</b> | <b>Fully-qualified host name   Function</b><br>(FQHN) |                                                     |
|-------------|-------------------------------------------------------|-----------------------------------------------------|
| saturn      | saturn.nodes.example.com                              | The new node that you are<br>adding to the cluster. |

Table 22-3 The command examples definitions

### Configuring the authentication broker on node saturn

To configure the authentication broker on node saturn

1 Extract the embedded authentication files and copy them to temporary directory:

```
# mkdir -p /var/VRTSvcs/vcsauth/bkup
```

```
# cd /tmp; gunzip -c /opt/VRTSvcs/bin/VxAT.tar.gz | tar xvf -
```
2 Edit the setup file manually:

# **/cat /etc/vx/.uuids/clusuuid 2>&1**

The output is a string denoting the UUID. This UUID (without  $\{$  and  $\}$ ) is used as the ClusterName for the setup file.

*{UUID}*

```
# cat /tmp/eat_setup 2>&1
```
The file content must resemble the following example:

**AcceptorMode=IP\_ONLY**

**BrokerExeName=vcsauthserver**

**ClusterName=***UUID*

**DataDir=/var/VRTSvcs/vcsauth/data/VCSAUTHSERVER**

**DestDir=/opt/VRTSvcs/bin/vcsauth/vcsauthserver**

**FipsMode=0**

**IPPort=14149**

**RootBrokerName=vcsroot\_***uuid*

**SetToRBPlusABorNot=0**

**SetupPDRs=1**

**SourceDir=/tmp/VxAT/***version*

3 Set up the embedded authentication file:

```
# cd /tmp/VxAT/version/bin/edition_number; \
./broker_setup.sh/tmp/eat_setup
```

```
/opt/VRTSvcs/bin/vcsauth/vcsauthserver/bin/vssregctl -s -f
/var/VRTSvcs/vcsauth/data/VCSAUTHSERVER/root/.VRTSat/profile \
/VRTSatlocal.conf -b 'Security\Authentication \
\Authentication Broker' -k UpdatedDebugLogFileName \
-v /var/VRTSvcs/log/vcsauthserver.log -t string
```
4 Copy the broker credentials from one node in the cluster to saturn by copying the entire bkup directory.

The bkup directory content resembles the following example:

```
# cd /var/VRTSvcs/vcsauth/bkup/
```
# **ls**

CMDSERVER CPSADM CPSERVER HAD VCS\_SERVICES WAC

5 Import the VCS SERVICES domain.

# **/opt/VRTSvcs/bin/vcsauth/vcsauthserver/bin/atutil import -z \ /var/VRTSvcs/vcsauth/data/VCSAUTHSERVER -f /var/VRTSvcs/vcsauth/bkup \ /VCS\_SERVICES -p password**

6 Import the credentials for HAD, CMDSERVER, CPSADM, CPSERVER, and WAC.

# **/opt/VRTSvcs/bin/vcsauth/vcsauthserver/bin/atutil import -z \ /var/VRTSvcs/vcsauth/data/VCS\_SERVICES -f /var/VRTSvcs/vcsauth/bkup \ /HAD -p password**

- 7 Start the vcsauthserver process on saturn.
	- # **/opt/VRTSvcs/bin/vcsauth/vcsauthserver/bin/vcsauthserver.sh**

8 Perform the following tasks:

# **mkdir /var/VRTSvcs/vcsauth/data/CLIENT**

- # **mkdir /var/VRTSvcs/vcsauth/data/TRUST**
- # **export EAT\_DATA\_DIR='/var/VRTSvcs/vcsauth/data/TRUST'**

```
# /opt/VRTSvcs/bin/vcsauth/vcsauthserver/bin/vssat setuptrust -b \
localhost:14149 -s high
```
- 9 Create the /etc/VRTSvcs/conf/config/.secure file:
	- # **touch /etc/VRTSvcs/conf/config/.secure**

# Starting fencing on the new node

Perform the following steps to start fencing on the new node.

#### To start fencing on the new node

1 For disk-based fencing on at least one node, copy the following files from one of the nodes in the existing cluster to the new node:

For SF Sybase CE:

For disk-based fencing, copy the following files from one of the nodes in the existing cluster to the new node:

For AIX:

/etc/default/vxfen /etc/vxfendg /etc/vxfenmode

For HP-UX:

For Linux:

For Solaris:

If you are using pure CP server-based fencing on the existing cluster, then only the /etc/vxfenmode file needs to be copied on the new node.

2 Start fencing on the new node:

```
# /etc/init.d/vxfen.rc start
```
3 On the new node, verify that the GAB port memberships are a, b, and d:

# **gabconfig -a**

```
GAB Port Memberships
===============================================================
Port a gen df204 membership 012
Port b gen df20d membership 012
Port d gen df20a membership 012
```
## Starting VCS after adding the new node

Start VCS on the new node.

#### To start VCS on the new node

1 Start VCS on the new node:

# **hastart**

VCS brings the CVM group online.

2 Verify that the CVM group is online:

# **hagrp -state**

# Configuring CVM and CFS on the new node

Modify the existing cluster configuration to configure CVM and CFS for the new node.

#### To configure CVM and CFS on the new node

1 Make a backup copy of the main.cf file on the existing node, if not backed up in previous procedures. For example:

# **cd /etc/VRTSvcs/conf/config**

- # **cp main.cf main.cf.2node**
- 2 On one of the nodes in the existing cluster, set the cluster configuration to read-write mode:

# **haconf -makerw**

3 Add the new node to the VCS configuration, if not already added:

# **hasys -add saturn**

- 4 To enable the existing cluster to recognize the new node, run the following commands on one of the existing nodes:
	- # **hagrp -modify cvm SystemList -add saturn 2** # **hagrp -modify cvm AutoStartList -add saturn** # **hares -modify cvm\_clus CVMNodeId -add saturn 2** # **haconf -dump -makero** # **/etc/vx/bin/vxclustadm -m vcs reinit** # **/etc/vx/bin/vxclustadm nidmap**
- 5 On the remaining nodes of the existing cluster, run the following commands:
	- # **/etc/vx/bin/vxclustadm -m vcs reinit**
	- # **/etc/vx/bin/vxclustadm nidmap**
- 6 Copy the configuration files from one of the nodes in the existing cluster to the new node:

```
# rcp /etc/VRTSvcs/conf/config/main.cf \
saturn:/etc/VRTSvcs/conf/config/main.cf
# rcp /etc/VRTSvcs/conf/config/CFSTypes.cf \
saturn:/etc/VRTSvcs/conf/config/CFSTypes.cf
# rcp /etc/VRTSvcs/conf/config/CVMTypes.cf \
saturn:/etc/VRTSvcs/conf/config/CVMTypes.cf
```
7 The /etc/vx/tunefstab file sets non-default tunables for local-mounted and cluster-mounted file systems.

If you have configured a /etc/vx/tunefstab file to tune cluster-mounted file systems on any of the existing cluster nodes, you may want the new node to adopt some or all of the same tunables.

To adopt some or all tunables, review the contents of the file, and copy either the file, or the portions desired, into the  $/$ etc/vx/tunefstab file on the new cluster node.

# Configuring the ClusterService group for the new node

If the ClusterService group is configured on the existing cluster, add the node to the group by performing the steps in the following procedure on one of the nodes in the existing cluster.

#### To configure the ClusterService group for the new node

1 On an existing node, for example galaxy, write-enable the configuration:

# **haconf -makerw**

- 2 Add the node saturn to the existing ClusterService group.
	- # **hagrp -modify ClusterService SystemList -add saturn 2**
	- # **hagrp -modify ClusterService AutoStartList -add saturn**
- 3 Modify the IP address and NIC resource in the existing group for the new node.
	- # **hares -modify gcoip Device en0 -sys saturn**
	- # **hares -modify gconic Device en0 -sys saturn**
- 4 Save the configuration by running the following command from any node.
	- # **haconf -dump -makero**

#### Configuring server-based fencing on the new node

This section describes the procedures to configure server-based fencing on a new node. Depending on whether server-based fencing is configured in secure or non-secure mode on the existing cluster, perform the tasks in one of the following procedures:

- Server-based fencing in non-secure mode: To configure [server-based](#page-288-0) fencing in non-secure mode on the new node
- <span id="page-288-0"></span>■ Server-based fencing in secure mode: To configure [server-based](#page-289-0) fencing with security on the new node

#### To configure server-based fencing in non-secure mode on the new node

- 1 Log in to each CP server as the root user.
- 2 Update each CP server configuration with the new node information:

```
# cpsadm -s mycps1.symantecexample.com \
-a add_node -c clus1 -h saturn -n2
```
Node 2 (saturn) successfully added

3 Verify that the new node is added to the CP server configuration:

```
# cpsadm -s mycps1.symantecexample.com \
-a list_nodes
```
The new node must be listed in the command output.

4 Add the VCS user cpsclient@saturn to each CP server:

```
# cpsadm -s mycps1.symantecexample.com \
-a add_user -e cpsclient@saturn \
-f cps_operator -g vx
```
User cpsclient@saturn successfully added

#### <span id="page-289-0"></span>To configure server-based fencing with security on the new node

- 1 Log in to each CP server as the root user.
- 2 Update each CP server configuration with the new node information:

```
# cpsadm -s mycps1.symantecexample.com \
-a add_node -c clus1 -h saturn -n2
```
Node 2 (saturn) successfully added

3 Verify that the new node is added to the CP server configuration:

```
# cpsadm -s mycps1.symantecexample.com -a list_nodes
```
The new node must be listed in the output.

#### Adding the new node to the vxfen service group

Perform the steps in the following procedure to add the new node to the vxfen service group.

To add the new node to the vxfen group using the CLI

1 On one of the nodes in the existing SFCFSHA cluster, set the cluster configuration to read-write mode:

```
# haconf -makerw
```
2 Add the node saturn to the existing vxfen group.

```
# hagrp -modify vxfen SystemList -add saturn 2
```
<span id="page-290-0"></span>3 Save the configuration by running the following command from any node in the SFCFSHA cluster:

```
# haconf -dump -makero
```
# Updating the Storage Foundation for Databases (SFDB) repository after adding a node

If you are using Database Storage Checkpoints, Database FlashSnap, or SmartTier for Oracle in your configuration, update the SFDB repository to enable access for the new node after it is added to the cluster.

To update the SFDB repository after adding a node

- 1 Copy the  $/\text{var/vx/wzda/rep}\,$  loc file from one of the nodes in the cluster to the new node.
- **2** If the /var/vx/vxdba/auth/user-authorizations file exists on the existing cluster nodes, copy it to the new node.

If the /var/vx/vxdba/auth/user-authorizations file does not exist on any of the existing cluster nodes, no action is required.

This completes the addition of the new node to the SFDB repository.

For information on using SFDB tools features, refer to *Veritas Storage Foundation: Storage and Availability Management for Oracle Databases*.

# Sample configuration file for adding a node to the cluster

You may use this sample file as reference information to understand the configuration changes that take place when you add a node to a cluster. The existing sample configuration before adding the node saturn is as follows:

- **The existing cluster**  $rac{\text{cluster}}{101}$  comprises two nodes galaxy and nebula and hosts a single database.
- The Oracle database is stored on CFS.
- The database is managed by the VCS agent for Oracle. The agent starts, stops, and monitors the database.
- Only one private IP address is configured for Oracle Clusterware. The private IP address is managed by the PrivNIC agent for high availability.
- The Oracle Cluster Registry (OCR) and voting disk are stored on CFS.

The following sample configuration file shows the changes (in **bold**) effected in the configuration after adding a node "saturn" to the cluster.

```
include "types.cf"
include "CFSTypes.cf"
include "CVMTypes.cf"
include "OracleTypes.cf"
include "PrivNIC.cf"
cluster rac_cluster101 (
        UserNames = { admin = bopHo }
        Administrators = { admin }
        UseFence = SCSI3
        )
system galaxy (
        )
system nebula (
        \lambdasystem saturn (
       )
```
Note: In the following group oradb1\_grp, the saturn node has been added.

```
group oradb1_grp (
        SystemList = { galaxy = 0, nebula = 1, saturn = 2 }
        AutoFailOver = 0
        Parallel = 1
```

```
AutoStartList = { galaxy, nebula, saturn }
)
```
Note: In the following Oracle resource, the saturn node information has been added.

```
Oracle ora1 (
         Critical = 0
          Sid @galaxy = vrts1
          Sid @nebula = vrts2
          Sid @saturn = vrts3
          Owner = oracle
          Home = "/app/oracle/orahome"
          StartUpOpt = "SRVCTLSTART"
          ShutDownOpt = "SRVCTLSTOP"
          )
CFSMount oradata_mnt (
        Critical = 0MountPoint = "/oradata"
        BlockDevice = "/dev/vx/dsk/oradatadg/oradatavol"
         )
CVMVolDg oradata_voldg (
        Critical = 0
        CVMDiskGroup = oradatadg
        CVMVolume = { oradatavol }
        CVMActivation = sw
         )
requires group cvm online local firm
ora1 requires oradata_mnt
oradata_mnt requires oradata_voldg
```
Note: In the following CVM and CVMCluster resources, the saturn node information has been added.

```
group cvm (
        SystemList = \{ galaxy = 0, nebula = 1, saturn = 2\}AutoFailOver = 0
        Parallel = 1
        AutoStartList = { galaxy, nebula, saturn }
```

```
)
  Application cssd (
          Critical = 0StartProgram = "/opt/VRTSvcs/rac/bin/cssd-online"
          StopProgram = "/opt/VRTSvcs/rac/bin/cssd-offline"
          CleanProgram = "/opt/VRTSvcs/rac/bin/cssd-clean"
          MonitorProgram = "/opt/VRTSvcs/rac/bin/cssd-monitor"
          OnlineRetryLimit = 20
          \lambdaCFSMount ocrvote_mnt (
          Critical = 0MountPoint = "/ocrvote"
          BlockDevice = "/dev/vx/dsk/ocrvotedg/ocrvotevol"
          MountOpt= "mincache=direct"
          \lambdaCVMVolDg ocrvote_voldg (
         Critical = 0
         CVMDiskGroup = ocrvotedg
         CVMVolume = { ocrvotevol }
         CVMActivation = sw
         \lambdaCFSfsckd vxfsckd (
         \lambdaCVMCluster cvm_clus (
        CVMClustName = rac_cluster101
        CVMNodeId = { qalaxy = 0, nebula = 1, saturn =2 }
        CVMTransport = gab
        CVMTimeout = 200
        \lambdaCVMVxconfigd cvm_vxconfigd (
         Critical = 0
         CVMVxconfigdArgs = { syslog }
         )
```
Note: In the following PrivNIC resource, the saturn node information has been added.

```
PrivNIC ora_priv (
              Critical = 0
              Device@galaxy = { en1 = 0, en2 = 1}
              Device@nebula = { en1 = 0, en2 = 1}
              Device@saturn = { en1 = 0, en2 = 1}
              Address@galaxy = "192.168.12.1"
              Address@nebula = "192.168.12.2"
              Address@saturn = "192.168.12.5"
              NetMask = "255.255.255.0"
              \lambda
```
cssd requires ocrvote\_mnt cssd requires ora\_priv ocrvote\_mnt requires ocrvote\_voldg ocrvote\_mnt requires vxfsckd ocrvote\_voldg requires cvm\_clus vxfsckd requires cvm\_clus cvm\_clus requires cvm\_vxconfigd

Chapter

# Removing a node from Storage Foundation Cluster File System clusters

This chapter includes the following topics:

- About [removing](#page-295-0) a node from a cluster
- [Removing](#page-296-0) a node from a cluster
- Modifying the VCS [configuration](#page-297-0) files on existing nodes
- Removing the node [configuration](#page-299-0) from the CP server
- Removing security [credentials](#page-300-0) from the leaving node
- <span id="page-295-0"></span>Updating the Storage [Foundation](#page-301-0) for Databases (SFDB) repository after removing a [node](#page-301-0)
- Sample [configuration](#page-301-1) file for removing a node from the cluster

#### About removing a node from a cluster

You can remove one or more nodes from an SFCFSHA cluster.

Overview of tasks for removing a node from a cluster:

- Prepare the node to be removed.
	- Stop applications that use File System or Cluster File System mount points not configured under VCS.

See ["Removing](#page-296-0) a node from a cluster" on page 297.

Remove the node from the cluster.

- Stop VCS on the node to be removed.
- Unmount the File System and Cluster File System file systems not configured under VCS.
- Uninstall SFCFSHA from the node.

See ["Removing](#page-296-0) a node from a cluster" on page 297.

- Modify the VCS configuration files on the existing nodes. See "Modifying the VCS [configuration](#page-297-0) files on existing nodes" on page 298.
- Remove the node configuration from the CP server if it is configured.
- Remove the security credentials from the node if it is part of a secure cluster.
- Update the SFDB repository if you use SFDB tools. See "Updating the Storage [Foundation](#page-301-0) for Databases (SFDB) repository after [removing](#page-301-0) a node" on page 302.

<span id="page-296-0"></span>The Veritas product installer does not support removing a node. You must remove a node manually. The example procedures describe how to remove a node from a cluster with three nodes.

### Removing a node from a cluster

Perform the following steps to remove a node from a cluster. The procedure can be done from any node remaining in the cluster or from a remote host.

#### To prepare to remove a node from a cluster

1 Take your application service groups offline (if under VCS control) on the node you want to remove.

```
# hagrp -offline app_group -sys saturn
```
2 Stop the applications that use VxFS/CFS mount points and are not configured under VCS. Use native application commands to stop the applications.

#### To remove a node from a cluster

1 Stop VCS on the node:

# **hastop -local**

2 Unmount the VxFS/CFS file systems that are not configured under VCS.

```
# umount mount_point
```
3 Uninstall SFCFSHA from the node using the SFCFSHA installer.

# **cd /opt/VRTS/install**

# **./uninstallsfcfsha saturn**

The installer stops all SFCFSHA processes and uninstalls the SFCFSHA packages.

<span id="page-297-0"></span>4 Modify the VCS configuration files on the existing nodes to remove references to the deleted node.

See "Modifying the VCS [configuration](#page-297-0) files on existing nodes" on page 298.

# Modifying the VCS configuration files on existing nodes

Modify the configuration files on the remaining nodes of the cluster to remove references to the deleted nodes.

The process involves:

- Editing the /etc/llthosts file
- Editing the /etc/gabtab file
- Modifying the VCS configuration to remove the node

For an example main.cf:

See "Sample [configuration](#page-301-1) file for removing a node from the cluster" on page 302.

#### To edit the /etc/llthosts file

On each of the existing nodes, edit the  $/etc/11$ thosts file to remove lines that contain references to the removed nodes.

For example, if saturn is the node removed from the cluster, remove the line "2 saturn" from the file:

```
0 galaxy
1 nebula
2 saturn
Change to:
```

```
0 galaxy
1 nebula
```
#### To edit the /etc/gabtab file

Modify the following command in the /etc/gabtab file to reflect the number of systems after the node is removed:

/sbin/gabconfig -c -n*N*

where N is the number of remaining nodes in the cluster.

For example, with two nodes remaining, the file resembles:

/sbin/gabconfig -c -n2

Modify the VCS configuration file main.cf to remove all references to the deleted node.

Use one of the following methods to modify the configuration:

- Edit the /etc/VRTSvcs/conf/config/main.cf file This method requires application down time.
- Use the command line interface This method allows the applications to remain online on all remaining nodes.

The following procedure uses the command line interface and modifies the sample VCS configuration to remove references to the deleted node. Run the steps in the procedure from one of the existing nodes in the cluster. The procedure allows you to change the VCS configuration while applications remain online on the remaining nodes.

#### To modify the VCS configuration using the CLI

1 Back up the /etc/VRTSvcs/conf/config/main.cf file.

# **cd /etc/VRTSvcs/conf/config**

- # **cp main.cf main.cf.3node.bak**
- 2 Change the cluster configuration to read-write mode:

# **haconf -makerw**

<span id="page-298-0"></span>3 Remove the node from the AutoStartList attribute of the service group by specifying the remaining nodes in the desired order:

# **hagrp -modify cvm AutoStartList galaxy nebula**

4 Remove the node from the SystemList attribute of the service group:

# **hagrp -modify cvm SystemList -delete saturn**

<span id="page-299-1"></span>5 Remove the node from the CVMNodeId attribute of the service group:

```
# hares -modify cvm_clus CVMNodeId -delete saturn
```
- 6 If you have the other service groups (such as the database service group or the ClusterService group) that have the removed node in their configuration, perform step [4](#page-298-0) and step [5](#page-299-1) for each of them.
- 7 Remove the deleted node from the NodeList attribute of all CFS mount resources:

```
# hares -modify CFSMount NodeList -delete saturn
```
8 Remove the deleted node from the system list of any other service groups that exist on the cluster. For example, to delete the node saturn:

# **hagrp -modify appgrp SystemList -delete saturn**

9 Remove the deleted node from the cluster system list:

```
# hasys -delete saturn
```
10 Save the new configuration to disk:

```
# haconf -dump -makero
```
- <span id="page-299-0"></span>11 Verify that the node is removed from the VCS configuration.
	- # **grep -i saturn /etc/VRTSvcs/conf/config/main.cf**

If the node is not removed, use the VCS commands as described in this procedure to remove the node.

#### Removing the node configuration from the CP server

After removing a node from a SFCFSHA cluster, perform the steps in the following procedure to remove that node's configuration from the CP server.

Note: The cpsadm command is used to perform the steps in this procedure. For detailed information about the cpsadm command, see the *Veritas Storage Foundation Cluster File System High Availability Administrator's Guide*.

To remove the node configuration from the CP server

- 1 Log into the CP server as the root user.
- 2 View the list of VCS users on the CP server, using the following command:

# cpsadm -s *cp\_server* -a list\_users

Where *cp* server is the virtual IP/ virtual hostname of the CP server.

3 Remove the VCS user associated with the node you previously removed from the cluster.

For CP server in non-secure mode:

```
# cpsadm -s cp_server -a rm_user \
-e cpsclient@saturn -f cps_operator -g vx
```
4 Remove the node entry from the CP server:

```
# cpsadm -s cp_server -a rm_node -h saturn -c clus1 -n 2
```
<span id="page-300-0"></span>5 View the list of nodes on the CP server to ensure that the node entry was removed:

```
# cpsadm -s cp_server -a list_nodes
```
#### Removing security credentials from the leaving node

If the leaving node is part of a cluster that is running in a secure mode, you must remove the security credentials from node saturn. Perform the following steps.

To remove the security credentials

1 Stop the AT process.

```
# /opt/VRTSvcs/bin/vcsauth/vcsauthserver/bin/vcsauthserver.sh \
stop
```
2 Remove the credentials.

# **rm -rf /var/VRTSvcs/vcsauth/data/**

# Updating the Storage Foundation for Databases (SFDB) repository after removing a node

<span id="page-301-0"></span>After removing a node from a cluster, you do not need to perform any steps to update the SFDB repository.

For information on updating the SFDB repository after adding a node to the cluster:

See "Updating the Storage [Foundation](#page-290-0) for Databases (SFDB) repository after adding a [node"](#page-290-0) on page 291.

For information on removing the SFDB repository after removing the product:

<span id="page-301-1"></span>See "Removing the Storage [Foundation](#page-359-0) for Databases (SFDB) repository after [removing](#page-359-0) the product" on page 360.

# Sample configuration file for removing a node from the cluster

You may use this sample file as reference information to understand the configuration changes involved when you remove a node from a cluster.

The existing sample configuration before removing the node *system3* is as follows:

- The existing clustercluster1comprises three nodes *system1*, *system2*, and *system3* and hosts a single database.
- The database is stored on CFS.
- The database is managed by a VCS database agent. The agent starts, stops, and monitors the database.

Note: The following sample file shows in **bold** the configuration information that is removed when the node *system3* is removed from the cluster.

```
include "types.cf"
include "CFSTypes.cf"
include "CVMTypes.cf"
cluster cluster1 (
        UserNames = { admin = bopHo }
        Administrators = { admin }
        UseFence = SCSI3
        )
```

```
cluster cluster1 (
        UserNames = { admin = bopHo }
        Administrators = { admin }
        UseFence = SCSI3
         \lambdasystem system1 (
        \lambdasystem system2 (
         )
system system3 (
       )
```
Note: In the following group *app\_grp*, the *system3* node must be removed.

```
group app_grp (
        SystemList = { system1 = 0, system2 = 1, system3 = 2 }
        AutoFailOver = 0
        Parallel = 1
        AutoStartList = { system1, system2, system3 }
        )
```
Note: In the following application resource, the *system3* node information must be removed.

```
App app1 (
          Critical = 0
          Sid @system1 = vrts1
          Sid @system2 = vrts2
          Sid @system3 = vrts3
          \lambdaCFSMount appdata_mnt (
         Critical = 0MountPoint = "/oradata"
         BlockDevice = "/dev/vx/dsk/appdatadg/appdatavol"
         )
CVMVolDg appdata_voldg (
         Critical = 0
         CVMDiskGroup = appdatadg
         CVMVolume = { appdatavol }
```

```
CVMActivation = sw
         \lambdarequires group cvm online local firm
app1 requires appdata_mnt
appdata mnt requires appdata voldg
```
Note: In the following CVM and CVMCluster resources, the *system3* node information must be removed.

```
group cvm (
        SystemList = { system1 = 0, system2 = 1, system3 =2}
        AutoFailOver = 0
        Parallel = 1
        AutoStartList = { system1, system2, system3 }
        \lambdaCFSfsckd vxfsckd (
                )
        CVMCluster cvm_clus (
              CVMClustName = rac_cluster101
              CVMNodeId = \{ system1 = 0, system2 = 1, system3 = 2\}CVMTransport = gab
              CVMTimeout = 200
              \left( \right)CVMVxconfigd cvm_vxconfigd (
               Critical = 0
               CVMVxconfigdArgs = { syslog }
               )
vxfsckd requires cvm_clus
cvm_clus requires cvm_vxconfigd
```
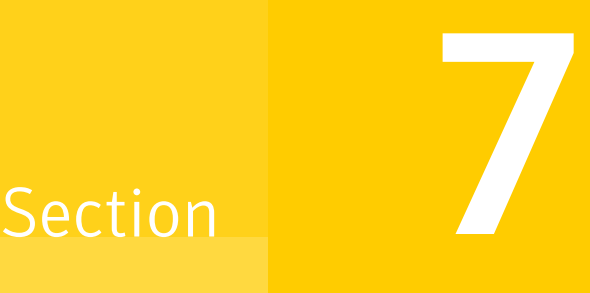

# Setting up and configuring replicated global cluster

- Chapter 24. Setting up a [replicated](#page-305-0) global cluster
- Chapter 25. [Configuring](#page-318-0) a global cluster using VVR

Chapter

# <span id="page-305-0"></span>Setting up a replicated global cluster

This chapter includes the following topics:

- Replication in the SFCFSHA [environment](#page-305-1)
- About setting up a global cluster in an SFCFSHA [environment](#page-306-0)
- [Configuring](#page-308-0) an SFCFSHA global cluster at the primary site
- [Configuring](#page-310-0) an SFCFSHA cluster at the secondary site
- [Configuring](#page-312-0) replication for SFCFSHA clusters at both sites
- Modifying the [ClusterService](#page-312-1) group for a global SFCFSHA cluster
- <span id="page-305-1"></span>Defining the remote [SFCFSHA](#page-314-0) cluster and heartbeat objects
- [Configuring](#page-317-0) the VCS service groups for global SFCFSHA clusters

# Replication in the SFCFSHA environment

You can set up a primary SFCFSHA cluster for replication to a secondary SFCFSHA cluster by configuring global VCS service groups and using a replication technology. The application cluster at the secondary site can be a single node cluster. For example, you can have a two-node cluster on the primary site and a two-node or single-node cluster on the secondary site.

You can use one of the following replication technologies:

■ Veritas Volume Replicator (VVR), which provides host-based volume replication. Using VVR you can replicate data volumes on a shared disk group in SFCFSHA.

- Supported hardware-based replication technologies. Using hardware-based replication you can replicate data from a primary array to a secondary array.
- <span id="page-306-0"></span>■ Using SFCFSHA with VVR you can run a fire drill to verify the disaster recovery capability of your configuration. See the *Veritas Storage Foundation Cluster File System High Availability Administrator's Guide*.

# About setting up a global cluster in an SFCFSHA environment

Configuring a global SFCFSHA cluster requires the coordination of many component setup tasks. The following procedures provide guidelines.

Tasks required to set up a global cluster:

- Configure a cluster at the primary site. See ["Configuring](#page-308-0) an SFCFSHA global cluster at the primary site" on page 309.
- Configure a cluster at the secondary site. See ["Configuring](#page-310-0) an SFCFSHA cluster at the secondary site" on page 311.
- Configure replication on clusters at both sites. See ["Configuring](#page-312-0) replication for SFCFSHA clusters at both sites" on page 313.
- Configure VCS service groups for replication. See "Modifying the [ClusterService](#page-312-1) group for a global SFCFSHA cluster" on page 313. See "Defining the remote [SFCFSHA](#page-314-0) cluster and heartbeat objects" on page 315.

See ["Configuring](#page-317-0) the VCS service groups for global SFCFSHA clusters" on page 318.

- Test the HA/DR configuration.
- Upon successful testing, bring the environment into production.

SFCFSHA HA/DR configuration tasks may require adjustments depending upon your particular starting point, environment, and configuration, as the details of your configuration may differ from the examples given in the procedures. Review the installation requirements and sample cluster configuration files for primary and secondary clusters.

Review the requirements information to make sure your configuration is supported for SFCFSHA.

■ For product licensing information: See "About Veritas SFHA Solutions product [licensing"](#page-47-0) on page 48.

- For supported hardware and software: See "Hardware overview and [requirements](#page-36-0) for Veritas Storage Foundation Cluster File System High [Availability"](#page-36-0) on page 37.
- To confirm the compatibility of your hardware, see the current compatibility list in the Symantec Technical Support website: <http://www.symantec.com/docs/TECH170013>

SFCFSHA supports the following replication technologies through the use of Veritas replication agents:

| <b>Replication</b><br>technology                                                                                  | <b>Supported modes</b>                                                           | <b>Supported software</b>                                          |
|----------------------------------------------------------------------------------------------------|----------------------------------------------------------------------------------|--------------------------------------------------------------------|
| Veritas Volume<br>Replicator (VVR)<br>Supporting agents<br>RVGShared<br><b>RVGSharedPri</b><br><b>RVGLogOwner</b> | Asynchronous<br>п<br>replication<br>Synchronous<br>п<br>replication              | Host-based replication                                             |
| <b>EMC SRDF</b><br>Supporting agent: SRDF                                                                         | Asynchronous<br>п<br>replication<br>Synchronous<br>п<br>replication              | All versions of Solutions Enabler                                  |
| Hitachi True Copy<br>Supporting agent: HTC                                                                        | Asynchronous<br>п<br>replication<br>Synchronous<br>replication                   | All versions of the Hitachi CCI                                    |
| <b>IBM Metro Mirror</b>                                                                                           | Synchronous replication                                                          | All versions of IBM DSCLI.                                         |
| Supporting agent:<br><b>MetroMirror</b>                                                                           |                                                                                  | The MetroMirror agent is supported<br>for DS6000 and DS8000 arrays |
| <b>IBM SVC</b>                                                                                                    | Asynchronous<br>$\blacksquare$<br>replication<br>Synchronous<br>п<br>replication | SSH access to the SVC                                              |
| <b>SVC CopyServices</b>                                                                                           |                                                                                  |                                                                    |

Table 24-1 Supported replication options for SFCFSHA global clusters

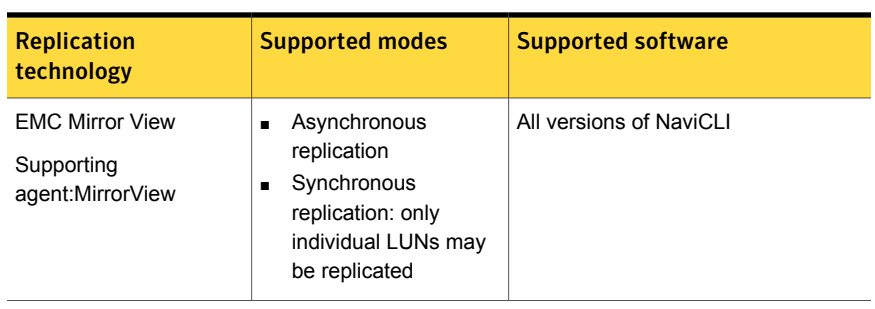

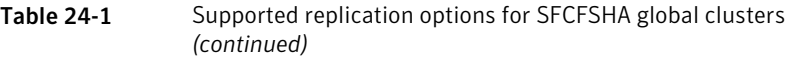

Note: Check your vendor's compatibility list for the supported software versions. The support listed above only exists if the host, HBA, and array combination is in your vendor's hardware compatibility list. Check your array documentation.

Note: All arrays must support SCSI-3 persistent reservations for SFCFSHA.

You can use the Veritas replication agents listed in the table above for global clusters that run SFCFSHA. The Veritas replication agents provide application failover and recovery support to your replication configuration. The agents provide this support for environments where data is replicated between clusters.

VCS agents control the direction of replication. They do not monitor the progress or status of replication. The replication agents manage the state of replicated devices that are attached to SFCFSHA nodes. The agents make sure that the system which has the resource online also has safe and exclusive access to the configured devices.

<span id="page-308-0"></span>For instructions for configuring AT in a global cluster:

See the *Veritas Cluster Server Administrator's Guide*

# Configuring an SFCFSHA global cluster at the primary site

You can use an existing SFCFSHA cluster or you can install a new SFCFSHA cluster for your primary site.

For planning information:

See "About planning for SFCFSHA [installation"](#page-25-0) on page 26.

If you are using an existing cluster as the primary and you want to set up a global cluster, skip the steps below and proceed to configure your secondary cluster.

See ["Configuring](#page-310-0) an SFCFSHA cluster at the secondary site" on page 311.

Note: You must have a GCO license enabled for a global cluster. If you are using VVR for replication, you must have a VVR license enabled.

If you do not have an existing cluster and you are setting up two new sites for an SFCFSHA global cluster, follow the steps below.

To set up the cluster and database at the primary site

- 1 Install and configure servers and storage.
- 2 If you are using hardware-based replication, install the sofware for managing your array.
- 3 Verify that you have the correct installation options enabled, whether you are using keyless licensing or installing keys manually. You must have the GCO option enabled for a global cluster. If you are using VVR for replication, you must have it enabled.
- 4 Install and configure SFCFSHA.

For preparation:

See ["Prerequisites](#page-35-0) for Veritas Storage Foundation Cluster File System High [Availability"](#page-35-0) on page 36.

For installation:

See "About the [Web-based](#page-59-0) installer" on page 60.

For configuration:

For a multi-node cluster, configure I/O fencing.

5 Verify the CVM group is online on all nodes in the primary cluster:

```
# hagrp -state cvm
```
6 Prepare systems and storage for a global cluster. Identify the hardware and storage requirements before installing your database software.

You will need to set up:

- Local storage for database software
- Shared storage for resources which are not replicated as part of the hardware-based or host-based replication
- Replicated storage for database files
- 7 Install and configure the database binaries. Consult your database documentation.

Note: Resources which will not be replicated must be on non-replicated shared storage.

After successful database installation and configuration, verify that database resources are up on all nodes.

- 8 Identify the disks that will be replicated, create the required CVM disk group, volume, and file system.
- 9 Create the database on the file system you created in the previous step.
- <span id="page-310-0"></span>10 Configure the VCS service groups for the database.
- 11 Verify that all VCS service groups are online.

#### Configuring an SFCFSHA cluster at the secondary site

The setup requirements for the secondary site parallel the requirements for the primary site with a few additions or exceptions as noted below.

Important requirements for global clustering:

- Cluster names on the primary and secondary sites must be unique.
- You must use the same OS user and group IDs for your database for installation and configuration on both the primary and secondary clusters.

#### To set up the cluster on secondary site

- 1 Install and configure servers and storage.
- 2 If you are using hardware-based replication, install the sofware for managing your array.
- 3 Verify that you have the correct installation options enabled, whether you are using keyless licensing or installing keys manually. You must have the GCO option for a global cluster. If you are using VVR for replication, you must have it enabled.

4 Install and configure SFCFSHA.

For preparation:

See ["Prerequisites](#page-35-0) for Veritas Storage Foundation Cluster File System High [Availability"](#page-35-0) on page 36.

For installation:

See "About the [Web-based](#page-59-0) installer" on page 60.

For configuration:

For a multi-node cluster, configure I/O fencing.

- 5 For a single-node cluster, do not enable I/O fencing. Fencing will run in disabled mode.
- 6 Prepare systems and storage for a global cluster. Identify the hardware and storage requirements before installing your database software.

You will need to set up:

- Local storage for database software
- Shared storage for resources which are not replicated
- Replicated storage for database files
- 7 Install and configure the database binaries. Consult your database documentation.

Note: Resources which will not be replicated must be on non-replicated shared storage.

After successful database installation and configuration, verify that database resources are up on all nodes.

#### To set up the database for the secondary site

- 1 Do not create the database. The database will be replicated from the primary site.
	- If you are using hardware-based replication, the database, disk group, and volumes will be replicated from the primary site. Create the directory for the CFS mount point which will host the database data and control files.
	- If you are using VVR for replication, create an identical disk group and volumes for the replicated content with the same names and size as listed on the primary site.

Create the directories for the CFS mount points as they are on the primary site. These will be used to host the database and control files when the failover occurs and the secondary is promoted to become the primary site.

- 2 Copy the init\$ORACLE\_SID.ora file from \$ORACLE\_HOME/dbs at the primary to \$ORACLE\_HOME/dbs at the secondary.
- <span id="page-312-0"></span>3 Create subdirectories for the database as you did on the primary site.

# Configuring replication for SFCFSHA clusters at both sites

You must configure replication for the database files. Once replication is configured, make sure it is functioning correctly by testing before proceeding.

#### To configure replication at both sites

1 At both sites, identify the disks on which the database resides at the primary site and associate them with the corresponding disks at the secondary site.

See " [Configuring](#page-319-0) a global SFCFSHA cluster using Veritas Volume Replicator (VVR): setting up the [primary](#page-319-0) site" on page 320.

<span id="page-312-1"></span>2 Start replication between the sites.

See ["Configuring](#page-327-0) a global SFCFSHA cluster using Veritas Volume Replicator (VVR): starting [replication"](#page-327-0) on page 328.

# Modifying the ClusterService group for a global SFCFSHA cluster

You have configured VCS service groups for the database on each cluster. Each cluster requires an additional virtual IP address associated with the cluster for cross-cluster communication. The VCS installation and creation of the ClusterService group typically involves defining this IP address.

Configure a global cluster by setting:

- Heartbeat
- Wide area cluster (wac)
- GCO IP (gcoip)
- remote cluster resources

See the *Veritas Cluster Server Administrator's Guide* for complete details on global clustering.

#### Modifying the global SFCFSHA cluster configuration using the wizard

The global clustering wizard completes the following tasks:

- Validates the ability of the current configuration to support a global cluster environment.
- Creates the components that enable the separate clusters, each of which contains a different set of GAB memberships, to connect and operate as a single unit.
- Creates the ClusterService group, or updates an existing ClusterService group.

Run the global clustering configuration wizard on each of the clusters; you must have the global clustering license in place on each node in the cluster.

#### To modify the ClusterService group for global clusters using the global clustering wizard

- 1 On the primary cluster, start the GCO Configuration wizard:
	- # **/opt/VRTSvcs/bin/gcoconfig**
- 2 The wizard discovers the NIC devices on the local system and prompts you to enter the device to be used for the global cluster. Specify the name of the device and press Enter.
- 3 If you do not have NIC resources in your configuration, the wizard asks you whether the specified NIC will be the public NIC used by all the systems. Enter **y** if it is the public NIC; otherwise enter **n**. If you entered **n**, the wizard prompts you to enter the names of NICs on all systems.
- 4 Enter the virtual IP address for the local cluster.
- 5 If you do not have IP resources in your configuration, the wizard prompts you for the netmask associated with the virtual IP. The wizard detects the netmask; you can accept the suggested value or enter another one.

The wizard starts running commands to create or update the ClusterService group. Various messages indicate the status of these commands. After running these commands, the wizard brings the ClusterService failover group online on any one of the nodes in the cluster.

# Defining the remote SFCFSHA cluster and heartbeat objects

<span id="page-314-0"></span>After configuring global clustering, add the remote cluster object to define the IP address of the cluster on the secondary site, and the heartbeat object to define the cluster-to-cluster heartbeat.

Heartbeats monitor the health of remote clusters. VCS can communicate with the remote cluster only after you set up the heartbeat resource on both clusters.

<span id="page-314-1"></span>To define the remote cluster and heartbeat

1 On the primary site, enable write access to the configuration:

```
# haconf -makerw
```
<span id="page-314-2"></span>2 On the primary site, define the remote cluster and its virtual IP address. In this example, the remote cluster is clus2 and its IP address is 10.11.10.102:

```
# haclus -add clus2 10.11.10.102
```
3 Complete step [1](#page-314-1) and step [2](#page-314-2) on the secondary site using the name and IP address of the primary cluster.

In this example, the primary cluster is clus1 and its IP address is 10.10.10.101:

```
# haclus -add clus1 10.10.10.101
```
4 On the primary site, add the heartbeat object for the cluster. In this example, the heartbeat method is ICMP ping.

```
# hahb -add Icmp
```
- 5 Define the following attributes for the heartbeat resource:
	- ClusterList lists the remote cluster.
	- Arguments enable you to define the virtual IP address for the remote cluster.

For example:

```
# hahb -modify Icmp ClusterList clus2
# hahb -modify Icmp Arguments 10.11.10.102 -clus clus2
```
<span id="page-315-0"></span>6 Save the configuration and change the access to read-only on the local cluster:

```
# haconf -dump -makero
```
- 7 Complete step [4](#page-314-3)-[6](#page-315-0) on the secondary site using appropriate values to define the cluster on the primary site and its IP as the remote cluster for the secondary cluster.
- 8 Verify cluster status with the hastatus -sum command on both clusters.

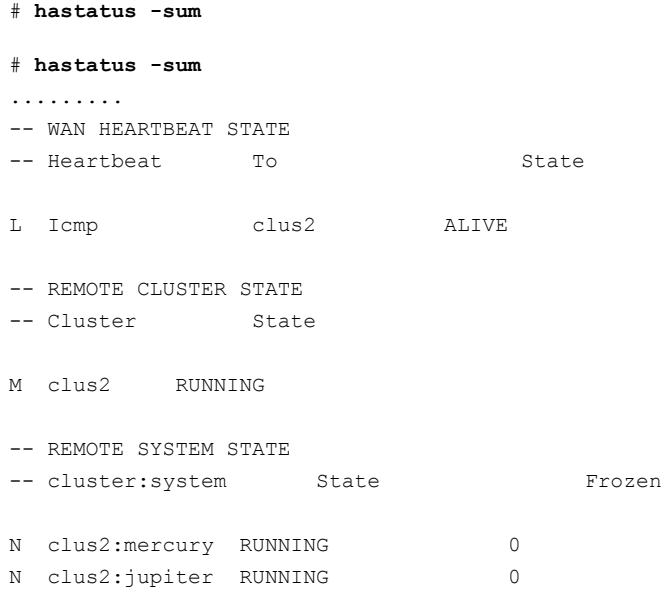

9 Display the global setup by executing haclus -list command.

```
# haclus -list
     clus1
     clus2
```
Example of heartbeat additions to the main.cf file on the primary site:

```
.
.
remotecluster clus2 (
Cluster Address = "10.11.10.102"
\lambdaheartbeat Icmp (
   ClusterList = { clus2 }
    Arguments @clus2 = { "10.11.10.102" }
    \lambdasystem galaxy (
    )
.
.
```
Example heartbeat additions to the main.cf file on the secondary site:

```
.
.
remotecluster clus1 (
    Cluster Address = "10.10.10.101"
    \lambdaheartbeat Icmp (
    ClusterList = { clus1 }
    Arguments @clus1 = { "10.10.10.101" }
    )
system mercury (
   )
.
.
```
See the *Veritas Cluster Server Administrator's Guide* for details for configuring the required and optional attributes of the heartbeat object.

# Configuring the VCS service groups for global SFCFSHA clusters

<span id="page-317-0"></span>To configure VCS service groups for global clusters

- 1 Configure and enable global groups for databases and resources.
	- Configure VCS service groups at both sites.
	- Configure the replication agent at both sites.
	- For example: See "Modifying the VCS [Configuration](#page-331-0) on the Primary Site" on page 332.
- 2 To test real data in an environment where HA/DR has been configured, schedule a planned migration to the secondary site for testing purposes.

For example:

See "Migrating the role of primary site to the [secondary](#page-342-0) site" on page 343.

3 Upon successful testing, bring the environment into production.

For more information about VCS replication agents:

See the *Veritas Cluster Server Bundled Agents Guide*

For complete details on using VVR in a shared disk environment:

See the *Veritas Storage Foundation and High Availability Solutions Replication Administrator's Guide*.

Chapter

# <span id="page-318-0"></span>Configuring a global cluster using VVR

This chapter includes the following topics:

- About [configuring](#page-318-1) a global SFCFSHA cluster using VVR for replication
- [Configuring](#page-319-0) a global SFCFSHA cluster using Veritas Volume Replicator (VVR): setting up the [primary](#page-319-0) site
- [Configuring](#page-322-0) a global SFCFSHA cluster using Veritas Volume Replicator (VVR): setting up the [secondary](#page-322-0) site
- [Configuring](#page-327-0) a global SFCFSHA cluster using Veritas Volume Replicator (VVR): starting [replication](#page-327-0)
- <span id="page-318-1"></span>■ [Configuring](#page-329-0) a global SFCFSHA cluster using Veritas Volume Replicator (VVR): [configuring](#page-329-0) cluster resources
- Managing a global [SFCFSHA](#page-340-0) cluster using Veritas Volume Replicator (VVR)

# About configuring a global SFCFSHA cluster using VVR for replication

Before configuring clusters for global clustering, make sure both clusters have product and database software installed and configured.

Verify that you have the correct installation options enabled, whether you are using keyless licensing or installing keys manually. You must have the GCO option for a global cluster and VVR enabled.

See "About Veritas SFHA Solutions product [licensing"](#page-47-0) on page 48.

After setting up two clusters running SFCFSHA, you can configure a global cluster environment with VVR. You must modify both cluster configurations to support replication in the global cluster environment.

Configuring SFCFSHA for global clusters requires:

- Setting up both clusters as part of a global cluster environment. See "About setting up a global cluster in an SFCFSHA [environment"](#page-306-0) on page 307.
- Setting up replication for clusters at both sites. See " [Configuring](#page-319-0) a global SFCFSHA cluster using Veritas Volume Replicator (VVR): setting up the [primary](#page-319-0) site" on page 320. See ["Configuring](#page-322-0) a global SFCFSHA cluster using Veritas Volume Replicator (VVR): setting up the [secondary](#page-322-0) site" on page 323.
- Starting replication of the database. See ["Configuring](#page-327-0) a global SFCFSHA cluster using Veritas Volume Replicator (VVR): starting [replication"](#page-327-0) on page 328.
- <span id="page-319-0"></span>■ Configuring VCS for replication on clusters at both sites. See ["Configuring](#page-329-0) a global SFCFSHA cluster using Veritas Volume Replicator (VVR): [configuring](#page-329-0) cluster resources" on page 330.

# Configuring a global SFCFSHA cluster using Veritas Volume Replicator (VVR): setting up the primary site

Setting up replication with VVR in a global cluster environment involves the following tasks:

- If you have not already done so, create a disk group to hold data volume, SRL, and RVG on the storage on the primary site. For example:
- Creating the Storage Replicator Log (SRL) in the disk group for the database. See ["Creating](#page-319-1) the data and SRL volumes on the primary site" on page 320.
- Creating the Replicated Volume Group (RVG) on the primary site. See "Setting up the [Replicated](#page-321-0) Volume Group (RVG) on the primary site" on page 322.
- <span id="page-319-1"></span>■ Editing the /etc/vx/vras/.rdg files on the primary site after creating the data and SRL volumes on the secondary site. See "Editing the [/etc/vx/vras/.rdg](#page-323-0) files" on page 324.

#### Creating the data and SRL volumes on the primary site

Create the data volume if you do not have one already.

- The data volume on the secondary site has the same name and the same size as the data volume on the primary site.
- The data volume and SRL volume should exist in the same disk group.
- Mirror the data volume in the absence of hardware-based mirroring.

#### To create the data volume on the primary site

◆ In the disk group created for the application database, create a data volume of same size as that in primary for data; in this case, the *rac\_vol1* volume on the primary site is 6.6 GB:

```
# vxassist -g oradatadg make rac_vol1 6600M nmirror=2 disk1 disk2
```
Create the SRL. The SRL is a volume in the RVG. The RVG also holds the data volumes for replication.

- The SRL on the secondary site has the same name and the same size as the SRL on the primary site.
- If possible, create SRLs on disks without other volumes.
- Mirror SRLs and in the absence of hardware-based mirroring.

#### To create the SRL volume on the primary site

1 On the primary site, determine the size of the SRL volume based on the configuration and amount of use.

See the Veritas Volume Replicator documentation for details.

2 Using the following command, determine whether a node is the CVM master or the slave:

# **vxdctl -c mode**

3 On the CVM master node, issue the following command:

```
# vxassist -g oradatadg make rac1_srl 6800M nmirror=2 disk4 disk5
```
Note: Assume that for the example setup that *disk4* and *disk5* are already added and are part of the same disk group. They are used in this step for mirroring and creation of the SRL.

<span id="page-321-0"></span>4 If the SRL volume is not already started, start the SRL volume by starting all volumes in the disk group:

```
# vxvol -g oradatadg startall
```
#### Setting up the Replicated Volume Group (RVG) on the primary site

Before creating the RVG on the primary site, make sure the volumes and CVM group are active and online.

To review the status of replication objects on the primary site

- 1 Verify the volumes you intend to include in the group are active.
- 2 Review the output of the hagrp  $-$ state cvm command to verify that the CVM group is online.
- 3 On each site, verify vradmin is running:

```
# ps -ef |grep vradmin
   root 536594 598036 0 12:31:25 0 0:00 grep vradmin
```
If vradmin is not running start it:

```
# vxstart_vvr
VxVM VVR INFO V-5-2-3935 Using following ports:
heartbeat: 4145
vradmind: 8199
vxrsyncd: 8989
data: Anonymous-Ports
To change, see vrport(1M) command
# ps -ef |grep vradmin
   root 536782 1 0 12:32:47 - 0:00 /usr/sbin/vradmind
   root 1048622 598036 0 12:32:55 0 0:00 grep vradmin
# netstat -an |grep 4145
tcp4 0 0 *.4145 *.* LISTEN
udp4 0 0 *.4145 *.*
```
The command to create the primary RVG takes the form:

vradmin -g *disk\_group* createpri *rvg\_name data\_volume srl\_volume*

where:

- disk\_group is the name of the disk group containing the database
- rvg\_name is the name for the RVG
- data\_volume is the volume that VVR replicates
- srl\_volume is the volume for the SRL

To create the primary RVG

1 Determine which node is the CVM master node by entering:

# **vxdctl -c mode**

2 To create the *rac1\_rvg* RVG, you must run the following on the master node:

# vradmin -g *oradatadg* createpri *rac1\_rvg rac1\_vol rac1\_srl*

<span id="page-322-0"></span>The command creates the RVG on the primary site and adds a Data Change Map (DCM) for each data volume. In this case, a DCM exists for *rac1\_vol*.

# Configuring a global SFCFSHA cluster using Veritas Volume Replicator (VVR): setting up the secondary site

To create objects for replication on the secondary site, use the  $v_{\text{radmin}}$  command with the addsec option. To set up replication on the secondary site, perform the following tasks:

- Create a disk group to hold the data volume, SRL, and RVG on the storage on the secondary site. You must match the names and sizes of these volumes with the names and sizes of the volumes on the primary site. See "Creating the data and SRL volumes on the [secondary](#page-323-1) site" on page 324.
- Edit the /etc/vx/vras/.rdg file on the secondary site. See "Editing the [/etc/vx/vras/.rdg](#page-323-0) files" on page 324.
- Use resolvable virtual IP addresses that set network RLINK connections as host names of the primary and secondary sites. See "Setting up IP [addresses](#page-324-0) for RLINKs on each cluster" on page 325.

<span id="page-323-1"></span>■ Create the replication objects on the secondary site. See "Setting up the disk group on secondary site for [replication"](#page-325-0) on page 326.

#### Creating the data and SRL volumes on the secondary site

Note the following when creating volumes for the data and SRL:

- The sizes and names of the volumes must match the sizes and names of the corresponding volumes in the primary site before you create the disk group.
- The disk group must match the size and name of the disk group at the primary site.
- Create the data and SRL volumes on different disks in the disk group. Use the vxdisk -g *diskgroup* list command to list the disks in the disk group.
- Mirror the volumes.

#### To create the data and SRL volumes on the secondary site

1 In the disk group created for the application database, create a data volume of same size as that in primary for data; in this case, the *rac\_vol1* volume on the primary site is 6.6 GB:

# **vxassist -g** *oradatadg* **make** *rac\_vol1* **6800M nmirror=2 disk1 disk2**

2 Create the volume for the SRL, using the same name and size of the equivalent volume on the primary site. Create the volume on different disks from the disks for the database volume, but on the same disk group that has the data volume:

```
# vxassist -g oradatadg make rac1_srl 1500M nmirror=2 disk4 disk6
```
#### Editing the /etc/vx/vras/.rdg files

Editing the /etc/vx/vras/.rdg file on the secondary site enables VVR to replicate the disk group from the primary site to the secondary site. On each node, VVR uses the /etc/vx/vras/.rdg file to check the authorization to replicate the RVG on the primary site to the secondary site. The file on each node in the secondary site must contain the primary disk group ID, and likewise, the file on each primary system must contain the secondary disk group ID.
#### To edit the /etc/vx/vras/.rdg files

1 On a node in the primary site, display the primary disk group ID:

```
# vxprint -l diskgroup
```
.....

- 2 On each node in the secondary site, edit the /etc/vx/vras/.rdg file and enter the primary disk group ID on a single line.
- 3 On each cluster node of the primary cluster, edit the /etc/vx/vras/.rdg file and enter the secondary disk group ID on a single line.

## Setting up IP addresses for RLINKs on each cluster

Creating objects with the vradmin command requires resolvable virtual IP addresses that set network RLINK connections as host names of the primary and secondary sites.

#### To set up IP addresses for RLINKS on each cluster

1 Using the following command, determine whether a node is the CVM master or the slave:

# **vxdctl -c mode**

You must configure rlinks on the CVM master node.

2 For each RVG running on each cluster, set up a virtual IP address on one of the nodes of the cluster. These IP addresses are part of the RLINK.

The example assumes for the cluster on the primary site:

- The public network interface is en0:1
- The virtual IP address is 10.10.9.101
- The net mask is 255.255.255.0
- # ifconfig en0 10.10.9.101 netmask 255.255.255.0 \ broadcast 10.180.95.255 alias # ifconfig en0 up
- 3 Use the same commands with appropriate values for the interface, IP address, and net mask on the secondary site.

The example assumes for the secondary site:

■ The public network interface is en0:1

- virtual IP address is 10.11.9.102
- net mask is 255.255.255.0
- 4 Define the virtual IP addresses to correspond to a host name in the virtual cluster on the primary site and a host name in the virtual cluster on the secondary site.

Update the /etc/hosts file on all the nodes on both the primary and secondary sites.

The examples assume:

- clus1 has IP address 10.10.9.101
- clus2 has IP address 10.11.9.102
- 5 Use the ping command to verify the links are functional.

### Setting up the disk group on secondary site for replication

Create the replication objects on the secondary site from the master node of the primary site, using the *vradmin* command.

#### To set up the disk group on the secondary site for replication

1 Issue the command in the following format from the cluster on the primary site:

```
# vradmin -g dg_pri addsec rvg_pri pri_host sec_host
```
where:

- dg\_pri is the disk group on the primary site that VVR will replicate. For example: *rac1\_vol*
- *rvg* pri is the RVG on the primary site. For example: *rac1 rvg*
- pri\_host is the virtual IP address or resolvable virtual host name of the cluster on the primary site. For example: clus1\_1
- sec\_host is the virtual IP address or resolvable virtual host name of the cluster on the secondary site. For example: clus2\_1

For example, the command to add the cluster on the primary site to the Replicated Data Set (RDS) is:

```
clus1_1
clus2_1
```
On the secondary site, the above command performs the following tasks:

- Creates an RVG within the specified disk group using the same name as the one for the primary site
- Associates the data and SRL volumes that have the same names as the ones on the primary site with the specified RVG
- Adds a data change map (DCM) for the data volume
- Creates cluster RLINKS for the primary and secondary sites with the default names
- 2 Verify the list of RVGs in the RDS by executing the following command.

# **vradmin -g** *oradatadg* **-l printrvg**

```
For example:
```

```
Replicated Data Set: rac1_rvg
Primary:
HostName: 10.180.88.187 <localhost>
RvgName: rac1_rvg
DgName: rac1_vol
datavol cnt: 1
vset cnt: 0
srl: rac1_srl
RLinks:
name=rlk_clus2_1_rac1_rvg, detached=on,
synchronous=off
Secondary:
HostName: 10.190.99.197
RvgName: rac1_rvg
DgName: oradatadg
datavol cnt: 1
vset cnt: 0
srl: rac1_srl
RLinks:
name=rlk_clus1_1_rac1_rvg, detached=on,
synchronous=off
```
Note: Once the replication is started the value of the detached flag will change the status from ON to OFF.

## Configuring a global SFCFSHA cluster using Veritas Volume Replicator (VVR): starting replication

When you have both the primary and secondary sites set up for replication, you can start replication from the primary site to the secondary site.

Start with the default replication settings:

- Mode of replication: synchronous=off
- Latency Protection: latencyprot=off
- SRL overflow protection: srlprot\_autodcm
- Packet size: packet\_size=8400
- Network protocol: protocol=UDP

Method of initial synchronization:

- Automatic synchronization
- Full synchronization with Storage Checkpoint

For guidelines on modifying these settings and information on choosing the method of replication for the initial synchronization:

See the *Veritas Volume Replicator Administrator's Guide*

## Starting replication using automatic synchronization

Use the  $v_{\text{radmin}}$  command to start replication or the transfer of data from the primary site to the secondary site over the network. Because the cluster on the secondary site uses only one host name, the command does not require the *sec\_host* argument.

#### To start replication using automatic synchronization

From the primary site, use the following command to automatically synchronize the RVG on the secondary site:

vradmin -g *disk\_group* -a startrep *pri\_rvg sec\_host*

where:

disk group is the disk group on the primary site that VVR will replicate

- pri\_rvg is the name of the RVG on the primary site
- sec\_host is the virtual host name for the secondary site

For example:

# **vradmin -g** *oradatadg* **-a startrep** *rac1\_rvg clus2*

## Starting replication using full synchronization with Storage Checkpoint

Use the vradmin command with the Storage Checkpoint option to start replication using full synchronization with Storage Checkpoint.

#### To start replication using full synchronization with Storage Checkpoint

1 From the primary site, synchronize the RVG on the secondary site with full synchronization (using the  $-c$  checkpoint option):

vradmin -g *disk\_group* -full -c *ckpt\_name* syncrvg *pri\_rvg sec\_host*

where:

- disk\_group is the disk group on the primary site that VVR will replicate
- ckpt\_name is the name of the Storage Checkpoint on the primary site
- pri\_rvg is the name of the RVG on the primary site
- sec host is the virtual host name for the secondary site

For example:

```
# vradmin -g oradatadg -c rac1_ckpt syncrvg rac1_rvg
clus2
```
2 To start replication after full synchronization, enter the following command:

```
# vradmin -g oradatadg -c rac1_ckpt startrep rac1_rvg
clus2
```
### Verifying replication status

Verify that replication is properly functioning.

#### To verify replication status

1 Check the status of VVR replication:

```
# vradmin -g disk_group_name repstatus rvg_name
```
**2** Review the  $f_{\text{lags}}$  output for the status. The output may appear as connected and consistent. For example:

```
# vxprint -g oradatadg -l rlk_clus2_1_rac1_rvg
 Rlink: rlk_clus2_1_rac1_rvg
 info: timeout=500 packet_size=8400 rid=0.1078
      latency high mark=10000 latency low mark=9950
     bandwidth_limit=none
  state: state=ACTIVE
      synchronous=off latencyprot=off srlprot=autodcm
  .
  .
 protocol: UDP/IP
 checkpoint: rac1_ckpt
 flags: write enabled attached consistent connected
 asynchronous
```
## Configuring a global SFCFSHA cluster using Veritas Volume Replicator (VVR): configuring cluster resources

After configuring both clusters for global clustering and setting up the application database for replication, configure VCS to provide high availability for the database. Specifically, configure VCS agents to control the cluster resources, including the replication resources.

Note: The example procedures illustrate the configuration process using a manual file editing method. If you are using the Java Console, some steps do not apply in the same order.

## About modifying the VCS configuration for replication

The following resources must be configured or modified for replication:

| <b>Cluster resources</b>              | <b>Configuration required</b>                                                                                                    |
|---------------------------------------|----------------------------------------------------------------------------------------------------|
| Log owner group                       | Create a log owner group including the RVGLogowner<br>resources. The RVGLogowner resources are used by:                                                                                                    |
|                                       | <b>RLINKs for the RVG</b><br>п                                                                                                    |
|                                       | RVGLogowner resource. The RVG and its associated disk<br>group are defined as attributes for the RVGLogowner<br>resource.                                                                                                    |
|                                       | The RVG log owner service group has an online local firm<br>dependency on the service group containing the RVG.                                                                                                    |
|                                       | The VCS uses the following agents to control the folllowing<br>resources:                                                                                                    |
|                                       | RVGLogowner agent to control the RVGLogowner resource<br>п<br>RVGShared agent to control the RVGShared resource                                                                                                    |
| RVG group                             | Create an RVG group that includes the RVGShared resource<br>replication objects. Define the RVGShared resource and<br>CVMVolDg resource together within a parallel service group.<br>The group is defined as parallel because it may be online at<br>the same time on all cluster nodes.                                                                                                    |
| CVMVoIDg resource                     | The CVMVoIDg resource does not have volumes specified for<br>the CVMVolume attribute; the volumes are contained in the<br>RVG resource. The CVMVolume attribute for the CVMVolDq<br>resource is empty because all volumes in the RVG are defined<br>by the RVG attribute of the RVGShared resource. The RVG<br>service group has an online local firm dependency on the CVM<br>service group.           |
|                                       | For a detailed description of the CVMVoIDg agent in this guide:                                                                                                    |
|                                       | See " CVMVolDg agent" on page 434.                                                                                                    |
| RVGSharedPri resource                 | Add the RVGSharedPri resource to the existing application<br>database service group. The CVMVolDg resource must be<br>removed from the existing application database service group.                                                                                                    |
| application database service<br>group | The existing application database service group is a parallel<br>group consisting of the application database resource,<br>CVMVoIDg resource, and CFSMount resource (if the database<br>resides in a cluster file system). Define the application service<br>group as a global group by specifying the clusters on the<br>primary and secondary sites as values for the ClusterList group<br>attribute. |

Table 25-1 Cluster resources required for replication

For more information on service replication resources:

See the *Veritas™ Cluster Server Bundled Agents Reference Guide*.

## Modifying the VCS Configuration on the Primary Site

The following are the procedural highlights required to modify the existing VCS configuration on the primary site:

- Configure two service groups:
	- A log owner group including the RVGLogowner resource.
	- An RVG group including the RVGShared resource replication objects.
- Add the RVGSharedPri resource to the existing application database service group and define this group as a global group by setting the ClusterList and ClusterFailOverPolicy attributes.
- Move the CVMVolDg resource from the existing application database service group to the newly created RVG group.

Note: The example procedure illustrates the configuration process using a manual file editing method. If you are using the Java Console, some steps do not apply in the same order.

#### To modify VCS on the primary site

- 1 Log into one of the nodes on the primary cluster.
- 2 Use the following command to save the existing configuration to disk, and make the configuration read-only while you make changes:

# **haconf -dump -makero**

3 Use the following command to make a backup copy of the main.cf file:

```
# cd /etc/VRTSvcs/conf/config
```

```
# cp main.cf main.orig
```
4 Use vi or another text editor to edit the main.cf file. Review the sample configuration file after the SFCFSHA installation.

Add a failover service group using the appropriate values for your cluster and nodes. Include the following resources:

■ RVGLogowner resource. The node on which the group is online functions as the log owner (node connected to the second cluster for the purpose of replicating data).

- IP resource
- NIC resources

The following are examples of RVGLogowner service group for the different platforms.

```
group rlogowner (
    SystemList = { galaxy = 0, nebula = 1 }
   AutoStartList = { galaxy,nebula }
    )
    IP logowner_ip (
       Device = en0
       Address = "10.10.9.101"
       NetMask = "255.255.255.0"
        )
   NIC nic (
       Device = en0
       NetworkType = ether
       NetworkHosts = "10.10.8.1"
        \lambdaRVGLogowner logowner (
    RVG = rac1_rvg
     DiskGroup = oradatadg
     )
requires group RVGgroup online local firm
logowner requires logowner_ip
logowner_ip requires nic
```
5 Add the RVG service group using the appropriate values for your cluster and nodes.

Example RVGgroup service group:

```
group RVGgroup (
     SystemList = { qalaxy = 0, nebula = 1 }
     Parallel = 1AutoStartList = \{ qalaxy, nebula \}\lambdaRVGShared racdata_rvg (
     RVG = rac1_rvg
     DiskGroup = oradatadg
     )
     CVMVolDg racdata_voldg (
         CVMDiskGroup = oradatadg
         CVMActivation = sw
         \lambdarequires group cvm online local firm
racdata_rvg requires racdata_voldg
```
- 6 Modify the application service group using the appropriate values for your cluster and nodes:
	- Define the application service group as a global group by specifying the clusters on the primary and secondary sites as values for the ClusterList group attribute. See the attribute in bold in the example that follows.

Note: This action must be performed on the primary or secondary site, but not on both.

Note: If you are using the Java Console, the secondary cluster must be configured before you can configure a service group as a global group.

- Add the ClusterFailOverPolicy cluster attribute. Symantec recommends using the Manual value. See the attribute in bold in the example.
- Add the RVGSharedPri resource to the group configuration.
- Remove the CVMVolDg resource, if it has been configured in your previous configuration. This resource is now part of the RVG service group.
- Specify the service group (online, local, firm) to depend on the RVG service group.

■ Remove the existing dependency of the Database service group on the CVM service group. Remove the line:

```
requires group CVM online local firm
```
■ Remove the existing dependency between the CFSMount for the database and the CVMVoldg for the application database. Remove the line:

```
oradata_mnt requires oradata_voldg
```
The following is an example of an application database service group configured for replication:

```
group database_grp (
    SystemList = { qalaxy = 0, nebula = 1 }
    ClusterList = { clus1 = 0, clus2 = 1 }
    Parallel = 1
    ClusterFailOverPolicy = Manual
    Authority = 1
    AutoStartList = \{ qalaxy, nebula \}OnlineRetryLimit = 3
    TriggerResStateChange = 1
    OnlineRetryInterval = 120
    \lambdaCFSMount oradata_mnt (
       MountPoint = "/oradata"
        BlockDevice = "/dev/vx/dsk/oradatadg/rac1_vol"
        )
    Process vxfend (
    PathName = "/sbin/vxfend"
    Arguments = "-m sybase -k /tmp/vcmp_socket"
    \lambdaRVGSharedPri ora_vvr_shpri (
       RvgResourceName = racdata_rvg
       OnlineRetryLimit = 0
       )
requires group RVGgroup online local firm
oradata_mnt requires ora_vvr_shpri
```
7 Save and close the main.cf file.

8 Use the following command to verify the syntax of the /etc/VRTSvcs/conf/config/main.cf file:

# **hacf -verify /etc/VRTSvcs/conf/config**

- 9 Stop and restart VCS.
	- # **hastop -all -force**

Wait for port h to stop on all nodes, and then restart VCS with the new configuration on all primary nodes:

# **hastart**

## Modifying the VCS Configuration on the Secondary Site

The following are highlights of the procedure to modify the existing VCS configuration on the secondary site:

- Add the log owner and RVG service groups.
- Add a service group to manage the application database and the supporting resources.
- Define the replication objects and agents, such that the cluster at the secondary site can function as a companion to the primary cluster.

The following steps are similar to those performed on the primary site.

Note: The example precedure illustrates the confguration process using a manual file editing method. If you are using the Java Console, some steps do not apply in the same order.

#### To modify VCS on the secondary site

- 1 Log into one of the nodes on the secondary site as root.
- 2 Use the following command to save the existing configuration to disk, and make the configuration read-only while making changes:

```
# haconf -dump -makero
```
3 Use the following command to make a backup copy of the main.cf file:

```
# cd /etc/VRTSvcs/conf/config
```
# **cp main.cf main.orig**

4 Use vi or another text editor to edit the main.cf file. Edit the CVM group on the secondary site.

Review the sample configuration file after the SFCFSHA installation to see the CVM configuration.

In our example, the secondary site has clus2 consisting of the nodes mercury and jupiter. To modify the CVM service group on the secondary site, use the CVM group on the primary site as your guide.

- 5 Add a failover service group using the appropriate values for your cluster and nodes. Include the following resources:
	- RVGLogowner resource. The node on which the group is online functions as the log owner (node connected to the second cluster for the purpose of replicating data).
	- IP resource
	- NIC resources

Example RVGLogowner service group:

```
group rlogowner (
    SystemList = { mercury = 0, jupiter = 1 }
    AutoStartList = { mercury, jupiter }
    \lambdaIP logowner_ip (
       Device = en0
       Address = "10.11.9.102"
       NetMask = "255.255.255.0"
       )
NIC nic (
       Device = en0NetworkHosts = { "10.10.8.1" }
       NetworkType = ether
       \lambdaRVGLogowner logowner (
       RVG = rac1_rvg
       DiskGroup = oradatadg
       )
requires group RVGgroup online local firm
logowner requires logowner_ip
logowner_ip requires nic
```
6 Add the RVG service group using the appropriate values for your cluster and nodes.

The following is an example RVGgroup service group:

```
group RVGgroup (
    SystemList = { mercury = 0, jupiter = 1 }
    Parallel = 1AutoStartList = { mercury, jupiter }
    \lambdaRVGShared racdata_rvg (
    RVG = rac1_rvg
    DiskGroup = oradatadg
    \lambdaCVMVolDg racdata_voldg (
        CVMDiskGroup = oradatadg
        CVMActivation = sw
        \lambdarequires group cvm online local firm
racdata_rvg requires racdata_voldg
```
- 7 Add an application service group. Use the application service group on the primary site as a model for the application service group on the secondary site.
	- Define the application service group as a global group by specifying the clusters on the primary and secondary sites as values for the ClusterList group attribute.

Note: This action must be performed on the primary or secondary site, but not on both.

- Assign this global group the same name as the group on the primary site; for example, *database\_grp*.
- Include the ClusterList and ClusterFailOverPolicy cluster attributes. Symantec recommends using the Manual value.
- Add the RVGSharedPri resource to the group configuration.
- Remove the CVMVolDg resource, if it has been configured in your previous configuration. This resource is now part of the RVG service group.

■ Specify the service group to depend (online, local, firm) on the RVG service group.

Example of the application group on the secondary site:

```
group database_grp (
    SystemList = { mercury = 0, jupiter = 1 }
    ClusterList = { clus2 = 0, clus1 = 1 }
    Parallel = 1
    OnlineRetryInterval = 300
    ClusterFailOverPolicy = Manual
    Authority = 1
    AutoStartList = { mercury, jupiter }
    \lambdaRVGSharedPri ora_vvr_shpri (
        RvgResourceName = racdata_rvg
        OnlineRetryLimit = 0
        )
    CFSMount oradata_mnt (
       MountPoint = "/oradata"
        BlockDevice = "/dev/vx/dsk/oradatadg/racdb_vol"
        Critical = 0\lambdaProcess vxfend (
PathName = "/sbin/vxfend"
Arguments = "-m sybase -k /tmp/vcmp_socket"
\lambdaRVGSharedPri ora_vvr_shpri (
        RvgResourceName = racdata_rvg
        OnlineRetryLimit = 0
        )
requires group RVGgroup online local firm
oradata_mnt requires ora_vvr_shpri
```
8 Save and close the main.cf file.

9 Use the following command to verify the syntax of the /etc/VRTSvcs/conf/config/main.cf file:

```
# hacf -verify /etc/VRTSvcs/conf/config
```
- 10 Stop and restart VCS.
	- # **hastop -all -force**

Wait for port h to stop on all nodes, and then restart VCS with the new configuration on all primary nodes:

# **hastart**

11 Verify that VCS brings all resources online. On one node, enter the following command:

```
# hagrp -display
```
The application, RVG, and CVM groups are online on both nodes of the primary site. The RVGLogOwner and ClusterService groups are online on one node of the cluster. If either the RVG group or the RVGLogOwner group is partially online, manually bring the groups online using the hagrp -online command. This information applies to the secondary site, except for the application group which must be offline.

On the primary site, enter the following commands:

```
# hagrp -online rlogowner -sys galaxy
```

```
# hagrp -online database_grp -sys galaxy
```
VCS WARNING V-16-1-50817 Please use hagrp -online -force to online a global group for the first time

```
# hagrp -online -force database_grp -sys galaxy
```
On the secondary site, enter the following command:

```
# hagrp -online rlogowner -sys mercury
```
- 12 Verify the service groups and their resources that are brought online. On one node, enter the following command:
	- # **hagrp -display**

The application service group is offline on the secondary site, but the ClusterService, CVM, RVG log owner, and RVG groups are online.

This completes the setup for an SFCFSHA global cluster using VVR for replication. Symantec recommends testing a global cluster before putting it into production.

## Managing a global SFCFSHA cluster using Veritas Volume Replicator (VVR)

For information on using the VCS commands for global clusters:

See the *Veritas Cluster Server Administrator's Guide*.

If you have two SFCFSHA clusters configured to use VVR for replication, the following administrative functions are available:

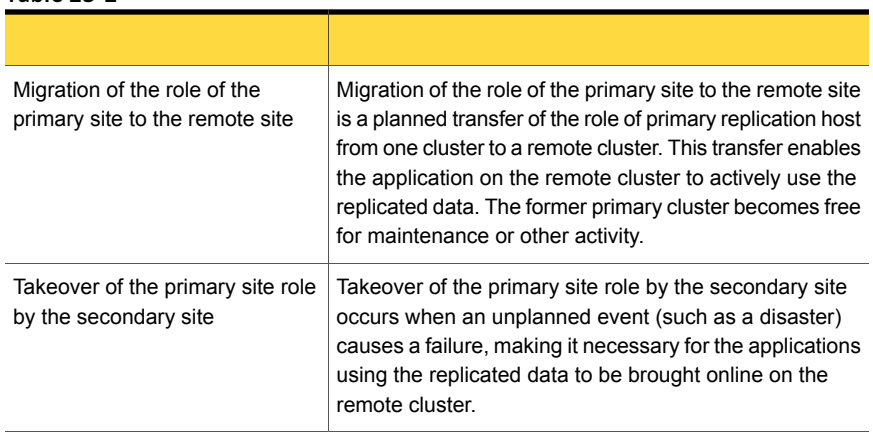

#### Table 25-2

VCS agents manage external objects that are part of wide-area failover. These objects include replication, DNS updates, and so on. These agents provide a robust framework for specifying attributes and restarts, and can be brought online upon fail over.

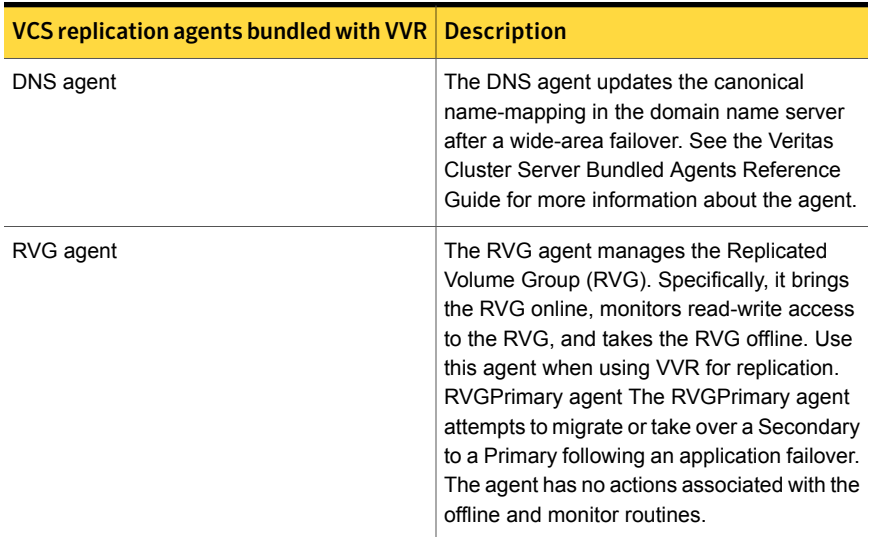

#### Table 25-3

VCS provides agents for other array-based or application-based solutions.For more information about the RVG and RVGPrimary agents.

See the *Veritas™ Cluster Server Bundled Agents Reference Guide*.

Note: The RVGSnapshot agent is not supported for SFCFSHA.

## Migrating the role of primary site to the secondary site

After configuring the replication objects within VCS, you can use VCS commands to migrate the role of the cluster on the primary site to the remote cluster. In the procedure below, VCS takes the replicated database service group, *database\_grp*, offline on the primary site and brings it online on the secondary site; the secondary site now assumes the role of the primary site.

Note: The hagrp -switch command cannot migrate a parallel group within a cluster or between clusters in a global cluster environment.

#### To migrate the role of primary site to the remote site

1 From the primary site, use the following command to take the Oracle service group offline on all nodes.

# **hagrp -offline** *database\_grp* **-any**

Wait for VCS to take all Oracle service groups offline on the primary site.

2 Verify that the RLINK between the primary and secondary is up to date. Use the  $v_{\text{xxlink}}$  -g command with the status option and specify the RLINK for the primary cluster. You can use the command from any node on the primary cluster.

For example:

#

Where rlk\_clus1\_priv\_rac1\_rvg is the RLINK.

3 On the secondary site, which is now the new primary site, bring the Oracle service group online on all nodes:

# **hagrp -online** *database\_grp* **-any**

After migrating the role of the primary site to the secondary site, you can use VCS commands to migrate the role of the cluster on the new primary site to the original primary site. In the procedure below, VCS takes the replicated database service group, *database\_grp*, offline on the new primary (former secondary) site and brings

it online on the original primary site; the original primary site now resumes the role of the primary site.

Note: The hagrp -switch command cannot migrate a parallel group within a cluster or between clusters in a global cluster environment.

To migrate the role of new primary site back to the original primary site

1 Make sure that all CRS resources are online, and switch back the group *database\_grp* to the original primary site.

Issue the following command on the remote site:

# **hagrp -offline** *database\_grp* **-any**

2 Verify that the RLINK between the primary and secondary is up to date. Use the  $v_{\text{xxlink}}$  -g command with the status option and specify the RLINK for the primary cluster. You can use the command from any node on the current primary cluster.

For example:

# **vxrlink -g** *data\_disk\_group* **status** *rlk\_clus1\_priv\_rac1\_rvg*

Where *rlk\_clus1\_priv\_rac1\_rvg* is the RLINK.

3 Make sure that *database\_grp* is offline on the new primary site. Then, execute the following command on the original primary site to bring the *database\_grp* online:

# **hagrp -online** *database\_grp* **-any**

## Taking over the primary role by the remote cluster

Takeover occurs when the remote cluster on the secondary site starts the application that uses replicated data. This situation may occur if the secondary site perceives the primary site as dead, or when the primary site becomes inaccessible (perhaps for a known reason). For a more detailed description of concepts of taking over the primary role:

See the *Veritas Volume Replicator Administrator's Guide*.

Before enabling the secondary site to take over the primary role, the administrator on the secondary site must "declare" the type of failure at the remote (primary, in

this case) site and designate the failure type using one of the options for the haclus command.

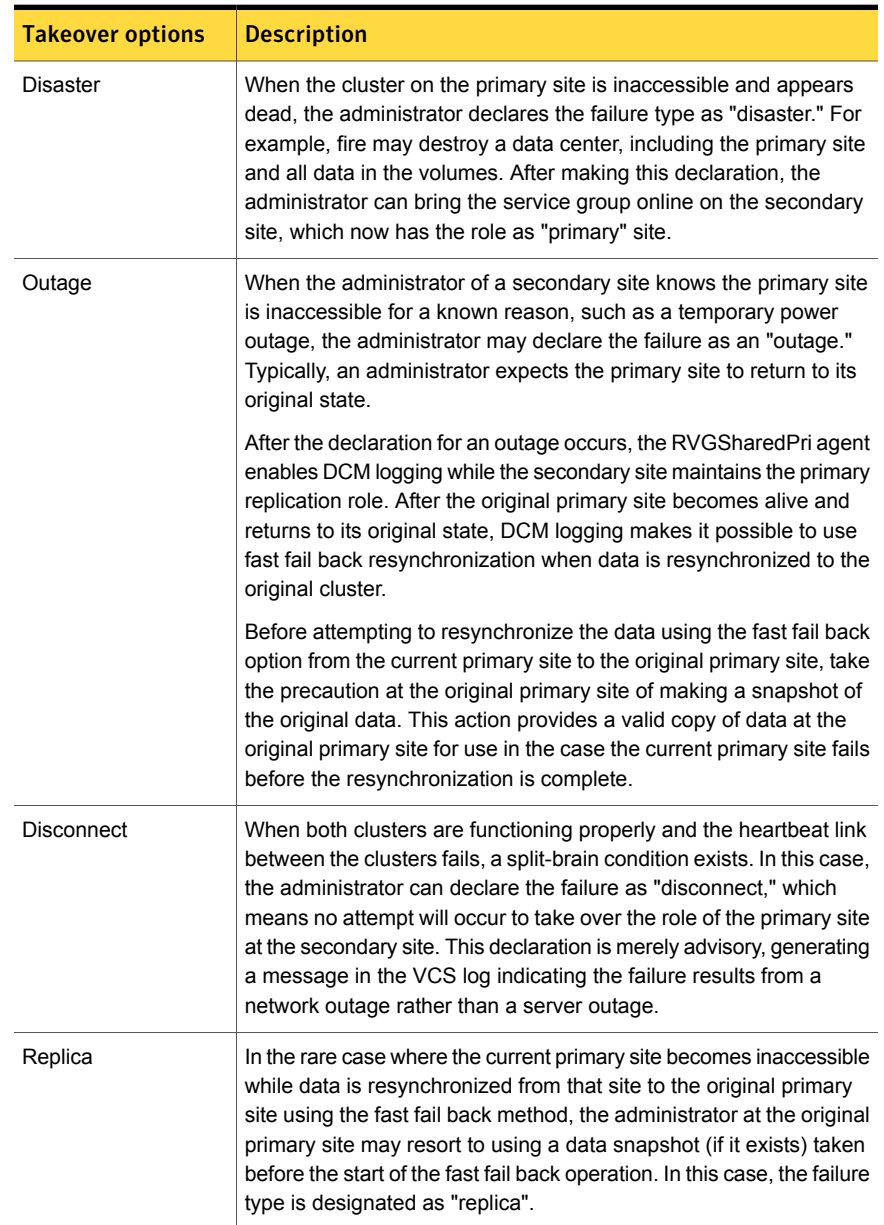

#### Table 25-4 Options for the remote cluster to take over the primary role

The examples illustrate the steps required for an outage takeover and resynchronization.

To take over after an outage

1 From any node of the secondary site, issue the haclus command:

```
# haclus -declare outage -clus clus1
```
2 After declaring the state of the remote cluster, bring the *database\_grp* service group online on the secondary site. For example:

```
# hagrp -online -force database_grp -any
```
#### <span id="page-345-0"></span>To resynchronize after an outage

1 On the original primary site, create a snapshot of the RVG before resynchronizing it in case the current primary site fails during the resynchronization. Assuming the disk group is *data\_disk\_group* and the RVG is *rac1 rvg*, type:

```
# vxrvg -g data_disk_group -F snapshot rac1_rvg
```
See the *Veritas Storage Foundation and High Availability Solutions Replication Administrator's Guide* for details on RVG snapshots.

2 Resynchronize the RVG. From any node of the current primary site, issue the hares command and the -action option with the fbsync action token to resynchronize the RVGSharedPri resource. For example:

# **hares -action ora\_vvr\_shpri fbsync -sys mercury**

- 3 Perform one of the following commands, depending on whether the resynchronization of data from the current primary site to the original primary site is successful:
	- **■** If the resynchronization of data is successful, use the  $v_{XXYG}$  command with the snapback option to reattach the snapshot volumes on the original primary site to the original volumes in the specified RVG:

# **vxrvg -g** *data\_disk\_group* **snapback** *rac1\_rvg*

■ A failed attempt at the resynchronization of data (for example, a disaster hits the primary RVG when resynchronization is in progress) could generate inconsistent data.

You can restore the contents of the RVG data volumes from the snapshot taken in step [1:](#page-345-0)

# **vxrvg -g** *data\_disk\_group* **snaprestore** *rac1\_rvg*

#### Troubleshooting Veritas Volume Replicator(VVR) components of SFCFSHA

If the rlink is not up to date, use the hares -action command with the resync action token to synchronize the RVG.

#### To update the rlink

◆ Enter the following command example on any node in the primary cluster, specifying the RVGSharedPri resource:

# **hares -action** *ora\_vvr\_shpri* **resync -sys** *galaxy*

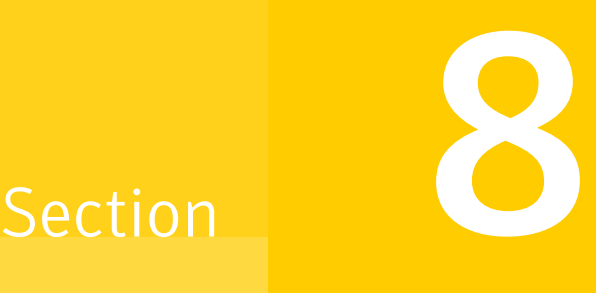

## Uninstallation of Storage Foundation Cluster File System High Availability

Chapter 26. [Uninstalling](#page-348-0) Storage Foundation Cluster File System High Availability

 $Chapter$   $\mathbb{Z}$ 

# <span id="page-348-0"></span>Uninstalling Storage Foundation Cluster File System High Availability

This chapter includes the following topics:

- Preparing to uninstall a [SFCFSHA](#page-348-1) product
- Shutting down cluster [operations](#page-349-0)
- Moving [volumes](#page-350-0) to physical disks
- [Disabling](#page-352-0) the agents on a system
- **Removing the [Replicated](#page-353-0) Data Set**
- Uninstalling SFCFSHA filesets using the [script-based](#page-354-0) installer
- [Uninstalling](#page-355-0) SFCFSHA with the Veritas Web-based installer
- Removing Storage [Foundation](#page-357-0) products using SMIT
- <span id="page-348-1"></span>Removing the CP server [configuration](#page-357-1) using the removal script
- Removing the Storage [Foundation](#page-359-0) for Databases (SFDB) repository after [removing](#page-359-0) the product

## Preparing to uninstall a SFCFSHA product

Complete the following preparations to uninstall a SFCFSHA product.

Warning: Failure to follow the preparations that are outlined in this chapter can result in loss of data.

To remove Veritas SFCFSHA, complete the following preparations before the uninstallation:

- Back up all VxFS file systems in full and move the files in all VxFS file systems to native file systems backed with LVM logical volumes. Raw application data stored in VxVM logical volumes must be moved to LVM logical volumes.
- Remove all but one copy of file systems and databases.
- Remove all but one plex from volumes that contain multiple plexes (mirrors). To display a list of all volumes, use the command:

# **vxprint -Ath**

To remove a plex, use the command:

# **vxplex -g** *diskgroup* **-o rm dis** *plex*

■ If a remaining plex contains multiple subdisks, consolidate the subdisks into a single subdisk using the commands:

# **vxassist -g** *diskgroup* **mirror** *volume* **layout=contig** # **vxplex -g** *diskgroup* **-o rm dis** *plex*

Sufficient space on another disk is required for this operation to complete.

- Modify /etc/filesystems to remove or change entries for VxFS file systems that were moved to native file systems.
- <span id="page-349-0"></span>■ Move all data from volumes created from multiple regions of storage, including striped or spanned volumes, onto a single disk or appropriate LVM logical volume. This can be done using one of the following three methods:
	- Back up the system to tape or other media and recover the system from this.
	- Move volumes incrementally (evacuate) onto logical volumes. Evacuation moves subdisks from the source disks to target disks. The evacuated disks provide the initial free disk space for volumes to be moved to LVM volumes. See "Moving [volumes](#page-350-0) to physical disks" on page 351.

## Shutting down cluster operations

If the systems are running as an HA cluster, you have to take all service groups offline and shutdown VCS.

To take all service groups offline and shutdown VCS

- ◆ Use the hastop command as follows:
	- # **/opt/VRTSvcs/bin/hastop -all**

<span id="page-350-0"></span>Warning: Do not use the -force option when executing hastop. This will leave all service groups online and shut down VCS, causing undesired results during uninstallation of the packages.

## Moving volumes to physical disks

You can use the following steps to move data off of VxVM volumes.

To move data off of VxVM volumes

- 1 Evacuate as many disks as possible by using one of the following methods:
	- the "Remove a disk" option in vxdiskadm
	- the Veritas Enterprise Administrator
	- the vxevac script from the command line.
- 2 Remove the evacuated disks from Veritas Volume Manager control using the following commands:

```
# vxdg -g diskgroup rmdisk disk_media_name
```
- # **/usr/lib/vxvm/bin/vxdiskunsetup -C** *disk\_access\_name*
- # **vxdisk rm** *disk\_access\_name*

For example:

```
# vxdg -g mydg rmdisk mydg01
```
- # **/usr/lib/vxvm/bin/vxdiskunsetup -C hdisk1**
- # **vxdisk rm hdisk01**
- 3 Decide which volume to move first. If the volume to be moved is mounted, unmount it. If the volume is being used as a raw partition for database applications, make sure that the application is not updating the volume and that data on the volume has been synchronized.
- 4 On the free disk space, create an LVM logical volume that is the same size as the VxVM volume. If there is not enough free space for the logical volume, add a new disk to the system for the first volume to be removed. For subsequent volumes, you can use the free space generated by the removal of the first volume.
- 5 Copy the data on the volume onto the newly created LVM logical volume using the following command:

# **dd if=/dev/vx/dsk/***diskgroup***/***volume* **of=/dev/***vgvol*

where *diskgroup* is the name of a VxVM disk group, *volume* is the old volume in that disk group, and *vgvol* is a newly created LVM volume.

If the volume contains a VxFS file system, the user data managed by VxFS in the volume must be backed up or copied to a native AIX file system in an LVM logical volume.

- 6 The entries in  $/etc/filesystems$  for volumes holding VxFS file systems, that were copied to native file systems in step 5, must be modified according to the change in step 5.
- 7 Mount the disk if the corresponding volume was previously mounted.
- 8 Remove the volume from VxVM using the following command:

```
# vxedit -g diskgroup -rf rm volume
```
9 Remove any disks that have become free (have no subdisks defined on them) by removing volumes from VxVM control. To check if there are still some subdisks remaining on a particular disk, use the following command:

```
# vxprint -g diskgroup -F "%sdnum" disk_media_name
```
10 If the return code is not 0, there are still some subdisks on this disk that must be subsequently removed. If the return code is 0, remove the disk from VxVM control using the following commands:

```
# vxdg -g diskgroup rmdisk disk_media_name
# vxdisk rm disk_access_name
```
11 Copy the data in the next volume to be removed to the newly created free space.

12 Reboot the system after all volumes have been converted successfully. Verify that no open volumes remain after the system reboot using the following command:

```
# vxprint -Aht -e v_open
```
<span id="page-352-0"></span>13 If any volumes remain open, repeat the steps listed above.

## Disabling the agents on a system

This section explains how to disable a VCS agent for VVR on a system. To disable an agent, you must change the service group containing the resource type of the agent to an OFFLINE state. Then, you can stop the application or switch the application to another system.

#### To disable the agents

1 Check whether any service group containing the resource type of the agent is online by typing the following command:

# hagrp -state *service\_group* -sys *system\_name*

If none of the service groups is online, skip to [3](#page-352-1).

<span id="page-352-1"></span>2 If the service group is online, take it offline.

To take the service group offline without bringing it online on any other system in the cluster, enter:

```
# hagrp -offline service_group -sys system_name
```
3 Stop the agent on the system by entering:

# haagent -stop *agent\_name* -sys *system\_name*

When you get the message Please look for messages in the log file, check the file /var/VRTSvcs/log/engine  $A.log$  for a message confirming that each agent has stopped.

You can also use the ps command to confirm that the agent is stopped.

4 Remove the system from the systemList of the service group. If you disable the agent on all the systems in the SystemList, you can also remove the service groups and resource types from the VCS configuration.

Read information on administering VCS from the command line.

Refer to the *Veritas Cluster Server User's Guide*.

## Removing the Replicated Data Set

<span id="page-353-0"></span>If you use VVR, you need to perform the following steps. This section gives the steps to remove a Replicated Data Set (RDS) when the application is either active or stopped.

#### To remove the Replicated Data Set

1 Verify that all RLINKs are up-to-date:

```
# vxrlink -g diskgroup status rlink_name
```
If the Secondary is not required to be up-to-date, proceed to [2](#page-353-1) and stop replication using the  $-f$  option with the  $v$ radmin stoprep command.

<span id="page-353-1"></span>2 Stop replication to the Secondary by issuing the following command on any host in the RDS:

The vradmin stoprep command fails if the Primary and Secondary RLINKs are not up-to-date. Use the  $-\epsilon$  option to stop replication to a Secondary even when the RLINKs are not up-to-date.

```
# vradmin -g diskgroup stoprep local_rvgname sec_hostname
```
The argument local rygname is the name of the RVG on the local host and represents its RDS.

The argument sec hostname is the name of the Secondary host as displayed in the output of the *vradmin printrvg* command.

3 Remove the Secondary from the RDS by issuing the following command on any host in the RDS:

```
# vradmin -g diskgroup delsec local_rvgname sec_hostname
```
The argument local rygname is the name of the RVG on the local host and represents its RDS.

The argument sec hostname is the name of the Secondary host as displayed in the output of the *vradmin printryq* command.

4 Remove the Primary from the RDS by issuing the following command on the Primary:

# **vradmin -g** *diskgroup* **delpri** *local\_rvgname*

When used with the  $-f$  option, the  $v$ radmin delpri command removes the Primary even when the application is running on the Primary.

The RDS is removed.

<span id="page-354-0"></span>5 If you want to delete the SRLs from the Primary and Secondary hosts in the RDS, issue the following command on the Primary and all Secondaries:

```
# vxedit -r -g diskgroup rm srl_name
```
## Uninstalling SFCFSHA filesets using the script-based installer

Use the following procedure to remove SFCFSHA products.

Not all filesets may be installed on your system depending on the choices that you made when you installed the software.

Note:After you uninstall the product, you cannot access any file systems you created using the default disk layout version in SFCFSHA 6.0 with a previous version of SFCFSHA.

See "About configuring secure shell or remote shell [communication](#page-409-0) modes before installing [products"](#page-409-0) on page 410.

To shut down and remove the installed SFCFSHA filesets

1 Disable DMP native support, if it is enabled. Run the following command to disable DMP native support

# **vxdmpadm settune dmp\_native\_support=off**

- # **reboot**
- 2 Comment out or remove any Veritas File System (VxFS) entries from the file system table /etc/filesystems. Failing to remove these entries could result in system boot problems later.
- 3 Unmount all mount points for VxFS file systems.

```
# umount /mount_point
```
- 4 If the VxVM fileset ( $VRTSVXVW$ ) is installed, read and follow the uninstallation procedures for VxVM.
- 5 Make sure you have performed all of the prerequisite steps.
- 6 In an HA configuration, stop VCS processes on either the local system or all systems.

To stop VCS processes on the local system:

# **hastop -local**

To stop VCS processes on all systems:

# **hastop -all**

7 Move to the /opt/VRTS/install directory and run the uninstall script.

# **cd /opt/VRTS/install**

For Veritas Storage Foundation Cluster File System High Availability

# **./uninstallsfcfsha**

8 The uninstall script prompts for the system name. Enter one or more system names, separated by a space, from which to uninstall SFCFSHA, for example, host1:

Enter the system names separated by spaces: [q?] **host1 host2**

<span id="page-355-0"></span>9 The uninstall script prompts you to stop the product processes. If you respond yes, the processes are stopped and the filesets are uninstalled.

The uninstall script creates log files and displays the location of the log files.

10 Most filesets have kernel components. In order to ensure complete removal, a system reboot is recommended after all filesets have been removed.

## Uninstalling SFCFSHA with the Veritas Web-based installer

This section describes how to uninstall using the Veritas Web-based installer.

Note:After you uninstall the product, you cannot access any file systems you created using the default disk layout Version in SFCFSHA 6.0 with with a previous version of SFCFSHA.

#### To uninstall SFCFSHA

- 1 Perform the required steps to save any data that you wish to preserve. For example, take back-ups of configuration files.
- 2 Disable DMP native support, if it is enabled. Run the following command to disable DMP native support

```
# vxdmpadm settune dmp_native_support=off
# reboot
```
3 Start the Web-based installer.

See "Starting the Veritas [Web-based](#page-61-0) installer" on page 62.

- 4 On the Select a task and a product page, select **Uninstall a Product** from the Task drop-down list.
- 5 Select **Storage Foundation Cluster File System High Availability** from the Product drop-down list, and click **Next**.
- 6 Indicate the systems on which to uninstall. Enter one or more system names, separated by spaces. Click **Next**.
- 7 After the validation completes successfully, click **Next** to uninstall SFCFSHA on the selected system.
- 8 If there are any processes running on the target system, the installer stops the processes. Click **Next**.
- 9 After the installer stops the processes, the installer removes the products from the specified system.

Click **Next**.

- 10 After the uninstall completes, the installer displays the location of the summary, response, and log files. If required, view the files to confirm the status of the removal.
- 11 Click **Finish**.

You see a prompt recommending that you reboot the system, and then return to the Web page to complete additional tasks.

## Removing Storage Foundation products using SMIT

<span id="page-357-0"></span>Use the following procedure to remove Storage Foundation products using SMIT.

To remove the filesets using SMIT

1 Disable DMP native support, if it is enabled. Run the following command to disable DMP native support

```
# vxdmpadm settune dmp_native_support=off
```
- # **reboot**
- 2 Enter this command to invoke SMIT:

# **smit**

- 3 In SMIT, select **Software Installation and Maintenance** > **Software Maintenance and Utilities** > **Remove Installed Software**.
- 4 Under the "SOFTWARE name" menu, press F4 or Esc-4 to list all software installed on the system.
- 5 Enter "/" for Find, type "VRTS" to find all Veritas filesets, and select the filesets that you want to remove.
- 6 Reboot the system after removing all Storage Foundation filesets.
- <span id="page-357-1"></span>7 Depending on the choices that were made when Storage Foundation was originally installed, you may find that not all of the listed Storage Foundation filesets are installed on the system. You may also choose to remove the VRTSvlic licensing fileset unless this is required by other Veritas software.

## Removing the CP server configuration using the removal script

This section describes how to remove the CP server configuration from a node or a cluster that hosts the CP server.

Warning: Ensure that no SFCFSHA cluster (application cluster) uses the CP server that you want to unconfigure.

You can use the CP server configuration utility (configure cps.pl) to remove the CP server configuration. This utility performs the following tasks when you choose to unconfigure the CP server:

- Removes all CP server configuration files
- Removes the VCS configuration for CP server

After you run this utility, you can uninstall VCS from the node or the cluster.

Note: You must run the configuration utility only once per CP server (which can be on a single-node VCS cluster or an SFHA cluster), when you want to remove the CP server configuration.

#### To remove the CP server configuration

1 To run the configuration removal script, enter the following command on the node where you want to remove the CP server configuration:

root@mycps1.symantecexample.com # **/opt/VRTScps/bin/configure\_cps.pl**

2 Select option 3 from the menu to unconfigure the CP server.

VERITAS COORDINATION POINT SERVER CONFIGURATION UTILITY =======================================================

Select one of the following:

- [1] Configure Coordination Point Server on single node VCS system
- [2] Configure Coordination Point Server on SFHA cluster
- [3] Unconfigure Coordination Point Server
- 3 Review the warning message and confirm that you want to unconfigure the CP server.

WARNING: Unconfiguring Coordination Point Server stops the vxcpserv process. VCS clusters using this server for coordination purpose will have one less coordination point.

```
Are you sure you want to bring down the cp server? (y/n)(Default:n) :y
```
- 4 Review the screen output as the script performs the following steps to remove the CP server configuration:
	- Stops the CP server
	- Removes the CP server from VCS configuration
- Removes resource dependencies
- Takes the the CP server service group (CPSSG) offline, if it is online
- Removes the CPSSG service group from the VCS configuration
- 5 Answer **y** to delete the CP server database.

Do you want to delete the CP Server database?  $(y/n)$  (Default:n) :

6 Answer **y** at the prompt to confirm the deletion of the CP server database.

Warning: This database won't be available if CP server is reconfigured on the cluster. Are you sure you want to proceed with the deletion of database?  $(y/n)$  (Default:n) :

7 Answer **y**to delete the CP server configuration file and log files.

Do you want to delete the CP Server configuration file (/etc/vxcps.conf) and log files (in /var/VRTScps)? (y/n) (Default:n) : y

8 Run the hagrp -state command to ensure that the CPSSG service group has been removed from the node. For example:

root@mycps1.symantecexample.com # **hagrp -state CPSSG**

<span id="page-359-0"></span>VCS WARNING V-16-1-40131 Group CPSSG does not exist in the local cluster

## Removing the Storage Foundation for Databases (SFDB) repository after removing the product

After removing the product, you can remove the SFDB repository file and any backups.

Removing the SFDB repository file disables the SFDB tools.
#### To remove the SFDB repository

1 Identify the SFDB repositories created on the host.

```
# cat /var/vx/vxdba/rep_loc
```

```
{
   "sfae rept version" : 1,
   "oracle" : {
      "SFAEDB" : {
         "location" : "/data/sfaedb/.sfae",
         "old_location" : "",
         "alias" : [
            "sfaedb"
         ]
     }
   }
}
```
2 Remove the directory identified by the location key.

```
# rm -rf /data/sfaedb/.sfae
```
3 Remove the repository location file.

```
# rm -rf /var/vx/vxdba/rep_loc
```
This completes the removal of the SFDB repository.

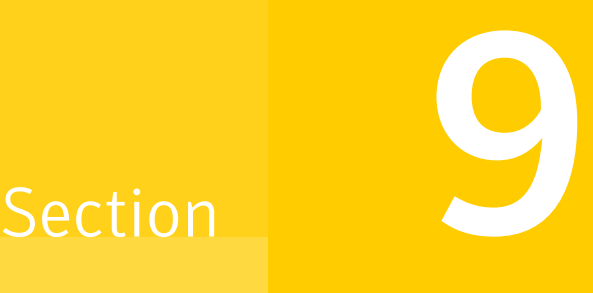

## Installation reference

- Appendix A. [Installation](#page-363-0) scripts
- Appendix B. [Response](#page-371-0) files
- Appendix C. Tunable files for [installation](#page-389-0)
- Appendix D. [Configuring](#page-401-0) I/O fencing using a response file
- Appendix E. Configuring the secure shell or the remote shell for [communications](#page-409-0)
- Appendix F. Storage [Foundation](#page-416-0) Cluster File System High Availability [components](#page-416-0)
- Appendix G. High availability agent [information](#page-424-0)
- Appendix H. [Troubleshooting](#page-444-0) information
- Appendix I. [Troubleshooting](#page-451-0) cluster installation
- Appendix J. Sample SFCFSHA cluster setup diagrams for CP [server-based](#page-456-0) I/O [fencing](#page-456-0)
- Appendix K. [Changing](#page-463-0) NFS server major numbers for VxVM volumes
- Appendix L. [Configuring](#page-465-0) LLT over UDP using IPv6
- Appendix M. [Configuring](#page-471-0) LLT over UDP using IPv4

■ Appendix N. [Compatability](#page-479-0) issues when installing Storage Foundation Cluster File System High [Availability](#page-479-0) with other products

## **Appendix**

## <span id="page-363-0"></span>Installation scripts

This appendix includes the following topics:

- About Veritas Storage [Foundation](#page-363-1) and High Availability Solutions installation [scripts](#page-363-1)
- <span id="page-363-1"></span>**[Installation](#page-364-0) script options**
- About using the [postcheck](#page-368-0) option

### About Veritas Storage Foundation and High Availability Solutions installation scripts

Veritas Storage Foundation and High Availability Solutions products 6.0 provides several installation scripts. You can find these scripts at the root of the product media in the scripts directory.

An alternative to the installer script is to use a product-specific installation script. If you obtained a Veritas product from the Symantec download site, which does not include the installer, use the appropriate product installation script.

See ["Downloading](#page-29-0) the Veritas Storage Foundation Cluster File System High [Availability](#page-29-0) software" on page 30.

The following product installation scripts are available:

| <b>Product installation script</b> | Veritas product name            |
|------------------------------------|---------------------------------|
| installvcs                         | Veritas Cluster Server (VCS)    |
| installsf                          | Veritas Storage Foundation (SF) |

Table A-1 Product installation scripts

| <b>Product installation script</b> | <b>Veritas product name</b>                                                   |
|------------------------------------|-------------------------------------------------------------------------------|
| installsfha                        | Veritas Storage Foundation and High<br>Availability (SFHA)                    |
| installsfcfsha                     | Veritas Storage Foundation Cluster File<br>System High Availability (SFCFSHA) |
| installsfrac                       | Veritas Storage Foundation for Oracle RAC<br>(SF Oracle RAC)                  |
| installvm                          | Veritas Volume Manager                                                        |
| installfs                          | Veritas File System                                                           |
| installdmp                         | Veritas Dynamic Multi-Pathing                                                 |

Table A-1 Product installation scripts *(continued)*

<span id="page-364-0"></span>To use the installation script, enter the script name at the prompt. For example, to install Veritas Storage Foundation, type . /installsf at the prompt.

### Installation script options

[Table](#page-364-1) A-2 shows command line options for the installation script. For an initial install or upgrade, options are not usually required. The installation script options apply to all Veritas Storage Foundation product scripts, except where otherwise noted.

<span id="page-364-1"></span>See "About Veritas Storage [Foundation](#page-363-1) and High Availability Solutions installation [scripts"](#page-363-1) on page 364.

| <b>Command Line Option</b> | <b>Function</b>                                                                                                    |
|----------------------------|----------------------------------------------------------------------------------------------------|
| system1 system2            | Specifies the systems on which to run the<br>installation options. A system name is required for<br>all options. If not specified, the command prompts<br>for a system name.                                                                                  |
| -addnode                   | Adds a node to a high availability cluster.                                                                                                    |
| -allpkgs                   | Displays all filesets and patches required for the<br>specified product. The filesets and patches are<br>listed in correct installation order. The output can<br>be used to create scripts for command line installs.<br>or for installations over a network. |

Table A-2 Available command line options

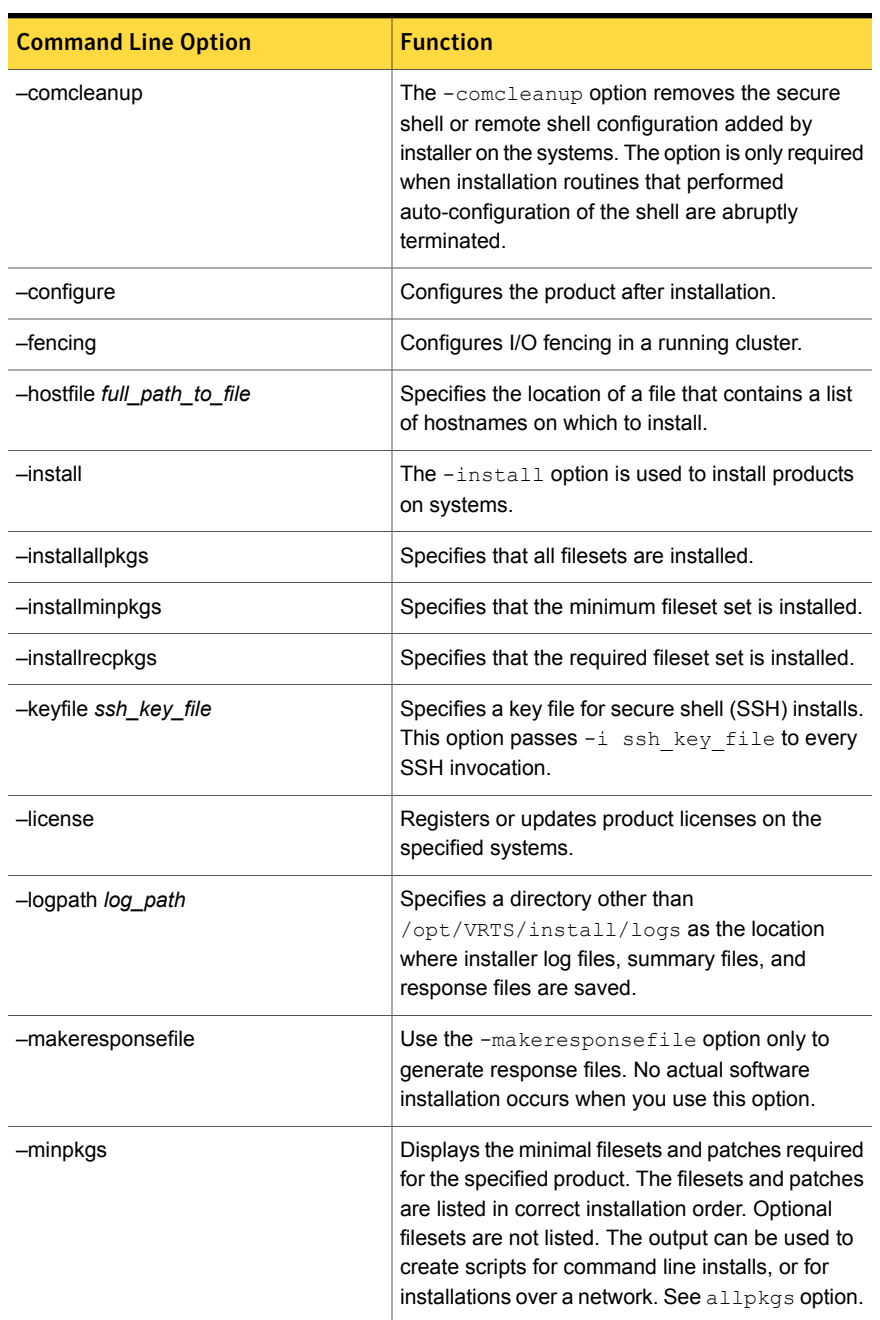

### Table A-2 Available command line options *(continued)*

| <b>Command Line Option</b>   | <b>Function</b>                                                                                                    |  |
|------------------------------|----------------------------------------------------------------------------------------------------|--|
| $-nim$                       | Produces a NIM configuration file for installing with<br>NIM.                                                                                                    |  |
| -nolic                       | Allows installation of product filesets without<br>entering a license key. Licensed features cannot<br>be configured, started, or used when this option is<br>specified.                                                                                                    |  |
| -pkginfo                     | Displays a list of filesets and the order of<br>installation in a human-readable format. This option<br>only applies to the individual product installation<br>scripts. For example, use the -pkginfo option with<br>the installvcs script to display VCS filesets.                                                                   |  |
| -pkgpath <i>package_path</i> | Designates the path of a directory that contains all<br>filesets to install. The directory is typically an<br>NFS-mounted location and must be accessible by<br>all specified installation systems.                                                                                                    |  |
| -pkgset                      | Discovers and displays the fileset group (minimum,<br>recommended, all) and filesets that are installed<br>on the specified systems.                                                                                                    |  |
| -pkgtable                    | Displays product's filesets in correct installation<br>order by group.                                                                                                    |  |
| -postcheck                   | Checks for different HA and file system-related<br>processes, the availability of different ports, and<br>the availability of cluster-related service groups.                                                                                                    |  |
| -precheck                    | Performs a preinstallation check to determine if<br>systems meet all installation requirements.<br>Symantec recommends doing a precheck before<br>installing a product.                                                                                                    |  |
| -recpkgs                     | Displays the recommended filesets and patches<br>required for the specified product. The filesets and<br>patches are listed in correct installation order.<br>Optional filesets are not listed. The output can be<br>used to create scripts for command line installs,<br>or for installations over a network. See allpkgs<br>option. |  |
| -redirect                    | Displays progress details without showing the<br>progress bar.                                                                                                    |  |

Table A-2 Available command line options *(continued)*

| <b>Command Line Option</b>  | <b>Function</b>                                                                                                    |
|-----------------------------|----------------------------------------------------------------------------------------------------|
| -requirements               | The-requirements option displays required OS<br>version, required filesets and patches, file system<br>space, and other system requirements in order to<br>install the product.                                                                                                    |
| -responsefile response_file | Automates installation and configuration by using<br>system and configuration information stored in a<br>specified file instead of prompting for information.<br>The response_file must be a full path name. You<br>must edit the response file to use it for subsequent<br>installations. Variable field definitions are defined<br>within the file. |
| -rolling_upgrade            | Starts a rolling upgrade. Using this option, the<br>installer detects the rolling upgrade status on<br>cluster systems automatically without the need to<br>specify rolling upgrade phase 1 or phase 2<br>explicitly.                                                                                                    |
| -rollingupgrade_phase1      | The -rollingupgrade_phase1 option is used<br>to perform rolling upgrade Phase-I. In the phase,<br>the product kernel filesets get upgraded to the<br>latest version                                                                                                    |
| -rollingupgrade_phase2      | The-rollingupgrade phase2 option is used<br>to perform rolling upgrade Phase-II. In the phase,<br>VCS and other agent filesets upgrade to the latest<br>version. Product kernel drivers are rolling-upgraded<br>to the latest protocol version."                                                                                                    |
| -rsh                        | Specify this option when you want to use RSH and<br>RCP for communication between systems instead<br>of the default SSH and SCP.                                                                                                    |
|                             | See "About configuring secure shell or remote shell<br>communication modes before installing products"<br>on page 410.                                                                                                    |
| -serial                     | Specifies that the installation script performs install,<br>uninstall, start, and stop operations on each system<br>in a serial fashion. If this option is not specified,<br>these operations are performed simultaneously on<br>all systems.                                                                                                    |

Table A-2 Available command line options *(continued)*

| <b>Command Line Option</b> | <b>Function</b>                                                                                                    |
|----------------------------|----------------------------------------------------------------------------------------------------|
| -settunables               | Specify this option when you want to set tunable<br>parameters after you install and configure a<br>product. You may need to restart processes of the<br>product for the tunable parameter values to take<br>effect. You must use this option together with the<br>-tunablesfile option.                                                                                                    |
| -start                     | Starts the daemons and processes for the specified<br>product.                                                                                                    |
| -stop                      | Stops the daemons and processes for the specified<br>product.                                                                                                    |
| -tmppath tmp_path          | Specifies a directory other than $/\text{var}/\text{tmp}$ as the<br>working directory for the installation scripts. This<br>destination is where initial logging is performed<br>and where filesets are copied on remote systems<br>before installation.                                                                                                    |
| -uninstall                 | The -uninstall option is used to uninstall<br>products from systems.                                                                                                    |
| -tunablesfile              | Specify this option when you specify a tunables<br>file. The tunables file should include tunable<br>parameters.                                                                                                    |
| -upgrade                   | Specifies that an existing version of the product<br>exists and you plan to upgrade it.                                                                                                    |
| -version                   | Checks and reports the installed products and their<br>versions. Identifies the installed and missing<br>filesets and patches where applicable for the<br>product. Provides a summary that includes the<br>count of the installed and any missing filesets and<br>patches where applicable. Lists the installed<br>patches, hotfixes, and available updates for the<br>installed product if an Internet connection is<br>available |

Table A-2 Available command line options *(continued)*

## About using the postcheck option

<span id="page-368-0"></span>You can use the installer's post-check to determine installation-related problems and to aid in troubleshooting.

Note: This command option requires downtime for the node.

When you use the **postcheck** option, it can help you troubleshoot the following VCS-related issues:

- The heartbeat link does not exist.
- The heartbeat link cannot communicate.
- The heartbeat link is a part of a bonded or aggregated NIC.
- A duplicated cluster ID exists.
- The VRTSIIt pkg version is not consistent on the nodes.
- The IIt-linkinstall value is incorrect.
- The lithosts(4) or littab(4) configuration is incorrect.
- $\blacksquare$  the /etc/gabtab file is incorrect.
- The incorrect GAB linkinstall value exists.
- The VRTSgab pkg version is not consistent on the nodes.
- The main.cf file or the types.cf file is invalid.
- The /etc/VRTSvcs/conf/sysname file is not consistent with the hostname.
- The cluster UUID does not exist.
- The uuidconfig.pl file is missing.
- The VRTSvcs pkg version is not consistent on the nodes.
- The /etc/vxfenmode file is missing or incorrect.
- The /etc/vxfendg file is invalid.
- The vxfen link-install value is incorrect.
- The VRTSvxfen pkg version is not consistent.

The postcheck option can help you troubleshoot the following SFHA or SFCFSHA issues:

- Volume Manager cannot start because the /etc/vx/reconfig.d/state.d/install-db file has not been removed.
- Volume Manager cannot start because the Volboot file is not loaded.
- Volume Manager cannot start because no license exists.
- Cluster Volume Manager cannot start because the CVM configuration is incorrect in the  $_{main.cf}$  file. For example, the Autostartlist value is missing on the nodes.
- Cluster Volume Manager cannot come online because the node ID in the /etc/llthosts file is not consistent.
- Cluster Volume Manager cannot come online because Vxfen is not started.
- Cluster Volume Manager cannot start because gab is not configured.
- Cluster Volume Manager cannot come online because of a CVM protocol mismatch.
- Cluster Volume Manager group name has changed from "cvm", which causes CVM to go offline.

See ["Performing](#page-235-0) a postcheck on a node" on page 236.

## Appendix

## <span id="page-371-0"></span>Response files

This appendix includes the following topics:

- About [response](#page-371-1) files
- Installing [SFCFSHA](#page-372-0) using response files
- [Configuring](#page-372-1) SFCFSHA using response files
- Upgrading [SFCFSHA](#page-373-0) using response files
- [Uninstalling](#page-374-0) SFCFSHA using response files
- Syntax in the [response](#page-374-1) file
- [Response](#page-375-0) file variables to install, upgrade, or uninstall Veritas Storage [Foundation](#page-375-0) Cluster File System High Availability
- Response file variables to configure Veritas Storage [Foundation](#page-377-0) Cluster File System High [Availability](#page-377-0)
- <span id="page-371-1"></span>■ Sample response file for Veritas Storage [Foundation](#page-386-0) Cluster File System High Availability [installation](#page-386-0)
- Sample response file for Veritas Storage [Foundation](#page-387-0) Cluster File System High Availability [configuration](#page-387-0)

### About response files

The installer or product installation script generates a response file during any installation, configuration, upgrade, or uninstall procedure. The response file contains the configuration information that you entered during the procedure. When the procedure completes, the installation script displays the location of the response files.

You can use the response file for future installation procedures by invoking an installation script with the -responsefile option. The response file passes arguments to the script to automate the installation of that product. You can edit the file to automate installation and configuration of additional systems.

You can generate a response file using the -makeresponsefile option.

<span id="page-372-0"></span>See ["Installation](#page-364-0) script options" on page 365.

### Installing SFCFSHA using response files

Typically, you can use the response file that the installer generates after you perform SFCFSHA installation on one cluster to install SFCFSHA on other clusters. You can also create a response file using the -makeresponsefile option of the installer.

#### To install SFCFSHA using response files

- 1 Make sure the systems where you want to install SFCFSHA meet the installation requirements.
- 2 Make sure the preinstallation tasks are completed.
- 3 Copy the response file to one of the cluster systems where you want to install SFCFSHA.
- 4 Edit the values of the response file variables as necessary.
- 5 Mount the product disc and navigate to the directory that contains the installation program.
- <span id="page-372-1"></span>6 Start the installation from the system to which you copied the response file. For example:
	- # **./installer -responsefile /tmp/***response\_file*
	- # **./installsfcfsha -responsefile /tmp/***response\_file*

Where /tmp/*response\_file* is the response file's full path name.

### Configuring SFCFSHA using response files

Typically, you can use the response file that the installer generates after you perform SFCFSHA configuration on one cluster to configure SFCFSHA on other clusters. You can also create a response file using the  $-makeresponsetile$  option of the installer.

#### To configure SFCFSHA using response files

- 1 Make sure the SFCFSHA filesets are installed on the systems where you want to configure SFCFSHA.
- 2 Copy the response file to one of the cluster systems where you want to configure SFCFSHA.
- 3 Edit the values of the response file variables as necessary.

To configure optional features, you must define appropriate values for all the response file variables that are related to the optional feature.

See "Response file variables to configure Veritas Storage [Foundation](#page-377-0) Cluster File System High [Availability"](#page-377-0) on page 378.

4 Start the configuration from the system to which you copied the response file. For example:

```
# /opt/VRTS/install/installsfcfsha -responsefile /tmp/response_file
```
Where /tmp/*response\_file* is the response file's full path name.

### Upgrading SFCFSHA using response files

Typically, you can use the response file that the installer generates after you perform SFCFSHA upgrade on one system to upgrade SFCFSHA on other systems. You can also create a response file using the makeresponsefile option of the installer.

#### To perform automated SFCFSHA upgrade

- 1 Make sure the systems where you want to upgrade SFCFSHA meet the upgrade requirements.
- 2 Make sure the pre-upgrade tasks are completed.
- 3 Copy the response file to one of the systems where you want to upgrade SFCFSHA.
- 4 Edit the values of the response file variables as necessary.
- 5 Mount the product disc and navigate to the folder that contains the installation program.
- 6 Start the upgrade from the system to which you copied the response file. For example:

```
# ./installer -responsefile /tmp/response_file
```

```
# ./installsfcfsha -responsefile /tmp/response_file
```
<span id="page-374-0"></span>Where /tmp/*response\_file* is the response file's full path name.

### Uninstalling SFCFSHA using response files

Typically, you can use the response file that the installer generates after you perform SFCFSHA uninstallation on one cluster to uninstall SFCFSHA on other clusters.

#### To perform an automated uninstallation

- 1 Make sure that you meet the prerequisites to uninstall SFCFSHA.
- 2 Copy the response file to thesystem where you want to uninstall SFCFSHA.
- 3 Edit the values of the response file variables as necessary.
- <span id="page-374-1"></span>4 Start the uninstallation from the system to which you copied the response file. For example:
	- # **/opt/VRTS/install/uninstallsfcfsha -responsefile /tmp/***response\_file*

Where /tmp/*response\_file* is the response file's full path name.

### Syntax in the response file

The syntax of the Perl statements that are included in the response file variables varies. It can depend on whether the variables require scalar or list values.

For example, in the case of a string value:

```
$CFG{Scalar_variable}="value";
```
or, in the case of an integer value:

```
$CFG{Scalar_variable}=123;
```
or, in the case of a list:

\$CFG{*List\_variable*}=["*value*", "*value*", "*value*"];

### Response file variables to install, upgrade, or uninstall Veritas Storage Foundation Cluster File System High Availability

<span id="page-375-1"></span><span id="page-375-0"></span>[Table](#page-375-1) B-1 lists the response file variables that you can define to configure SFCFSHA.

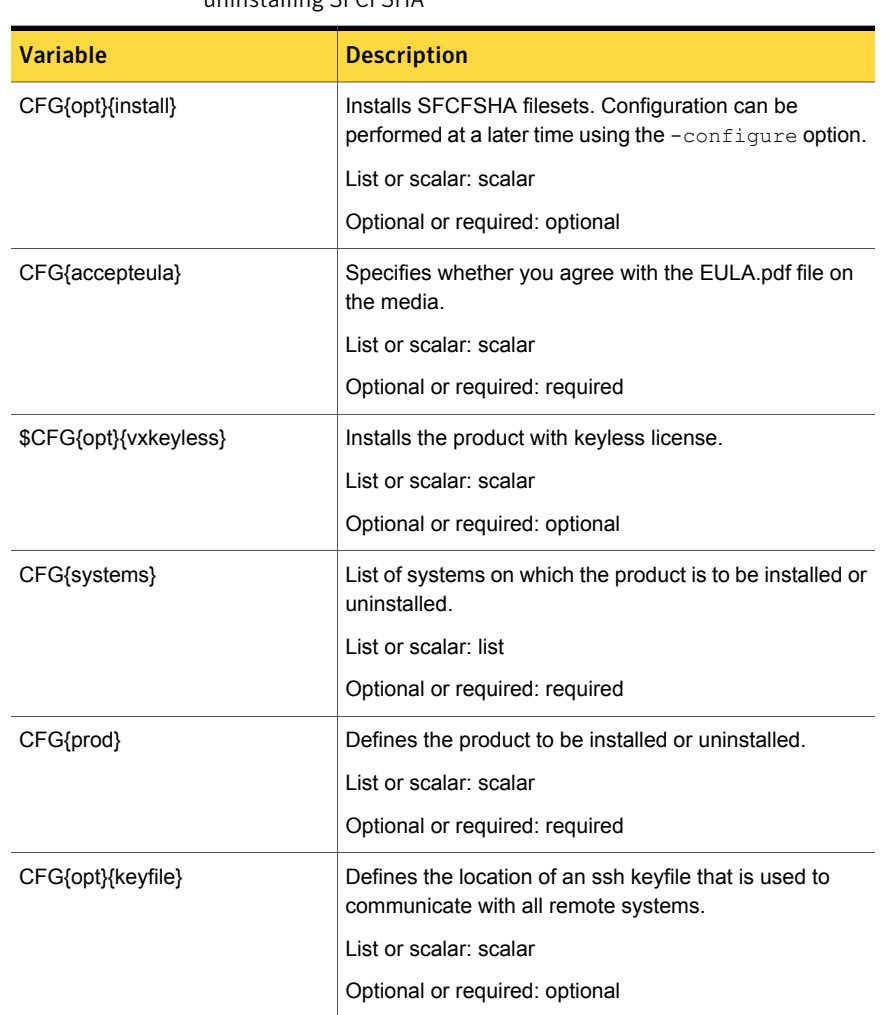

Table B-1 Response file variables specific to installing, upgrading, or uninstalling SFCFSHA

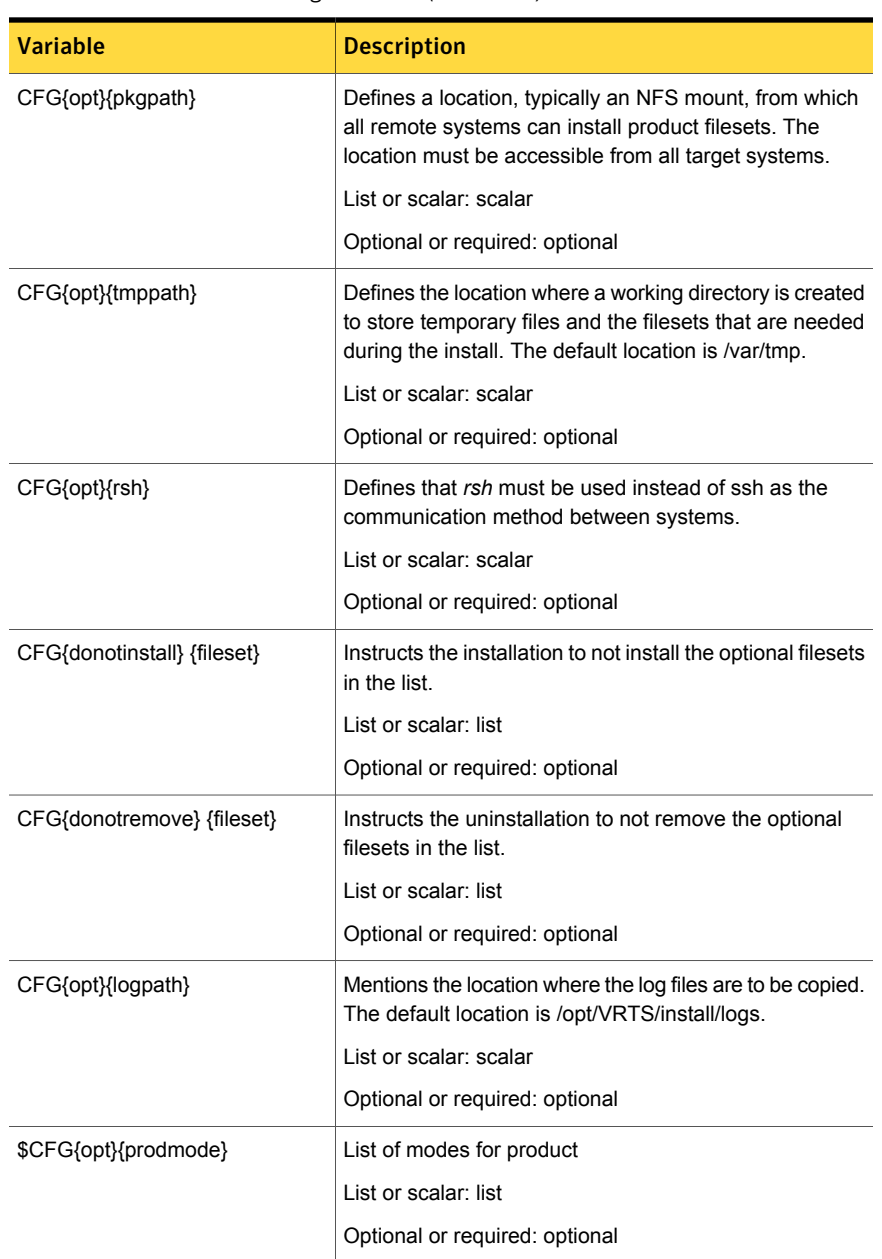

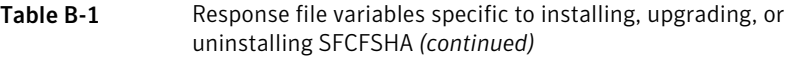

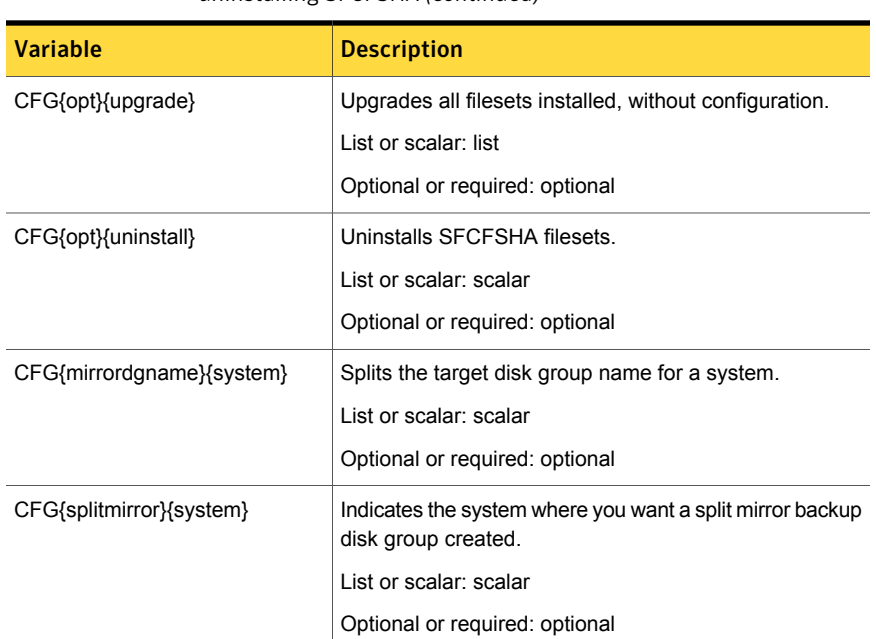

#### Table B-1 Response file variables specific to installing, upgrading, or uninstalling SFCFSHA *(continued)*

## <span id="page-377-0"></span>Response file variables to configure Veritas Storage Foundation Cluster File System High Availability

<span id="page-377-1"></span>[Table](#page-377-1) B-2 lists the response file variables that you can define to configure SFCFSHA.

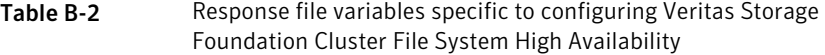

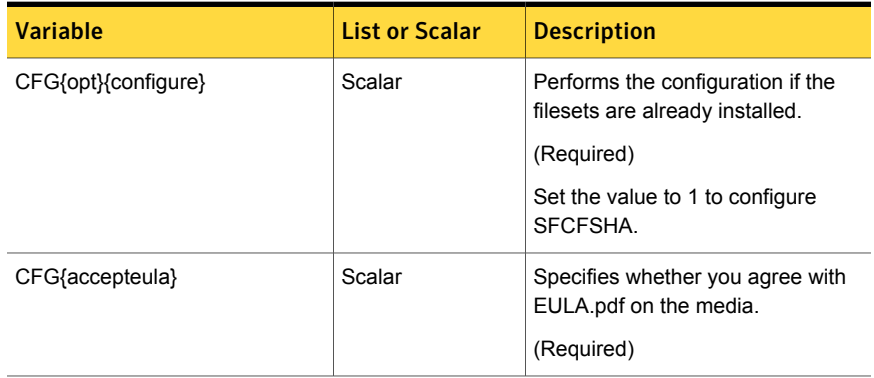

| <b>Variable</b>   | <b>List or Scalar</b> | <b>Description</b>                                                                                                |
|-------------------|-----------------------|----------------------------------------------------------------------------------------------------|
|                   |                       |                                                                                                    |
| CFG{systems}      | List                  | List of systems on which the product<br>is to be configured.                                                      |
|                   |                       | (Required)                                                                                                    |
| CFG{prod}         | Scalar                | Defines the product to be<br>configured.                                                                          |
|                   |                       | The value is VCS60 for VCS.                                                                                       |
|                   |                       | (Required)                                                                                                    |
| CFG{opt}{keyfile} | Scalar                | Defines the location of an ssh keyfile<br>that is used to communicate with all<br>remote systems.                 |
|                   |                       | (Optional)                                                                                                    |
| CFG{opt}{rsh}     | Scalar                | Defines that rsh must be used<br>instead of ssh as the communication<br>method between systems.                   |
|                   |                       | (Optional)                                                                                                    |
| CFG{opt}{logpath} | Scalar                | Mentions the location where the log<br>files are to be copied. The default<br>location is /opt/VRTS/install/logs. |
|                   |                       | Note: The installer copies the<br>response files and summary files<br>also to the specified logpath<br>location.  |
|                   |                       | (Optional)                                                                                                    |
| CFG{uploadlogs}   | Scalar                | Defines a Boolean value 0 or 1.                                                                                   |
|                   |                       | The value 1 indicates that the<br>installation logs are uploaded to the<br>Symantec Web site.                     |
|                   |                       | The value 0 indicates that the<br>installation logs are not uploaded to<br>the Symantec Web site.                 |
|                   |                       | (Optional)                                                                                                    |

Table B-2 Response file variables specific to configuring Veritas Storage Foundation Cluster File System High Availability *(continued)*

Note that some optional variables make it necessary to define other optional variables. For example, all the variables that are related to the cluster service group (csgnic, csgvip, and csgnetmask) must be defined if any are defined. The same is true for the SMTP notification (smtpserver, smtprecp, and smtprsev), the SNMP trap notification (snmpport, snmpcons, and snmpcsev), and the Global Cluster Option (gconic, gcovip, and gconetmask).

<span id="page-379-0"></span>[Table](#page-379-0) B-3 lists the response file variables that specify the required information to configure a basic Storage Foundation Cluster File System High Availability cluster.

| <b>Variable</b>      | <b>List or Scalar</b> | <b>Description</b>                                                                                                    |
|----------------------|-----------------------|----------------------------------------------------------------------------------------------------|
| CFG{vcs clusterid}   | Scalar                | An integer between 0 and 65535<br>that uniquely identifies the cluster.<br>(Required)                                                                         |
| CFG{vcs_clustername} | Scalar                | Defines the name of the cluster<br>(Required)                                                                                                    |
| CFG{vcs allowcomms}  | Scalar                | Indicates whether or not to start LLT<br>and GAB when you set up a<br>single-node cluster. The value can<br>be 0 (do not start) or 1 (start).<br>(Required)   |
| CFG{fencingenabled}  | Scalar                | In a Storage Foundation Cluster File<br>System High Availability<br>configuration, defines if fencing is<br>enabled.<br>Valid values are 0 or 1<br>(Required) |

Table B-3 Response file variables specific to configuring a basic Storage Foundation Cluster File System High Availability cluster

[Table](#page-380-0) B-4 lists the response file variables that specify the required information to configure LLT over Ethernet.

| <b>Variable</b>         | <b>List or Scalar</b> | <b>Description</b>                                                                                                    |
|-------------------------|-----------------------|----------------------------------------------------------------------------------------------------|
|                         |                       |                                                                                                    |
| CFG{vcs lltlink#}       | Scalar                | Defines the NIC to be used for a<br>private heartbeat link on each                                                                                                    |
| {"system"}              |                       | system. Two LLT links are required<br>per system (Iltlink1 and Iltlink2). You<br>can configure up to four LLT links.                                                           |
|                         |                       | You must enclose the system name<br>within double quotes.                                                                                                    |
|                         |                       | (Required)                                                                                                    |
| CFG{vcs lltlinklowpri#} | Scalar                | Defines a low priority heartbeat link.                                                                                                    |
| {"system"}              |                       | Typically, Iltlinklowpri is used on a<br>public network link to provide an<br>additional layer of communication.                                                               |
|                         |                       | If you use different media speed for<br>the private NICs, you can configure<br>the NICs with lesser speed as<br>low-priority links to enhance LLT<br>performance. For example, |
|                         |                       | Iltlinklowpri1, Iltlinklowpri2, and so<br>on.                                                                                                    |
|                         |                       | You must enclose the system name<br>within double quotes.                                                                                                    |
|                         |                       | (Optional)                                                                                                    |

<span id="page-380-0"></span>Table B-4 Response file variables specific to configuring private LLT over Ethernet

<span id="page-380-1"></span>[Table](#page-380-1) B-5 lists the response file variables that specify the required information to configure LLT over UDP.

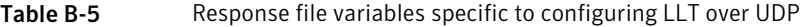

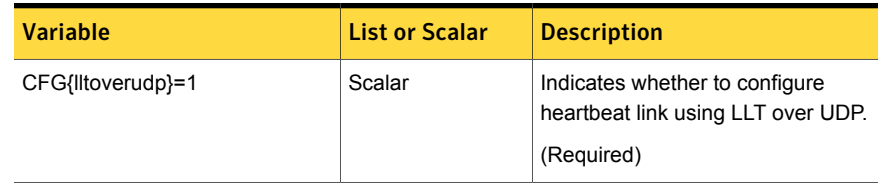

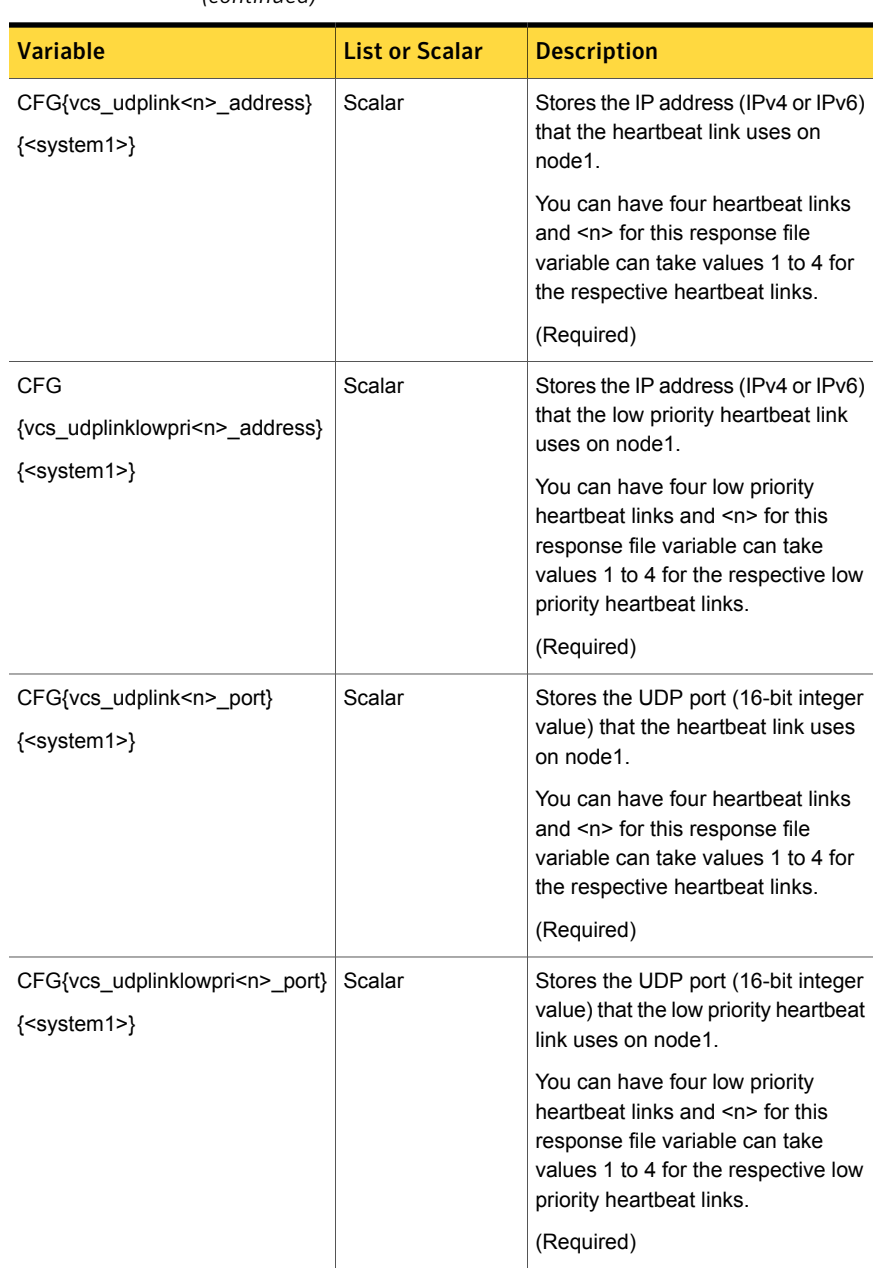

#### Table B-5 Response file variables specific to configuring LLT over UDP *(continued)*

| <b>Variable</b>                                                  | <b>List or Scalar</b> | <b>Description</b>                                                                                                    |
|------------------------------------------------------------------|-----------------------|----------------------------------------------------------------------------------------------------|
| CFG{vcs udplink <n> netmask}<br/>{<system1>}</system1></n>       | Scalar                | Stores the netmask (prefix for IPv6)<br>that the heartbeat link uses on<br>node1.<br>You can have four heartheat links<br>and <n> for this response file<br/>variable can take values 1 to 4 for<br/>the respective heartbeat links.<br/>(Required)</n>                                            |
| CFG{vcs udplinklowpri <n> netmask}<br/>{<system1>}</system1></n> | Scalar                | Stores the netmask (prefix for IPv6)<br>that the low priority heartbeat link<br>uses on node1.<br>You can have four low priority<br>heartbeat links and <n> for this<br/>response file variable can take<br/>values 1 to 4 for the respective low<br/>priority heartbeat links.<br/>(Required)</n> |

Table B-5 Response file variables specific to configuring LLT over UDP *(continued)*

<span id="page-382-0"></span>[Table](#page-382-0) B-6 lists the response file variables that specify the required information to configure virtual IP for Storage Foundation Cluster File System High Availability cluster.

Table B-6 Response file variables specific to configuring virtual IP for Storage Foundation Cluster File System High Availability cluster

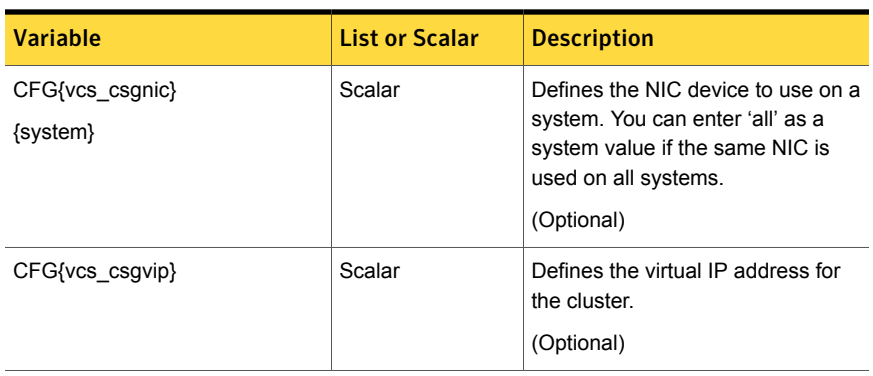

Table B-6 Response file variables specific to configuring virtual IP for Storage Foundation Cluster File System High Availability cluster*(continued)*

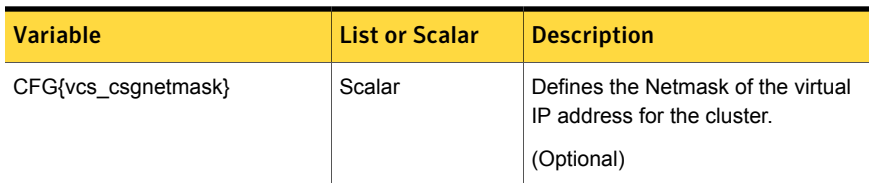

<span id="page-383-0"></span>[Table](#page-383-0) B-7 lists the response file variables that specify the required information to configure the Storage Foundation Cluster File System High Availability cluster in secure mode.

Table B-7 Response file variables specific to configuring Storage Foundation Cluster File System High Availability cluster in secure mode

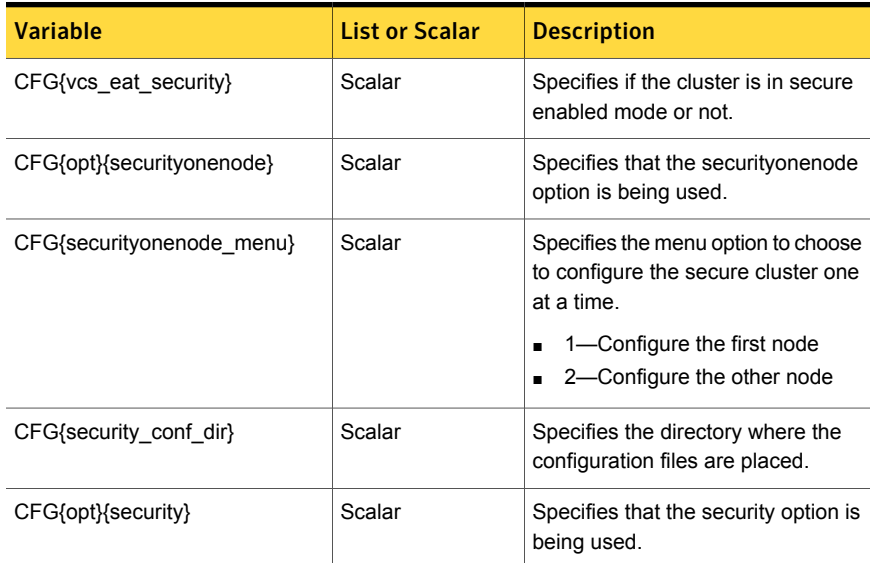

[Table](#page-384-0) B-8 lists the response file variables that specify the required information to configure VCS users.

| <b>Variable</b>   | <b>List or Scalar</b> | <b>Description</b>                                                                                                    |
|-------------------|-----------------------|----------------------------------------------------------------------------------------------------|
| CFG{vcs_userenpw} | List                  | List of encoded passwords for VCS<br>users                                                                                                    |
|                   |                       | The value in the list can be<br>"Administrators Operators Guests"                                                                                                 |
|                   |                       | Note: The order of the values for<br>the vcs_userenpw list must match<br>the order of the values in the<br>vcs_username list.                                     |
|                   |                       | (Optional)                                                                                                    |
| CFG{vcs_username} | List                  | List of names of VCS users<br>(Optional)                                                                                                    |
| CFG{vcs userpriv} | List                  | List of privileges for VCS users<br>Note: The order of the values for<br>the vcs_userpriv list must match the<br>order of the values in the<br>vcs_username list. |
|                   |                       | (Optional)                                                                                                    |

<span id="page-384-0"></span>Table B-8 Response file variables specific to configuring VCS users

<span id="page-384-1"></span>[Table](#page-384-1) B-9 lists the response file variables that specify the required information to configure VCS notifications using SMTP.

Table B-9 Response file variables specific to configuring VCS notifications using SMTP

| <b>Variable</b>     | <b>List or Scalar</b> | <b>Description</b>                                                                                                    |
|---------------------|-----------------------|----------------------------------------------------------------------------------------------------|
| CFG{vcs smtpserver} | Scalar                | Defines the domain-based<br>hostname (example:<br>smtp.symantecexample.com) of the<br>SMTP server to be used for Web<br>notification.<br>(Optional) |
| CFG{vcs_smtprecp}   | List                  | List of full email addresses<br>(example:<br>user@symantecexample.com) of<br>SMTP recipients.<br>(Optional)                                         |

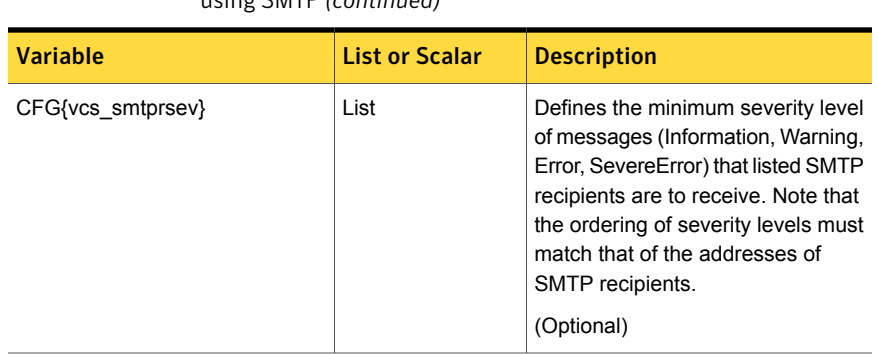

Table B-9 Response file variables specific to configuring VCS notifications using SMTP *(continued)*

<span id="page-385-0"></span>[Table](#page-385-0) B-10 lists the response file variables that specify the required information to configure VCS notifications using SNMP.

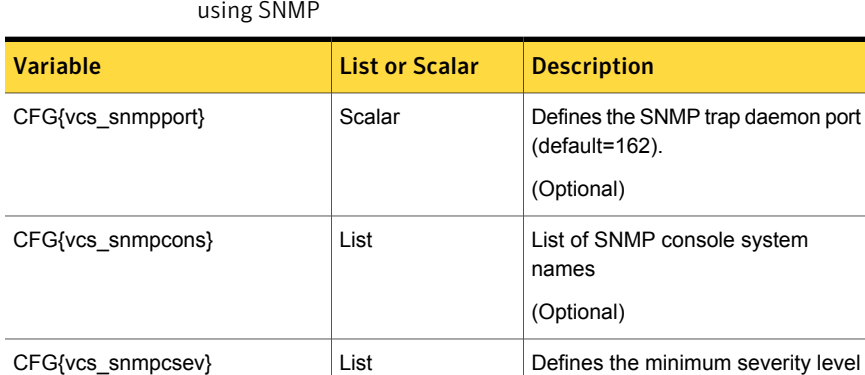

of messages (Information, Warning, Error, SevereError) that listed SNMP consoles are to receive. Note that the ordering of severity levels must match that of the SNMP console

system names. (Optional)

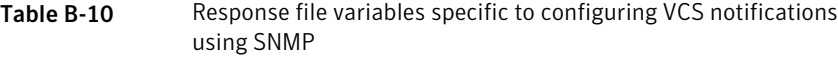

[Table](#page-386-1) B-11 lists the response file variables that specify the required information to configure Storage Foundation Cluster File System High Availability global clusters.

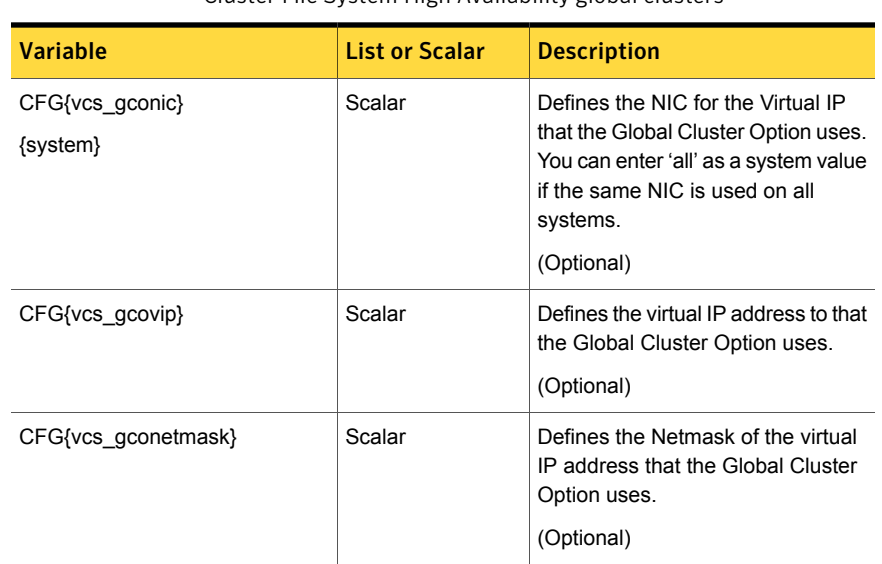

<span id="page-386-1"></span>Table B-11 Response file variables specific to configuring Storage Foundation Cluster File System High Availability global clusters

### <span id="page-386-0"></span>Sample response file for Veritas Storage Foundation Cluster File System High Availability installation

The following example shows a response file for installing Veritas Storage Foundation Cluster File System High Availability.

```
##############################################
#Auto generated sfcfsha responsefile #
##############################################
our %CFG;
$CFG{accepteula}=1;
$CFG{opt}{rsh}=1;
$CFG{opt}{trace}=0;
$CFG{opt}{qco}=1;$CFG{opt}{t}vr}=1;$CFG{opt}{install}=1;
$CFG{opt}{installallpkgs}=1;
$CFG{prod}="SFCFSHA60";
$CFG{systems}=[ qw( system01 system02 ) ];
$CFG{opt}{logpath}="/opt/VRTS/install/logs/installsfcfs-xxxxxx/
```

```
installsfcfs-xxxxxx.response";
```
1;

### Sample response file for Veritas Storage Foundation Cluster File System High Availability configuration

<span id="page-387-0"></span>The following example shows a response file for configuring Veritas Storage Foundation Cluster File System High Availability.

```
##############################################
#Auto generated sfcfs responsefile #
##############################################
```

```
our %CFG;
$CFG{accepteula}=1;
$CFG{opt}{rsh}=1;
$CFG{opt}{trace}=0;
$CFG{vcs_allowcomms}=1;
$CFG{opt}{gco}=1;
$CFG{opt}{t}vr}=1;$CFG{opt}{configure}=1;
$CFG{prod}="SFCFSHA60";
$CFG{systems}=[ qw( system01 system02 ) ];
$CFG{sfcfs_cvmtimeout}=200;
$CFG{sfcfs_fencingenabled}=0;
$CFG{vm_newnames_file}{system01}=0;
$CFG{vm_restore_cfg}{system01}=0;
$CFG{vm_newnames_file}{system02}=0;
$CFG{vm_restore_cfg}{system02}=0;
$CFG{obc_mode}="STANDALONE";
$CFG{opt}{noextrapkgs}=1;
$CFG{vcs_clusterid}=127;
$CFG{vcs_clustername}="uxrt6_aix";
$CFG\{vcs username}=[ qw(admin operator) ];
$CFG{vcs_userenpw}=[ qw(JlmElgLimHmmKumGlj
bQOsOUnVQoOUnTQsOSnUQuOUnPQtOS) ];
$CFG{vcs_userpriv}=[ qw(Administrators Operators) ];
$CFG{vcs_lltlink1}{system01}="en1";
$CFG{vcs_lltlink2}{system01}="en2";
$CFG{vcs_lltlink1}{system02}="en1";
```

```
$CFG{vcs_lltlink2}{system02}="en2";
$CFG{vcs_enabled}=1;
$CFG{opt}{logpath}="/opt/VRTS/install/logs/installsfcfs-xxxxxx/
installsfcfs-xxxxxx.response";
```
1;

## Appendix

# <span id="page-389-0"></span>Tunable files forinstallation

This appendix includes the following topics:

- About setting tunable [parameters](#page-389-1) using the installer or a response file
- Setting tunables for an installation, [configuration,](#page-390-0) or upgrade
- Setting tunables with no other [installer-related](#page-391-0) operations
- Setting tunables with an [un-integrated](#page-392-0) response file
- [Preparing](#page-393-0) the tunables file
- <span id="page-389-1"></span>Setting [parameters](#page-393-1) for the tunables file
- Tunables value [parameter](#page-394-0) definitions

### About setting tunable parameters using the installer or a response file

You can set non-default product and system tunable parameters using a tunables file. With the file, you can set tunables such as the I/O policy or toggle native multi-pathing. The tunables file passes arguments to the installer script to set tunables. With the file, you can set the tunables for the following operations:

■ When you install, configure, or upgrade systems.

```
# ./installer -tunablesfile tunables_file_name
```
See "Setting tunables for an installation, [configuration,](#page-390-0) or upgrade" on page 391.

When you apply the tunables file with no other installer-related operations.

```
# ./installer -tunablesfile tunables_file_name -settunables [
system1 system2 ...]
```
See "Setting tunables with no other [installer-related](#page-391-0) operations" on page 392.

■ When you apply the tunables file with an un-integrated response file.

# **./installer -responsefile** *response\_file\_name* **-tunablesfile** *tunables\_file\_name*

See "Setting tunables with an [un-integrated](#page-392-0) response file" on page 393.

See "About [response](#page-371-1) files" on page 372.

<span id="page-390-0"></span>You must select the tunables that you want to use from this guide.

See "Tunables value parameter [definitions"](#page-394-0) on page 395.

### Setting tunables for an installation, configuration, or upgrade

You can use a tunables file for installation procedures to set non-default tunables. You invoke the installation script with the tunablesfile option. The tunables file passes arguments to the script to set the selected tunables. You must select the tunables that you want to use from this guide.

See "Tunables value parameter [definitions"](#page-394-0) on page 395.

Note: Certain tunables only take effect after a system reboot.

To set the non-default tunables for an installation, configuration, or upgrade

1 Prepare the tunables file.

See ["Preparing](#page-393-0) the tunables file" on page 394.

- 2 Make sure the systems where you want to install SFCFSHA meet the installation requirements.
- 3 Complete any preinstallation tasks.
- 4 Copy the tunables file to one of the systems where you want to install, configure, or upgrade the product.
- 5 Mount the product disc and navigate to the directory that contains the installation program.
- 6 Start the installer for the installation, configuration, or upgrade. For example:

# **./installer -tunablesfile /tmp/***tunables\_file*

Where /tmp/tunables\_file is the full path name for the tunables file.

7 Proceed with the operation. When prompted, accept the tunable parameters.

Certain tunables are only activated after a reboot. Review the output carefully to determine if the system requires a reboot to set the tunable value.

<span id="page-391-0"></span>8 The installer validates the tunables. If an error occurs, exit the installer and check the tunables file.

### Setting tunables with no other installer-related operations

You can use the installer to set tunable parameters without any other installer-related operations. You must use the parameters described in this guide. Note that many of the parameters are product-specific. You must select the tunables that you want to use from this guide.

See "Tunables value parameter [definitions"](#page-394-0) on page 395.

Note: Certain tunables only take effect after a system reboot.

To set tunables with no other installer-related operations

1 Prepare the tunables file.

See ["Preparing](#page-393-0) the tunables file" on page 394.

- 2 Make sure the systems where you want to install SFCFSHA meet the installation requirements.
- 3 Complete any preinstallation tasks.
- 4 Copy the tunables file to one of the systems that you want to tune.
- 5 Mount the product disc and navigate to the directory that contains the installation program.
- 6 Start the installer with the -settunables option.

```
# ./installer -tunablesfile tunables_file_name -settunables [
sys123 sys234 ...]
```
Where /tmp/*tunables\_file* is the full path name for the tunables file.

7 Proceed with the operation. When prompted, accept the tunable parameters.

Certain tunables are only activated after a reboot. Review the output carefully to determine if the system requires a reboot to set the tunable value.

<span id="page-392-0"></span>8 The installer validates the tunables. If an error occurs, exit the installer and check the tunables file.

### Setting tunables with an un-integrated response file

You can use the installer to set tunable parameters with an un-integrated response file. You must use the parameters described in this guide. Note that many of the parameters are product-specific. You must select the tunables that you want to use from this quide.

See "Tunables value parameter [definitions"](#page-394-0) on page 395.

Note: Certain tunables only take effect after a system reboot.

To set tunables with an un-integrated response file

- 1 Make sure the systems where you want to install SFCFSHA meet the installation requirements.
- 2 Complete any preinstallation tasks.
- 3 Prepare the tunables file.

See ["Preparing](#page-393-0) the tunables file" on page 394.

- 4 Copy the tunables file to one of the systems that you want to tune.
- 5 Mount the product disc and navigate to the directory that contains the installation program.
- 6 Start the installer with the -settunables option.

```
# ./installer -responsefile response_file_name -tunablesfile
tunables_file_name -settunables
```
Where *response* file name is the full path name for the response file and *tunables\_file\_name* is the full path name for the tunables file.

7 Proceed with the operation. When prompted, accept the tunable parameters.

Certain tunables are only activated after a reboot. Review the output carefully to determine if the system requires a reboot to set the tunable value.

8 The installer validates the tunables. If an error occurs, exit the installer and check the tunables file.

### Preparing the tunables file

<span id="page-393-0"></span>A tunables file is a Perl module and consists of an opening and closing statement, with the tunables defined between. Use the hash symbol at the beginning of the line to comment out the line. The tunables file opens with the line "our %TUN;" and ends with the return true "1;" line. The final return true line only needs to appear once at the end of the file. Define each tunable parameter on its own line.

Format the tunable parameter as follows:

```
$TUN{"tunable_name"}{"system_name"|"*"}=value_of_tunable;
```
For the *system\_name*, use the name of the system, its IP address, or a wildcard symbol. The *value of tunable* depends on the type of tunable you are setting. End the line with a semicolon.

The following is an example of a tunables file.

```
#
# Tunable Parameter Values:
#
our %TUN;
$TUN{"tunable1"}{"*"}=1024;
$TUN{"tunable3"}{"sys123"}="SHA256";
1;
```
### Setting parameters for the tunables file

<span id="page-393-1"></span>Each tunables file defines different tunable parameters. The values that you can use are listed in the description of each parameter. Select the tunables that you want to add to the tunables file and then configure each parameter.

See "Tunables value parameter [definitions"](#page-394-0) on page 395.

Each line for the parameter value starts with \$TUN. The name of the tunable is in curly brackets and double-quotes. The system name is enclosed in curly brackets and double-quotes. Finally define the value and end the line with a semicolon, for example:

```
$TUN{"dmp_daemon_count"}{"node123"}=16;
```
In this example, you are changing the dmp\_daemon\_count value from its default of 10 to 16. You can use the wildcard symbol "\*" for all systems. For example:

```
$TUN{"dmp_daemon_count"}{"*"}=16;
```
### Tunables value parameter definitions

When you create a tunables file for the installer you can only use the parameters in the following list.

Prior to making any updates to the tunables, refer to the *Veritas Storage Foundation and High Availability Solutions Tuning Guide* for detailed information on product tunable ranges and recommendations .

<span id="page-394-1"></span>[Table](#page-394-1) C-1 describes the supported tunable parameters that can be specified in a tunables file.

| <b>Tunable</b>      | <b>Description</b>                                                                                                    |
|---------------------|----------------------------------------------------------------------------------------------------|
| dmp cache open      | (Veritas Dynamic Multi-Pathing) Whether the first open<br>on a device performed by an array support library (ASL)<br>is cached. This tunable must be set after Veritas Dynamic<br>Multi-Pathing is started.    |
| dmp daemon count    | (Veritas Dynamic Multi-Pathing) The number of kernel<br>threads for DMP administrative tasks. This tunable must<br>be set after Veritas Dynamic Multi-Pathing is started.                                      |
| dmp delayg interval | (Veritas Dynamic Multi-Pathing) The time interval for<br>which DMP delays the error processing if the device is<br>busy. This tunable must be set after Veritas Dynamic<br>Multi-Pathing is started.           |
| dmp fast recovery   | (Veritas Dynamic Multi-Pathing) Whether DMP should<br>attempt to obtain SCSI error information directly from the<br>HBA interface. This tunable must be set after Veritas<br>Dynamic Multi-Pathing is started. |
| dmp health time     | (Veritas Dynamic Multi-Pathing) The time in seconds for<br>which a path must stay healthy. This tunable must be set<br>after Veritas Dynamic Multi-Pathing is started.                                         |
| dmp log level       | (Veritas Dynamic Multi-Pathing) The level of detail to<br>which DMP console messages are displayed. This<br>tunable must be set after Veritas Dynamic Multi-Pathing<br>is started.                             |

Table C-1 Supported tunable parameters

| <b>Tunable</b>            | <b>Description</b>                                                                                                    |
|---------------------------|----------------------------------------------------------------------------------------------------|
| dmp_low_impact_probe      | (Veritas Dynamic Multi-Pathing) Whether the low impact<br>path probing feature is enabled. This tunable must be<br>set after Veritas Dynamic Multi-Pathing is started.                                                                          |
| dmp_lun_retry_timeout     | (Veritas Dynamic Multi-Pathing) The retry period for<br>handling transient errors. This tunable must be set after<br>Veritas Dynamic Multi-Pathing is started.                                                                                  |
| dmp monitor fabric        | (Veritas Dynamic Multi-Pathing) Whether the Event<br>Source daemon (vxesd) uses the Storage Networking<br>Industry Association (SNIA) HBA API. This tunable must<br>be set after Veritas Dynamic Multi-Pathing is started.                      |
| dmp_monitor_osevent       | (Veritas Dynamic Multi-Pathing) Whether the Event<br>Source daemon (vxesd) monitors operating system<br>events. This tunable must be set after Veritas Dynamic<br>Multi-Pathing is started.                                                     |
| dmp_monitor_ownership     | (Veritas Dynamic Multi-Pathing) Whether the dynamic<br>change in LUN ownership is monitored. This tunable<br>must be set after Veritas Dynamic Multi-Pathing is<br>started.                                                                     |
| dmp native support        | (Veritas Dynamic Multi-Pathing) Whether DMP does<br>multi-pathing for native devices. This tunable must be<br>set after Veritas Dynamic Multi-Pathing is started.                                                                               |
| dmp_path_age              | (Veritas Dynamic Multi-Pathing) The time for which an<br>intermittently failing path needs to be monitored before<br>DMP marks it as healthy. This tunable must be set after<br>Veritas Dynamic Multi-Pathing is started.                       |
| dmp_pathswitch_blks_shift | (Veritas Dynamic Multi-Pathing) The default number of<br>contiguous I/O blocks sent along a DMP path to an array<br>before switching to the next available path. This tunable<br>must be set after Veritas Dynamic Multi-Pathing is<br>started. |
| dmp_probe_idle_lun        | (Veritas Dynamic Multi-Pathing) Whether the path<br>restoration kernel thread probes idle LUNs. This tunable<br>must be set after Veritas Dynamic Multi-Pathing is<br>started.                                                                  |

Table C-1 Supported tunable parameters *(continued)*
| <b>Tunable</b>       | <b>Description</b>                                                                                                    |
|----------------------|----------------------------------------------------------------------------------------------------|
| dmp_probe_threshold  | (Veritas Dynamic Multi-Pathing) The number of paths<br>will be probed by the restore daemon. This tunable must<br>be set after Veritas Dynamic Multi-Pathing is started.                                                                                   |
| dmp_restore_cycles   | (Veritas Dynamic Multi-Pathing) The number of cycles<br>between running the check_all policy when the restore<br>policy is check_periodic. This tunable must be set after<br>Veritas Dynamic Multi-Pathing is started.                                     |
| dmp_restore_interval | (Veritas Dynamic Multi-Pathing) The time interval in<br>seconds the restore daemon analyzes the condition of<br>paths. This tunable must be set after Veritas Dynamic<br>Multi-Pathing is started.                                                         |
| dmp_restore_policy   | (Veritas Dynamic Multi-Pathing) The policy used by DMP<br>path restoration thread. This tunable must be set after<br>Veritas Dynamic Multi-Pathing is started.                                                                                             |
| dmp_restore_state    | (Veritas Dynamic Multi-Pathing) Whether kernel thread<br>for DMP path restoration is started. This tunable must<br>be set after Veritas Dynamic Multi-Pathing is started.                                                                                  |
| dmp retry count      | (Veritas Dynamic Multi-Pathing) The number of times a<br>path reports a path busy error consecutively before DMP<br>marks the path as failed. This tunable must be set after<br>Veritas Dynamic Multi-Pathing is started.                                  |
| dmp_scsi_timeout     | (Veritas Dynamic Multi-Pathing) The timeout value for<br>any SCSI command sent via DMP. This tunable must be<br>set after Veritas Dynamic Multi-Pathing is started.                                                                                        |
| dmp_sfg_threshold    | (Veritas Dynamic Multi-Pathing) The status of the<br>subpaths failover group (SFG) feature. This tunable must<br>be set after Veritas Dynamic Multi-Pathing is started.                                                                                    |
| dmp_stat_interval    | (Veritas Dynamic Multi-Pathing) The time interval<br>between gathering DMP statistics. This tunable must be<br>set after Veritas Dynamic Multi-Pathing is started.                                                                                         |
| max_diskq            | (Veritas File System) Specifies the maximum disk queue<br>generated by a single file. The installer sets only the<br>system default value of max_diskq. Refer to the<br>tunefstab(4) manual page for setting this tunable for a<br>specified block device. |

Table C-1 Supported tunable parameters *(continued)*

| <b>Tunable</b>         | <b>Description</b>                                                                                                    |
|------------------------|----------------------------------------------------------------------------------------------------|
| read_ahead             | (Veritas File System) The 0 value disables read ahead<br>functionality, the 1 value (default) retains traditional<br>sequential read ahead behavior, and the 2 value enables<br>enhanced read ahead for all reads. The installer sets<br>only the system default value of read_ahead. Refer to<br>the tunefstab(4) manual page for setting this tunable for<br>a specified block device. |
| read nstream           | (Veritas File System) The number of parallel read<br>requests of size read_pref_io that can be outstanding at<br>one time. The installer sets only the system default value<br>of read_nstream. Refer to the tunefstab(4) manual page<br>for setting this tunable for a specified block device.                                                                                          |
| read_pref_io           | (Veritas File System) The preferred read request size.<br>The installer sets only the system default value of<br>read_pref_io. Refer to the tunefstab(4) manual page for<br>setting this tunable for a specified block device.                                                                                                    |
| vol_checkpt_default    | (Veritas File System) Size of VxVM checkpoints (sectors).<br>This tunable requires system reboot to take effect.                                                                                                    |
| vol cmpres enabled     | (Veritas Volume Manager) Allow enabling compression<br>for VERITAS Volume Replicator.                                                                                                    |
| vol_cmpres_threads     | (Veritas Volume Manager) Maximum number of<br>compression threads for VERITAS Volume Replicator.                                                                                                    |
| vol_default_iodelay    | (Veritas Volume Manager) Time to pause between I/O<br>requests from VxVM utilities (10ms units). This tunable<br>requires system reboot to take effect.                                                                                                    |
| vol_fmr_logsz          | (Veritas Volume Manager) Maximum size of bitmap Fast<br>Mirror Resync uses to track changed blocks (KBytes).<br>This tunable requires system reboot to take effect.                                                                                                    |
| vol_max_adminio_poolsz | (Veritas Volume Manager) Maximum amount of memory<br>used by VxVM admin I/O's (bytes). This tunablle rquires<br>system reboot to take effect.                                                                                                    |
| vol_max_nmpool_sz      | (Veritas Volume Manager) Maximum name pool size<br>(bytes).                                                                                                    |
| vol_max_rdback_sz      | (Veritas Volume Manager) Storage Record readback<br>pool maximum (bytes).                                                                                                    |

Table C-1 Supported tunable parameters *(continued)*

| <b>Tunable</b>       | <b>Description</b>                                                                                                    |
|----------------------|----------------------------------------------------------------------------------------------------|
| vol_max_wrspool_sz   | (Veritas Volume Manager) Maximum memory used in<br>clustered version of VERITAS Volume Replicator (bytes).                                                      |
| vol maxio            | (Veritas Volume Manager) Maximum size of logical VxVM<br>I/O operations (sectors). This tunable requires system<br>reboot to take effect.                       |
| vol maxioctl         | (Veritas Volume Manager) Maximum size of data passed<br>into the VxVM ioctl calls (bytes). This tunable requires<br>system reboot to take effect.               |
| vol maxparallelio    | (Veritas Volume Manager) Number of I/O operations<br>vxconfigd can request at one time. This tunable requires<br>system reboot to take effect.                  |
| vol maxspecialio     | (Veritas Volume Manager) Maximum size of a VxVM I/O<br>operation issued by an ioctl call (sectors). This tunable<br>requires system reboot to take effect.      |
| vol_min_lowmem_sz    | (Veritas Volume Manager) Low water mark for memory<br>(bytes).                                                                                                  |
| vol_nm_hb_timeout    | (Veritas Volume Manager) Veritas Volume Replicator<br>timeout value (ticks).                                                                                    |
| vol_rvio_maxpool_sz  | (Veritas Volume Manager) Maximum memory requested<br>by VERITAS Volume Replicator (bytes).                                                                      |
| vol_stats_enable     | (Veritas Volume Manager) Enable VxVM I/O stat<br>collection.                                                                                                    |
| vol_subdisk_num      | (Veritas Volume Manager) Maximum number of subdisks<br>attached to a single VxVM plex. This tunable requires<br>system reboot to take effect.                   |
| voldrl_max_drtregs   | (Veritas Volume Manager) Maximum number of dirty<br>VxVM regions that can exist on a non-sequential DRL.<br>This tunable requires system reboot to take effect. |
| voldrl_max_seq_dirty | (Veritas Volume Manager) Maximum number of dirty<br>regions in sequential mode. This tunable requires system<br>reboot to take effect.                          |
| voldrl_min_regionsz  | (Veritas Volume Manager) Minimum size of a VxVM Dirty<br>Region Logging (DRL) region (sectors). This tunable<br>requires system reboot to take effect.          |

Table C-1 Supported tunable parameters *(continued)*

| <b>Tunable</b>              | <b>Description</b>                                                                                                    |
|-----------------------------|----------------------------------------------------------------------------------------------------|
| voldrl_volumemax_drtregs    | (Veritas Volume Manager) Max per volume dirty regions<br>in log-plex DRL.                                                                                      |
| voldrl_volumemax_drtregs_20 | (Veritas Volume Manager) Max per volume dirty regions<br>in DCO version 20.                                                                                    |
| voldrl_dirty_regions        | (Veritas Volume Manager) Number of regions cached<br>for DCO version 30.                                                                                       |
| voliomem_chunk_size         | (Veritas Volume Manager) Size of VxVM memory<br>allocation requests (bytes). This tunable requires system<br>reboot to take effect.                            |
| voliomem maxpool sz         | (Veritas Volume Manager) Maximum amount of memory<br>used by VxVM (bytes). This tunable requires system<br>reboot to take effect.                              |
| voliot_errbuf_dflt          | (Veritas Volume Manager) Size of a VxVM error trace<br>buffer (bytes). This tunable requires system reboot to<br>take effect.                                  |
| voliot iobuf default        | (Veritas Volume Manager) Default size of a VxVM I/O<br>trace buffer (bytes). This tunable requires system reboot<br>to take effect.                            |
| voliot iobuf limit          | (Veritas Volume Manager) Maximum total size of all<br>VxVM I/O trace buffers (bytes). This tunable requires<br>system reboot to take effect.                   |
| voliot_iobuf_max            | (Veritas Volume Manager) Maximum size of a VxVM I/O<br>trace buffer (bytes). This tunable requires system reboot<br>to take effect.                            |
| voliot_max_open             | (Veritas Volume Manager) Maximum number of VxVM<br>trace channels available for vxtrace commands. This<br>tunable requires system reboot to take effect.       |
| volpagemod_max_memsz        | (Veritas Volume Manager) Maximum paging module<br>memory used by Instant Snapshots (Kbytes).                                                                   |
| volraid_rsrtransmax         | (Veritas Volume Manager) Maximum number of VxVM<br>RAID-5 transient reconstruct operations in parallel. This<br>tunable requires system reboot to take effect. |

Table C-1 Supported tunable parameters *(continued)*

| <b>Tunable</b>  | <b>Description</b>                                                                                                    |
|-----------------|----------------------------------------------------------------------------------------------------|
| vx era nthreads | (Veritas File System) Maximum number of threads VxFS<br>will detect read ahead patterns on. This tunable requires<br>system reboot to take effect.                                                                                                    |
| vx bc bufhwm    | (Veritas File System) VxFS metadata buffer cache high<br>water mark. This tunable requires system reboot to take<br>effect                                                                                                    |
| vxfs mbuf       | (Veritas File System) Maximum memory used for VxFS<br>buffer cache. This tunable requires system reboot to take<br>effect.                                                                                                    |
| vxfs ninode     | (Veritas File System) Number of entries in the VxFS inode<br>table. This tunable requires system reboot to take effect.                                                                                                    |
| write_nstream   | (Veritas File System) The number of parallel write<br>requests of size write_pref_io that can be outstanding at<br>one time. The installer sets only the system default value<br>of write nstream. Refer to the tunefstab(4) manual page<br>for setting this tunable for a specified block device. |
| write pref io   | (Veritas File System) The preferred write request size.<br>The installer sets only the system default value of<br>write_pref_io. Refer to the tunefstab(4) manual page for<br>setting this tunable for a specified block device.                                                                   |

Table C-1 Supported tunable parameters *(continued)*

# Appendix

# Configuring I/O fencing using a response file

This appendix includes the following topics:

- [Configuring](#page-401-0) I/O fencing using response files
- Response file variables to configure [disk-based](#page-402-0) I/O fencing
- Sample response file for [configuring](#page-403-0) disk-based I/O fencing
- Response file variables to configure [server-based](#page-404-0) I/O fencing
- Sample response file for configuring [server-based](#page-406-0) I/O fencing
- <span id="page-401-0"></span>Response file variables to configure non-SCSI-3 [server-based](#page-406-1) I/O fencing
- Sample response file for configuring non-SCSI-3 [server-based](#page-407-0) I/O fencing

# Configuring I/O fencing using response files

Typically, you can use the response file that the installer generates after you perform I/O fencing configuration to configure I/O fencing for Storage Foundation Cluster File System High Availability.

#### To configure I/O fencing using response files

- 1 Make sure that Storage Foundation Cluster File System High Availability is configured.
- 2 Based on whether you want to configure disk-based or server-based I/O fencing, make sure you have completed the preparatory tasks.

See "About planning to [configure](#page-75-0) I/O fencing" on page 76.

3 Copy the response file to one of the cluster systems where you want to configure I/O fencing.

See "Sample response file for [configuring](#page-403-0) disk-based I/O fencing" on page 404.

See "Sample response file for configuring [server-based](#page-406-0) I/O fencing" on page 407.

4 Edit the values of the response file variables as necessary.

See "Response file variables to configure [disk-based](#page-402-0) I/O fencing" on page 403.

See "Response file variables to configure [server-based](#page-404-0) I/O fencing" on page 405.

5 Start the configuration from the system to which you copied the response file. For example:

<span id="page-402-0"></span># **/opt/VRTS/install/installsfcfsha -responsefile /tmp/***response\_file*

Where /tmp/*response\_file* is the response file's full path name.

## Response file variables to configure disk-based I/O fencing

<span id="page-402-1"></span>[Table](#page-402-1) D-1 lists the response file variables that specify the required information to configure disk-based I/O fencing for SFCFSHA.

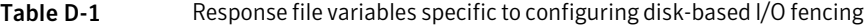

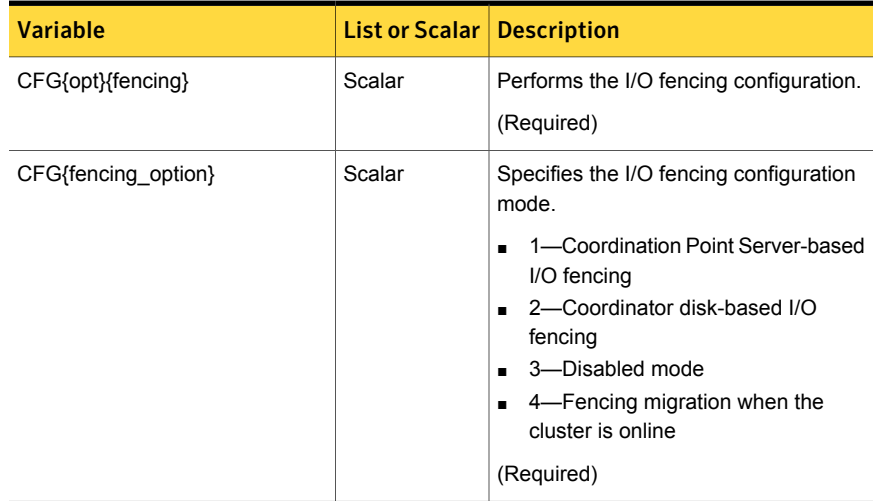

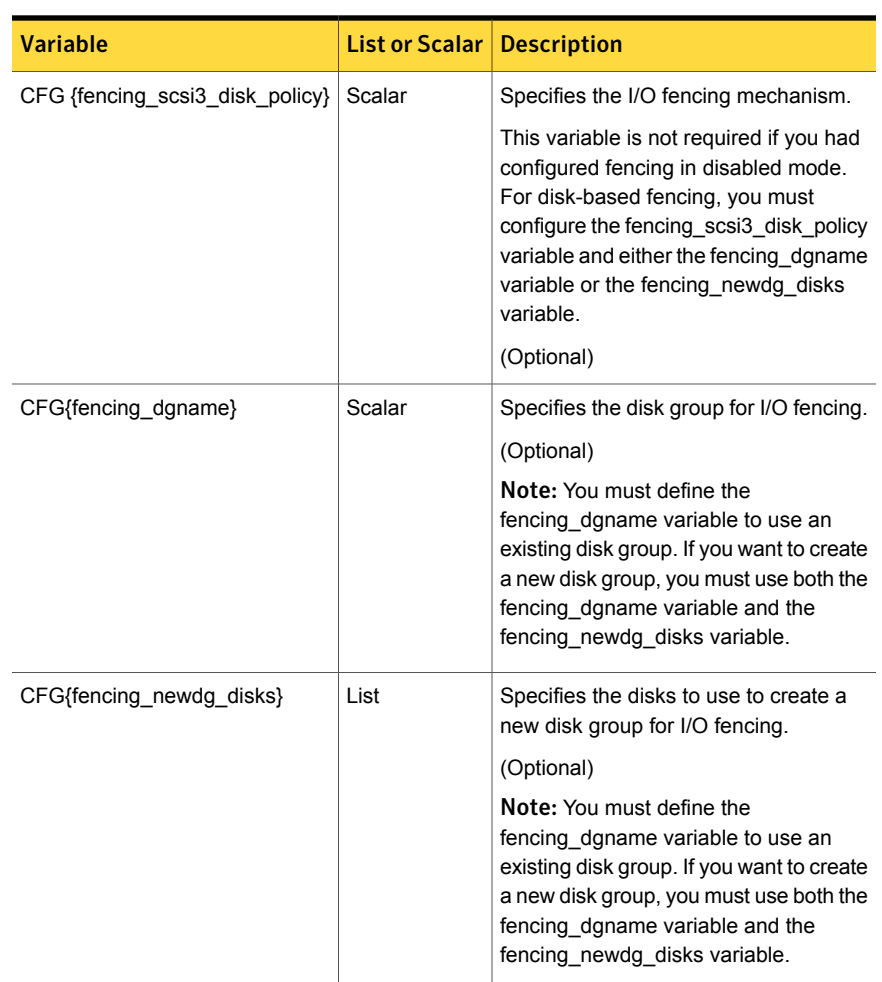

Table D-1 Response file variables specific to configuring disk-based I/O fencing *(continued)*

## <span id="page-403-0"></span>Sample response file for configuring disk-based I/O fencing

Review the disk-based I/O fencing response file variables and their definitions. See "Response file variables to configure [disk-based](#page-402-0) I/O fencing" on page 403.

# # Configuration Values:

```
#
our %CFG;
$CFG{opt}{configure}=1;
$CFG{opt}{fencing}=1;
$CFG{prod}="SFCFSHA60";
$CFG{systems}=[ qw(galaxy nebula) ];
$CFG{vcs_clusterid}=13221;
$CFG{vcs_clustername}="clus1";
$CFG{fencing_dgname}="fendg";
$CFG{fencing_scsi3_disk_policy}="dmp";
$CFG{fencing_newdg_disks}=
 [ qw(rhdisk75 rhdisk76 rhdisk77) ];
$CFG{fencing_option}=2;
```
## Response file variables to configure server-based I/O fencing

<span id="page-404-0"></span>You can use a coordination point server-based fencing response file to configure server-based customized I/O fencing.

<span id="page-404-1"></span>[Table](#page-404-1) D-2 lists the fields in the response file that are relevant for server-based customized I/O fencing.

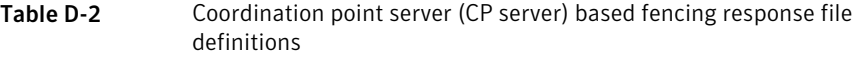

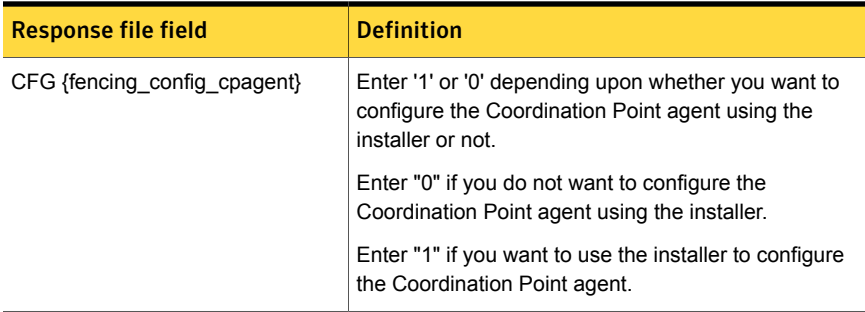

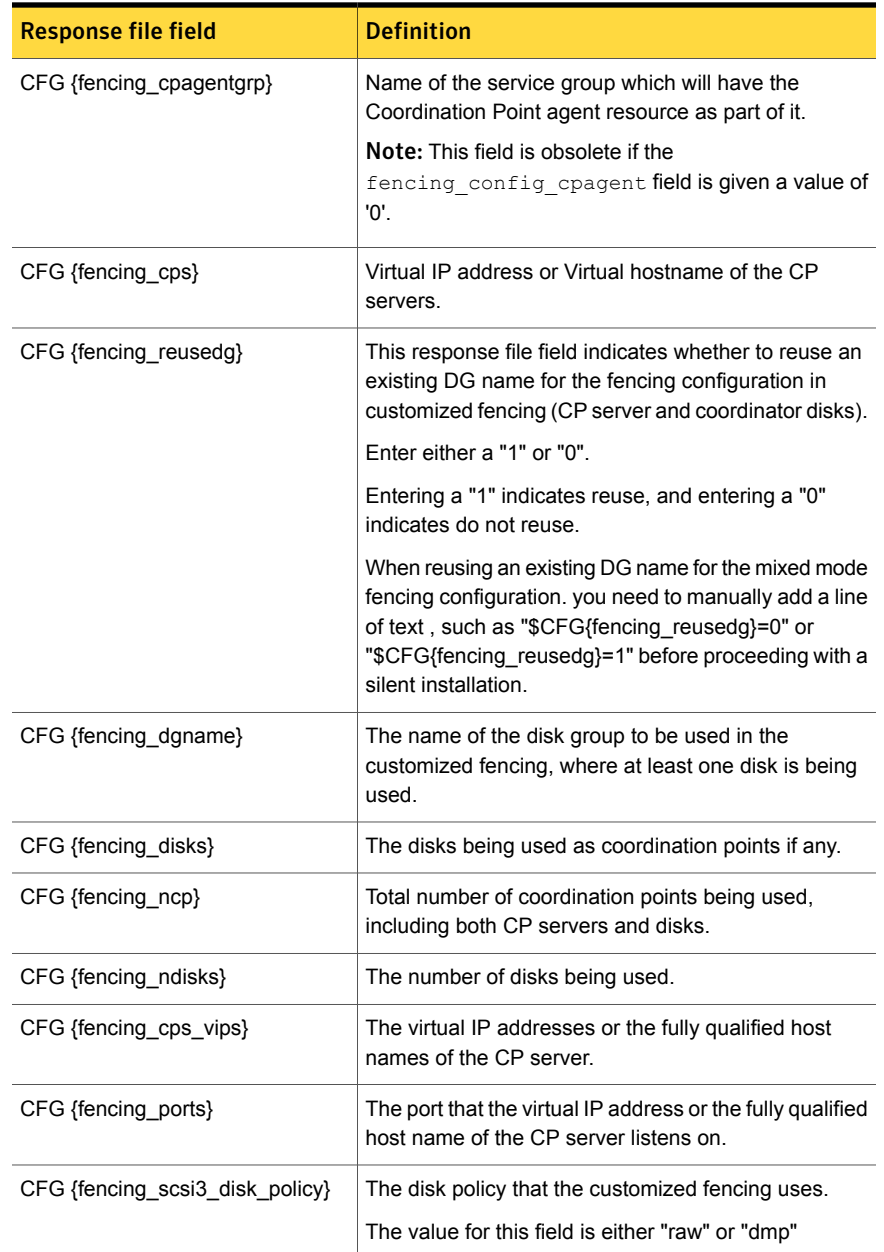

#### Table D-2 Coordination point server (CP server) based fencing response file definitions *(continued)*

## Sample response file for configuring server-based I/O fencing

<span id="page-406-0"></span>The following is a sample response file used for server-based I/O fencing:

```
$CFG{fencing_config_cpagent}=0;
$CFG{fencing_cps}=[ qw(10.200.117.145) ];
$CFG{fencing_cps_vips}{"10.200.117.145"}=[ qw(10.200.117.145) ];
$CFG{fencing_dgname}="vxfencoorddg";
$CFG{fencing_disks}=[ qw(emc_clariion0_37 emc_clariion0_13) ];
$CFG{fencing_scsi3_disk_policy}="raw";
$CFG{fencing_ncp}=3;
$CFG{fencing_ndisks}=2;
$CFG{fencing_ports}{"10.200.117.145"}=14250;
$CFG{fencing_reusedg}=1;
$CFG{opt}{configure}=1;
$CFG{opt}{fencing}=1;
$CFG{prod}="SFCFSHA60";
$CFG{systems}=[ qw(galaxy nebula) ];
$CFG{vcs_clusterid}=1256;
$CFG{vcs_clustername}="clus1";
$CFG{fencing_option}=1;
```
## <span id="page-406-1"></span>Response file variables to configure non-SCSI-3 server-based I/O fencing

<span id="page-406-2"></span>[Table](#page-406-2) D-3 lists the fields in the response file that are relevant for non-SCSI-3 server-based customized I/O fencing.

See "About I/O fencing for Storage [Foundation](#page-70-0) Cluster File System High Availability in virtual [machines](#page-70-0) that do not support SCSI-3 PR" on page 71.

| <b>Response file field</b> | <b>Definition</b>                                                                     |
|----------------------------|---------------------------------------------------------------------------------------|
| $CFG$ {non scsi3 fencing}  | Defines whether to configure non-SCSI-3 server-based<br>I/O fencing.                  |
|                            | Valid values are 1 or 0. Enter 1 to configure non-SCSI-3<br>server-based I/O fencing. |

Table D-3 Non-SCSI-3 server-based I/O fencing response file definitions

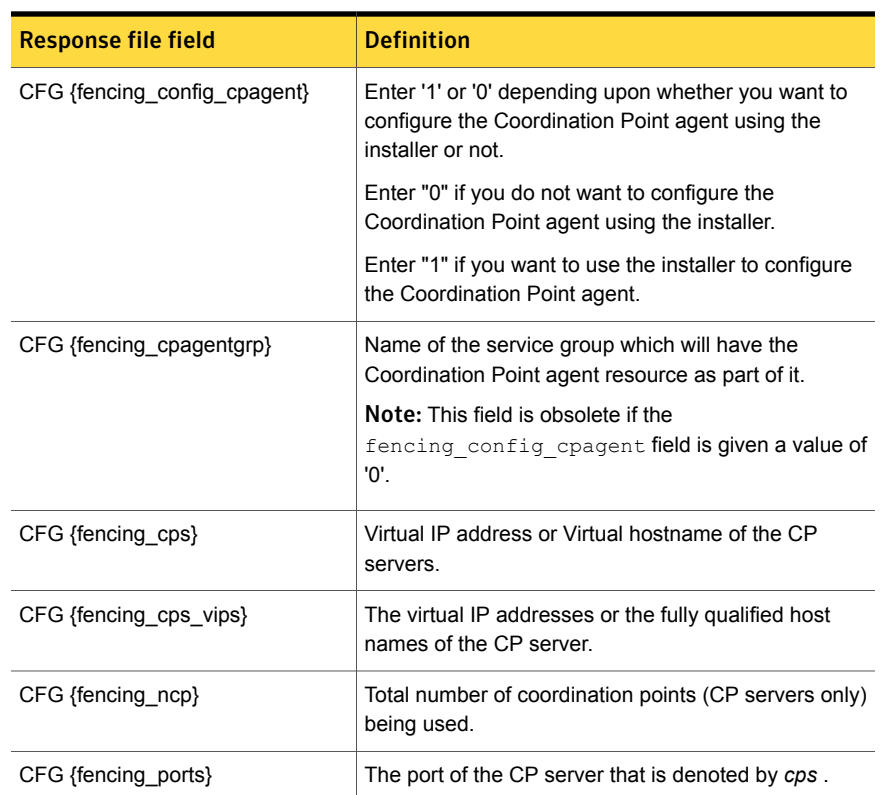

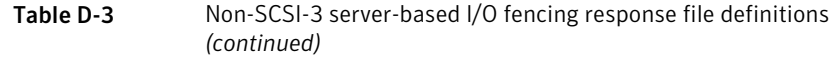

## <span id="page-407-0"></span>Sample response file for configuring non-SCSI-3 server-based I/O fencing

The following is a sample response file used for non-SCSI-3 server-based I/O fencing :

```
$CFG{fencing_config_cpagent}=0;
$CFG{fencing_cps}=[ qw(10.198.89.251 10.198.89.252 10.198.89.253) ];
$CFG{fencing_cps_vips}{"10.198.89.251"}=[ qw(10.198.89.251) ];
$CFG{fencing_cps_vips}{"10.198.89.252"}=[ qw(10.198.89.252) ];
$CFG{fencing_cps_vips}{"10.198.89.253"}=[ qw(10.198.89.253) ];
$CFG{fencing_ncp}=3;
$CFG{fencing_ndisks}=0;
$CFG{fencing_ports}{"10.198.89.251"}=14250;
```

```
$CFG{fencing_ports}{"10.198.89.252"}=14250;
$CFG{fencing_ports}{"10.198.89.253"}=14250;
$CFG{non_scsi3_fencing}=1;
$CFG{opt}{configure}=1;
$CFG{opt}{fencing}=1;
$CFG{prod}="SFCFSHA60";
$CFG{systems}=[ qw(galaxy nebula) ];
$CFG{vcs_clusterid}=1256;
$CFG{vcs_clustername}="clus1";
$CFG{fencing_option}=1;
```
# Appendix

# Configuring the secure shell or the remote shell for communications

This appendix includes the following topics:

- About configuring secure shell or remote shell [communication](#page-409-0) modes before [installing](#page-409-0) products
- Manually configuring and [passwordless](#page-410-0) ssh
- <span id="page-409-0"></span>[Restarting](#page-414-0) the ssh session
- [Enabling](#page-414-1) rsh for AIX

## About configuring secure shell or remote shell communication modes before installing products

Establishing communication between nodes is required to install Veritas software from a remote system, or to install and configure a cluster. The node from which the installer is run must have permissions to run rsh (remote shell) or ssh (secure shell) utilities. You need to run the installer with superuser privileges on the systems where you plan to install Veritas software.

You can install products to remote systems using either secure shell (ssh) or remote shell (rsh). Symantec recommends that you use ssh as it is more secure than rsh.

This section contains an example of how to set up ssh password free communication. The example sets up ssh between a source system (system1) that contains the installation directories, and a target system (system2). This procedure also applies to multiple target systems.

<span id="page-410-0"></span>Note: The script- and Web-based installers support establishing password less communication for you.

### Manually configuring and passwordless ssh

The ssh program enables you to log into and execute commands on a remote system. ssh enables encrypted communications and an authentication process between two untrusted hosts over an insecure network.

In this procedure, you first create a DSA key pair. From the key pair, you append the public key from the source system to the authorized\_keys file on the target systems.

<span id="page-410-1"></span>[Figure](#page-410-1) E-1 illustrates this procedure.

**Figure E-1** Creating the DSA key pair and appending it to target systems

Source System: system1 Target System: system2

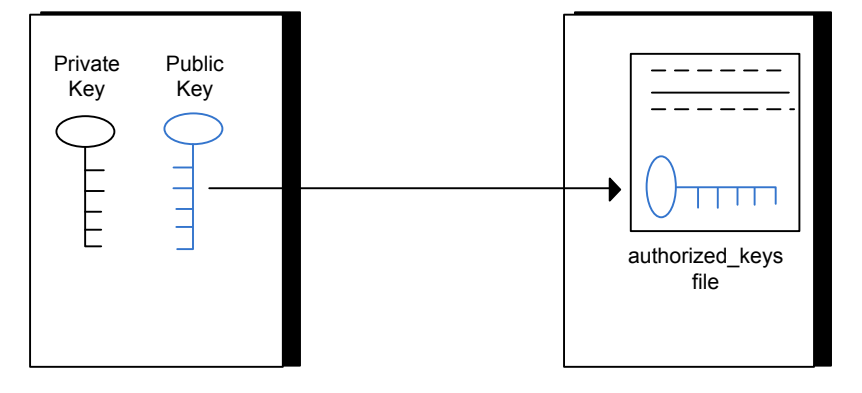

Read the ssh documentation and online manual pages before enabling ssh. Contact your operating system support provider for issues regarding ssh configuration.

Visit the OpenSSH website that is located at: <http://openssh.org> to access online manuals and other resources.

#### To create the DSA key pair

1 On the source system (system1), log in as root, and navigate to the root directory.

system1 # **cd /**

2 To generate a DSA key pair on the source system, type the following command:

system1 # **ssh-keygen -t dsa**

System output similar to the following is displayed:

Generating public/private dsa key pair. Enter file in which to save the key  $\frac{1}{1.5}$  ssh/id dsa):

- 3 Press Enter to accept the default location of /.ssh/id\_dsa.
- 4 When the program asks you to enter the passphrase, press the Enter key twice.

Enter passphrase (empty for no passphrase):

Do not enter a passphrase. Press Enter.

Enter same passphrase again:

Press Enter again.

5 Make sure the  $/$ . ssh directory is on all the target installation systems (system2) in this example). If that directory is not present, create it on all the target systems and set the write permission to root only:

system2 # **mkdir /.ssh**

Change the permissions of this directory, to secure it.

```
system2 # chmod go-w /.ssh
```
To append the public key from the source system to the authorized\_keys file on the target system, using secure file transfer

1 From the source system (system1), move the public key to a temporary file on the target system (system2).

Use the secure file transfer program.

In this example, the file name  $id\,ds$ a.pub in the root directory is the name for the temporary file for the public key.

Use the following command for secure file transfer:

system1 # **sftp system2**

If the secure file transfer is set up for the first time on this system, output similar to the following lines is displayed:

```
Connecting to system2 ...
The authenticity of host 'system2 (10.182.00.00)'
can't be established. DSA key fingerprint is
fb:6f:9f:61:91:9d:44:6b:87:86:ef:68:a6:fd:88:7d.
Are you sure you want to continue connecting (yes/no)?
```
2 Enter yes.

Output similar to the following is displayed:

```
Warning: Permanently added 'system2,10.182.00.00'
(DSA) to the list of known hosts.
root@system2 password:
```
- 3 Enter the root password of system2.
- 4 At the sftp prompt, type the following command:

sftp> **put /.ssh/id\_dsa.pub**

The following output is displayed:

Uploading /.ssh/id\_dsa.pub to /id\_dsa.pub

5 To quit the SFTP session, type the following command:

sftp> **quit**

6 To begin the  $\sin$  session on the target system (system2 in this example), type the following command on system1:

system1 # **ssh system2**

Enter the root password of system2 at the prompt:

password:

7 After you log in to system2, enter the following command to append the id dsa.pub file to the authorized keys file:

system2 # **cat /id\_dsa.pub >> /.ssh/authorized\_keys**

8 After the  $id$  dsa. pub public key file is copied to the target system (system2), and added to the authorized keys file, delete it. To delete the  $id\,ds$   $ds$ <sub>a</sub>.pub public key file, enter the following command on system2:

system2 # **rm /id\_dsa.pub**

9 To log out of the ssh session, enter the following command:

system2 # **exit**

10 When you install from a source system that is also an installation target, also add the local system id dsa.pub key to the local authorized keys file. The installation can fail if the installation source system is not authenticated.

To add the local system id dsa.pub key to the local authorized keys file, enter the following command:

system1 # **cat /.ssh/id\_dsa.pub >> /.ssh/authorized\_keys**

11 Run the following commands on the source installation system. If your ssh session has expired or terminated, you can also run these commands to renew the session. These commands bring the private key into the shell environment and make the key globally available to the user  $root$ :

```
system1 # exec /usr/bin/ssh-agent $SHELL
system1 # ssh-add
  Identity added: //.ssh/id_dsa
```
This shell-specific step is valid only while the shell is active. You must execute the procedure again if you close the shell during the session.

#### To verify that you can connect to a target system

1 On the source system (system1), enter the following command:

system1 # **ssh -l root** *system2* **uname -a**

where system2 is the name of the target system.

- 2 The command should execute from the source system (system1) to the target system (system2) without the system requesting a passphrase or password.
- <span id="page-414-0"></span>3 Repeat this procedure for each target system.

### Restarting the ssh session

After you complete this procedure, ssh can be restarted in any of the following scenarios:

- After a terminal session is closed
- After a new terminal session is opened
- After a system is restarted
- After too much time has elapsed, to refresh ssh

#### To restart ssh

1 On the source installation system (system1), bring the private key into the shell environment.

system1 # **exec /usr/bin/ssh-agent \$SHELL**

<span id="page-414-1"></span>2 Make the key globally available for the user  $root$ 

```
system1 # ssh-add
```
### Enabling rsh for AIX

To enable rsh, create a /.rhosts file on each target system. Then add a line to the file specifying the full domain name of the source system. For example, add the line:

```
sysname.domainname.com root
```
Change permissions on the  $/$ . rhosts file to 600 by typing the following command:

```
# chmod 600 /.rhosts
```
After you complete an installation procedure, delete the . rhosts file from each target system to ensure security:

# **rm -f /.rhosts**

# **Appendix**

# Storage Foundation Cluster File System High Availability components

This appendix includes the following topics:

- Veritas Storage [Foundation](#page-416-0) Cluster File System High Availability installation [filesets](#page-416-0)
- **Veritas Cluster Server [installation](#page-419-0) filesets**
- <span id="page-416-0"></span>Veritas Cluster File System [installation](#page-420-0) filesets
- Veritas Storage Foundation obsolete and [reorganized](#page-420-1) installation filesets

## Veritas Storage Foundation Cluster File System High Availability installation filesets

[Table](#page-417-0) F-1 shows the fileset name and contents for each English language fileset for Veritas Storage Foundation Cluster File System High Availability. The table also gives you guidelines for which filesets to install based whether you want the minimum, recommended, or advanced configuration.

When you install all Veritas Storage Foundation Cluster File System High Availability and Veritas Cluster Server (VCS) filesets, the combined functionality is called Veritas Storage Foundation Cluster File System High Availability and High Availability.

See "Veritas Cluster Server [installation](#page-419-0) filesets" on page 420.

| filesets        | <b>Contents</b>                                                                                                    | <b>Configuration</b> |
|-----------------|----------------------------------------------------------------------------------------------------|----------------------|
| VRTSaslapm      | Veritas Array Support Library (ASL) and<br>Array Policy Module(APM) binaries                                                                                                    | Minimum              |
|                 | Required for the support and<br>compatibility of various storage arrays.                                                                                                    |                      |
| VRTSperl        | Perl 5.12.2 for Veritas                                                                                                    | Minimum              |
| <b>VRTSveki</b> | Veritas Kernel Interface<br>Contains a common set of modules that<br>other Veritas drivers use.                                                                                                    | Minimum              |
| <b>VRTSvlic</b> | <b>Veritas License Utilities</b><br>Installs the license key layout files<br>required to decode the Storage<br>Foundation license keys. Provides the<br>standard license key utilities vxlicrep,<br>vxlicinst, and vxlictest.                                      | Minimum              |
| <b>VRTSvxfs</b> | Veritas File System binaries<br>Required for VxFS file system support.                                                                                                    | Minimum              |
| <b>VRTSvxvm</b> | Veritas Volume Manager binaries,<br>scripts, and utilities. Required for VxVM<br>volume manager support.                                                                                                    | Minimum              |
| VRTSdbed        | Veritas Storage Foundation for<br>Databases                                                                                                    | Recommended          |
| VRTSob          | Veritas Enterprise Administrator                                                                                                    | Recommended          |
| VRTSodm         | Veritas ODM Driver for VxFS<br>Veritas Extension for Oracle Disk<br>Manager is a custom storage interface<br>designed specifically for Oracle9i and<br>10g. Oracle Disk Manager allows Oracle<br>9i and 10g to improve performance and<br>manage system bandwidth. | Recommended          |

<span id="page-417-0"></span>Table F-1 Veritas Storage Foundation Cluster File System High Availability filesets

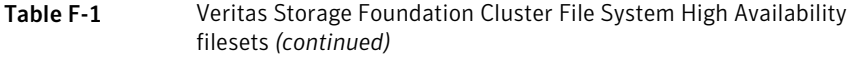

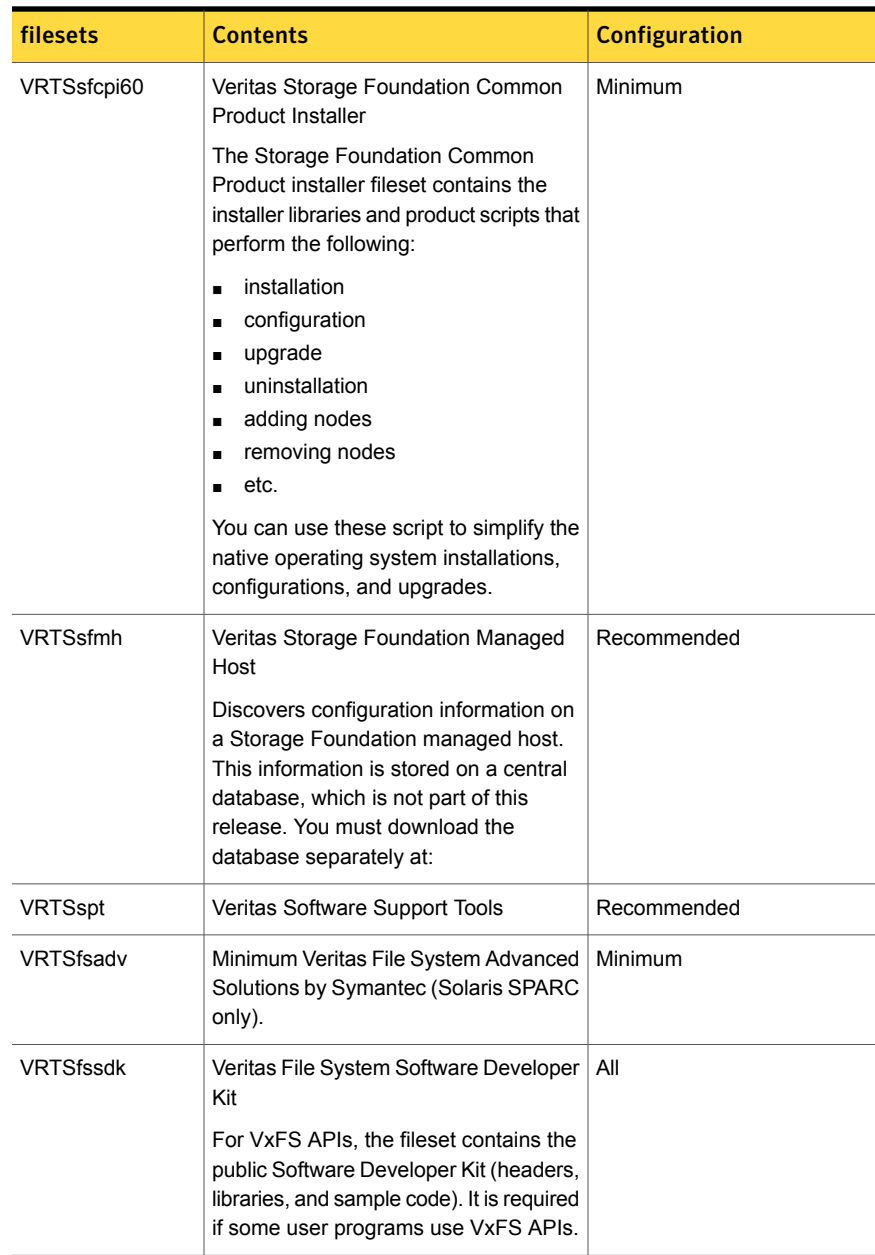

## Veritas Cluster Server installation filesets

<span id="page-419-0"></span>[Table](#page-419-1) F-2 shows the fileset name and contents for each English language fileset for Veritas Cluster Server (VCS). The table also gives you guidelines for which filesets to install based whether you want the minimum, recommended, or advanced configuration.

When you install all Storage Foundation and VCS filesets, the combined functionality is called Storage Foundation and High Availability.

<span id="page-419-1"></span>See "Veritas Storage [Foundation](#page-416-0) Cluster File System High Availability installation [filesets"](#page-416-0) on page 417.

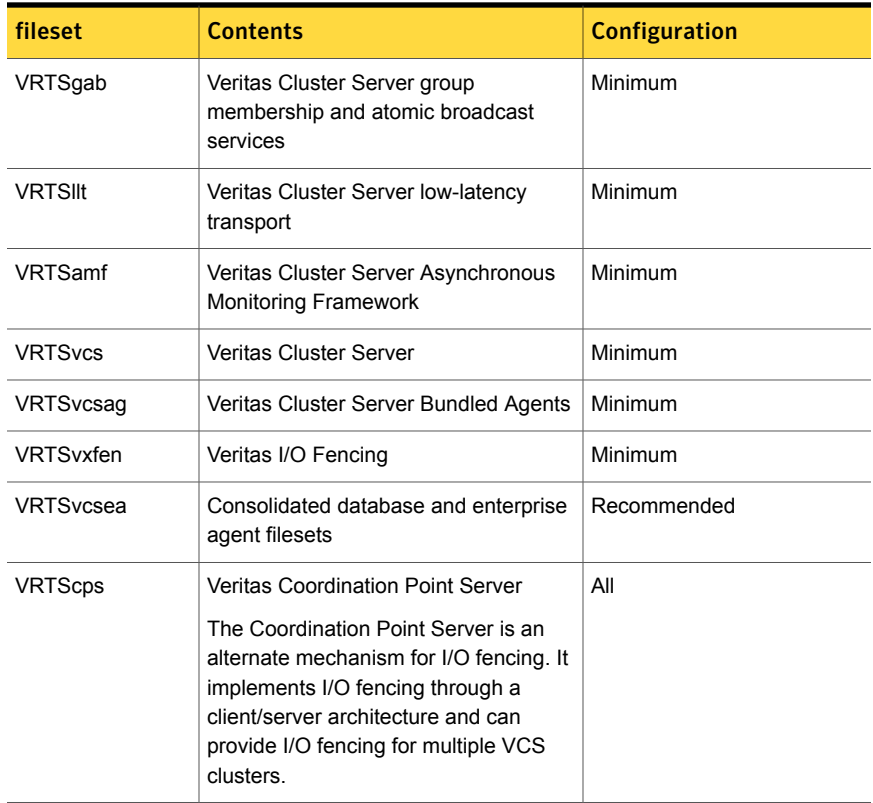

#### Table F-2 VCS installation filesets

## Veritas Cluster File System installation filesets

<span id="page-420-0"></span>[Table](#page-420-2) F-3 shows the fileset name and contents for each English language fileset for Veritas Cluster File System (CFS). The table also gives you guidelines for whichfilesets to install based whether you want the minimum, recommended, or advanced configuration.

When you install all CFS filesets and all the filesets that comprise Storage Foundation and Veritas Cluster Server, the resulting functionality is called Storage Foundation Cluster File System.

See "Veritas Storage [Foundation](#page-416-0) Cluster File System High Availability installation [filesets"](#page-416-0) on page 417.

<span id="page-420-2"></span>See "Veritas Cluster Server [installation](#page-419-0) filesets" on page 420.

<span id="page-420-1"></span>

| fileset         | <b>Contents</b>                                                                | <b>Configuration</b> |
|-----------------|--------------------------------------------------------------------------------|----------------------|
| <b>VRTScavf</b> | Veritas Cluster Server Agents for<br>Storage Foundation Cluster File System    | Minimum              |
| VRTSqlm         | Veritas Group Lock Manager for Storage<br>Foundation Cluster File System       | Minimum              |
| <b>VRTSqms</b>  | Veritas Group Messaging Services for<br>Storage Foundation Cluster File System | Recommended          |

Table F-3 CFS installation filesets

## Veritas Storage Foundation obsolete and reorganized installation filesets

<span id="page-420-3"></span>[Table](#page-420-3) F-4 lists the filesets that are obsolete or reorganized for Veritas Storage Foundation Cluster File System High Availability.

Table F-4 Veritas Storage Foundation obsolete and reorganized filesets

| fileset                          | <b>Description</b> |
|----------------------------------|--------------------|
| Obsolete and reorganized for 6.0 |                    |
| VRTSat                           | Obsolete           |
| Obsolete and reorganized for 5.1 |                    |
| Infrastructure                   |                    |

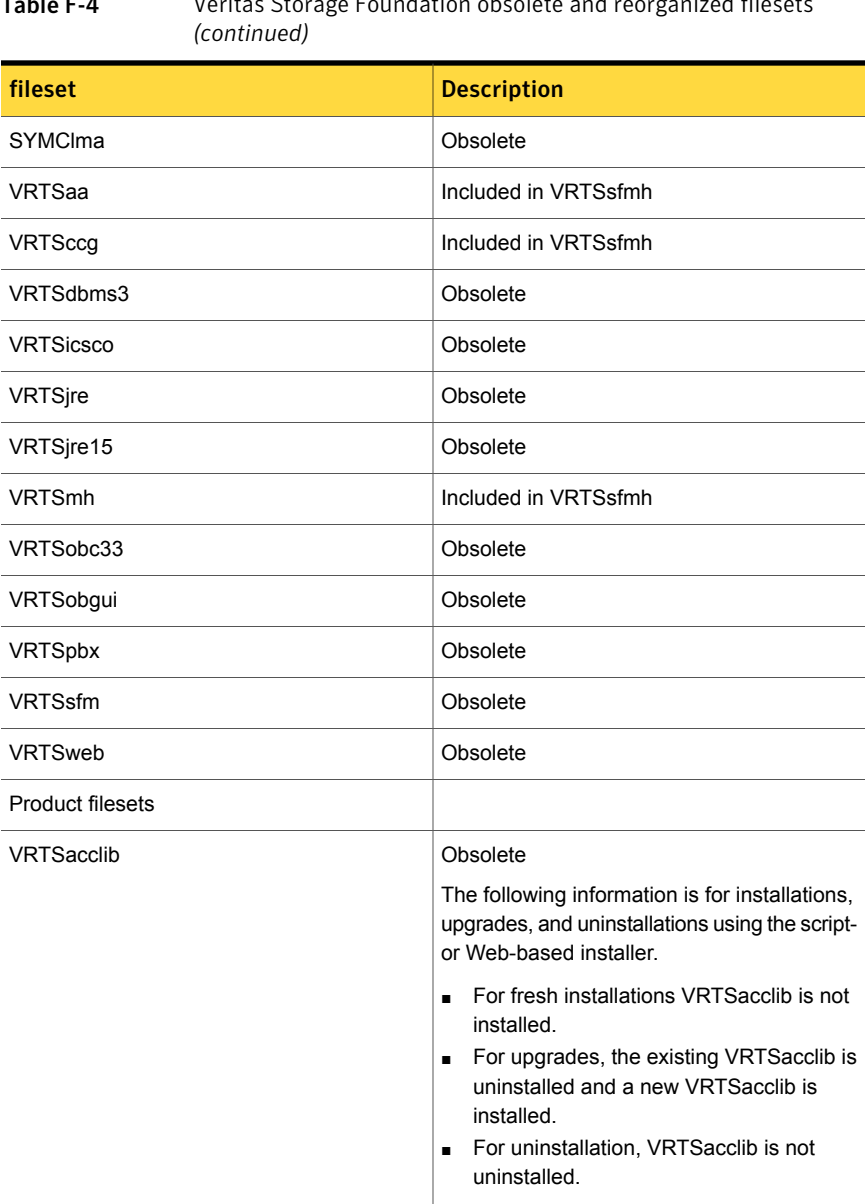

VRTSalloc **Obsolete** VRTScmccc Obsolete VRTScmcs Obsolete

Table F-4 Veritas Storage Foundation obsolete and reorganized filesets

Table F-4 Veritas Storage Foundation obsolete and reorganized filesets *(continued)*

| fileset          | <b>Description</b>                      |
|------------------|-----------------------------------------|
| VRTScscm         | Obsolete                                |
| <b>VRTScscw</b>  | Obsolete                                |
| <b>VRTScsocw</b> | Obsolete                                |
| <b>VRTScssim</b> | Obsolete                                |
| <b>VRTScutil</b> | Obsolete                                |
| VRTSd2gui        | Included in VRTSdbed                    |
| VRTSdb2ed        | Included in VRTSdbed                    |
| VRTSdbcom        | Included in VRTSdbed                    |
| VRTSdbed         | Included in VRTSdbed                    |
| VRTSdcli         | Obsolete                                |
| VRTSddlpr        | Obsolete                                |
| VRTSdsa          | Obsolete                                |
| VRTSfsman        | Included in the product's main fileset. |
| VRTSfsmnd        | Included in the product's main fileset. |
| VRTSfspro        | Included in VRTSsfmh                    |
| VRTSgapms        | Obsolete                                |
| VRTSmapro        | Included in VRTSsfmh                    |
| VRTSorgui        | Obsolete                                |
| VRTSvail         | Obsolete                                |
| VRTSvcsdb        | Included in VRTSvcsea                   |
| <b>VRTSvcsor</b> | Included in VRTSvcsea                   |
| <b>VRTSvcsvr</b> | Included in VRTSvcs                     |
| VRTSvdid         | Obsolete                                |
| VRTSvmman        | Included in the product's main fileset. |

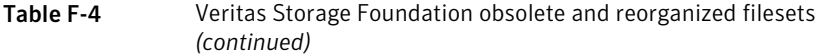

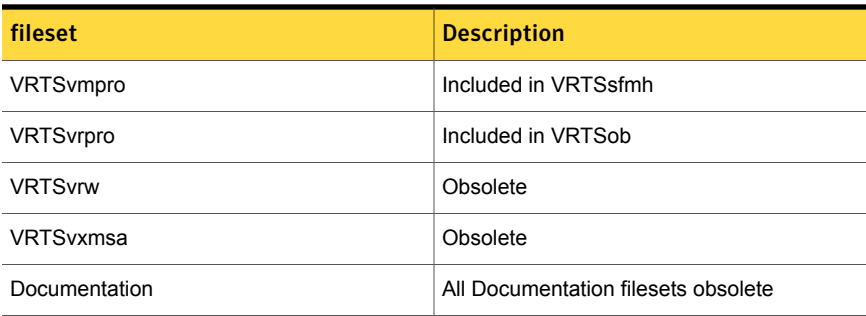

# Appendix

# High availability agent information

This appendix includes the following topics:

- **About [agents](#page-424-0)**
- Enabling and disabling intelligent resource [monitoring](#page-425-0) for agents manually
- **[CVMCluster](#page-428-0) agent**
- [CVMVxconfigd](#page-430-0) agent
- [CVMVolDg](#page-433-0) agent
- <span id="page-424-0"></span>[CFSMount](#page-436-0) agent
- [CFSfsckd](#page-440-0) agent

### About agents

An agent is defined as a process that starts, stops, and monitors all configured resources of a type, and reports their status to Veritas Cluster Server (VCS). Agents have both entry points and attributes. Entry points are also known as agent functions and are referred to as "agent functions" throughout the document.

Attributes contain data about the agent. An attribute has a definition and a value. You change attribute values to configure resources, which are defined as the individual components that work together to provide application services to the public network. For example, a resource may be a physical component such as a disk or a network interface card, a software component such as Oracle or a Web server, or a configuration component such as an IP address or mounted file system. Attributes are either optional or required, although sometimes the attributes that are optional in one configuration may be required in other configurations. Many optional attributes have predefined or default values, which you should change as required. A variety of internal use only attributes also exist. Do not modify these attributes—modifying them can lead to significant problems for your clusters. Attributes have type and dimension. Some attribute values can accept numbers, others can accept alphanumeric values or groups of alphanumeric values, while others are simple boolean on/off values.

The entry points and attributes for each SFCFSHA agent are described in this appendix.

#### VCS agents included within SFCFSHA

SFCFSHA includes the following VCS agents:

- CVMCluster agent
- CVMVxconfigd agent
- CVMVolDg agent
- CFSMount agent
- CFSfsckd
- Coordination Point agent

An SFCFSHA installation automatically configures the CVMCluster resource and the CVMVxconfigd resource.

You must configure the CVMVolDg agent for each shared disk group. If the database uses cluster file systems, configure the CFSMount agent for each volume in the disk group.

<span id="page-425-0"></span>Use the information in this appendix about the entry points and attributes of the listed agents to make necessary configuration changes. For information on how to modify the VCS configuration:

See the *Veritas Cluster Server Administrator's Guide*

## Enabling and disabling intelligent resource monitoring for agents manually

Review the following procedures to enable or disable intelligent resource monitoring manually. The intelligent resource monitoring feature is enabled by default. The IMF resource type attribute determines whether an IMF-aware agent must perform intelligent resource monitoring.

#### To enable intelligent resource monitoring

1 Make the VCS configuration writable.

```
# haconf -makerw
```
- 2 Run the following command to enable intelligent resource monitoring.
	- To enable intelligent monitoring of offline resources:

```
# hatype -modify resource_type IMF -update Mode 1
```
■ To enable intelligent monitoring of online resources:

```
# hatype -modify resource_type IMF -update Mode 2
```
■ To enable intelligent monitoring of both online and offline resources:

```
# hatype -modify resource_type IMF -update Mode 3
```
3 If required, change the values of the MonitorFreq key and the RegisterRetryLimit key of the IMF attribute.

Review the agent-specific recommendations in the attribute definition tables to set these attribute key values.

See "Attribute definition for [CVMVxconfigd](#page-431-0) agent" on page 432.

See "Attribute definition for [CFSMount](#page-437-0) agent" on page 438.

See "Attribute definition for [CFSfsckd](#page-441-0) agent" on page 442.

4 Save the VCS configuration.

```
# haconf -dump -makero
```
5 Restart the agent. Run the following commands on each node.

```
# haagent -stop agent_name -force -sys sys_name
# haagent -start agent_name -sys sys_name
```
#### To disable intelligent resource monitoring

1 Make the VCS configuration writable.

```
# haconf -makerw
```
2 To disable intelligent resource monitoring for all the resources of a certain type, run the following command:

```
# hatype -modify resource_type IMF -update Mode 0
```
3 To disable intelligent resource monitoring for a specific resource, run the following command:

```
# hares -override resource_name IMF
# hares -modify resource_name IMF -update Mode 0
```
4 Save the VCS configuration.

```
# haconf -dump -makero
```
Note: VCS provides haimfconfig script to enable or disable the IMF functionality for agents. You can use the script with VCS in running or stopped state. Use the script to enable or disable IMF for the IMF-aware bundled agents, enterprise agents, and custom agents.

#### Administering the AMF kernel driver

Review the following procedures to start or stop the AMF kernel driver.

#### To start the AMF kernel driver

1 Set the value of the AMF\_START variable to 1 in the following file, if the value is not already 1:

/etc/default/amf

2 Start the AMF kernel driver. Run the following command:

/etc/init.d/amf.rc start

#### To stop the AMF kernel driver

1 Set the value of the AMF\_START variable to 0 in the following file, if the value is not already 0:

/etc/default/amf

2 Stop the AMF kernel driver. Run the following command:

/etc/init.d/amf.rc stop

#### To unload the AMF kernel driver

Unload the AMF kernel driver only after performing the following tasks:

1 Stop the agents that are registered with the AMF kernel driver.

The amfstat command output lists the agents that are registered with AMF under the Registered Reapers section. For more information about the amfstat command, see the manual page for the command.

- 2 Stop the AMF kernel driver by using the platform-specific command.
- 3 Start the agents.

#### To unload the AMF kernel driver with minimum downtime

<span id="page-428-0"></span>1 Run the following command to disable the AMF driver even if agents are still registered with it.

**amfconfig -Uof**

2 Stop the AMF kernel driver by using the platform-specific command.

### CVMCluster agent

The CVMCluster agent controls system membership on the cluster port that is associated with Veritas Volume Manager (VxVM).

The CVMCluster agent performs the following functions:

- Joins a node to the CVM cluster port.
- Removes a node from the CVM cluster port.
- Monitors the node's cluster membership state.

### Entry points for CVMCluster agent

[Table](#page-429-0) G-1 describes the entry points used by the CVMCluster agent.

| <b>Entry Point</b> | <b>Description</b>                                                                                                    |
|--------------------|----------------------------------------------------------------------------------------------------|
| Online             | Joins a node to the CVM cluster port. Enables the Volume Manager<br>cluster functionality by automatically importing the shared disk groups. |
| Offline            | Removes a node from the CVM cluster port.                                                                                                    |
| Monitor            | Monitors the node's CVM cluster membership state.                                                                                            |

<span id="page-429-0"></span>Table G-1 CVMCluster agent entry points

Table G-2 CVMCluster agent attributes

## <span id="page-429-1"></span>Attribute definition for CVMCluster agent

[Table](#page-429-1) G-2 describes the user-modifiable attributes of the CVMCluster resource type.

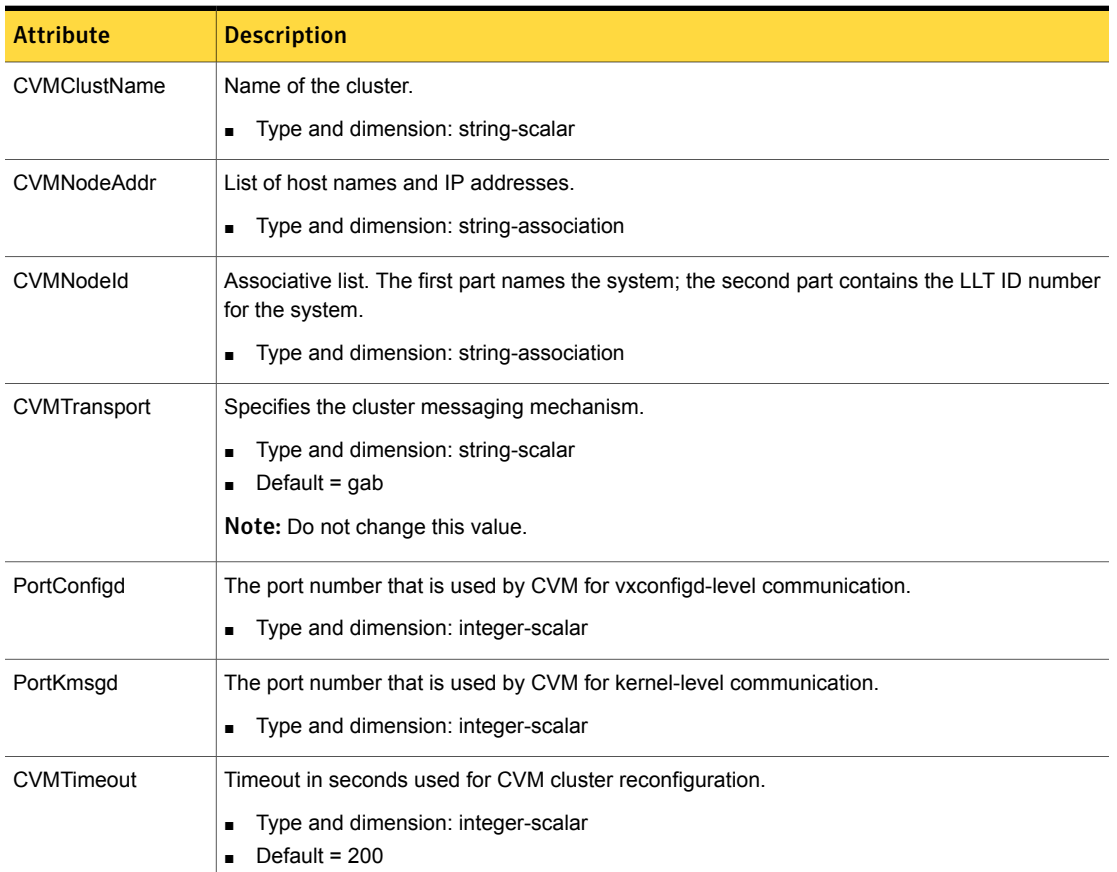

#### CVMCluster agent type definition

The following type definition is included in the file,  $\text{CVMTypes.}$ 

```
type CVMCluster (
        static int InfoTimeout = 0static int NumThreads = 1
        static int OnlineRetryLimit = 2
        static int OnlineTimeout = 400
        static str ArgList[] = { CVMTransport, CVMClustName,
           CVMNodeAddr, CVMNodeId, PortConfigd, PortKmsgd,
           CVMTimeout }
        NameRule = ""
        str CVMClustName
        str CVMNodeAddr{}
        str CVMNodeId{}
        str CVMTransport
        int PortConfigd
        int PortKmsgd
        int CVMTimeout
  \lambda
```
Note: The attributes CVMNodeAddr, PortConfigd, and PortKmsgd are not used in an SFCFSHA environment. GAB, the required cluster communication messaging mechanism, does not use them.

#### CVMCluster agent sample configuration

The following is an example definition for the CVMCluster service group:

```
CVMCluster cvm_clus (
       Critical = 0
        CVMClustName = clus1
        CVMNodeId = { galaxy = 0, nebula = 1 }
        CVMTransport = gab
        CVMTimeout = 200
         )
```
## CVMVxconfigd agent

The CVMVxconfigd agent starts and monitors the vxconfigd daemon. The vxconfigd daemon maintains disk and disk group configurations, communicates configuration changes to the kernel, and modifies the configuration information that is stored on disks. CVMVxconfigd must be present in the CVM service group.

The CVMVxconfigd agent is an OnOnly agent; the agent starts the resource when the cluster starts up and VCS restarts the resource when necessary. The Operations attribute specifies these default aspects of startup.

Symantec recommends starting the vxconfigd daemon with the  $s_{\text{yslo}}$  option, which enables logging of debug messages. Note that the SFCFSHA installation configures the syslog option for the CVMVxconfigd agent.

This agent is IMF-aware and uses asynchronous monitoring framework (AMF) kernel driver for IMF notification. For more information about the Intelligent Monitoring Framework (IMF) and intelligent resource monitoring, refer to the *Veritas Cluster Server Administrator's Guide*.

#### Entry points for CVMVxconfigd agent

<span id="page-431-1"></span>[Table](#page-431-1) G-3 describes the entry points for the CVMVxconfigd agent.

| <b>Entry Point</b>  | <b>Description</b>                                                                                                    |
|---------------------|----------------------------------------------------------------------------------------------------|
| Online              | Starts the vxconfigd daemon                                                                                                    |
| Offline             | N/A                                                                                                    |
| Monitor             | Monitors whether vxconfigd daemon is running                                                                                                    |
| imf init            | Initializes the agent to interface with the AMF kernel module. This<br>function runs when the agent starts up.                                                                                                    |
| imf getnotification | Gets notification about the vxconfigd process state. This function<br>runs after the agent initializes with the AMF kernel module. This<br>function continuously waits for notification. If the $vxconfiqd$<br>process fails, the function initiates a traditional CVMV x configd<br>monitor entry point. |
| imf register        | Registers or unregisters the $vxconfiqd$ process id (pid) with the<br>AMF kernel module. This function runs after the resource goes into<br>steady online state.                                                                                                    |

Table G-3 CVMVxconfigd entry points

### Attribute definition for CVMVxconfigd agent

<span id="page-431-0"></span>[Table](#page-432-0) G-4 describes the modifiable attributes of the CVMVxconfigd resource type.
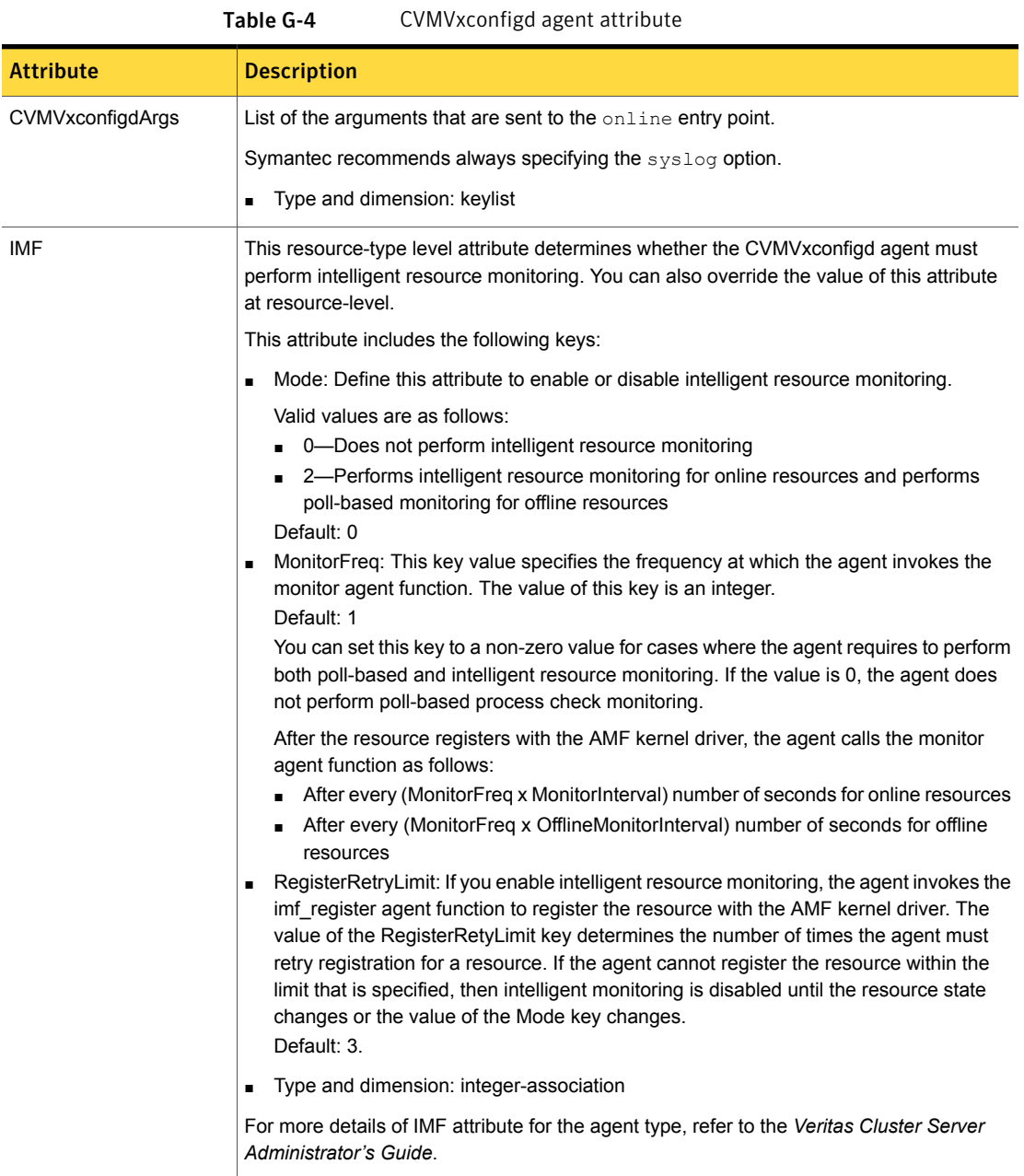

### CVMVxconfigd agent type definition

The following type definition is included in the CVMTypes.cf file:

```
type CVMVxconfigd (
         static int FaultOnMonitorTimeouts = 2
         static int RestartLimit = 5
         static str ArgList[] { CVMVxconfigdArgs }
         static str Operations = OnOnly
         keylist CVMVxconfigdArgs
         )
```
### CVMVxconfigd agent sample configuration

The following is an example definition for the  $\text{CVM}$   $\text{Xconfind}$  resource in the CVM service group:

```
CVMVxconfigd cvm_vxconfigd (
        Critical = 0CVMVxconfigdArgs = { syslog }
        \lambda
```
# CVMVolDg agent

The CVMVolDg agent manages the CVM disk groups and CVM volumes and volume sets within the disk groups by performing the following functions:

- Imports the shared disk group from the CVM master node
- Starts the volumes and volume sets in the disk group
- Monitors the disk group, volumes, and volume sets
- Optionally, deports the disk group when the dependent applications are taken offline. The agent deports the disk group only if the appropriate attribute is set.

Configure the CVMVolDg agent for each disk group used by a Oracle service group. A disk group must be configured to only one Oracle service group.If cluster file systems are used for the database, configure the CFSMount agent for each volume or volume set in the disk group.

### Entry points for CVMVolDg agent

[Table](#page-434-0) G-5 describes the entry points used by the CVMVolDg agent.

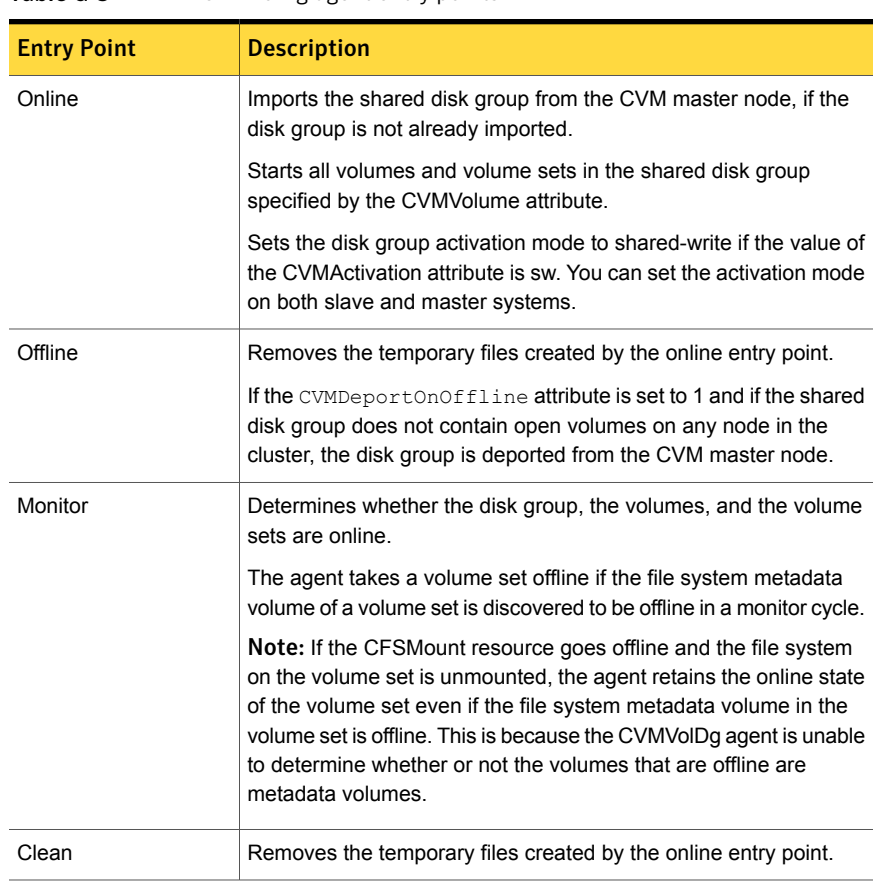

### <span id="page-434-0"></span>Table G-5 CVMVolDg agent entry points

## <span id="page-434-1"></span>Attribute definition for CVMVolDg agent

[Table](#page-434-1) G-6 describes the user-modifiable attributes of the CVMVolDg resource type.

Table G-6 CVMVolDg agent attributes

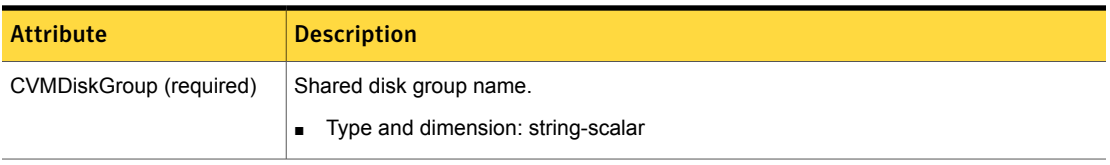

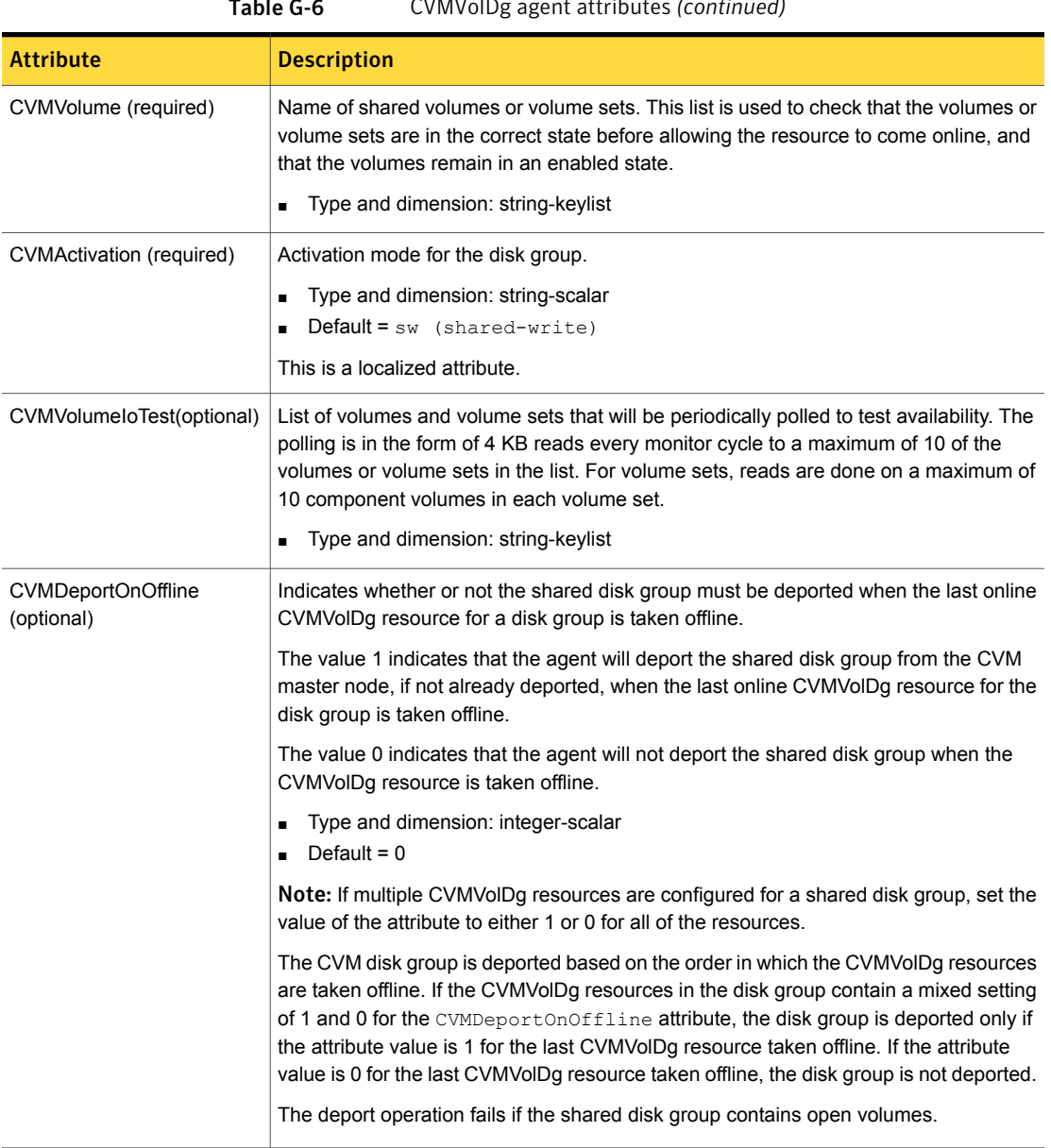

### Table G-6 CVMVolDg agent attributes *(continued)*

# CVMVolDg agent type definition

The CVMTypes.cf file includes the CVMVolDg type definition:

```
type CVMVolDg (
        static keylist RegList = { CVMActivation, CVMVolume }
        static int OnlineRetryLimit = 2
        static int OnlineTimeout = 400
        static str ArgList[] = { CVMDiskGroup, CVMVolume, CVMActivation,
        CVMVolumeIoTest, CVMDGAction, CVMDeportOnOffline }
        str CVMDiskGroup
        str CVMDGAction
        keylist CVMVolume
        str CVMActivation
        keylist CVMVolumeIoTest
        int CVMDeportOnOffline
        temp int voldg_stat
\lambda
```
### CVMVolDg agent sample configuration

Each Oracle service group requires a CVMVolDg resource type to be defined. The following is a sample configuration:

```
CVMVolDg cvmvoldg1 (
Critical = 0
CVMDiskgroup = testdg
CVMVolume = { vol1, vol2, mvol1, mvol2, snapvol, vset1 }
CVMVolumeIoTest = { snapvol, vset1 }
CVMActivation @system1 = sw
CVMActivation @system2 = sw
CVMDeportOnOffline = 1
\lambda
```
## CFSMount agent

The CFSMount agent brings online, takes offline, and monitors a cluster file system mount point.

The agent executable is located in /opt/VRTSvcs/bin/CFSMount/CFSMountAgent.

The CFSMount type definition is described in the /etc/VRTSvcs/conf/config/CFSTypes.cf file.

This agent is IMF-aware and uses asynchronous monitoring framework (AMF) kernel driver for IMF notification. For more information about the Intelligent Monitoring Framework (IMF) and intelligent resource monitoring, refer to the *Veritas Cluster Server Administrator's Guide*.

### Entry points for CFSMount agent

<span id="page-437-0"></span>[Table](#page-437-0) G-7 provides the entry points for the CFSMount agent. Table G-7 CFSMount agent entry points

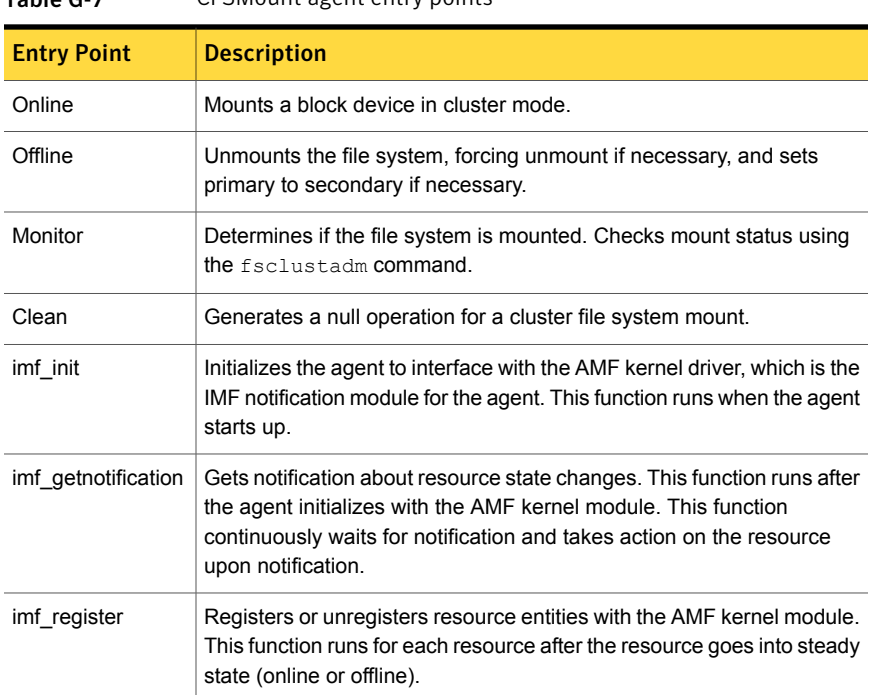

<span id="page-437-1"></span>Attribute definition for CFSMount agent

[Table](#page-437-1) G-8 lists user-modifiable attributes of the CFSMount Agent resource type.

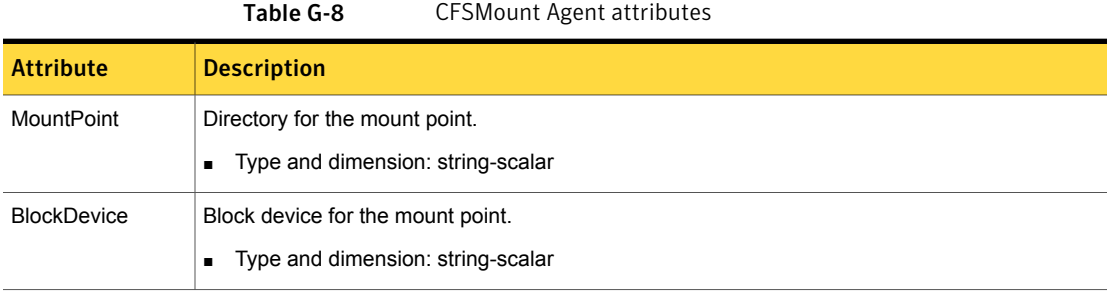

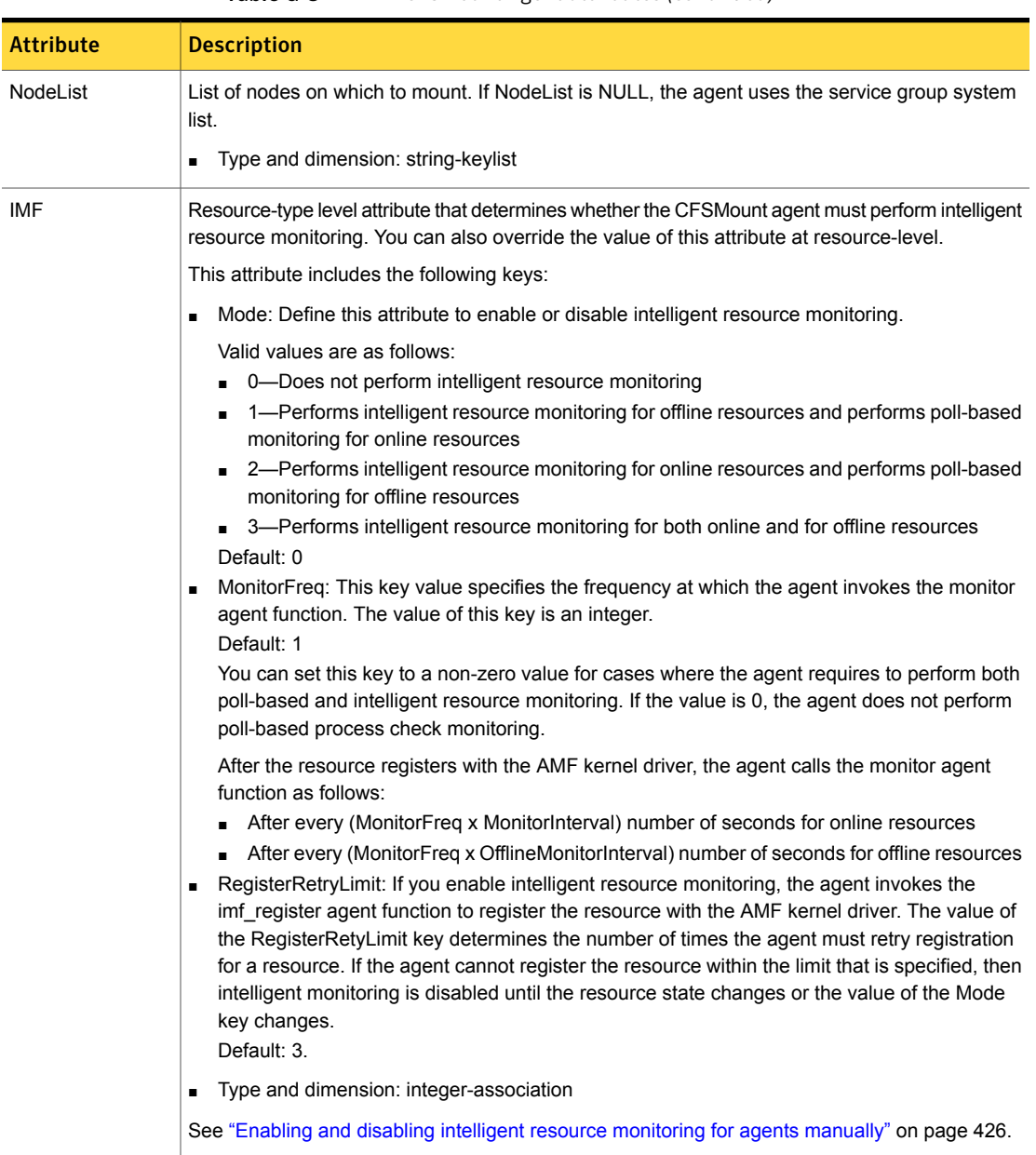

#### Table G-8 CFSMount Agent attributes *(continued)*

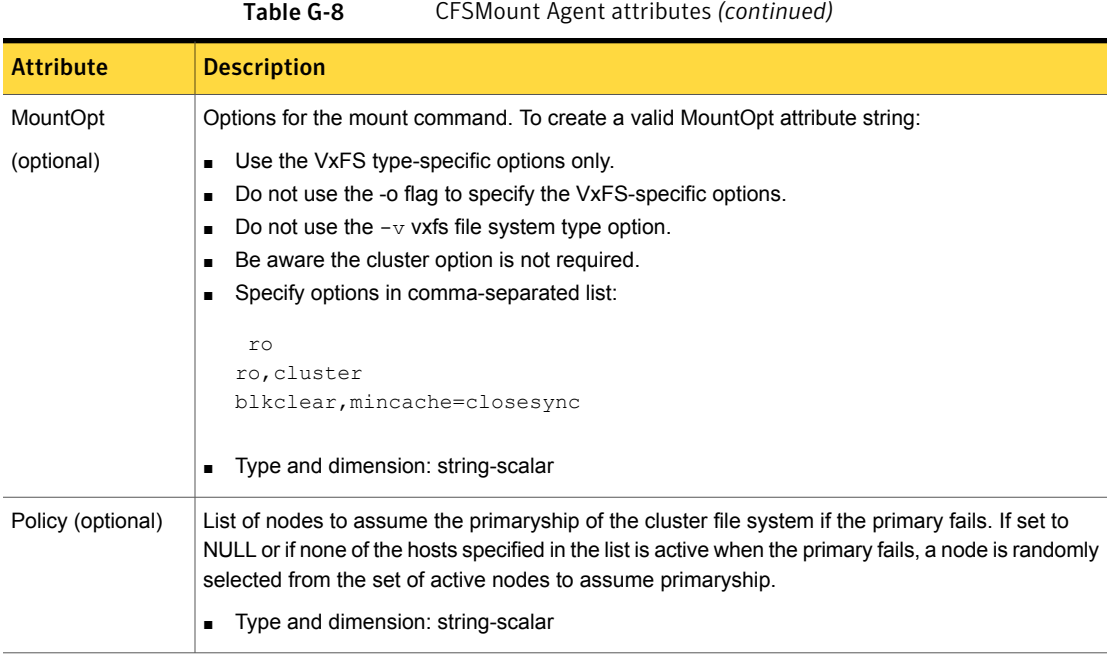

### CFSMount agent type definition

The CFSTypes.cf file includes the CFSMount agent type definition:

```
type CFSMount (
  static keylist RegList = { MountOpt, Policy, NodeList, ForceOff, SetPrimary }
  static keylist SupportedActions = { primary }
  static int FaultOnMonitorTimeouts = 1
  static int OnlineWaitLimit = 1
  static str ArgList[] = { MountPoint, BlockDevice, MountOpt, Primary, AMFMountType }
  str MountPoint
  str MountType
  str BlockDevice
  str MountOpt
  keylist NodeList
  keylist Policy
  temp str Primary
  str SetPrimary
  temp str RemountRes
  temp str AMFMountType
  str ForceOff
```
### CFSMount agent sample configuration

Each Oracle service group requires a CFSMount resource type to be defined:

```
CFSMount ora_mount (
        MountPoint = "/oradata"
        BlockDevice = "/dev/vx/dsk/oradatadg/oradatavol1"
        Primary = nebula;
        \lambda
```
To see CFSMount defined in a more extensive example:

## CFSfsckd agent

The CFSfsckd agent starts, stops, and monitors the vxfsckd process. The CFSfsckd agent executable is /opt/VRTSvcs/bin/CFSfsckd/CFSfsckdAgent. The type definition is in the /etc/VRTSvcs/conf/config/CFSTypes.cf file. The configuration is added to the main.cf file after running the efseluster config command.

This agent is IMF-aware and uses asynchronous monitoring framework (AMF) kernel driver for IMF notification. For more information about the Intelligent Monitoring Framework (IMF) and intelligent resource monitoring, refer to the *Veritas Cluster Server Administrator's Guide*.

### Entry points for CFSfsckd agent

<span id="page-440-0"></span>[Table](#page-440-0) G-9 describes the CFSfsckd agent entry points.

| <b>Entry Points</b> | <b>Description</b>                                                                                                    |  |
|---------------------|----------------------------------------------------------------------------------------------------|--|
| Online              | Starts the vxfsckd process.                                                                                                    |  |
| Offline             | Kills the vxfsckd process.                                                                                                    |  |
| Monitor             | Checks whether the vxfsckd process is running.                                                                                                    |  |
| Clean               | A null operation for a cluster file system mount.                                                                                                    |  |
| imf init            | Initializes the agent to interface with the AMF kernel driver, which is the<br>IMF notification module for the agent. This function runs when the agent<br>starts up. |  |

Table G-9 CFSfsckd agent entry points

| <b>Entry Points</b> | <b>Description</b>                                                                                                    |
|---------------------|----------------------------------------------------------------------------------------------------|
| imf getnotification | Gets notification about resource state changes. This function runs after<br>the agent initializes with the AMF kernel module. This function<br>continuously waits for notification and takes action on the resource<br>upon notification. |
| imf register        | Registers or unregisters resource entities with the AMF kernel module.<br>This function runs for each resource after the resource goes into steady<br>state (online or offline).                                                          |

Table G-9 CFSfsckd agent entry points *(continued)*

## Attribute definition for CFSfsckd agent

[Table](#page-442-0) G-10 lists user-modifiable attributes of the CFSfsckd Agent resource type.

<span id="page-442-0"></span>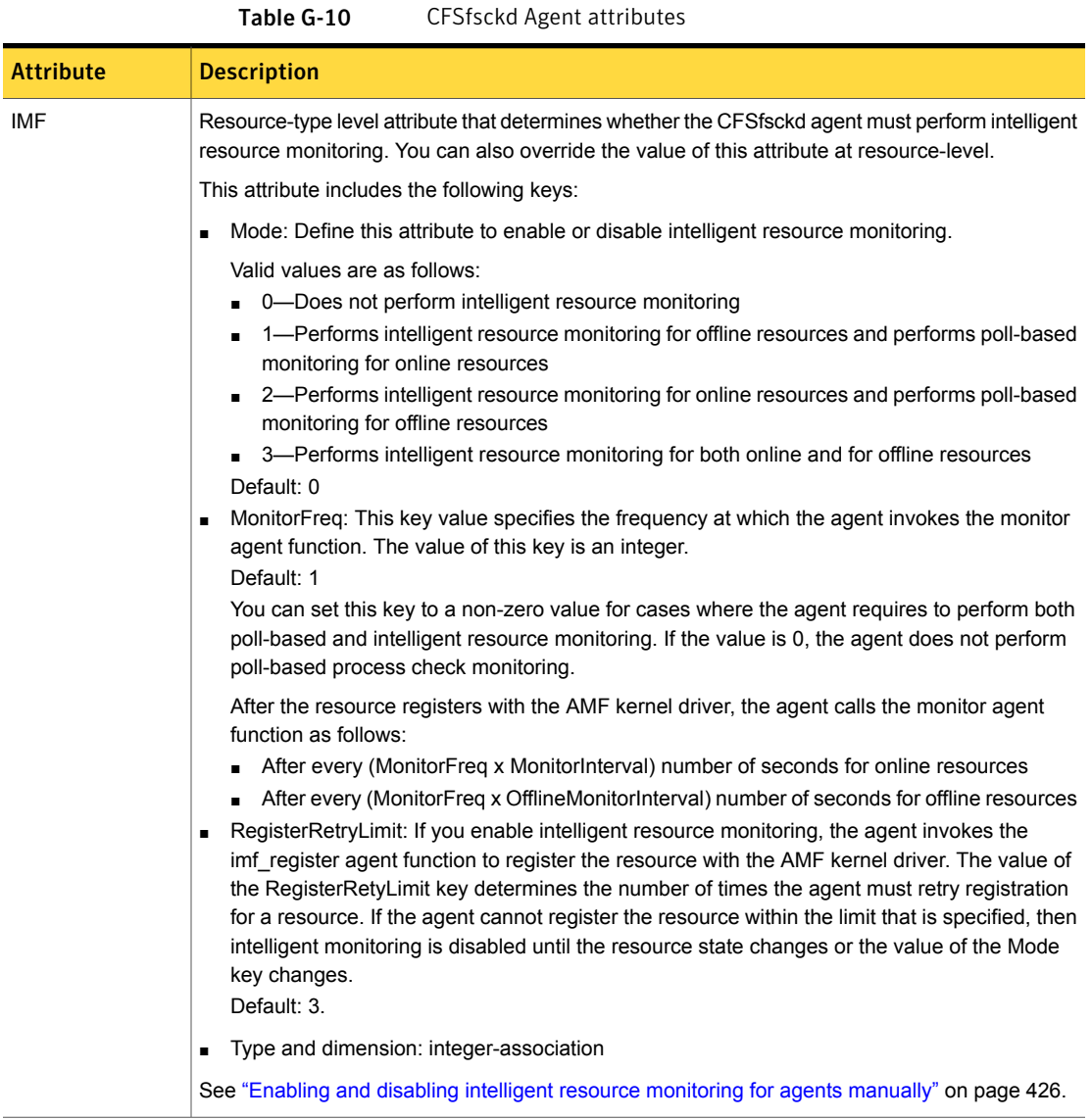

## CFSfsckd agent type definition

The CFSfsckd type definition:

```
type CFSfsckd (
        static int RestartLimit = 1
```

```
str ActivationMode{}
```
## CFSfsckd agent sample configuration

)

This is a sample of CFSfsckd configuration:

```
CFSfsckd vxfsckd (
)
```
# Appendix

# Troubleshooting information

This appendix includes the following topics:

- Restarting the installer after a failed [connection](#page-444-0)
- What to do if you see a licensing [reminder](#page-444-1)
- [Troubleshooting](#page-445-0) an installation on AIX
- <span id="page-444-0"></span>Storage [Foundation](#page-445-1) Cluster File System High Availability installation issues
- Storage [Foundation](#page-448-0) Cluster File System High Availability problems

## Restarting the installer after a failed connection

<span id="page-444-1"></span>If an installation is killed because of a failed connection, you can restart the installer to resume the installation. The installer detects the existing installation. The installer prompts you whether you want to resume the installation. If you resume the installation, the installation proceeds from the point where the installation failed.

### What to do if you see a licensing reminder

In this release, you can install without a license key. In order to comply with the End User License Agreement, you must either install a license key or make the host managed by a Management Server. If you do not comply with these terms within 60 days, the following warning messages result:

WARNING V-365-1-1 This host is not entitled to run Veritas Storage Foundation/Veritas Cluster Server.As set forth in the End User License Agreement (EULA) you must complete one of the two options

set forth below. To comply with this condition of the EULA and stop logging of this message, you have <nn> days to either:

- make this host managed by a Management Server (see http://go.symantec.com/sfhakeyless for details and free download), or
- add a valid license key matching the functionality in use on this host using the command 'vxlicinst'

To comply with the terms of the EULA, and remove these messages, you must do one of the following within 60 days:

- Install a valid license key corresponding to the functionality in use on the host. See ["Installing](#page-50-0) Veritas SFHA Solutions product license keys" on page 51. After you install the license key, you must validate the license key using the following command:
	- # **/opt/VRTS/bin/vxkeyless**
- <span id="page-445-0"></span>■ Continue with keyless licensing by managing the server or cluster with a management server. For more information about keyless licensing, see the following URL: <http://go.symantec.com/sfhakeyless>

### Troubleshooting an installation on AIX

Save a copy of /var/adm/ras/errtmplt and /etc/trcfmt files before you install the product. If the filesets fail to install due to the template file is corrupted error message, replace /var/adm/ras/errtmplt file and /etc/trcfmt file with the ones that you had saved, uninstall all the filesets installed.

<span id="page-445-1"></span>See "Preparing to uninstall a [SFCFSHA](#page-348-0) product" on page 349.

Then reinstall.

# Storage Foundation Cluster File System High Availability installation issues

If you encounter any issues installing SFCFSHA, refer to the following paragraphs for typical problems and their solutions:

### Incorrect permissions for root on remote system

The permissions are inappropriate. Make sure you have remote root access permission on each system to which you are installing.

Failed to setup rsh communication on 10.198.89.241: 'rsh 10.198.89.241 <command>' failed Trying to setup ssh communication on 10.198.89.241. Failed to setup ssh communication on 10.198.89.241: Login denied

Failed to login to remote system(s) 10.198.89.241. Please make sure the password(s) are correct and superuser(root) can login to the remote system(s) with the password(s). If you want to setup rsh on remote system(s), please make sure rsh with command argument ('rsh <host> <command>') is not denied by remote system(s).

Either ssh or rsh is needed to be setup between the local node and 10.198.89.241 for communication

Would you like the installer to setup ssh/rsh communication automatically between the nodes? Superuser passwords for the systems will be asked. [ $y, n, q$ ] (y) n

System verification did not complete successfully

The following errors were discovered on the systems:

The ssh permission denied on 10.198.89.241 rsh exited 1 on 10.198.89.241 either ssh or rsh is needed to be setup between the local node and 10.198.89.241 for communication

Suggested solution: You need to set up the systems to allow remote access using ssh or rsh.

See "About configuring secure shell or remote shell [communication](#page-409-0) modes before installing [products"](#page-409-0) on page 410.

Note: Remove remote shell permissions after completing the SFCFSHA installation and configuration.

### Resource temporarily unavailable

If the installation fails with the following error message on the console:

fork() failed: Resource temporarily unavailable

The value of maximum number of processes allowed per user may not be large enough. This kernel attribute is a tunable and can be changed on any node of the cluster.

To determine the current value of "Maximum number of PROCESSES allowed per user", enter:

# lsattr -H -E -l sys0 -a maxuproc

To see the default value of this tunable and its valid range of values, enter:

# odmget -q "attribute=maxuproc" PdAt

If necessary, you can change the value of the tunable using the smitty interface:

# smitty chgsys

You can also directly change the CuAt class using the following command:

# chdev -l sys0 -a maxuproc=600

Increasing the value of the parameter takes effect immediately; otherwise the change takes effect after a reboot.

See the smitty and chdev manual pages.

### Inaccessible system

The system you specified is not accessible. This could be for a variety of reasons such as, the system name was entered incorrectly or the system is not available over the network.

Verifying systems: 12% .................................... Estimated time remaining: 0:10 1 of 8 Checking system communication .............................. Done System verification did not complete successfully The following errors were discovered on the systems: cannot resolve hostname host1 Enter the AIX system names separated by spaces:  $q$ ,? (host1)

Suggested solution: Verify that you entered the system name correctly; use the ping(1M) command to verify the accessibility of the host.

# Storage Foundation Cluster File System High Availability problems

<span id="page-448-0"></span>If there is a device failure or controller failure to a device, the file system may become disabled cluster-wide. To address the problem, unmount file system on all the nodes, then run a full fsck. When the file system check completes, mount all nodes again.

### Unmount failures

The umount command can fail if a reference is being held by an NFS server. Unshare the mount point and try the unmount again.

### Mount failures

Mounting a file system can fail for the following reasons:

- The file system is not using disk layout Version 7 or later.
- The mount options do not match the options of already mounted nodes.
- A cluster file system is mounted by default with the  $qio$  option enabled if the node has a Quick I/O for Databases license installed, even if the qio mount option was not explicitly specified. If the Quick I/O license is not installed, a cluster file system is mounted without the  $qio$  option enabled. So if some nodes in the cluster have a Quick I/O license installed and others do not, a cluster mount can succeed on some nodes and fail on others due to different mount options. To avoid this situation, ensure that Quick I/O licensing is uniformly applied, or be careful to mount the cluster file system with the  $qio/nqio$  option appropriately specified on each node of the cluster. See the mount (1M) manual page.
- A shared CVM volume was not specified.
- The device is still mounted as a local file system somewhere on the cluster. Unmount the device.
- **•** The  $f \text{sck}$  or  $m \text{k} f \text{s}$  command is being run on the same volume from another node, or the volume is mounted in non-cluster mode from another node.
- **The vxfsckd daemon is not running. This typically happens only if the CFSfsckd** agent was not started correctly.
- If mount fails with an error message:

```
vxfs mount: device already mounted, ...
```
The device is in use by mount, mkfs or fsck on the same node. This error cannot be generated from another node in the cluster.

■ If this error message displays:

mount: slow

The node may be in the process of joining the cluster.

**■** If you try to mount a file system that is already mounted without  $-\circ$  cluster option (that is, not in shared mode) on another cluster node,

# **mount -V vxfs /dev/vx/dsk/share/vol01 /vol01**

The following error message displays:

vxfs mount: /dev/vx/dsk/share/vol01 is already mounted, /vol01 is busy, allowable number of mount points exceeded, or cluster reservation failed for the volume

### Command failures

This section describes command failures.

- Manual pages not accessible with the man command. Set the MANPATH environment variable appropriately. See "Setting [environment](#page-30-0) variables" on page 31.
- The mount, fsck, and mkfs utilities reserve a shared volume. They fail on volumes that are in use. Be careful when accessing shared volumes with other utilities such as dd, it is possible for these commands to destroy data on the disk.
- **EXECUTE:** Running some commands, such as  $vxyqrad = -n / v0102$ , can generate the following error message:

vxfs vxupgrade: ERROR: not primary in a cluster file system

This means that you can run this command only on the primary, that is, the system that mounted this file system first.

### Performance issues

Quick I/O File system performance is adversely affected if a cluster file system is mounted with the  $qio$  option enabled, but the file system is not used for Quick I/O files. Because  $qio$  is enabled by default, if you do not intend to use a shared file system for Quick I/O, explicitly specify the nogio option when mounting.

### High availability issues

This section describes high availability issues.

### Network partition and jeopardy

Network partition (or split brain) is a condition where a network failure can be misinterpreted as a failure of one or more nodes in a cluster. If one system in the cluster incorrectly assumes that another system failed, it may restart applications already running on the other system, thereby corrupting data. CFS tries to prevent this by having redundant heartbeat links.

At least one link must be active to maintain the integrity of the cluster. If all the links go down, after the last network link is broken, the node can no longer communicate with other nodes in the cluster. Thus the cluster is in one of two possible states. Either the last network link is broken (called a network partition condition), or the last network link is okay, but the node crashed, in which case it is not a network partition problem. It is not possible to identify whether it is the first or second state, so a kernel message is issued to indicate that a network partition may exist and there is a possibility of data corruption.

Jeopardy is a condition where a node in the cluster has a problem connecting to other nodes. In this situation, the link or disk heartbeat may be down, so a jeopardy warning may be displayed. Specifically, this message appears when a node has only one remaining link to the cluster and that link is a network link. This is considered a critical event because the node may lose its only remaining connection to the network.

Warning: Do not remove the communication links while shared storage is still connected.

#### Low memory

Under heavy loads, software that manages heartbeat communication links may not be able to allocate kernel memory. If this occurs, a node halts to avoid any chance of network partitioning. Reduce the load on the node if this happens frequently.

A similar situation may occur if the values in the  $/etc/11$ ttab files on all cluster nodes are not correct or identical.

# Appendix I

# Troubleshooting cluster installation

This appendix includes the following topics:

- [Installer](#page-451-0) cannot create UUID for the cluster
- The [vxfentsthdw](#page-452-0) utility fails when SCSI TEST UNIT READY command fails
- <span id="page-451-0"></span>[Troubleshooting](#page-452-1) CP server
- [Troubleshooting](#page-454-0) server-based fencing on the SFCFSHA cluster nodes

### Installer cannot create UUID for the cluster

The installer displays the following error message if the installer cannot find the uuidconfig.pl script before it configures the UUID for the cluster:

Couldn't find uuidconfig.pl for uuid configuration, please create uuid manually before start vcs

You may see the error message during SFCFSHA configuration, upgrade, or when you add a node to the cluster using the installer.

Workaround: To start SFCFSHA, you must run the uuidconfig.pl script manually to configure the UUID on each cluster node.

To configure the cluster UUID when you create a cluster manually

◆ On one node in the cluster, perform the following command to populate the cluster UUID on each node in the cluster.

# **/opt/VRTSvcs/bin/uuidconfig.pl -clus -configure** *nodeA nodeB* **...** *nodeN*

<span id="page-452-0"></span>Where nodeA, nodeB, through nodeN are the names of the cluster nodes.

# The vxfentsthdw utility fails when SCSI TEST UNIT READY command fails

While running the vxfentsthdw utility, you may see a message that resembles as follows:

Issuing SCSI TEST UNIT READY to disk reserved by other node FAILED. Contact the storage provider to have the hardware configuration fixed.

<span id="page-452-1"></span>The disk array does not support returning success for a SCSI TEST UNIT READY command when another host has the disk reserved using SCSI-3 persistent reservations. This happens with the Hitachi Data Systems 99XX arrays if bit 186 of the system mode option is not enabled.

### Troubleshooting CP server

All CP server operations and messages are logged in the /var/VRTScps/log directory in a detailed and easy to read format. The entries are sorted by date and time. The logs can be used for troubleshooting purposes or to review for any possible security issue on the system that hosts the CP server.

The following files contain logs and text files that may be useful in understanding and troubleshooting a CP server:

- /var/VRTScps/log/cpserver\_[ABC].log
- /var/VRTSvcs/log/vcsauthserver.log (Security related)
- If the vxcpserv process fails on the CP server, then review the following diagnostic files:
	- /var/VRTScps/diag/FFDC\_CPS\_*pid*\_vxcpserv.log
	- /var/VRTScps/diag/stack\_*pid*\_vxcpserv.txt

Note: If the vxcpserv process fails on the CP server, these files are present in addition to a core file. VCS restarts vxcpserv process automatically in such situations.

The file /var/VRTSvcs/log/vxfen/vxfend\_[ABC].log contains logs that may be useful in understanding and troubleshooting fencing-related issues on a SFCFSHA cluster (client cluster) node.

See ["Troubleshooting](#page-453-0) issues related to the CP server service group" on page 454.

See "Checking the [connectivity](#page-453-1) of CP server" on page 454.

See "Issues during fencing startup on [SFCFSHA](#page-454-1) cluster nodes set up for [server-based](#page-454-1) fencing" on page 455.

<span id="page-453-0"></span>See "Issues during online migration of [coordination](#page-455-0) points" on page 456.

### Troubleshooting issues related to the CP server service group

If you cannot bring up the CPSSG service group after the CP server configuration, perform the following steps:

- Verify that the CPSSG service group and its resources are valid and properly configured in the VCS configuration.
- <span id="page-453-1"></span>■ Check the VCS engine log (/var/VRTSvcs/log/engine [ABC].log) to see if any of the CPSSG service group resources are FAULTED.
- Review the sample dependency graphs to make sure the required resources are configured correctly.

### Checking the connectivity of CP server

You can test the connectivity of CP server using the cpsadm command.

You must have set the environment variables CPS\_USERNAME and CPS DOMAINTYPE to run the cpsadm command on the SFCFSHA cluster (client cluster) nodes.

#### To check the connectivity of CP server

Run the following command to check whether a CP server is up and running at a process level:

```
# cpsadm -s cp_server -a ping_cps
```
where *cp* server is the virtual IP address or virtual hostname on which the CP server is listening.

# Troubleshooting server-based fencing on the SFCFSHA cluster nodes

<span id="page-454-1"></span><span id="page-454-0"></span>The file /var/VRTSvcs/log/vxfen/vxfend\_[ABC].log contains logs files that may be useful in understanding and troubleshooting fencing-related issues on a SFCFSHA cluster (application cluster) node.

### Issues during fencing startup on SFCFSHA cluster nodes set up for server-based fencing

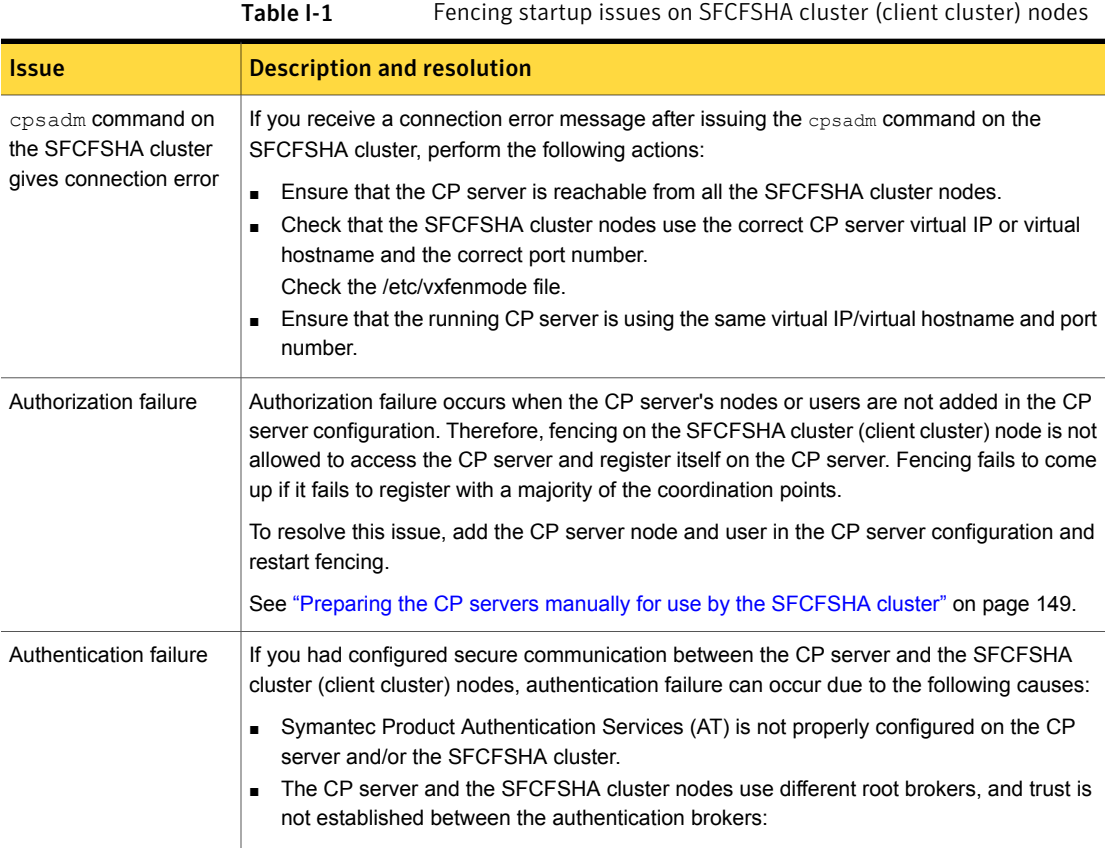

### Issues during online migration of coordination points

<span id="page-455-0"></span>During online migration of coordination points using the vxfenswap utility, the operation is automatically rolled back if a failure is encountered during validation of coordination points from any of the cluster nodes.

Validation failure of the new set of coordination points can occur in the following circumstances:

- The /etc/vxfenmode file is not updated on all the SFCFSHA cluster nodes, because new coordination points on the node were being picked up from an old /etc/vxfenmode file.
- The coordination points listed in the /etc/vxfenmode file on the different SFCFSHA cluster nodes are not the same. If different coordination points are listed in the /etc/vxfenmode file on the cluster nodes, then the operation fails due to failure during the coordination point snapshot check.
- There is no network connectivity from one or more SFCFSHA cluster nodes to the CP server(s).
- Cluster, nodes, or users for the SFCFSHA cluster nodes have not been added on the new CP servers, thereby causing authorization failure.

### Vxfen service group activity after issuing the vxfenswap command

The Coordination Point agent reads the details of coordination points from the vxfenconfig -l output and starts monitoring the registrations on them.

Thus, during vxfenswap, when the vxfenmode file is being changed by the user, the Coordination Point agent does not move to FAULTED state but continues monitoring the old set of coordination points.

As long as the changes to vxfenmode file are not committed or the new set of coordination points are not reflected in  $vxfenconfig -1$  output, the Coordination Point agent continues monitoring the old set of coordination points it read from vxfenconfig -1 output in every monitor cycle.

The status of the Coordination Point agent (either ONLINE or FAULTED) depends upon the accessibility of the coordination points, the registrations on these coordination points, and the fault tolerance value.

When the changes to vxfenmode file are committed and reflected in the  $v$ xfenconfig -l output, then the Coordination Point agent reads the new set of coordination points and proceeds to monitor them in its new monitor cycle.

# Appendix

# Sample SFCFSHA cluster setup diagrams for CP server-based I/O fencing

<span id="page-456-0"></span>This appendix includes the following topics:

■ [Configuration](#page-456-0) diagrams for setting up server-based I/O fencing

# Configuration diagrams for setting up server-based I/O fencing

The following CP server configuration diagrams can be used as guides when setting up CP server within your configuration:

- Two unique client clusters that are served by 3 CP servers: See [Figure](#page-457-0) J-1 on page 458.
- Client cluster that is served by highly available CP server and 2 SCSI-3 disks: [Figure](#page-459-0) J-2
- Two node campus cluster that is served be remote CP server and 2 SCSI-3 disks: [Figure](#page-460-0) J-3

■ Multiple client clusters that are served by highly available CP server and 2 SCSI-3 disks:

### Two unique client clusters served by 3 CP servers

[Figure](#page-457-0) J-1 displays a configuration where two unique client clusters are being served by 3 CP servers (coordination points). Each client cluster has its own unique user ID (UUID1 and UUID2).

<span id="page-457-0"></span>In the vxfenmode file on the client nodes, vxfenmode is set to customized with vxfen mechanism set to cps.

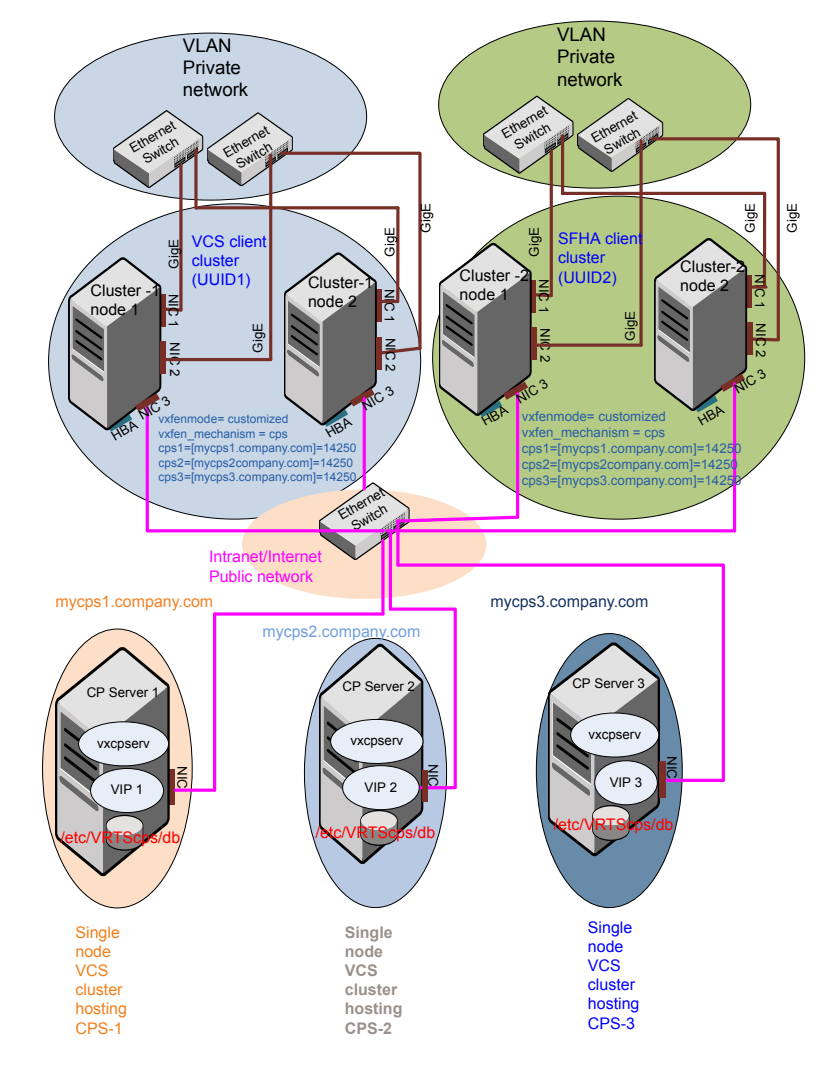

Figure J-1 Two unique client clusters served by 3 CP servers

### Client cluster served by highly available CPS and 2 SCSI-3 disks

[Figure](#page-459-0) J-2 displays a configuration where a client cluster is served by one highly available CP server and 2 local SCSI-3 LUNs (disks).

In the  $vx$  fenmode file on the client nodes,  $vx$  fenmode is set to customized with vxfen mechanism set to cps.

The two SCSI-3 disks are part of the disk group vxfencoorddg. The third coordination point is a CP server hosted on an SFHA cluster, with its own shared database and coordinator disks.

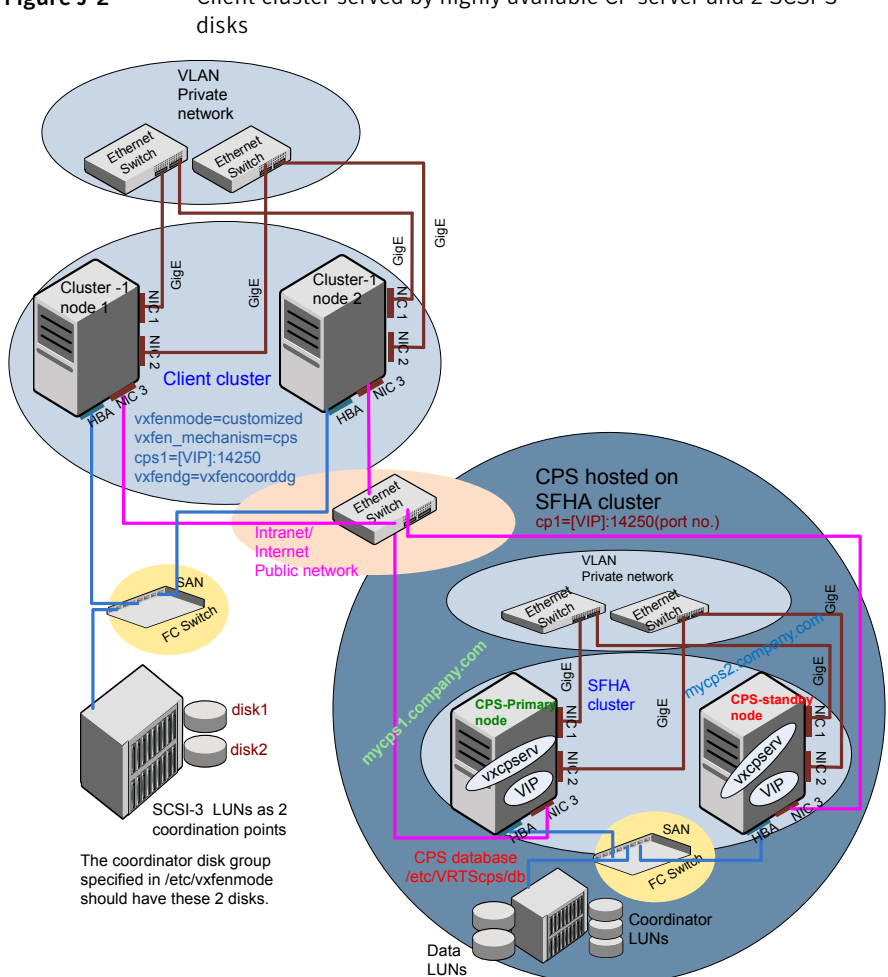

# <span id="page-459-0"></span>Figure J-2 Client cluster served by highly available CP server and 2 SCSI-3

### Two node campus cluster served by remote CP server and 2 SCSI-3 disks

[Figure](#page-460-0) J-3 displays a configuration where a two node campus cluster is being served by one remote CP server and 2 local SCSI-3 LUN (disks).

In the vxfenmode file on the client nodes, vxfenmode is set to customized with vxfen mechanism set to cps.

The two SCSI-3 disks (one from each site) are part of disk group vxfencoorddg. The third coordination point is a CP server on a single node VCS cluster.

<span id="page-460-0"></span>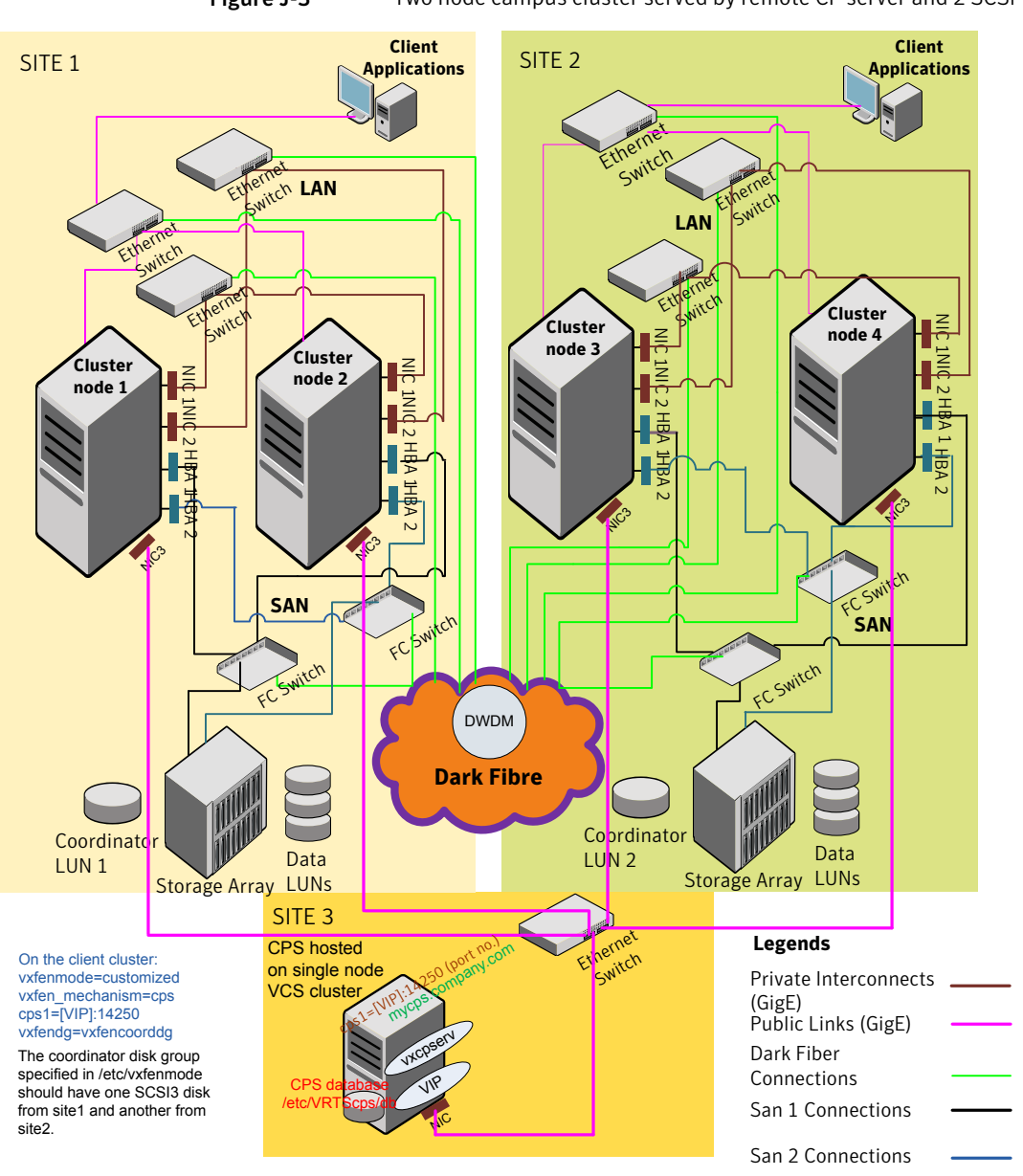

Figure J-3 Two node campus cluster served by remote CP server and 2 SCSI-3

### Multiple client clusters served by highly available CP server and 2 SCSI-3 disks

[Figure](#page-462-0) J-4 displays a configuration where multiple client clusters are being served by one highly available CP server and 2 local SCSI-3 LUNS (disks).

In the vxfenmode file on the client nodes, vxfenmode is set to customized with vxfen mechanism set to cps.

The two SCSI-3 disks are are part of the disk group vxfencoorddg. The third coordination point is a CP server, hosted on an SFHA cluster, with its own shared database and coordinator disks.

<span id="page-462-0"></span>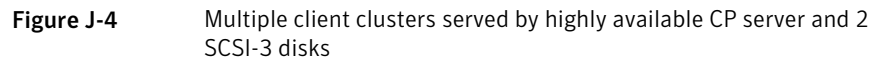

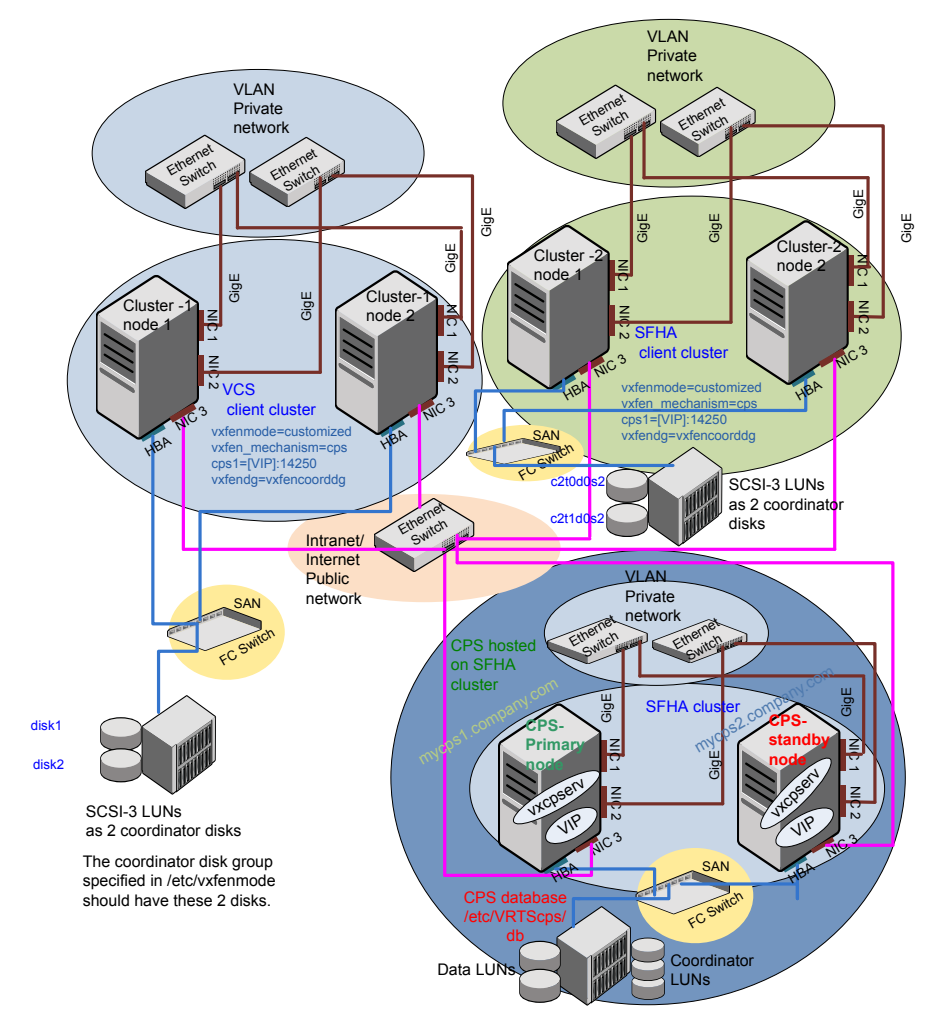

# Appendix

# Changing NFS server major numbers for VxVM volumes

<span id="page-463-0"></span>This appendix includes the following topics:

■ [Changing](#page-463-0) NFS server major numbers for VxVM volumes

# Changing NFS server major numbers for VxVM volumes

In a VCS cluster, block devices providing NFS service must have the same major and minor numbers on each cluster node. Major numbers identify required device drivers (such as AIX partition or VxVM volume). Minor numbers identify the specific devices themselves. NFS also uses major and minor numbers to identify the exported file system. Major and minor numbers must be verified to ensure that the NFS identity for the file system is the same when exported from each node.

Use the  $harmonic$  command to determine and reassign the major number that a system uses for shared VxVM volume block devices. For Veritas Volume Manager, the major number is set to the  $vxi_0$  driver number. To be highly available, each NFS server in a VCS cluster must have the same  $vxi$  driver number, or major number.

To list the major number currently in use on a system

Use the command:

```
# haremajor -v
55
```
Run this command on each cluster node. If major numbers are not the same on each node, you must change them on the nodes so that they are identical.

To list the available major numbers for a system

◆ Use the command:

```
# haremajor -a
54,56..58,60,62..
```
The output shows the numbers that are not in use on the system where the command is issued.

#### To reset the major number on a system

◆ You can reset the major number to an available number on a system. For example, to set the major number to 75 type:

```
# haremajor -s 75
```
# **Appendix**

# Configuring LLT over UDP using IPv6

This appendix includes the following topics:

- <span id="page-465-0"></span>[Using](#page-465-0) the UDP layer of IPv6 for LLT
- Manually [configuring](#page-465-1) LLT over UDP using IPv6

# Using the UDP layer of IPv6 for LLT

Veritas Storage Foundation Cluster File System High Availability 6.0 provides the option of using LLT over the UDP (User Datagram Protocol) layer for clusters using wide-area networks and routers. UDP makes LLT packets routable and thus able to span longer distances more economically.

### When to use LLT over UDP

<span id="page-465-1"></span>Use LLT over UDP in the following situations:

- LLT must be used over WANs
- When hardware, such as blade servers, do not support LLT over Ethernet

# Manually configuring LLT over UDP using IPv6

The following checklist is to configure LLT over UDP:

- For UDP6, the multicast address is set to "-".
- Make sure that each NIC has an IPv6 address that is configured before configuring LLT.
- Make sure the IPv6 addresses in the /etc/llttab files are consistent with the IPv6 addresses of the network interfaces.
- Make sure that each link has a unique not well-known UDP port. See ["Selecting](#page-467-0) UDP ports" on page 468.
- For the links that cross an IP router, disable multicast features and specify the IPv6 address of each link manually in the /etc/llttab file. See "Sample [configuration:](#page-469-0) links crossing IP routers" on page 470.

### The link command in the /etc/llttab file

Review the link command information in this section for the /etc/llttab file. See the following information for sample configurations:

- See "Sample configuration: [direct-attached](#page-468-0) links" on page 469.
- See "Sample [configuration:](#page-469-0) links crossing IP routers" on page 470.

Note that some of the fields in [Table](#page-466-0) L-1 differ from the command for standard LLT links.

<span id="page-466-0"></span>[Table](#page-466-0) L-1 describes the fields of the link command that are shown in the /etc/llttab file examples.

| <b>Field</b>  | <b>Description</b>                                                                                                    |
|---------------|----------------------------------------------------------------------------------------------------|
| tag-name      | A unique string that is used as a tag by LLT; for example link1,<br>$link2, \ldots$                                                                                                   |
| device        | The device path of the UDP protocol; for example /dev/xti/udp6.                                                                                                    |
| node-range    | Nodes using the link. "-" indicates all cluster nodes are to be<br>configured for this link.                                                                                          |
| link-type     | Type of link; must be "udp6" for LLT over UDP.                                                                                                    |
| udp-port      | Unique UDP port in the range of 49152-65535 for the link.                                                                                                    |
|               | See "Selecting UDP ports" on page 468.                                                                                                    |
| MTU           | "-" is the default, which has a value of 8192. The value may be<br>increased or decreased depending on the configuration. Use the<br>11tstat -1 command to display the current value. |
| TPv6 address  | IPv6 address of the link on the local node.                                                                                                    |
| mcast-address | "-" is the default for clusters spanning routers.                                                                                                    |

Table L-1 Field description for link command in /etc/llttab

### The set-addr command in the /etc/llttab file

The set-addr command in the /etc/llttab file is required when the multicast feature of LLT is disabled, such as when LLT must cross IP routers.

See "Sample [configuration:](#page-469-0) links crossing IP routers" on page 470.

<span id="page-467-1"></span>[Table](#page-467-1) L-2 describes the fields of the set-addr command.

| <b>Field</b>  | <b>Description</b>                                                         |
|---------------|----------------------------------------------------------------------------|
| node-id       | The ID of the cluster node; for example, 0.                                |
| link tag-name | The string that LLT uses to identify the link; for example link1,<br>link2 |
| address       | IPv6 address assigned to the link for the peer node.                       |

Table L-2 Field description for set-addr command in /etc/llttab

### Selecting UDP ports

<span id="page-467-0"></span>When you select a UDP port, select an available 16-bit integer from the range that follows:

- Use available ports in the private range 49152 to 65535
- Do not use the following ports:
	- Ports from the range of well-known ports, 0 to 1023
	- Ports from the range of registered ports, 1024 to 49151

To check which ports are defined as defaults for a node, examine the file /etc/services. You should also use the netstat command to list the UDP ports currently in use. For example:

#### # **netstat -a | more**

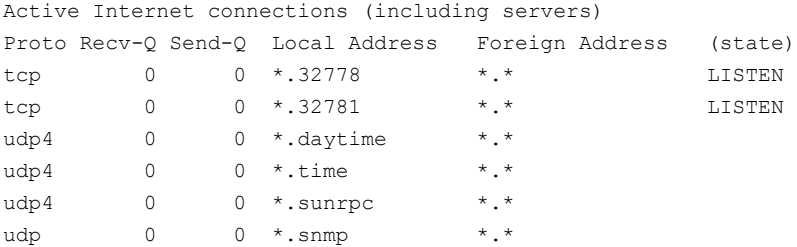
Look in the UDP section of the output; the UDP ports that are listed under Local Address are already in use. If a port is listed in the /etc/services file, its associated name is displayed rather than the port number in the output.

#### Sample configuration: direct-attached links

<span id="page-468-0"></span>[Figure](#page-468-0) L-1 depicts a typical configuration of direct-attached links employing LLT over UDP.

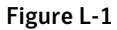

Figure L-1 A typical configuration of direct-attached links that use LLT over UDP

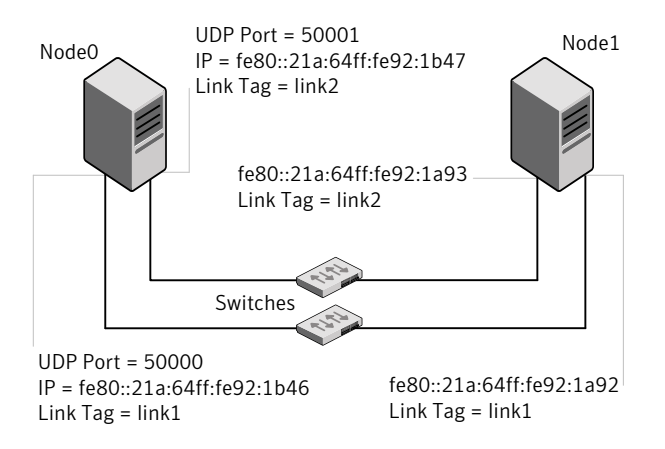

The configuration that the /etc/llttab file for Node 0 represents has directly attached crossover links. It might also have the links that are connected through a hub or switch. These links do not cross routers.

LLT uses IPv6 multicast requests for peer node address discovery. So the addresses of peer nodes do not need to be specified in the /etc/llttab file using the set-addr command. Use the  $ifconfig -a$  command to verify that the IPv6 address is set correctly.

```
set-node Node0
set-cluster 1
#configure Links
#link tag-name device node-range link-type udp port MTU \
IP-address mcast-address
link link1 /dev/xti/udp6 - udp6 50000 - fe80::21a:64ff:fe92:1b46 -
link link1 /dev/xti/udp6 - udp6 50001 - fe80::21a:64ff:fe92:1b47 -
```
The file for Node 1 resembles:

```
set-node Node1
set-cluster 1
# configure Links
# link tag-name device node-range link-type udp port MTU \
IP-address mcast-address
link link1 /dev/xti/udp6 - udp6 50000 - fe80::21a:64ff:fe92:1a92 -
link link1 /dev/xti/udp6 - udp6 50001 - fe80::21a:64ff:fe92:1a93 -
```
#### Sample configuration: links crossing IP routers

<span id="page-469-0"></span>[Figure](#page-469-0) L-2 depicts a typical configuration of links crossing an IP router employing LLT over UDP. The illustration shows two nodes of a four-node cluster.

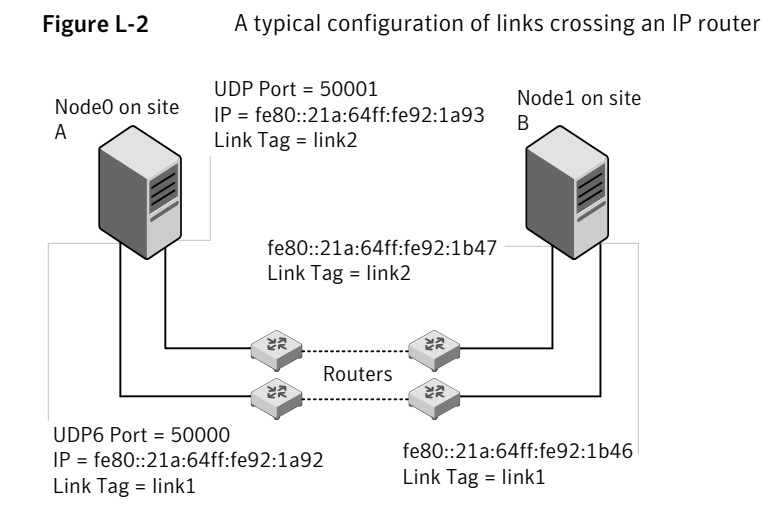

The configuration that the following /etc/llttab file represents for Node 1 has links crossing IP routers. Notice that IPv6 addresses are shown for each link on each peer node. In this configuration multicasts are disabled.

```
set-node Node1
set-cluster 1
link link1 /dev/xti/udp6 - udp6 50000 - fe80::21a:64ff:fe92:1a92 -
link link1 /dev/xti/udp6 - udp6 50001 - fe80::21a:64ff:fe92:1a93 -
#set address of each link for all peer nodes in the cluster
#format: set-addr node-id link tag-name address
set-addr 0 link1 fe80::21a:64ff:fe92:1b46
set-addr 0 link2 fe80::21a:64ff:fe92:1b47
```

```
set-addr 2 link1 fe80::21a:64ff:fe92:1d70
set-addr 2 link2 fe80::21a:64ff:fe92:1d71
set-addr 3 link1 fe80::209:6bff:fe1b:1c94
set-addr 3 link2 fe80::209:6bff:fe1b:1c95
#disable LLT multicasts
set-bcasthb 0
set-arp 0
The /etc/llttab file on Node 0 resembles:
set-node Node0
set-cluster 1
link link1 /dev/xti/udp6 - udp6 50000 - fe80::21a:64ff:fe92:1b46 -
link link2 /dev/xti/udp6 - udp6 50001 - fe80::21a:64ff:fe92:1b47 -
#set address of each link for all peer nodes in the cluster
#format: set-addr node-id link tag-name address
set-addr 1 link1 fe80::21a:64ff:fe92:1a92
set-addr 1 link2 fe80::21a:64ff:fe92:1a93
set-addr 2 link1 fe80::21a:64ff:fe92:1d70
set-addr 2 link2 fe80::21a:64ff:fe92:1d71
set-addr 3 link1 fe80::209:6bff:fe1b:1c94
set-addr 3 link2 fe80::209:6bff:fe1b:1c95
#disable LLT multicasts
set-bcasthb 0
set-arp 0
```
# Appendix

# Configuring LLT over UDP using IPv4

This appendix includes the following topics:

- <span id="page-471-0"></span>■ [Using](#page-471-0) the UDP layer for LLT
- **Manually [configuring](#page-471-1) LLT over UDP using IPv4**

## Using the UDP layer for LLT

SFCFSHA provides the option of using LLT over the UDP (User Datagram Protocol) layer for clusters using wide-area networks and routers. UDP makes LLT packets routable and thus able to span longer distances more economically.

### When to use LLT over UDP

Use LLT over UDP in the following situations:

- <span id="page-471-1"></span>■ LLT must be used over WANs
- When hardware, such as blade servers, do not support LLT over Ethernet

LLT over UDP is slower than LLT over Ethernet. Use LLT over UDP only when the hardware configuration makes it necessary.

## Manually configuring LLT over UDP using IPv4

The following checklist is to configure LLT over UDP:

■ Make sure that the LLT private links are on separate subnets. Set the broadcast address in /etc/llttab explicitly depending on the subnet for each link. See ["Broadcast](#page-472-0) address in the /etc/llttab file" on page 473.

- Make sure that each NIC has an IP address that is configured before configuring  $L$
- Make sure the IP addresses in the /etc/llttab files are consistent with the IP addresses of the network interfaces.
- Make sure that each link has a unique not well-known UDP port. See ["Selecting](#page-474-0) UDP ports" on page 475.
- Set the broadcast address correctly for direct-attached (non-routed) links. See "Sample configuration: [direct-attached](#page-476-0) links" on page 477.
- <span id="page-472-0"></span>■ For the links that cross an IP router, disable broadcast features and specify the IP address of each link manually in the /etc/llttab file. See "Sample [configuration:](#page-477-0) links crossing IP routers" on page 478.

#### Broadcast address in the /etc/llttab file

The broadcast address is set explicitly for each link in the following example.

■ Display the content of the /etc/llttab file on the first node galaxy:

```
galaxy # cat /etc/llttab
```

```
set-node galaxy
set-cluster 1
link link1 /dev/xti/udp - udp 50000 - 192.168.9.1 192.168.9.255
link link2 /dev/xti/udp - udp 50001 - 192.168.10.1 192.168.10.255
```
Verify the subnet mask using the ifconfig command to ensure that the two links are on separate subnets.

■ Display the content of the /etc/littab file on the second node nebula:

```
nebula # cat /etc/llttab
set-node nebula
set-cluster 1
link link1 /dev/xti/udp - udp 50000 - 192.168.9.2 192.168.9.255
link link2 /dev/xti/udp - udp 50001 - 192.168.10.2 192.168.10.255
```
Verify the subnet mask using the ifconfig command to ensure that the two links are on separate subnets.

#### The link command in the /etc/llttab file

Review the link command information in this section for the /etc/llttab file. See the following information for sample configurations:

- See "Sample configuration: [direct-attached](#page-476-0) links" on page 477.
- See "Sample [configuration:](#page-477-0) links crossing IP routers" on page 478.

[Table](#page-473-0) M-1 describes the fields of the link command that are shown in the /etc/llttab file examples. Note that some of the fields differ from the command for standard LLT links.

| Field         | <b>Description</b>                                                                                                    |
|---------------|----------------------------------------------------------------------------------------------------|
| tag-name      | A unique string that is used as a tag by LLT; for example link1,<br>$link2$                                                                                                    |
| device        | The device path of the UDP protocol; for example /dev/xti/udp.                                                                                                    |
| node-range    | Nodes using the link. "-" indicates all cluster nodes are to be<br>configured for this link.                                                                                          |
| link-type     | Type of link; must be "udp" for LLT over UDP.                                                                                                    |
| udp-port      | Unique UDP port in the range of 49152-65535 for the link.                                                                                                    |
|               | See "Selecting UDP ports" on page 475.                                                                                                    |
| MTU           | "-" is the default, which has a value of 8192. The value may be<br>increased or decreased depending on the configuration. Use the<br>lltstat -1 command to display the current value. |
| IP address    | IP address of the link on the local node.                                                                                                    |
| bcast-address | For clusters with enabled broadcasts, specify the value of the<br>subnet broadcast address<br>"-" is the default for clusters spanning routers.                                       |

<span id="page-473-0"></span>Table M-1 Field description for link command in /etc/llttab

#### The set-addr command in the /etc/llttab file

<span id="page-473-1"></span>The set-addr command in the /etc/llttab file is required when the broadcast feature of LLT is disabled, such as when LLT must cross IP routers.

See "Sample [configuration:](#page-477-0) links crossing IP routers" on page 478.

[Table](#page-473-1) M-2 describes the fields of the set-addr command.

#### Table M-2 Field description for set-addr command in /etc/llttab

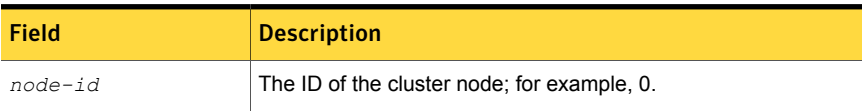

| Field         | <b>Description</b>                                                           |
|---------------|------------------------------------------------------------------------------|
| link tag-name | The string that LLT uses to identify the link; for example link1,<br>$link2$ |
| address       | IP address assigned to the link for the peer node.                           |

Table M-2 Field description for set-addr command in /etc/llttab *(continued)*

#### Selecting UDP ports

<span id="page-474-0"></span>When you select a UDP port, select an available 16-bit integer from the range that follows:

- Use available ports in the private range 49152 to 65535
- Do not use the following ports:
	- Ports from the range of well-known ports, 0 to 1023
	- Ports from the range of registered ports, 1024 to 49151

To check which ports are defined as defaults for a node, examine the file /etc/services. You should also use the netstat command to list the UDP ports currently in use. For example:

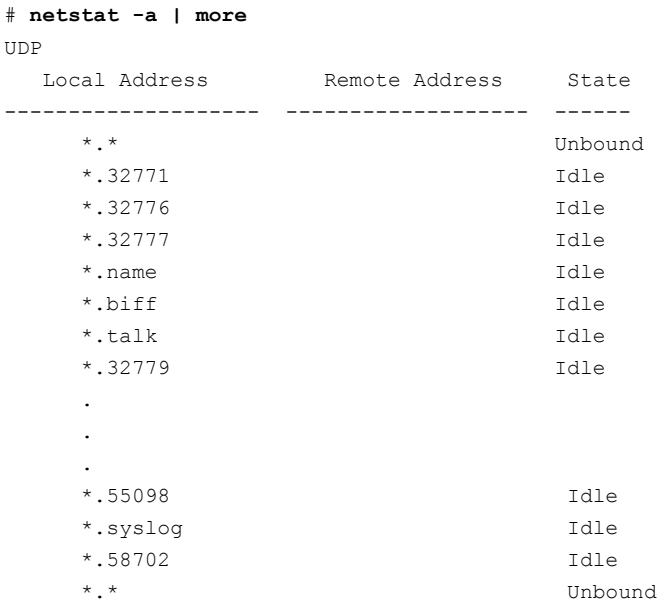

#### # **netstat -a |head -2;netstat -a | grep udp**

Active Internet connections (including servers) Proto Recv-Q Send-Q Local Address Foreign Address (state) udp4 0 0 \*.daytime \*.\* udp4 0 0 \*.time \*.\* udp4 0 0 \*.sunrpc \*.\* udp4 0 0 \*.snmp \*.\* udp4 0 0 \*.syslog \*.\*

Look in the UDP section of the output; the UDP ports that are listed under Local Address are already in use. If a port is listed in the /etc/services file, its associated name is displayed rather than the port number in the output.

#### Configuring the netmask for LLT

For nodes on different subnets, set the netmask so that the nodes can access the subnets in use. Run the following command and answer the prompt to set the netmask:

```
# ifconfig interface_name netmask netmask
```
For example:

■ For the first network interface on the node galaxy:

```
IP address=192.168.9.1, Broadcast address=192.168.9.255,
Netmask=255.255.255.0
```
For the first network interface on the node nebula:

```
IP address=192.168.9.2, Broadcast address=192.168.9.255,
Netmask=255.255.255.0
```
■ For the second network interface on the node galaxy:

```
IP address=192.168.10.1, Broadcast address=192.168.10.255,
Netmask=255.255.255.0
```
For the second network interface on the node nebula:

```
IP address=192.168.10.2, Broadcast address=192.168.10.255,
Netmask=255.255.255.0
```
### Configuring the broadcast address for LLT

For nodes on different subnets, set the broadcast address in /etc/llttab depending on the subnet that the links are on.

An example of a typical /etc/llttab file when nodes are on different subnets. Note the explicitly set broadcast address for each link.

#### # **cat /etc/llttab**

```
set-node nodexyz
set-cluster 100
link link1 /dev/xti/udp - udp 50000 - 192.168.30.1
192.168.30.255
link link2 /dev/xti/udp - udp 50001 - 192.168.31.1
192.168.31.255
```
### Sample configuration: direct-attached links

<span id="page-476-1"></span><span id="page-476-0"></span>[Figure](#page-476-1) M-1 depicts a typical configuration of direct-attached links employing LLT over UDP.

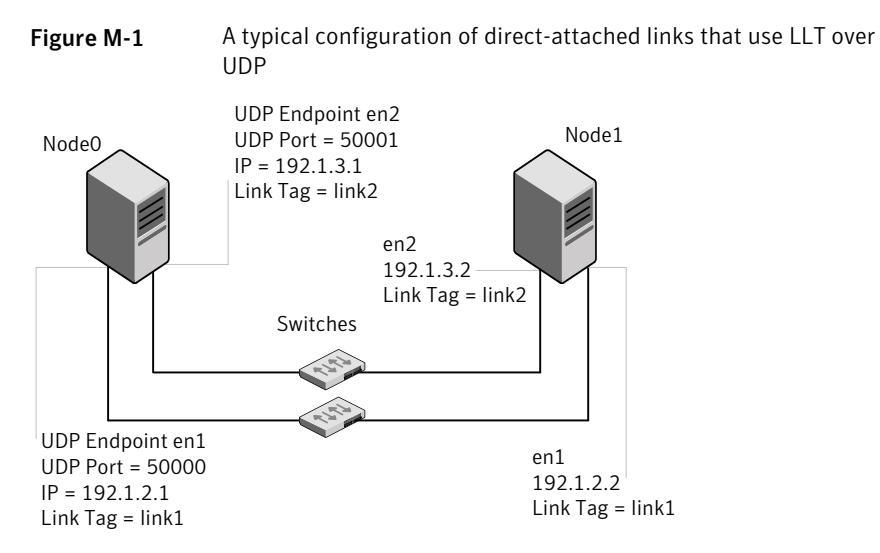

The configuration that the /etc/llttab file for Node 0 represents has directly attached crossover links. It might also have the links that are connected through a hub or switch. These links do not cross routers.

LLT broadcasts requests peer nodes to discover their addresses. So the addresses of peer nodes do not need to be specified in the /etc/llttab file using the set-addr

command. For direct attached links, you do need to set the broadcast address of the links in the /etc/llttab file. Verify that the IP addresses and broadcast addresses are set correctly by using the *ifconfig* -a command.

```
set-node Node0
set-cluster 1
#configure Links
#link tag-name device node-range link-type udp port MTU \
IP-address bcast-address
link link1 /dev/xti/udp - udp 50000 - 192.1.2.1 192.1.2.255
link link2 /dev/xti/udp - udp 50001 - 192.1.3.1 192.1.3.255
```
The file for Node 1 resembles:

```
set-node Node1
set-cluster 1
# configure Links
# link tag-name device node-range link-type udp port MTU \
IP-address bcast-address
link link1 /dev/xti/udp - udp 50000 - 192.1.2.2 192.1.2.255
link link2 /dev/xti/udp - udp 50001 - 192.1.3.2 192.1.3.255
```
#### Sample configuration: links crossing IP routers

<span id="page-477-1"></span>[Figure](#page-477-1) M-2 depicts a typical configuration of links crossing an IP router employing LLT over UDP. The illustration shows two nodes of a four-node cluster.

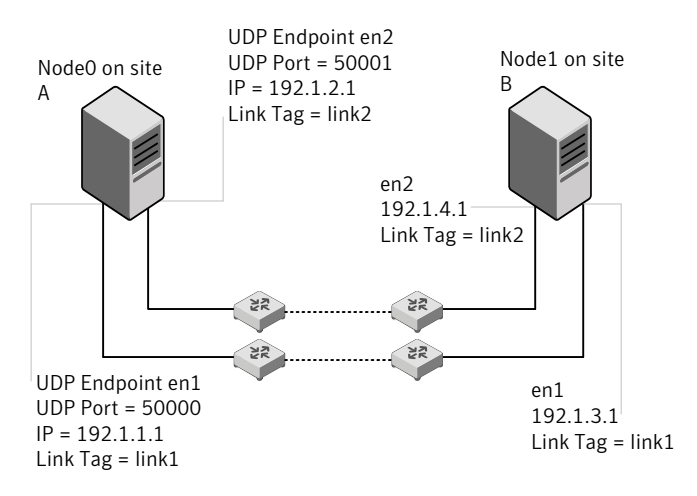

Figure M-2 A typical configuration of links crossing an IP router

The configuration that the following /etc/llttab file represents for Node 1 has links crossing IP routers. Notice that IP addresses are shown for each link on each peer node. In this configuration broadcasts are disabled. Hence, the broadcast address does not need to be set in the  $\lim k$  command of the  $/$ etc/llttab file.

```
set-node Node1
set-cluster 1
link link1 /dev/xti/udp - udp 50000 - 192.1.3.1 -
link link2 /dev/xti/udp - udp 50001 - 192.1.4.1 -
#set address of each link for all peer nodes in the cluster
#format: set-addr node-id link tag-name address
set-addr 0 link1 192.1.1.1
set-addr 0 link2 192.1.2.1
set-addr 2 link1 192.1.5.2
set-addr 2 link2 192.1.6.2
set-addr 3 link1 192.1.7.3
set-addr 3 link2 192.1.8.3
#disable LLT broadcasts
set-bcasthb 0
set-arp 0
The /etc/llttab file on Node 0 resembles:
set-node Node0
set-cluster 1
link link1 /dev/xti/udp - udp 50000 - 192.1.1.1 -
link link2 /dev/xti/udp - udp 50001 - 192.1.2.1 -
#set address of each link for all peer nodes in the cluster
#format: set-addr node-id link tag-name address
set-addr 1 link1 192.1.3.1
set-addr 1 link2 192.1.4.1
set-addr 2 link1 192.1.5.2
set-addr 2 link2 192.1.6.2
set-addr 3 link1 192.1.7.3
set-addr 3 link2 192.1.8.3
#disable LLT broadcasts
set-bcasthb 0
set-arp 0
```
# Appendix

# Compatability issues when installing Storage Foundation Cluster File System High Availability with other products

This appendix includes the following topics:

- Installing, [uninstalling,](#page-479-0) or upgrading Storage Foundation products when other Veritas [products](#page-479-0) are present
- <span id="page-479-0"></span>■ Installing, [uninstalling,](#page-480-0) or upgrading Storage Foundation products when VOM is already [present](#page-480-0)
- Installing, [uninstalling,](#page-480-1) or upgrading Storage Foundation products when [NetBackup](#page-480-1) is already present

## Installing, uninstalling, or upgrading Storage Foundation products when other Veritas products are present

Installing Storage Foundation when other Veritas products are installed can create compatibility issues. For example, installing Storage Foundation products when VOM, ApplicationHA, and NetBackup are present on the systems.

## Installing, uninstalling, or upgrading Storage Foundation products when VOM is already present

<span id="page-480-0"></span>If you plan to install or upgrade Storage Foundation products on systems where VOM has already been installed, be aware of the following compatibility issues:

- When you install or upgrade Storage Foundation products where SFM or VOM Central Server is present, the installer skips the VRTSsfmh upgrade and leaves the SFM Central Server and Managed Host filesets as is.
- When uninstalling Storage Foundation products where SFM or VOM Central Server is present, the installer does not uninstall VRTSsfmh.
- <span id="page-480-1"></span>■ When you install or upgrade Storage Foundation products where SFM or VOM Managed Host is present, the installer gives warning messages that it will upgrade VRTSsfmh.

## Installing, uninstalling, or upgrading Storage Foundation products when NetBackup is already present

If you plan to install or upgrade Storage Foundation on systems where NetBackup has already been installed, be aware of the following compatibility issues:

- When you install or upgrade Storage Foundation products where NetBackup is present, the installer does not uninstall VRTSpbx and VRTSicsco. It does not upgrade VRTSat.
- When you uninstall Storage Foundation products where NetBackup is present, the installer does not uninstall VRTSpbx, VRTSicsco, and VRTSat.

# Index

#### **A**

adding users [113](#page-112-0) agents about [425](#page-424-0) CFSfsckd [441](#page-440-0) CFSMount [437,](#page-436-0) [441](#page-440-0) CVMCluster [429](#page-428-0) CVMVolDg [434](#page-433-0) CVMVxconfigd [431](#page-430-0) disabling [353](#page-352-0) of VCS [426](#page-425-0) application database replication [328](#page-327-0) applications, stopping [181](#page-180-0) attributes about agent attributes [425](#page-424-1) CFSMount agent [438](#page-437-0), [442](#page-441-0) CVMCluster agent [430](#page-429-0) CVMVolDg agent [430](#page-429-1), [435](#page-434-0) CVMVxconfigd agent [432](#page-431-0) UseFence [141](#page-140-0)

#### **C**

cables cross-over Ethernet [263](#page-262-0) cabling shared devices [35](#page-34-0) CFS mount and unmount failures [449](#page-448-0) synchronization [247](#page-246-0) troubleshooting [449](#page-448-1) CFSfsckd agent [441](#page-440-0) attributes [442](#page-441-0) CFSMount agent [437](#page-436-0), [441](#page-440-0) attributes [438](#page-437-0) entry points [438](#page-437-1) sample configuration [440–441](#page-439-0) type definition [440](#page-439-1) CFSTypes.cf [440](#page-439-1) cluster removing a node from [297](#page-296-0)

cluster *(continued)* verifying operation [257](#page-256-0) command failures [450](#page-449-0) commands gabconfig [255](#page-254-0) gcoconfig [314](#page-313-0) hastatus [257](#page-256-0) hasys [257](#page-256-1) lltconfig [250](#page-249-0) lltstat [253](#page-252-0) vradmin [329](#page-328-0) vxassist [321](#page-320-0), [324](#page-323-0) vxdisksetup (initializing disks) [129](#page-128-0) vxlicinst [121](#page-120-0) vxlicrep [120](#page-119-0) vxvol [321](#page-320-0) configuration file main.cf [248](#page-247-0) configuring rsh [33](#page-32-0) ssh [33](#page-32-0) configuring Storage Foundation Cluster File System High Availability script-based installer [100](#page-99-0) configuring VCS adding users [113](#page-112-0) event notification [114](#page-113-0), [116](#page-115-0) global clusters [118](#page-117-0) secure mode [109](#page-108-0) starting [101](#page-100-0) coordinator disks DMP devices [72](#page-71-0) for I/O fencing [72](#page-71-0) setting up [139](#page-138-0) CVM CVMTypes.cf file [431](#page-430-1) CVMCluster agent [429](#page-428-0) attributes [430](#page-429-0) entry points [429](#page-428-1) sample configuration [431](#page-430-2) type definition [431](#page-430-1)

CVMTypes.cf definition, CVMCluster agent [431](#page-430-1) definition, CVMVolDg agent [436](#page-435-0) definition, CVMVxconfigd agent [434](#page-433-1) CVMVolDg agent [434](#page-433-0) attributes [435](#page-434-0) entry points [434](#page-433-2) sample configuration [437](#page-436-1) type definition [436](#page-435-0) CVMVxconfigd agent [431](#page-430-0) attributes [432](#page-431-0) CVMTypes.cf [434](#page-433-1) entry points [432](#page-431-1) sample configuration [434](#page-433-3) type definition [434](#page-433-1)

#### **D**

data disks for I/O fencing [72](#page-71-1) deinstalling the Volume Manager [350](#page-349-0) disabling the agents [353](#page-352-0) disks adding and initializing [129](#page-128-0) coordinator [139](#page-138-0) testing with vxfentsthdw [133](#page-132-0) verifying node access [135](#page-134-0)

#### **E**

Ethernet controllers [263](#page-262-0)

#### **F**

Fibre Channel fabric [37](#page-36-0) files main.cf [248](#page-247-0) freezing service groups [181](#page-180-0)

### **G**

GAB port membership information [255](#page-254-0) verifying [255](#page-254-0) gabconfig command [255](#page-254-0) -a (verifying GAB) [255](#page-254-0) gabtab file verifying after installation [250](#page-249-0) gcoconfig command [314](#page-313-0) global cluster return of primary role to original primary site [344](#page-343-0) takeover of primary site role by secondary [344](#page-343-0)

global cluster *(continued)* troubleshooting VVR component [347](#page-346-0) global clusters configuration [118](#page-117-0) using VVR [313](#page-312-0) configuring VCS service groups [313](#page-312-0) illustration of dependencies [330](#page-329-0) migration of primary to secondary site [343](#page-342-0) replicating database volumes [330](#page-329-0) requirements [307](#page-306-0) return migration to original primary site [343](#page-342-0) groups log owner [330](#page-329-1) RVG [330](#page-329-1)

#### **H**

hastatus -summary command [257](#page-256-0) hasys -display command [257](#page-256-1) high availability issues [451](#page-450-0) low memory [451](#page-450-1) network partition [451](#page-450-2) hubs independent [263](#page-262-0)

#### **I**

I/O fencing checking disks [133](#page-132-0) setting up [138](#page-137-0) shared storage [133](#page-132-0) I/O fencing requirements non-SCSI-3 [45](#page-44-0) Installing SFCFSHA with the Web-based installer [63](#page-62-0) installing post [119](#page-118-0) intelligent resource monitoring disabling manually [426](#page-425-1) enabling manually [426](#page-425-1)

#### **J**

jeopardy [451](#page-450-3)

#### **L**

license keys adding with vxlicinst [121](#page-120-1) replacing demo key [121](#page-120-0) licenses information about [120](#page-119-0)

links private network [250](#page-249-0) LLT interconnects [32](#page-31-0) verifying [253](#page-252-0) lltconfig command [250](#page-249-0) llthosts file verifying after installation [250](#page-249-0) lltstat command [253](#page-252-0) llttab file verifying after installation [250](#page-249-0) log files [453](#page-452-0)

#### **M**

main.cf file [248](#page-247-0) manual pages potential problems [450](#page-449-1) troubleshooting [450](#page-449-1) media speed [32](#page-31-0) optimizing [32](#page-31-1) membership information [255](#page-254-0) mounting software disc [54](#page-53-0)

#### **N**

network partition [451](#page-450-3) nodes adding application nodes configuring GAB [270](#page-269-0), [280](#page-279-0) configuring LLT [270](#page-269-0), [280](#page-279-0) configuring VXFEN [270](#page-269-0), [280](#page-279-0) starting Volume Manager [269,](#page-268-0) [280](#page-279-1) adding new nodes configuring GAB [272](#page-271-0) configuring LLT [272](#page-271-0) configuring VXFEN [272](#page-271-0) preparing application nodes configuring CVM [277,](#page-276-0) [287](#page-286-0) removing nodes GAB configuration [299](#page-298-0) LLT configuration [298](#page-297-0) removing nodes from VCS configuration files [298](#page-297-1) removing Oracle 11g nodes modifying VCS configuration [299](#page-298-1) tasks for removing nodes [296](#page-295-0) non-SCSI-3 fencing manual configuration [160](#page-159-0) setting up [160](#page-159-0)

non-SCSI-3 I/O fencing requirements [45](#page-44-0) non-SCSI3 fencing setting up [143](#page-142-0) using installsfcfsha [143](#page-142-0) NTP network time protocol daemon [247](#page-246-0)

#### **O**

optimizing media speed [32](#page-31-1)

#### **P**

PATH variable VCS commands [253](#page-252-1) persistent reservations SCSI-3 [33](#page-32-1) planning to upgrade VVR [176](#page-175-0) port a membership [255](#page-254-0) port h membership [255](#page-254-0) port membership information [255](#page-254-0) preinstallation [176](#page-175-0) preparing to upgrade VVR [181](#page-180-0) primary site creating SRL volume [320](#page-319-0) setting up [309](#page-308-0) setting up replication objects [322](#page-321-0) VCS configuration [332,](#page-331-0) [336](#page-335-0) problems accessing manual pages [450](#page-449-1) executing file system commands [450](#page-449-0)

### **Q**

Quick I/O performance on CFS [450](#page-449-2)

### **R**

removing the Replicated Data Set [354](#page-353-0) removing a node from a cluster [297](#page-296-0) Replicated Data Set removing the [354](#page-353-0) replication automatic synchronization [328](#page-327-1) configuring on both sites [313](#page-312-1) full synchronization with Storage Checkpoint [329](#page-328-1)

replication *(continued)* modifying VCS configuration [330](#page-329-1) options [309](#page-307-0) setting up primary site [309](#page-308-0) setting up secondary site [311](#page-310-0) supported hardware [307](#page-306-0) supported software [307](#page-306-0) using VVR [320](#page-319-1) verifying status [329](#page-328-2) resources CVMVolDg [330](#page-329-1) RVGSharedPri [330](#page-329-1) rolling upgrade [192](#page-191-0), [195](#page-194-0) versions [192](#page-191-1) rsh [102](#page-101-0) configuration [33](#page-32-0)

### **S**

SAN see Storage Area Network [37](#page-36-0) script-based installer Storage Foundation Cluster File System High Availability configuration overview [100](#page-99-0) **SCSI** changing initiator IDs [34](#page-33-0) SCSI ID changing [35](#page-34-1) verifying [35](#page-34-1) SCSI-3 persistent reservations [33](#page-32-1) SCSI-3 persistent reservations verifying [138](#page-137-0) secondary site configuring replication [323](#page-322-0) creating SRL volume [324](#page-323-0) setting up [311](#page-310-0) setting up disk groups [326](#page-325-0) setting up RLINKs [325](#page-324-0) service groups freezing [181](#page-180-0) VCS, for global clusters [313](#page-312-0) setup cabling shared devices [35](#page-34-0) SCSI Initiator ID [34](#page-33-0) **SFCFSHA** coordinator disks [139](#page-138-0) illustration of global cluster dependencies [330](#page-329-0) SFCFSHA installation verifying cluster operations [253](#page-252-1) GAB operations [253](#page-252-1) LLT operations [253](#page-252-1) Shared storage Fibre Channel [34](#page-33-0) shared storage setting SCSI initiator ID [34](#page-33-1) SMTP email notification [114](#page-113-0) SNMP trap notification [116](#page-115-0) split brain [451](#page-450-3) ssh [102](#page-101-0) configuration [33](#page-32-0) starting configuration installvcs program [102](#page-101-0) Veritas product installer [102](#page-101-1) stopping applications [181](#page-180-0) Storage Area Network [37](#page-36-0) Storage Foundation Cluster File System High Availability configuring [100](#page-99-0) Symantec Product Authentication Service [109](#page-108-0) system state attribute value [257](#page-256-0)

### **T**

troubleshooting accessing manual pages [450](#page-449-1) executing file system commands [450](#page-449-0) tunables file about setting parameters [390](#page-389-0) parameter definitions [395](#page-394-0) preparing [394](#page-393-0) setting for configuration [391](#page-390-0) setting for installation [391](#page-390-0) setting for upgrade [391](#page-390-0) setting parameters [394](#page-393-1) setting with no other operations [392](#page-391-0) setting with un-integrated response file [393](#page-392-0)

#### **U**

upgrading rolling [192](#page-191-0) upgrading VVR from 4.0 [177](#page-176-0) planning [176](#page-175-0) preparing [181](#page-180-0)

#### **V**

**VCS** command directory path variable [253](#page-252-1) configuration, for database volume replication [330](#page-329-0) configuring service groups [313](#page-312-0) VCS configuration for replication [330](#page-329-1) VCS Global cluster option. *See* GCO Veritas Operations Manager [25](#page-24-0) Veritas Volume Replicator. *See* VVR vradmin delpri [355](#page-354-0) stoprep [354](#page-353-1) vradmin command [329](#page-328-0) VVR application database replication [328](#page-327-0) configuring global clusters [313](#page-312-0) configuring on both sites [313](#page-312-1) database volume replication configuring VCS [330](#page-329-0) defining heartbeat cluster objects [315](#page-314-0) defining remote clusters [315](#page-314-0) global cluster overview [319](#page-318-0) primary site creating SRL volume [320](#page-319-0) setting up replication objects [322](#page-321-0) replication using automatic synchronization [328](#page-327-1) using full synchronization with Storage Checkpoint [329](#page-328-1) replication agents [309](#page-307-0) secondary site configuring replication [323](#page-322-0) creating SRL volume [324](#page-323-0) setting up disk groups [326](#page-325-0) setting up RLINKs [325](#page-324-0) setting up primary site [309](#page-308-0) setting up replication [320](#page-319-1) setting up secondary site [311](#page-310-0) types of replication [309](#page-307-0) VCS configuration application database service group [330](#page-329-1) CVMoIDG resource [330](#page-329-1) log owner group [330](#page-329-1) primary site [332](#page-331-0) RVG group [330](#page-329-1) RVGSharedPri resource [330](#page-329-1) secondary site [336](#page-335-0)

VVR *(continued)* verifying replication [329](#page-328-2) VVR 4.0 planning an upgrade from [177](#page-176-0) vxassist command [321](#page-320-0), [324](#page-323-0) vxdisksetup command [129](#page-128-0) vxlicinst command [121](#page-120-1) vxlicrep command [120](#page-119-0) vxvol command [321](#page-320-0)

#### **W**

Web-based installer [63](#page-62-0)